#### REPUBLIQUE ALGERIENNE DEMOCRATIQUE ET POPULAIRE MINISTERE DE L'ENSEIGNEMENT SUPERIEUR ET DE LA RECHERCHE SCIENTIFIQUE

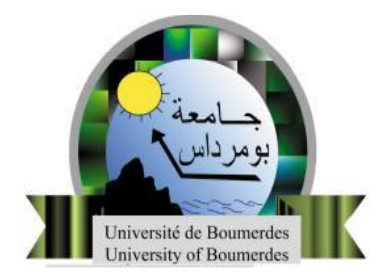

## UNIVERSITE M'HAMED BOUGARA **BOUMERDES**

FACULTE DES SCIENCES DE L'INGENIEUR Département : Maintenance Industrielle Option : Génie électrique

# **Mémoire de fin d'études**

 En vue de l'obtention du Diplôme de MASTER en Génie électrique Spécialité : Automatique

# **THEME :**

# **AUTOMATISATION ET SUPERVISION D'UN SYSTEME D'ENTRAINEMENT DE LA CENTREUSE M3T PAR L'AUTOMATE PROGRAMMABLE INDUSTRIEL(API) S7/300**

#### Réaliser par : Promoteur :

- $\triangleright$  KHARATI BOUALEM
- > HIDOUCHE RAOUF

 $\triangleright$  Dr : BOUMEDIENE

### **Encadreur.**

 $\triangleright$  Mr : KIAL SAID

**2015/2016**

# Remerciement

*Nous remercions « Allah » de nous avoir donné la force et le courage pour réaliser ce modeste travail.*

 *Nous remercions notre encadreur Mr. KIAL SAID et notre promoteur Mr. BOUMEDIENE qui ont suivi de très près ce travail, pour leur aide, leurs orientations leur disponibilité et tous les conseils qu'ils nous ont prodigué pendant toute la durée de ce travail.*

 *Nous remercions aussi toutes les personnes qui nous ont aidés de près ou de loin au sein de la SNVI lors de notre stage pratique*

 *Nous adressons nos plus vifs remerciements aux membres du jury pour l'honneur qu'ils nous ont fait en acceptant d'être rapporteurs de notre mémoire.*

 *Nous tenons à remercier l'ensemble des enseignants de la spécialité automatique mais aussi d'avant spécialité.*

 *Enfin, nous exprimons notre très grande reconnaissance a notre famille, a Mon Père et ma Méré nos frères et Mes sœurs a nos proches pour nous avoir encouragés, pour tous les soucis que nous leur avions causés et surtout pour avoir été toujours auprès de nous mêmes.*

# **Dédicaces**

*Je dédie ce travail à mes chers parents," mon père" et " ma mère" qui m'ont soutenu avec leurs Douae. Et aider tout au long de mon parcourt, sans eux je ne serai jamais arrivé là où je suis.*

 *A ma grande mère qui m'a toujours soutenu avec sa Douae.*

*A Mes frères qui ont toujours été là pour moi avec toutes les moyennes possibles*

 *A mes très chères sœurs* 

 *A mes oncles* 

 *A mes cousins et mes cousines.*

 *A tout la famille*

 *A mon binôme raouf et sa famille.*

 *A mes amis qui ont étudié à mes côtés et à mes amis d'ouled moussa qui m'ont toujours encouragé durant mon cursus.*

*A tout mes amis de la promotion Automatique 2015/2016*

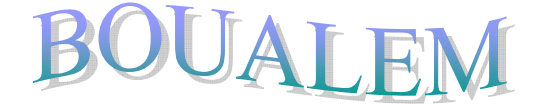

# **Dédicaces**

*Je dédie ce travail à mes chers parents," mon père" et " ma mère" qui m'ont soutenu avec leurs Douae. Et aider tout au long de mon parcourt, sans eux je ne serai jamais arrivé là où je suis.*

 *A Mon grand frère Sami et mon petit frère Hafad qui ont toujours été là pour moi avec toutes les moyennes possibles*

 *A ma chère seule sœur et sa famille* 

 *. .* 

 *A mes oncles surtout mon oncle Mohamed djamâa et ma tante Zhaira* 

 *A mes deux grands-mères qui m'ont toujours soutenu avec leurs Douae.*

 *A mes cousins et cousine.*

 *A mon binôme Boualem et sa famille.*

 *A mes amis qui ont étudié à mes côtés durant ces quatre dernières années de spécialité.*

 *A mes amis d'ouled moussa qui m'ont toujours encouragé durant mon cursus.*

*A tout mes amis de la promotion Automatique 2015/2016*

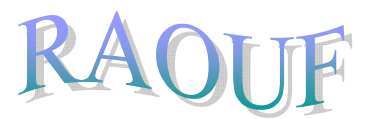

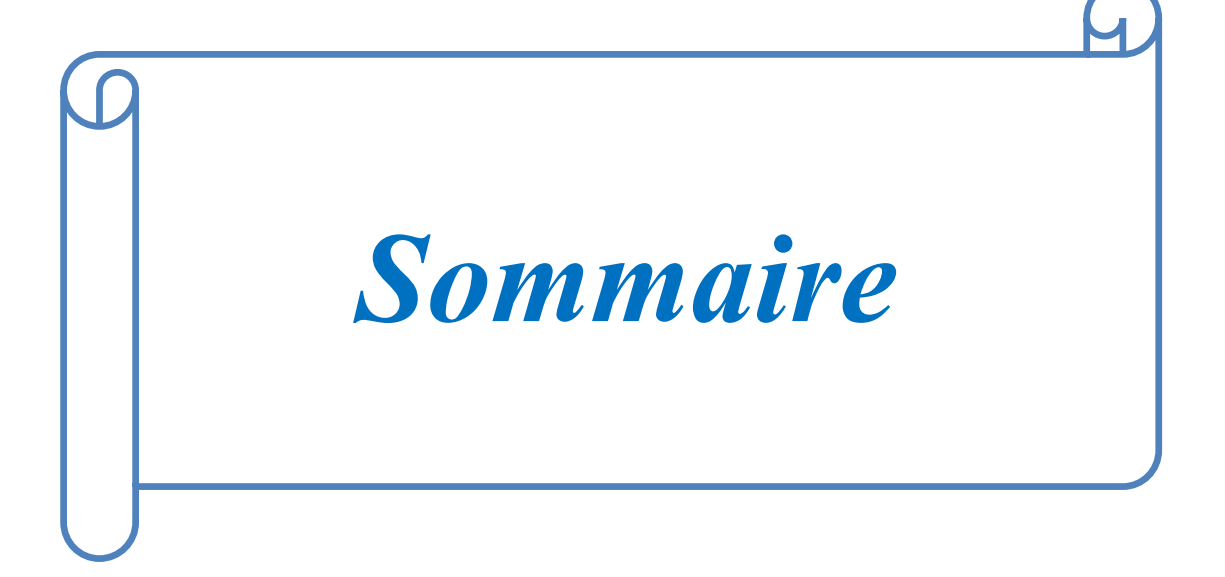

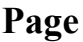

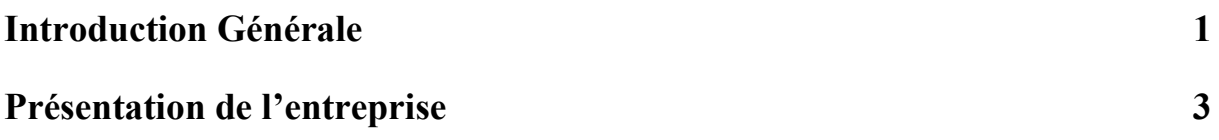

### **Chapitre 1 : Description process**

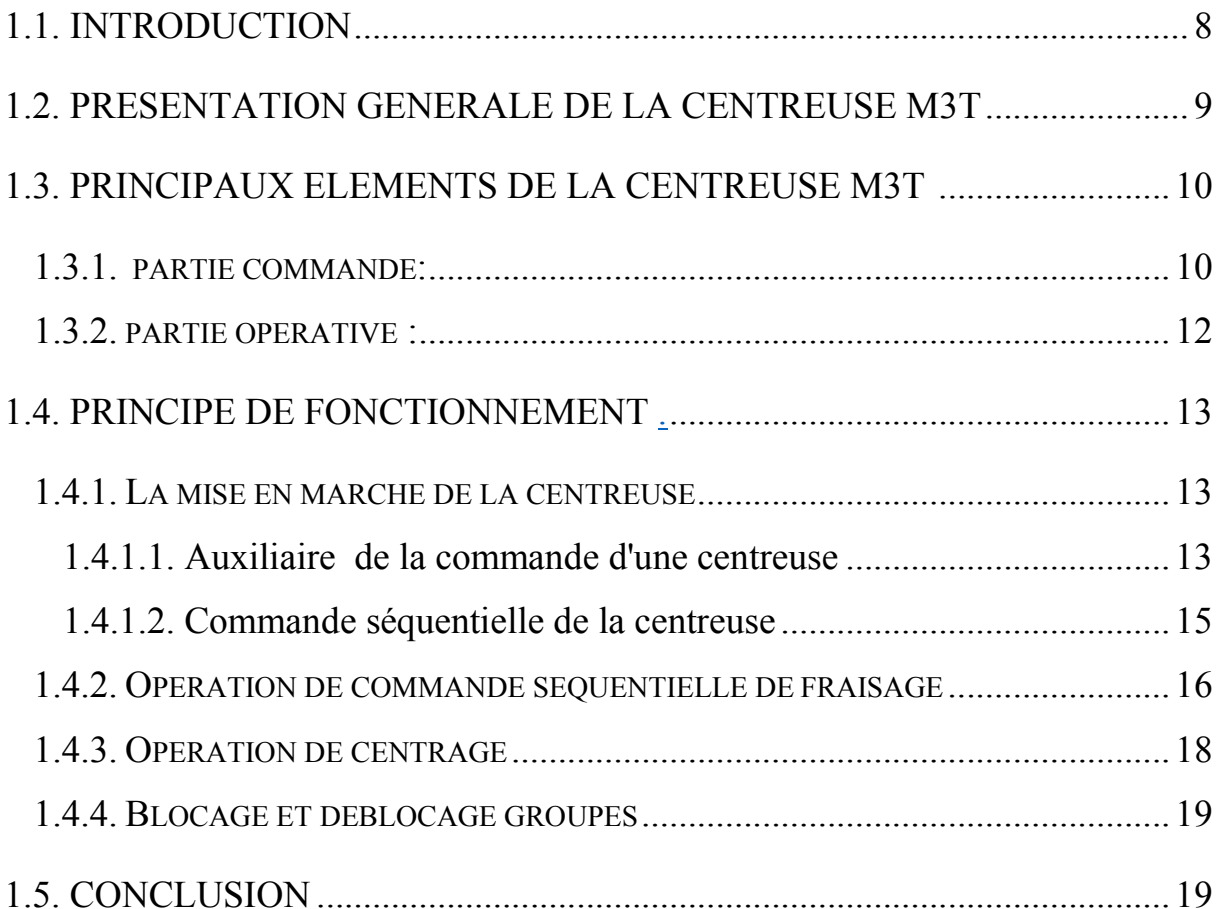

# **Chapitre 2 : Auxiliaires de commande automatique**

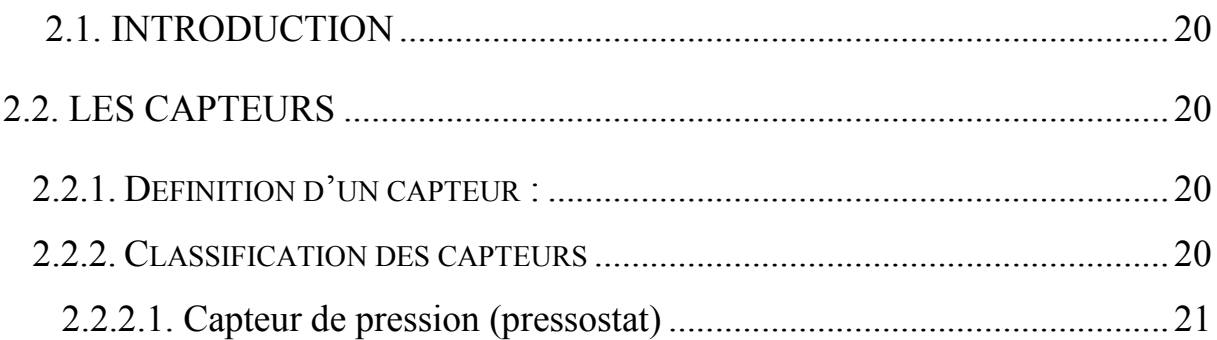

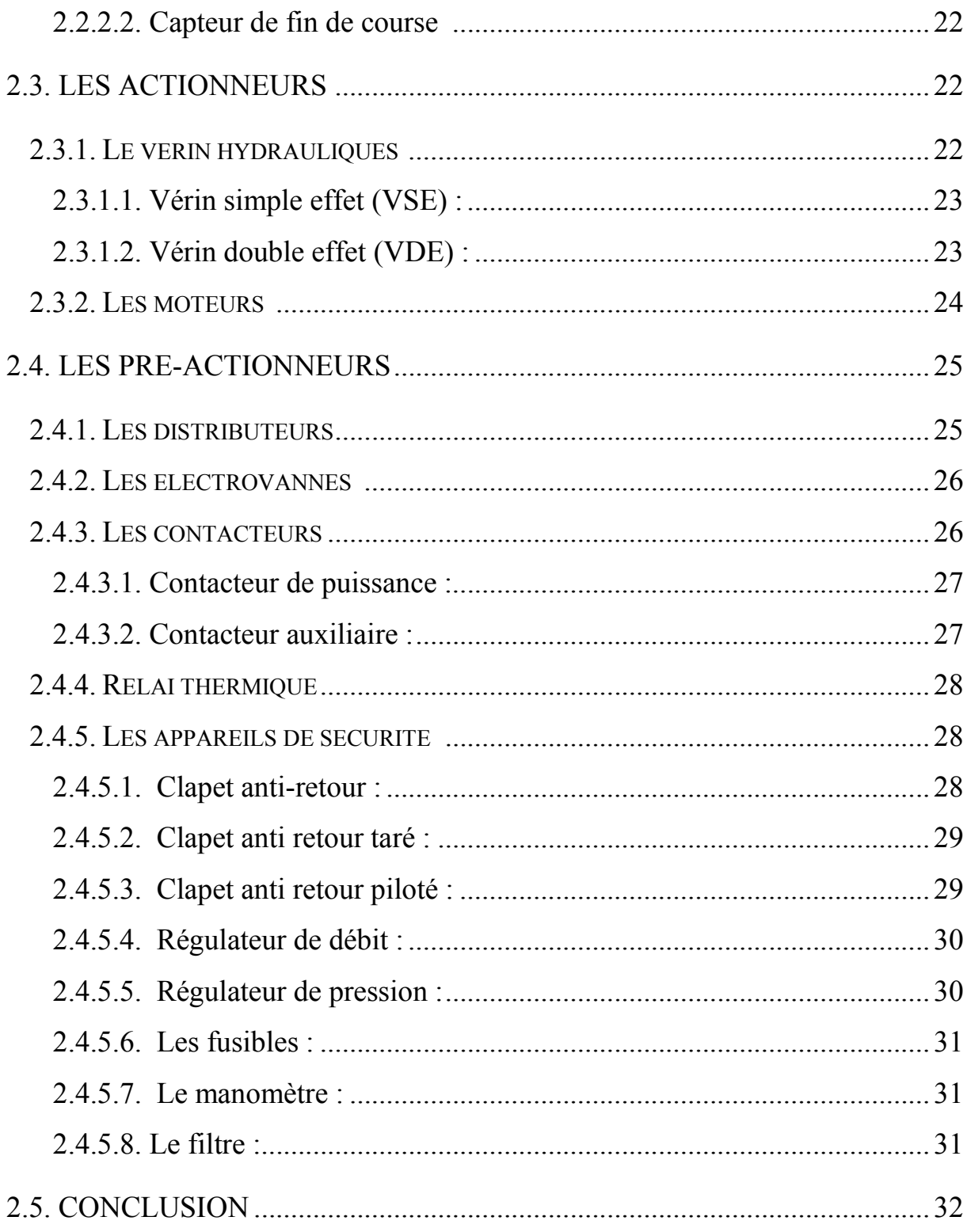

# Chapitre 3: Commande par API

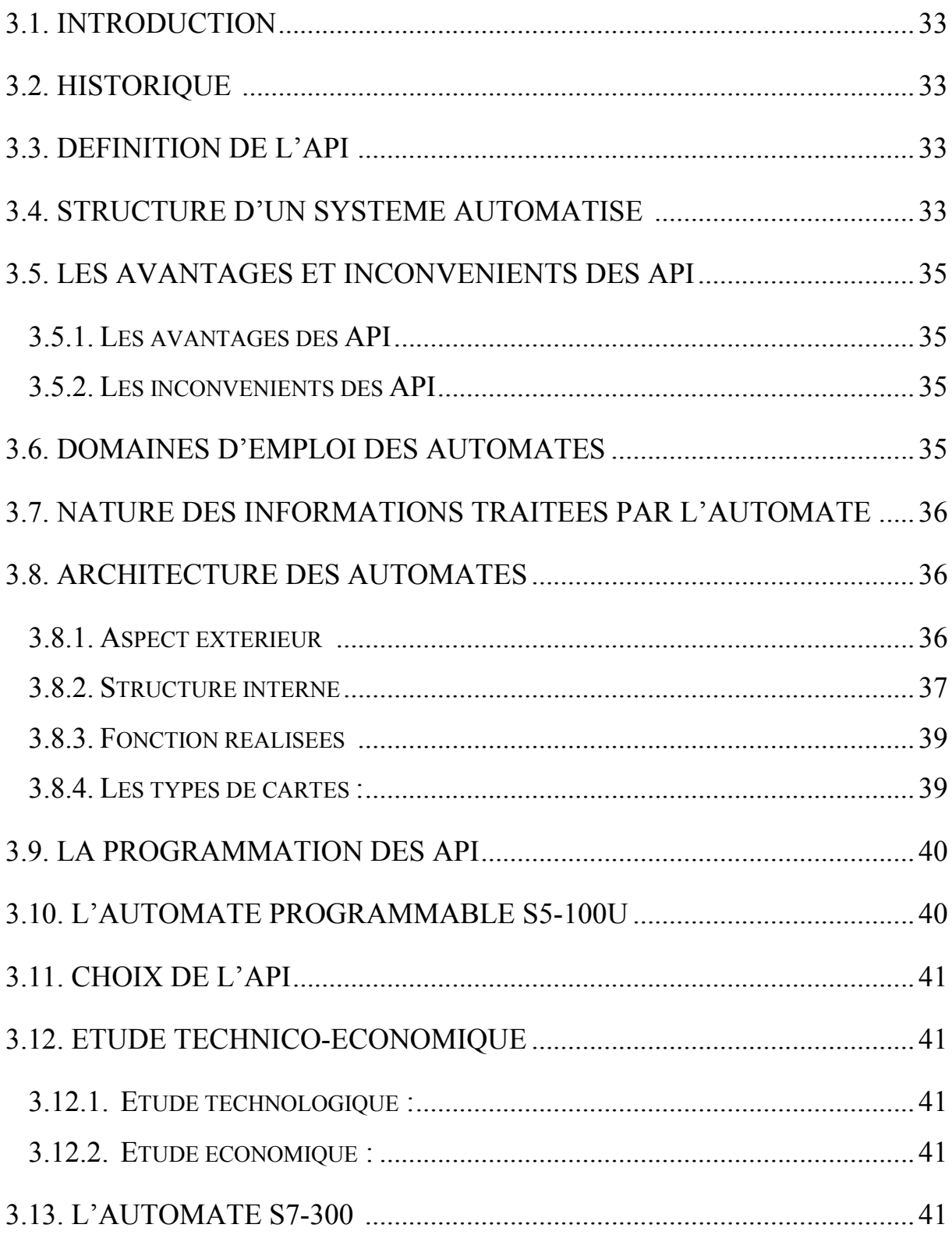

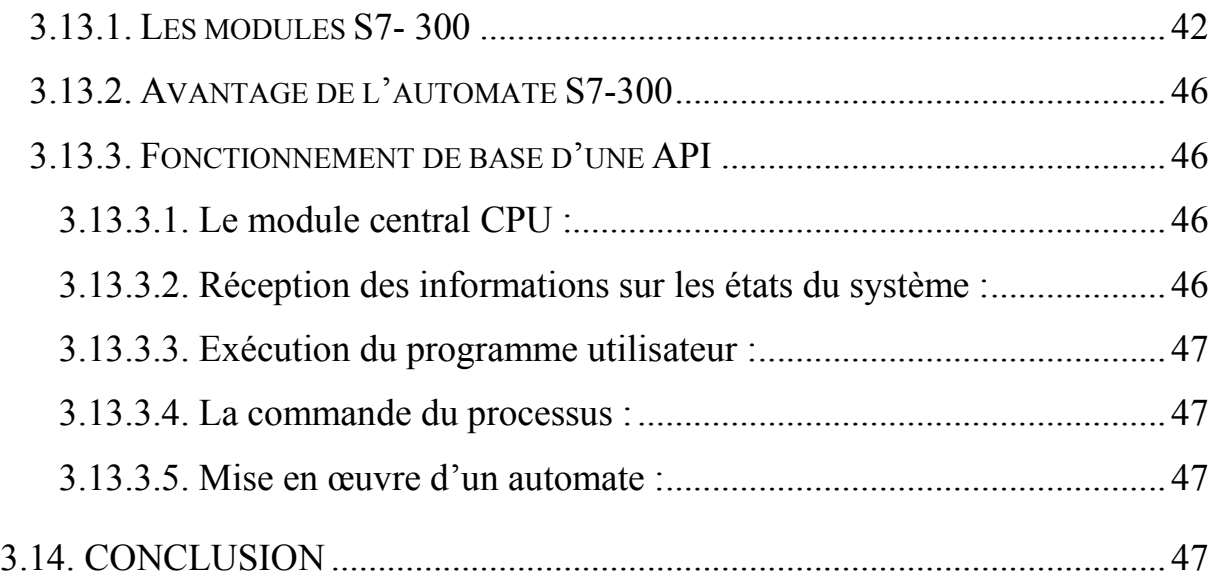

# **Chapitre 4 :Programmation dans Step7**

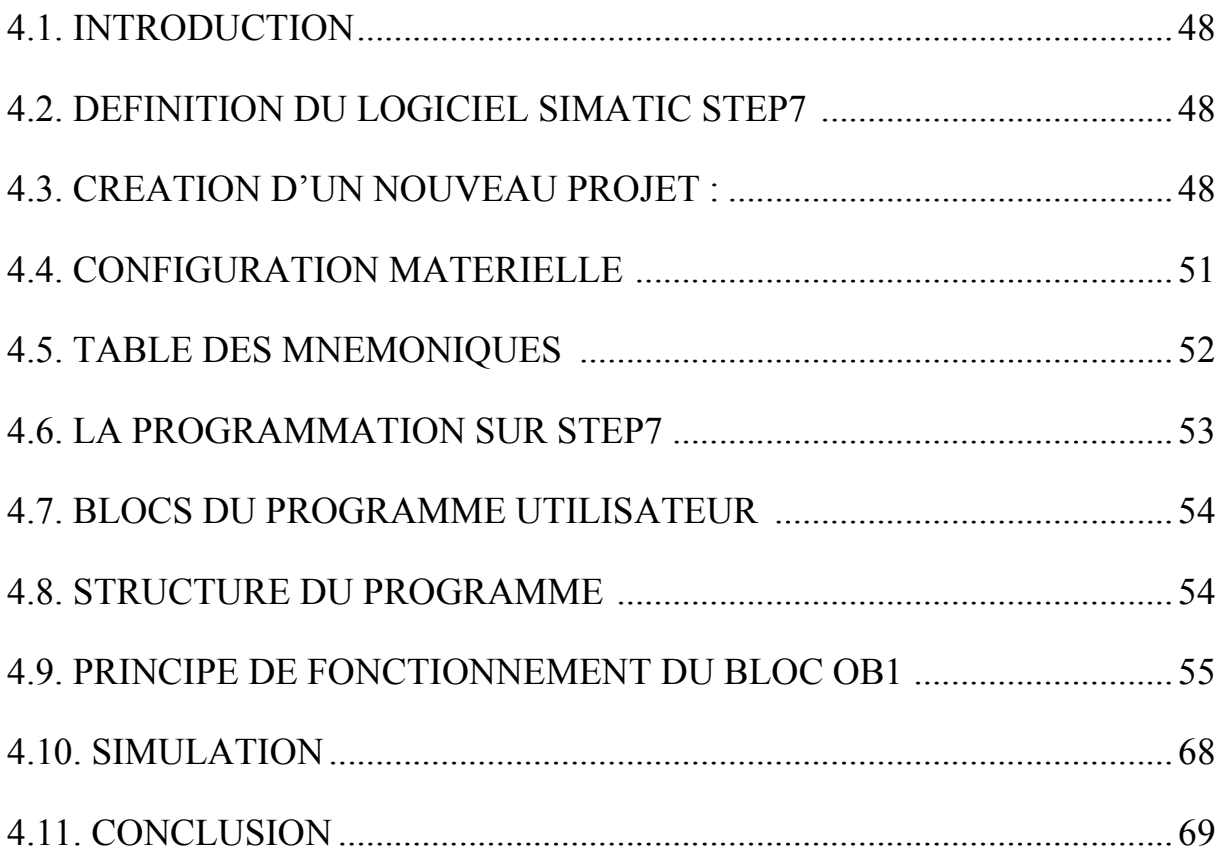

# **Chapitre 5 : supervision de la Commande de la centreuse M3T**

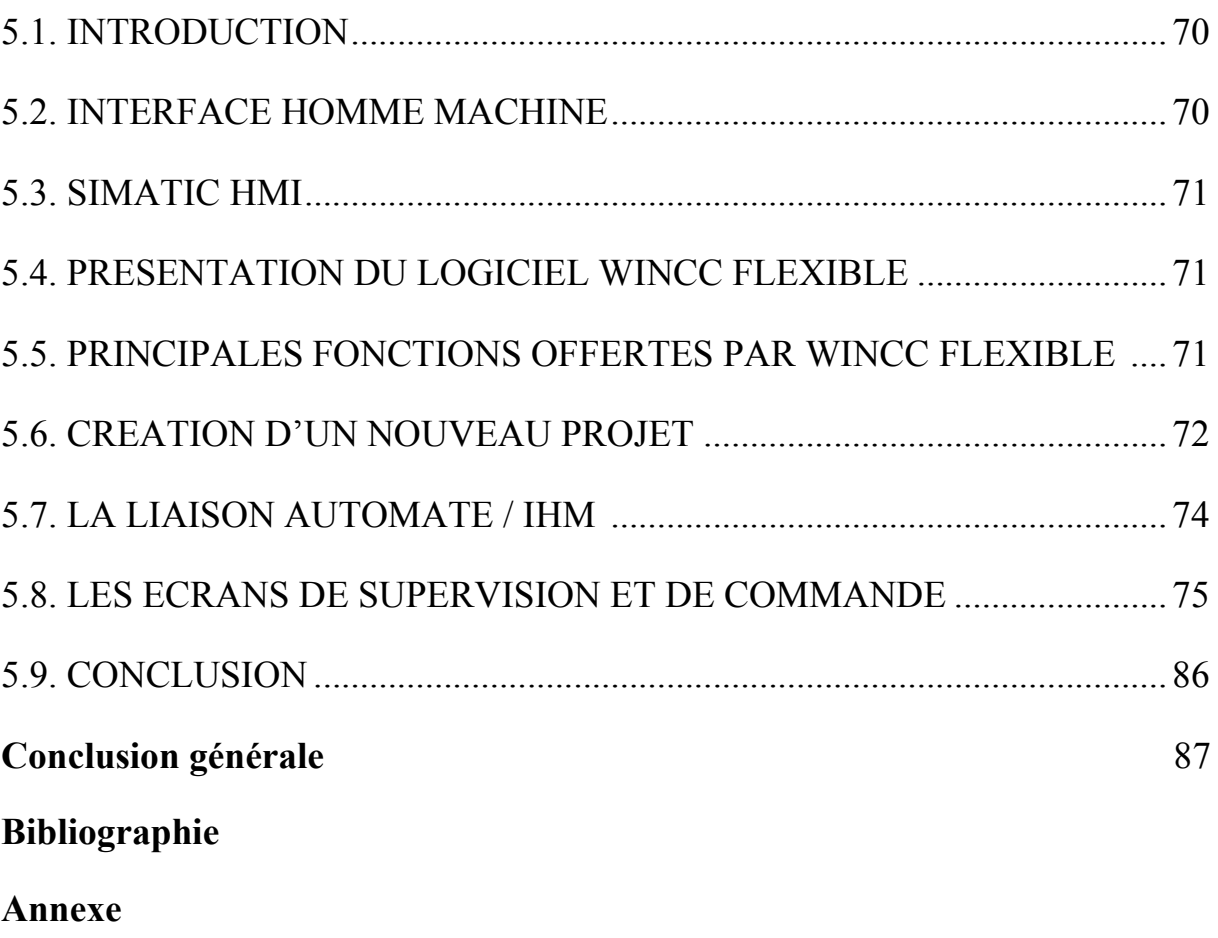

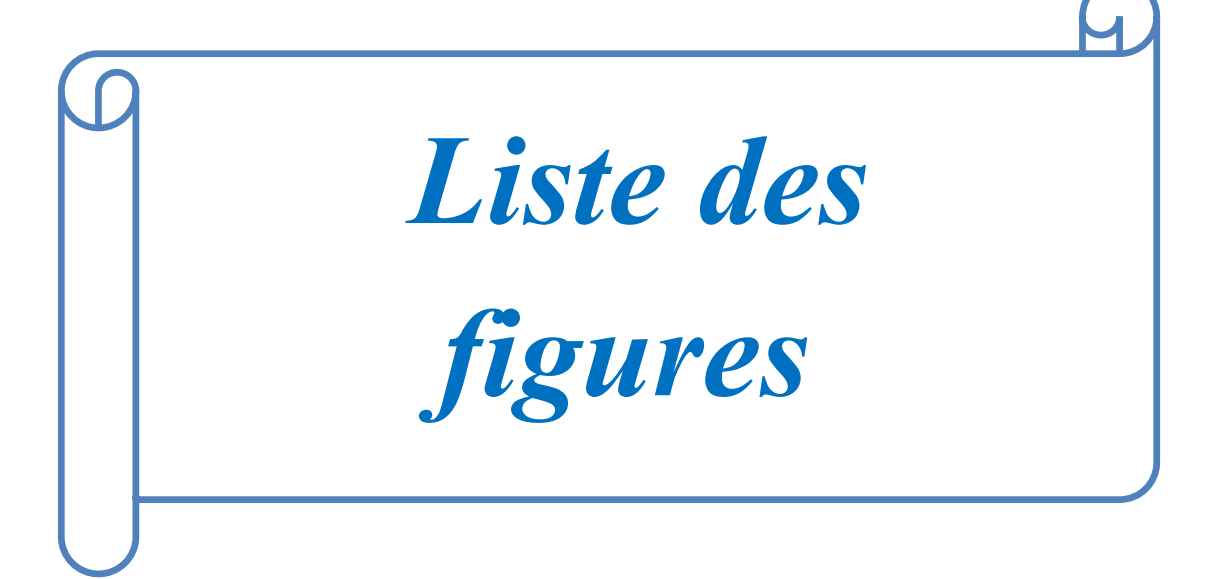

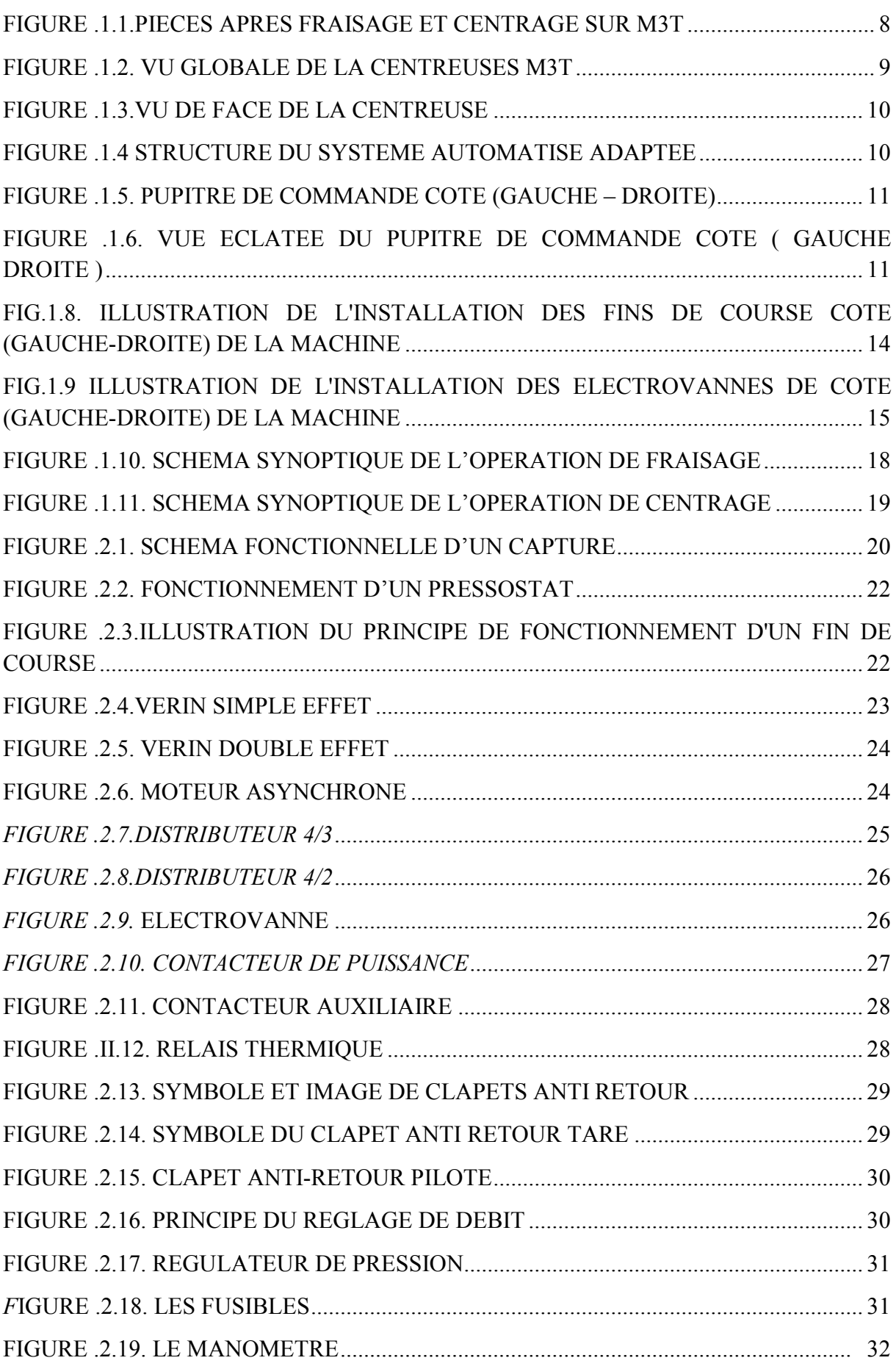

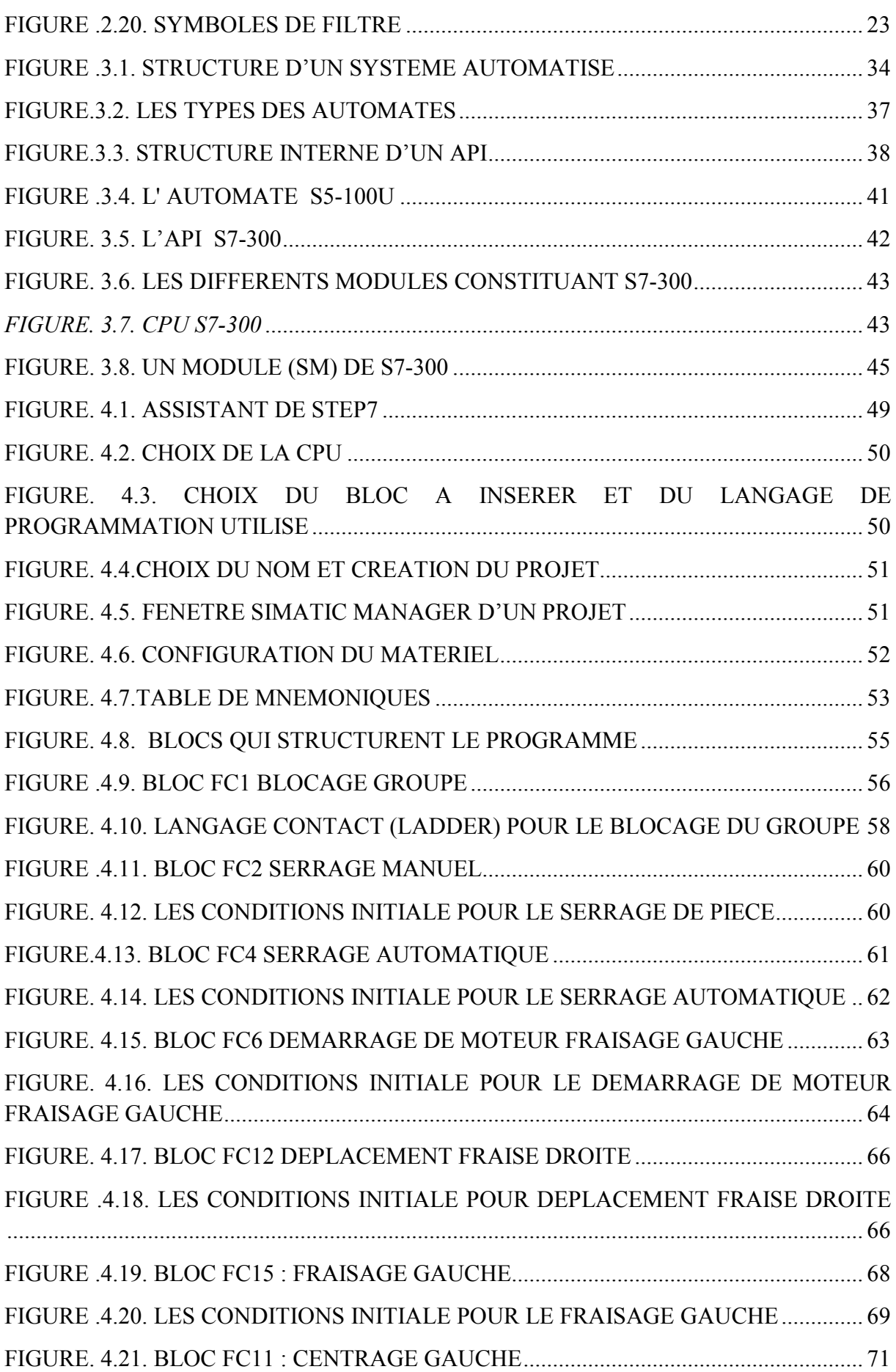

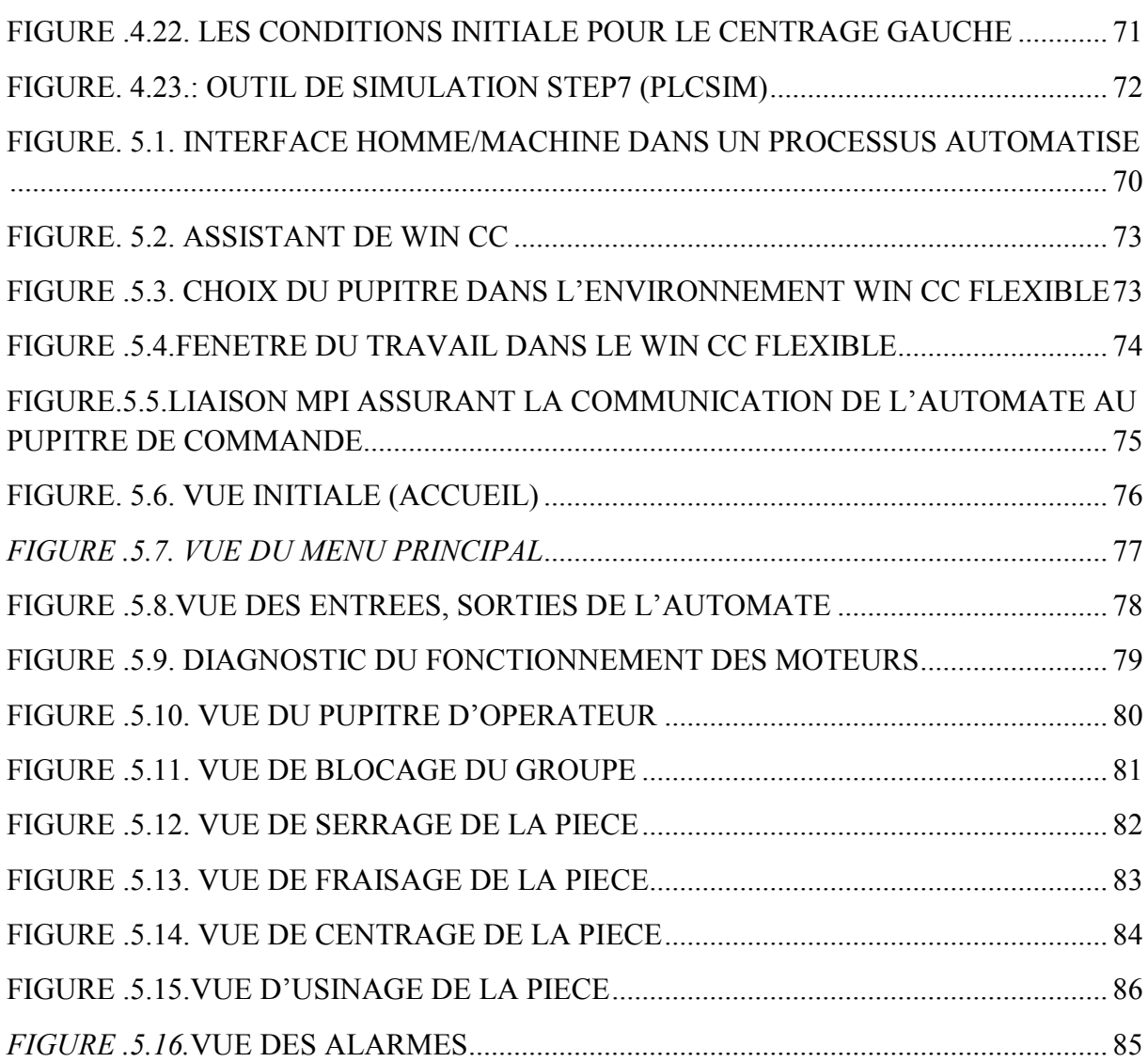

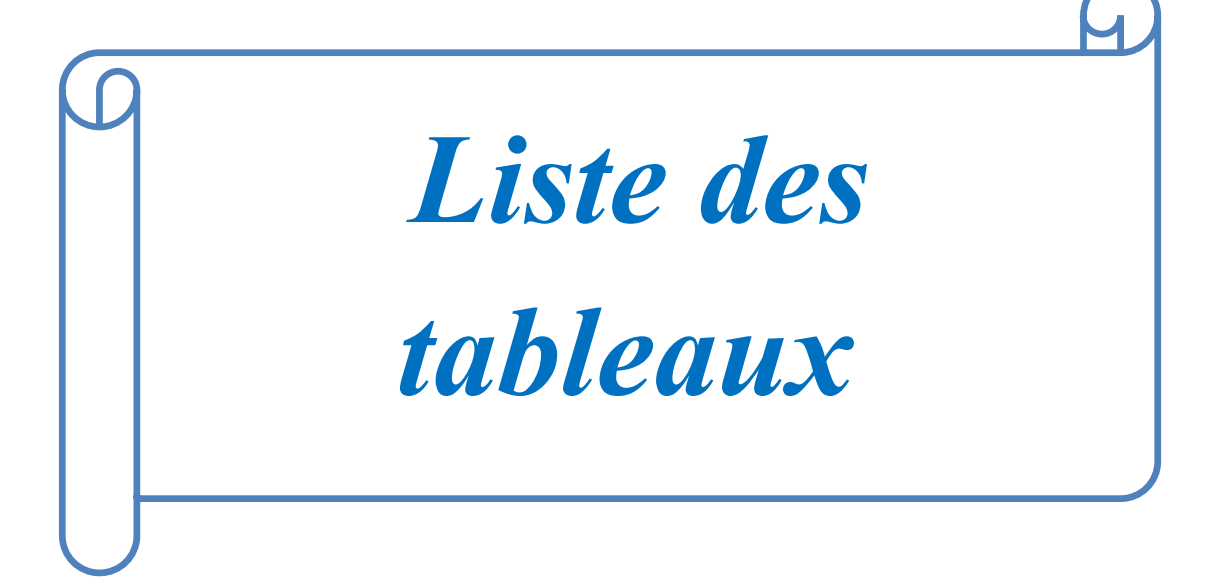

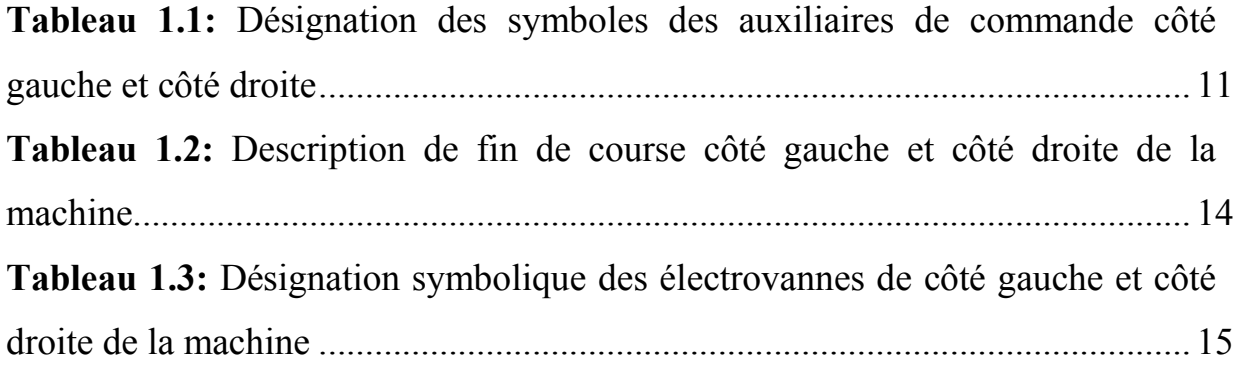

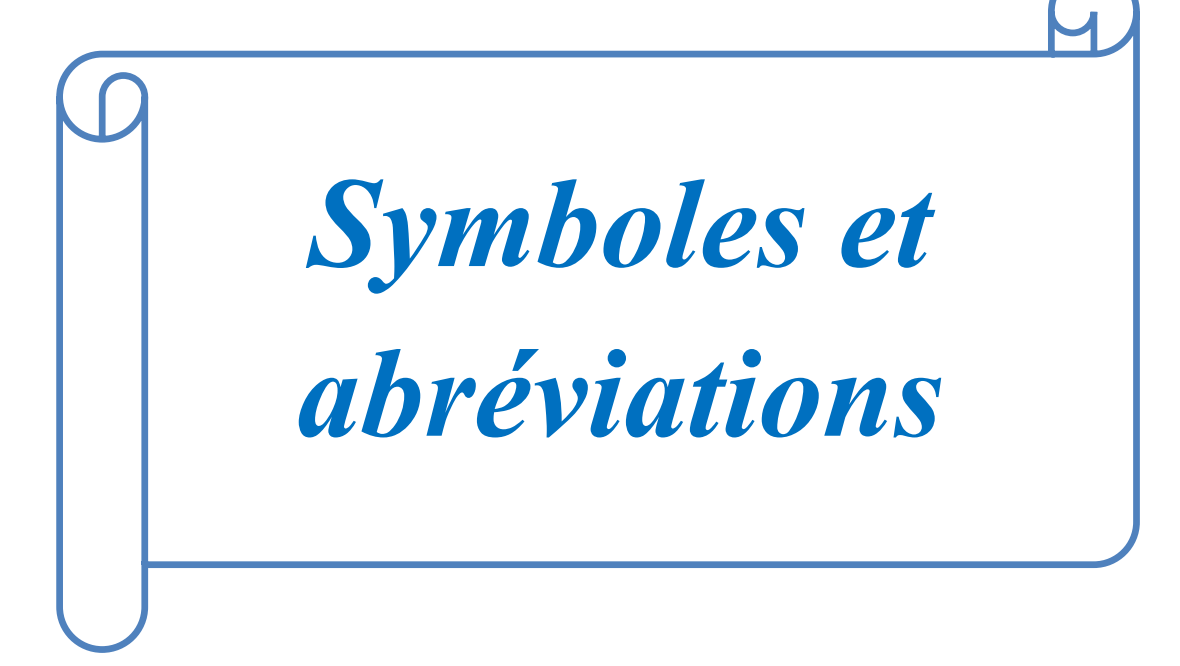

- **SNVI :** Entreprise Nationale des Véhicule Industrie
- **M3T** : Machintest 3 Tovaglieri
- **VIR :** Véhicule Industriel Rouiba
- **AUT :** Automatique
- **MAN :** Manuel
- **EV :** Electro Vanne
- **FC :** Fin Course
- **BSR :** Bouton de Serrage étaux
- **VSE :** Vérine Semple Effet
- **VDE :** Vérine Double Effet
- **TOR :** Tout ou Rien
- **API** : Automate Programmable Industriel
- **PO :** Partie Opérative
- **PC** : Partie commande
- **E/S :** Entrée/Sortie
- **LED :** Signalisation d'état et de Défauts.
- **CPU :** L'unité Centrale
- **CAN :** Conversion Analogique Numérique
- **PS :** Module d'Alimentation
- **UL :** Unité Logique
- **UAL :** Unité Arithmétique et Logique
- **SM :** Module de signaux
- **LIST :** Langage liste
- **LOG :** langage logigramme
- **CONT :** Langage contact
- **OB :** Bloc d'Organisation

**FB :** Bloc fonctionnel

- **DB :** Bloc de données
- **FC :** Bloc Fonctions
- **IHM :** Interface Homme Machine
- **MPI :** Interface Multi Points
- **DCY :** Départ Cycle
- **GRAFCE**T **:** GRAphe de Commande Etape Transition

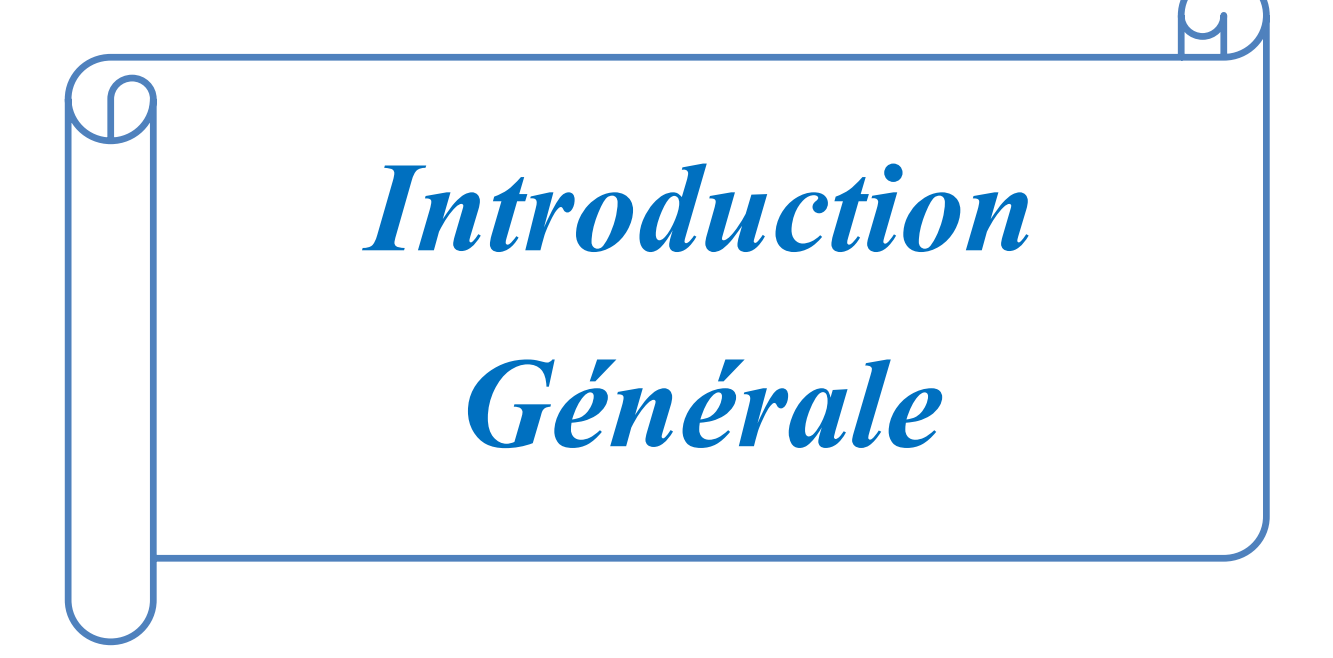

Avec l'ouverture sur le marché international, les entreprises sont soumises à de dures épreuves de concurrence. Proposer des produits de qualité en temps réduit, abaisser les prix assurer la sécurité des installations et celle du personnel, sont quelques-unes des contraintes auxquelles elles doivent faire face.

Le développement massif des techniques de l'automatisme a permis le passage de la machine automatisée à celui des systèmes automatisée de production, qui gèrent l'alimentation en énergie et qui permettent d'avoir une meilleur qualité des produits en plus de la sécurité et de la flexibilité des processus, mais cela entraine un accroissement des besoins , en particuliers la manipulation d'un grand nombre de variables et la gestion de véritables flux de communication*.*

Un automate programmable est un appareil dédié au contrôle d'une machine ou d'un processus industriel, constitué composants électroniques, comportant une mémoire programmable par un utilisateur non informaticien, à l'aide d'un langage adapté. En d'autres termes, un automate programmable est un calculateur logique, ou ordinateur, au jeu d'instructions volontairement réduit, destiné à la conduite et la surveillance en temps réel de processus industriels.

Dans la chaine de production des véhicules de nombreuses machines sont anciennes datant des années quatre-vingt-dix .c'est le cas de la centreuse M3T qui est commandée par ancien un automate S5-100U.

Le complexe des véhicules industriel (CVI ) unité de la société nationale SNVI nous a proposé dans le cadre de notre projet de fin d'études le changement de la commande actuelle de la centreuse M3T pilotée par l'automate S5-100U, ce dernier n'étant plus de service a tendance à disparaitre des systèmes de conduite automatisé des chaines de production, pour palier à ces problèmes, L'API S5-100U est remplacé par un automate de nouvelle génération S7-300 ainsi que l'implémentation d'une interface homme / machine (pupitre de commande ) pour faciliter l'entretien et la maintenance. Selon les exigences du cahier de charge délivré par l'entrepris.

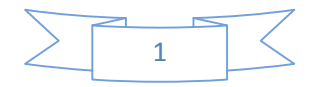

Nous aurons l'occasion de développer dans le cadre de cette présente étude de l'automatisation de la machine centreuse M3T, Ce travail se compose des chapitres suivant :

- **Introduction générale.**
- **Présentation de la Société Nationale des Véhicules Industriels(SNVI).**
- **Chapitre 1 :** Description de process.
- **Chapitre 2 :** Auxiliaires de commande automatique.
- **Chapitre 3 :** Commande par API .
- **Chapitre 4 :** Programmation dans STEP7.
- **Chapitre 5 :** Supervision de la commande de la centreuse M3T
- **Conclusion générale***.*

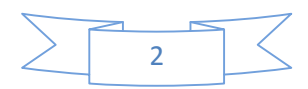

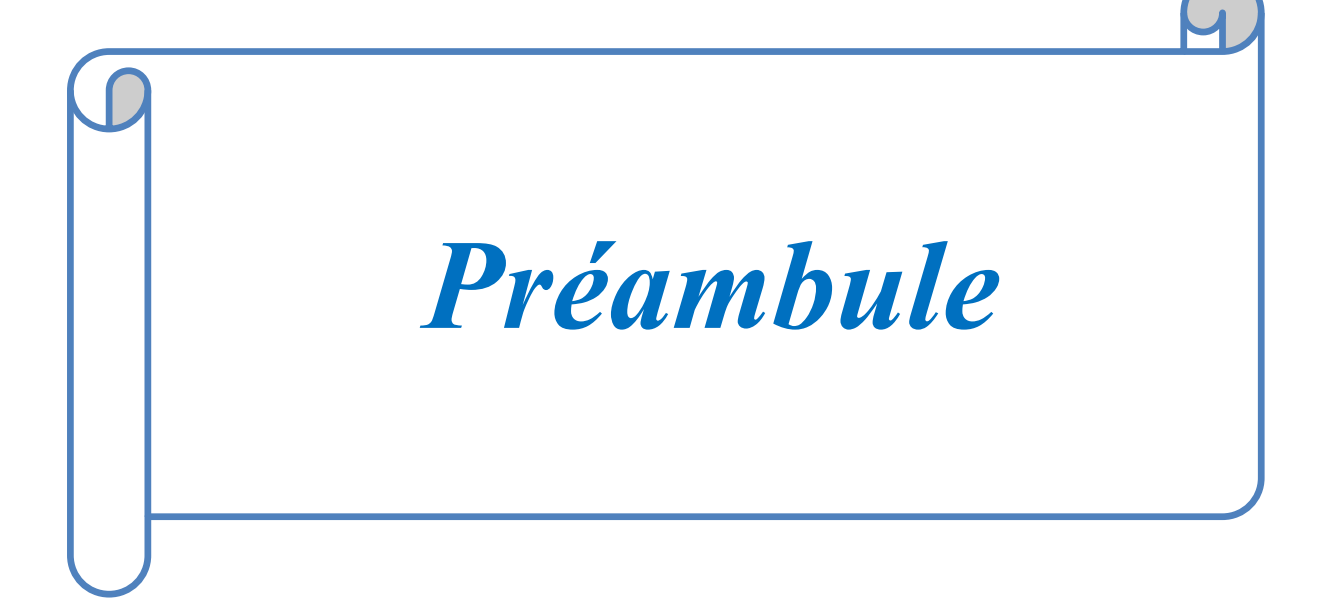

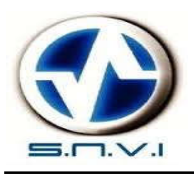

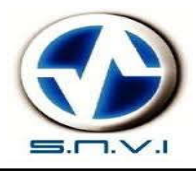

### **1.1. Présentation de l'entreprise : [1]**

L'Entreprise Nationale des Véhicules Industriels (SNVI) est une entreprise publique économique constituée en société par actions depuis mai 1995, elle produit et commercialise des véhicules industriels.

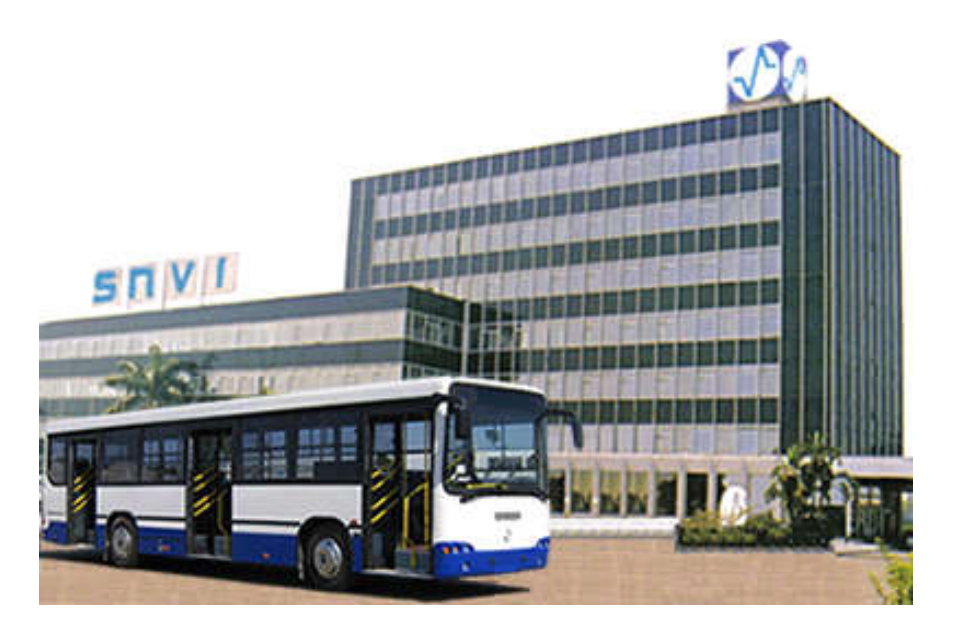

 *Figure1.1. L'Entreprise Nationale des Véhicules Industriels (SNVI)*

L'Entreprise nationale des véhicules industriels (SNVI) a pour vocation la conception la fabrication, la commercialisation et le soutien après-vente d'une importante gamme de produits. Au capital social de 2.200.000.000 DA, détenu en totalité par l'Etat algérien, la SNVI construit des camions et camions-tracteurs, autocars, des autobus et des équipements de carrosserie industrielle.

Trois qualités distinguent ce fleuron de l'industrie nationale de ses similaires sur le marché et expliquent son succès et sa force. Son organisation d'abord. « L'organisation de la société est adossée à des procédures ». La maitrise de l technologie permet à « l'entreprise de faire de la conception, de la fabrication, du montage de véhicules industriels et de pièce de liaison mécanique » est une autre qualité de l'entreprise. La troisième qualité de la SNVI réside dans sa ressource humaine.

La société nationale des véhicules industriels (SNVI) a réussi des sa création a s'imposer en tant que leader régional dans sa spécialité et a bâtir un label grâce a ses productions de haute qualité et un service après-vente performant.

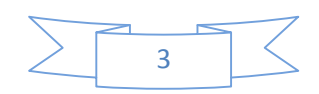

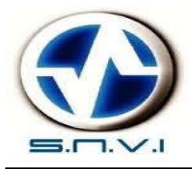

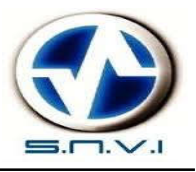

### **1.2. Historique statuaire : [1]**

#### **De 1957 à 1966 :**

Implantation de la société française BERLIER sur le territoire Algérien par la construction en juin 1957 d'une usine de montage de véhicules « poids lourds » à 30 km à l'est d'Alger, plus exactement à Rouïba.

#### **De 1967 à 1980 :**

En 1967, fut créé la SONACOME (Société Nationale de Construction Mécanique).

Le schéma d'organisation adopté pour la SO.NA.CO.ME regroupant en son sein dix (10) entreprises autonomes.

#### **De 1981 à 1994 :**

La SNVI (Entreprise Nationale de véhicules Industriels) devient une entreprise publique socialiste (EPS).LA SNVI est née à l'issue de la restructuration de la SO.NA.CO.ME et le décret de sa création lui consacra un statut d'entreprise socialiste à caractère économique régit par les principes directifs de la Gestion Socialiste des Entreprise (G.S.E).

#### **De 1995 à 2011 :**

Le mois de Mai 1995, la SNVI a changé de statu juridique pour devenir une entreprise Publique économique régie par le droit commun : la SNVI est alors érigée en société par actions (SPA), au capital social de 2,2 milliards de Dinars. La SNVI devenue groupe industriel.

#### **De 2011 à ce jour :**

Le mois d'Octobre 2011, la SNVI a changé de statu juridique pour devenir un groupe industriel composé d'une société mère et de quatre filiales.

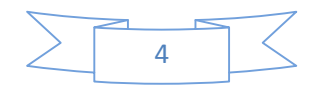

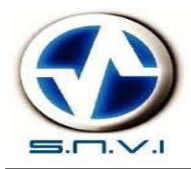

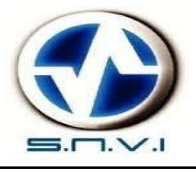

### **1.3. Produits : [1]**

Camions

- $\triangleright$  Porteurs
	- $\overline{\text{K } 66}$  (Version civile et militaire)
	- K 120 (Version civile et militaire)
	- $\bullet$   $\mathbb{C}$  260 (Version civile et militaire)
	- $\bullet$  B 260 (Version civile et militaire)
	- $\bullet$  B 400 (Version civile et militaire)
- $\triangleright$  Tracteurs routiers
	- $\bullet$  TB 400
	- $\bullet$  TC 260
- $\triangleright$  Tout-terrain
	- $\bullet$  M 120 (Version civile et militaire)
	- $\bullet$  M 230 (Version civile et militaire)
	- $\bullet$  M 260 (Version militaire)
	- $\sim \frac{\text{M } 350}{\text{N}}$  8x8 (Version militaire)

Cars et Bus

- Safir autocar
- Mini-car 25 places
- Autobus 100 L6
- $\bullet$  100 V8
- 38 L6 Minibus (Version militaire)
- 18 L4 Véhicule d'intervention (Version militaire)

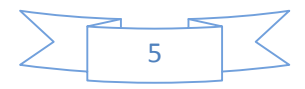

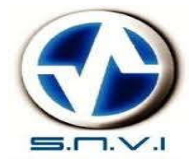

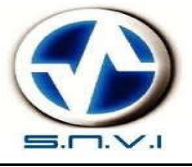

#### Carrosseries Industrielles

- Equipements portés
	- Portés sur K66
	- Portés sur K120
	- Portés sur C260
	- Portés sur B260
	- Portés sur B400

#### Equipements tractés

- Remorques
	- $\checkmark$  Remorque CEP
	- $\checkmark$  Plateau 04 tonnes
	- $\checkmark$  Entretien & graissage
	- Hydrocarbure 3000L
- Semi-remorques
	- $\checkmark$  Malaxeurs
	- $\checkmark$  Citernes
	- $\checkmark$  Bennes
	- $\checkmark$  Plateaux
	- $\checkmark$  Cocottes à ciment
	- $\checkmark$  Porte engins

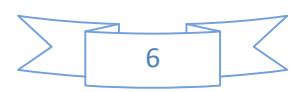

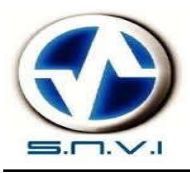

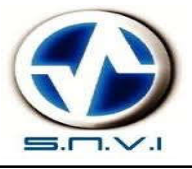

### **1.4. Organigramme de l'entreprise**

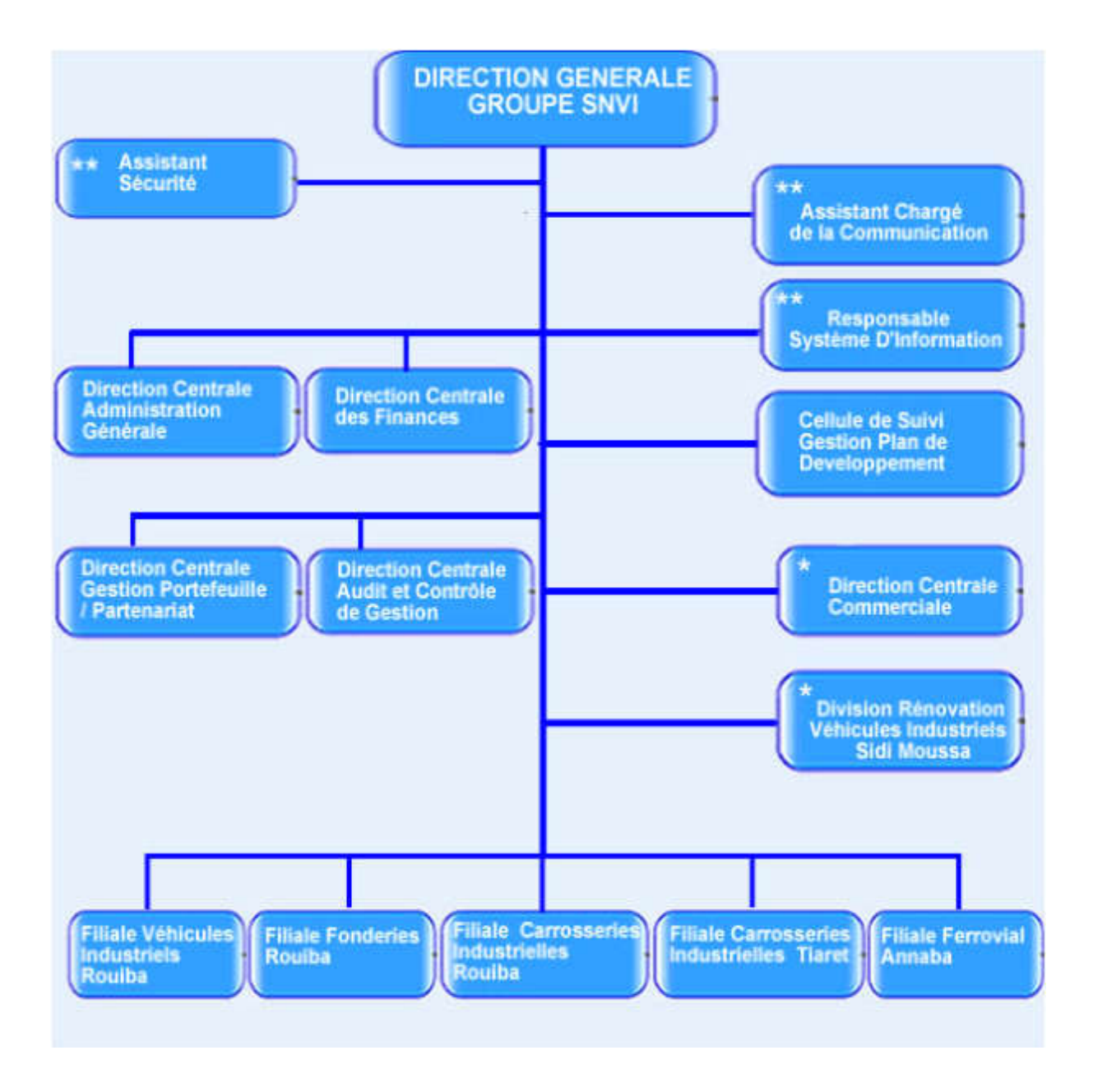

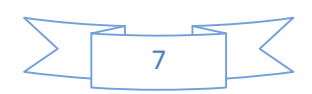

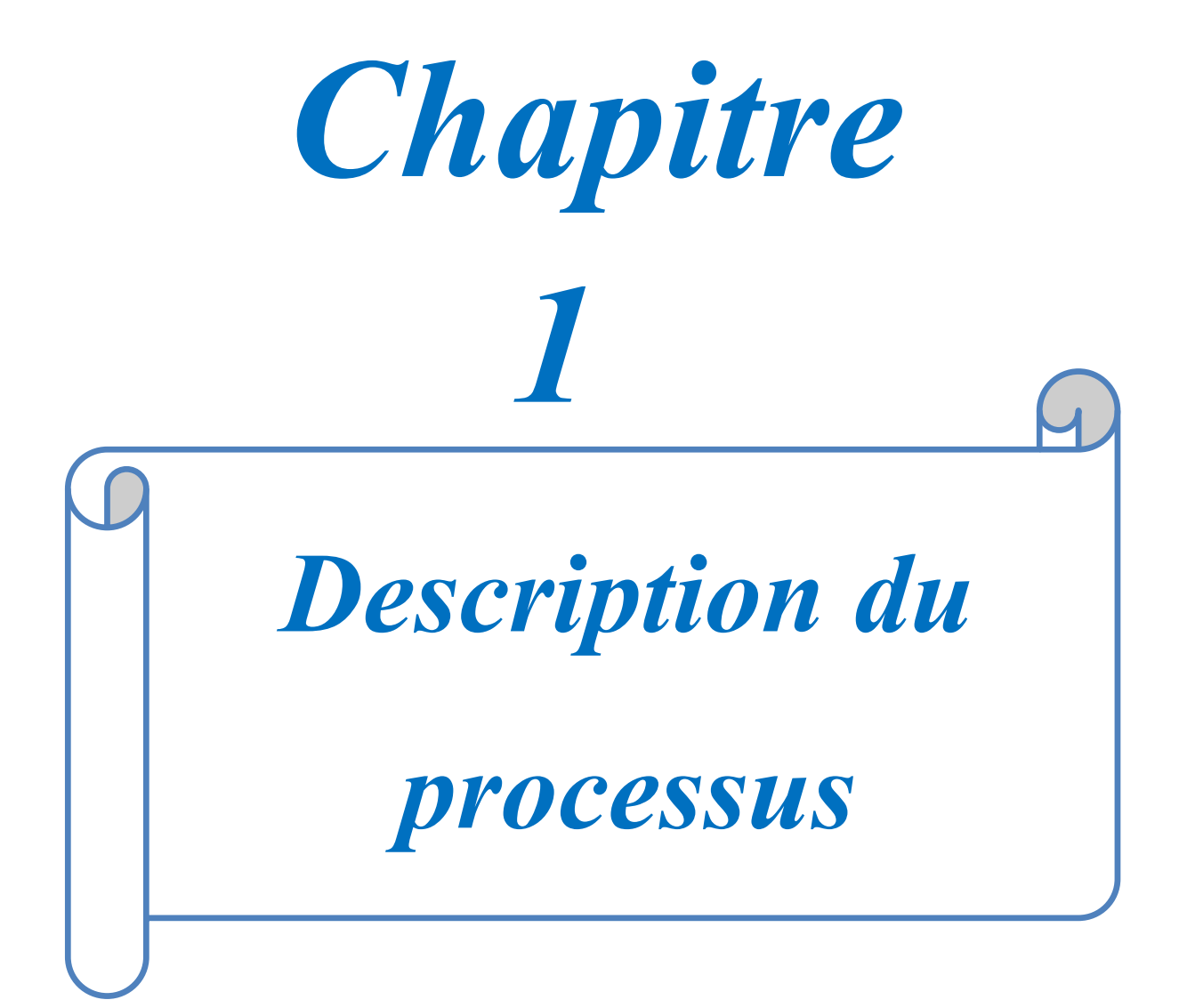

#### **1.1. Introduction**

La centreuse M3T est considérée comme étant une machine d'importance capitale dans le parc machine, elle s'insère dans la chaine de production travaillant en série. Une panne sur ce dispositif peut entrainer l'immobilisation de toute la chaine en présentant sur la suivante une des pièces usinées sur cette machine *Figure .1.1.*

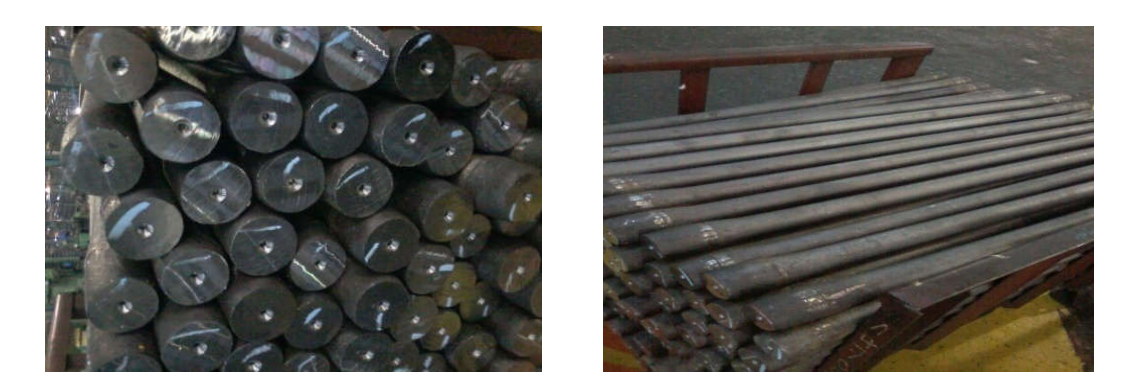

*Figure .1.1.Pièces après fraisage et centrage sur M3T*

La VIR (véhicules industriels Rouïba) est composée de 6 ateliers. La centreuse M3T se situe dans l'atelier N°3 (atelier mécanique), ce dernier se divise en 09 chaines d'entretien notre unité d'intervention (La centreuse M3T) se trouve dans les 6éme chainer d'entretien.

Dans ce chapitre nous allons décrire le fonctionnement de la machine en s'intéressant à toutes les parties gérées par l'automate (S5 100-U-siemens) *Figure .1.2.*

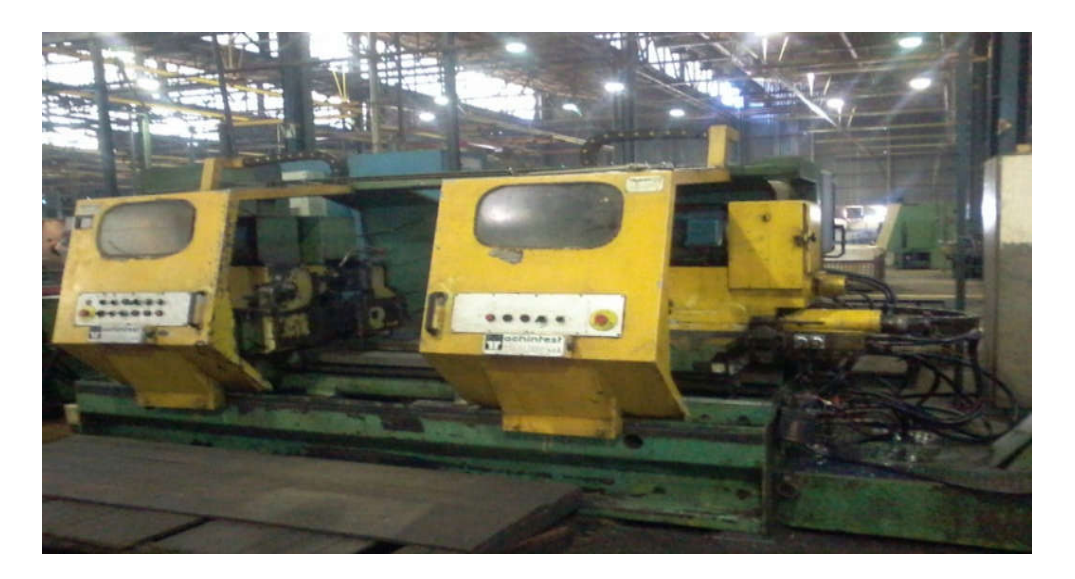

 *Figure .1.2. Vu globale de la centreuses M3T*

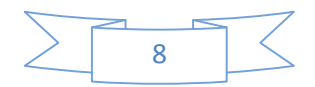

#### **1.2. Présentation générale de la centreuse M3T**

L'usinage d'une surface cylindrique par action d'un outil sur la pièce nécessite un mouvement de rotation, et un mouvement de translation.

Conformément à la règle générale d'usinage, on s'efforcera de mettre en mouvement l'ensemble le plus léger. Cette règle s'applique tout particulièrement au mouvement rapide qui peut produire des effets d'inertie importants.

Le centrage : l'opération consiste à pratiquer à extrémité de la pièce un centre qui servira de logement à la pointe. Les axes de deux centres doivent se confondre avec l'axe géométrique de la pièce.

Fraisage : le fraisage est dans son principe un procèdé de fabrication mécanique par coupe (enlèvement de matière) faisant intervenir en coordination le mouvement de rotation d'un outil à plusieurs arêtes (mouvement de coupe) et l'avance rectiligne d'une pièce (dit mouvement d'avance). Aujourd'hui ,toutefois on a également un déplacement de l'outil par rapport à la pièce, lequel peut s'effectuer pratiquement dans n'importe quelle direction. L'outil de fraisage comporte plusieurs arêtes de coupe dont chacune enlève une certaine quantité de métal sous forme de copeaux. Les avantages du fraisage, ont un rendement élevé, un bon fini de surface et une haute précision, ainsi qu'une grande souplesse au niveau de la génération de différentes formes. Le plus souvent, le fraisage est utilisé pour produire des surfaces planes *Figure .1.3.*

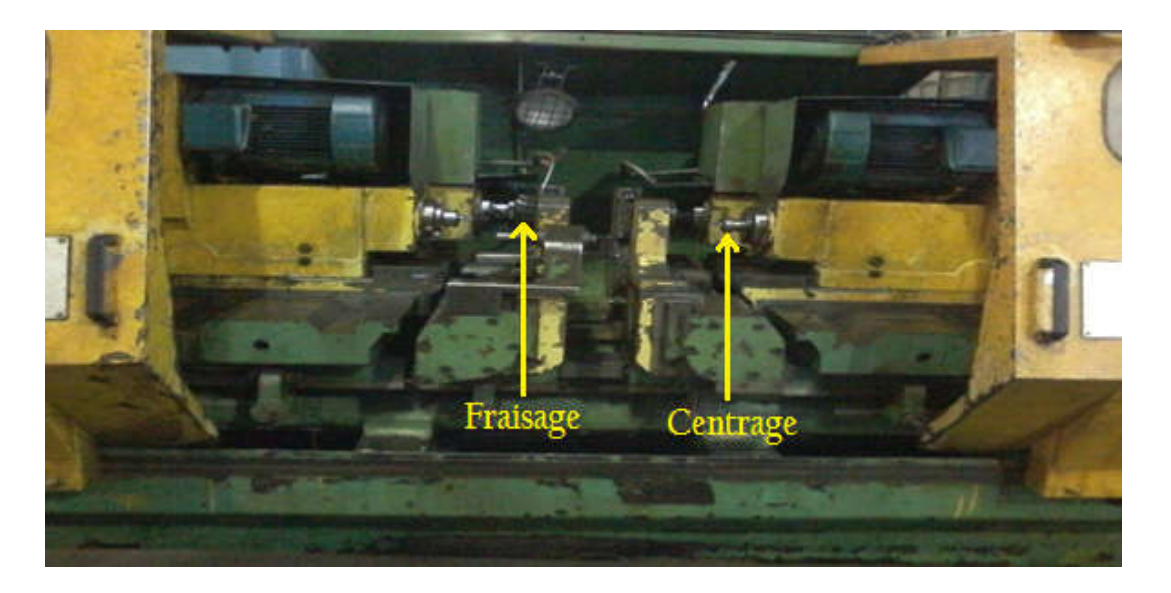

*Figure .1.3.Vu de face de la centreuse*

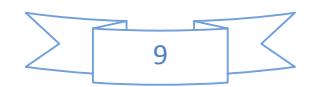

#### **1.3. Principaux éléments de la centreuse M3T [2]**

Les différents éléments de la machine M3T sont gérés par un système automatisé.

L'automatisation adaptée repose sur la conception qui permet au système de passer d'une situation initiale à une situation finale sans une intervention humaine *Figure .1.4.*

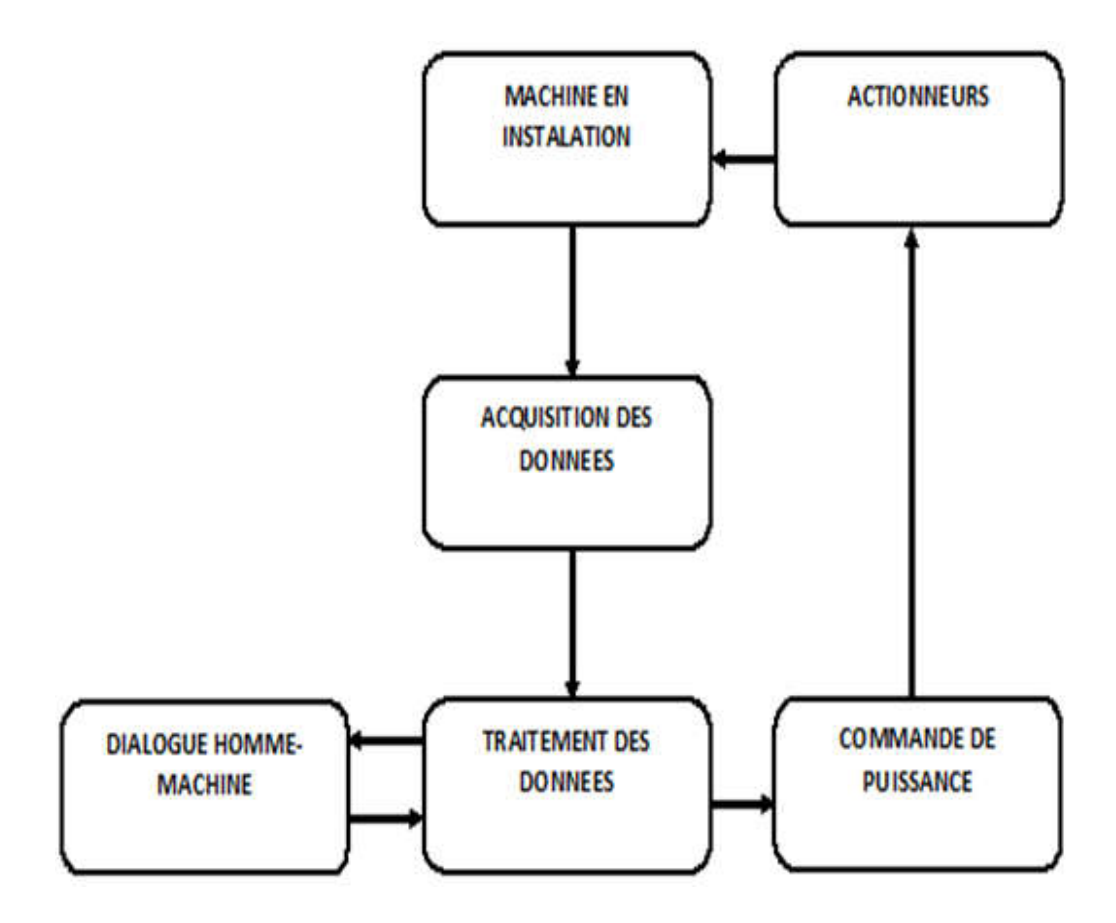

#### *Figure .1.4 Structure du système automatisé adaptée*

La partie automatisée comporte deux parties :

- Partie commande.
- Partie opérative.

#### **1.3.1. partie commande:**

La centreuse comporte deux pupitres de commandes, dont l'un est dédié pour la commande de la partie droit et l'autre pour la partie gauche. Chaque pupitre comporte plusieurs boutons poussoirs, pour commander les différentes opérations des leviers de manœuvre pour la commande manuelle *Figure .1.5 et Figure .1.6.*

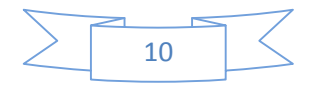

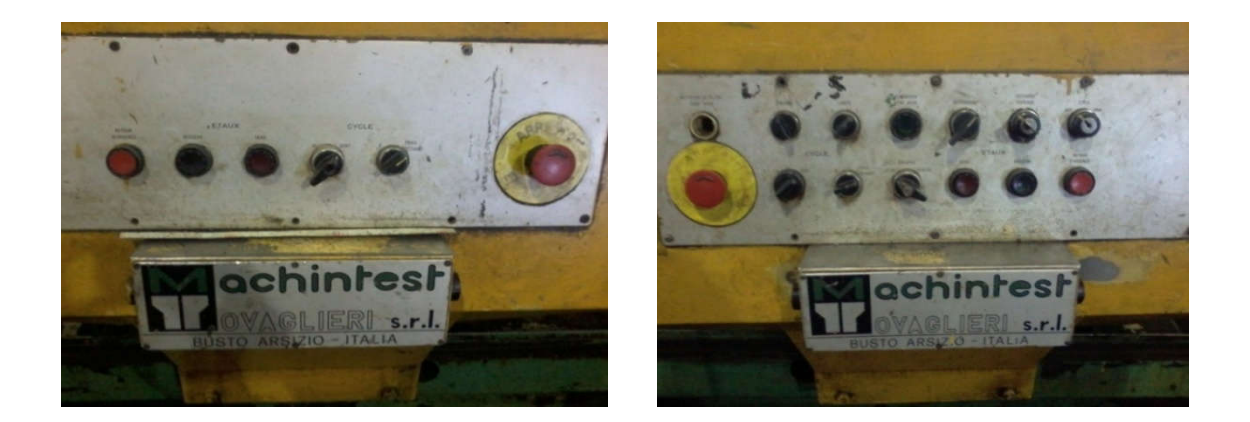

*Figure .1. .5. Pupitre de commande côté (gauche – droit droite)*

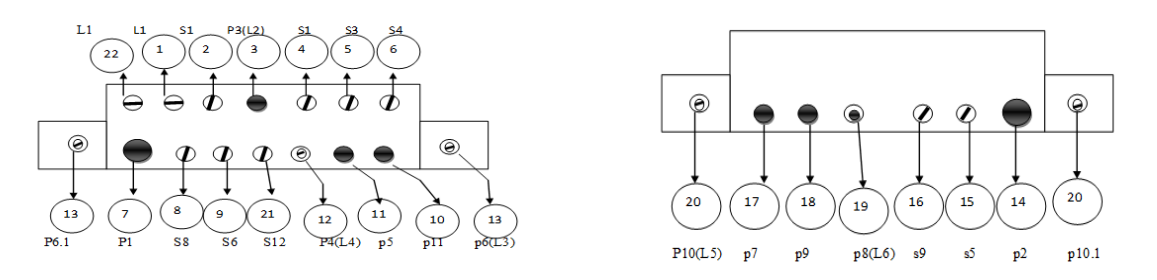

*Figure .1.6. Vue éclatée du pupitre de commande côté ( gauche gauche – droite )*

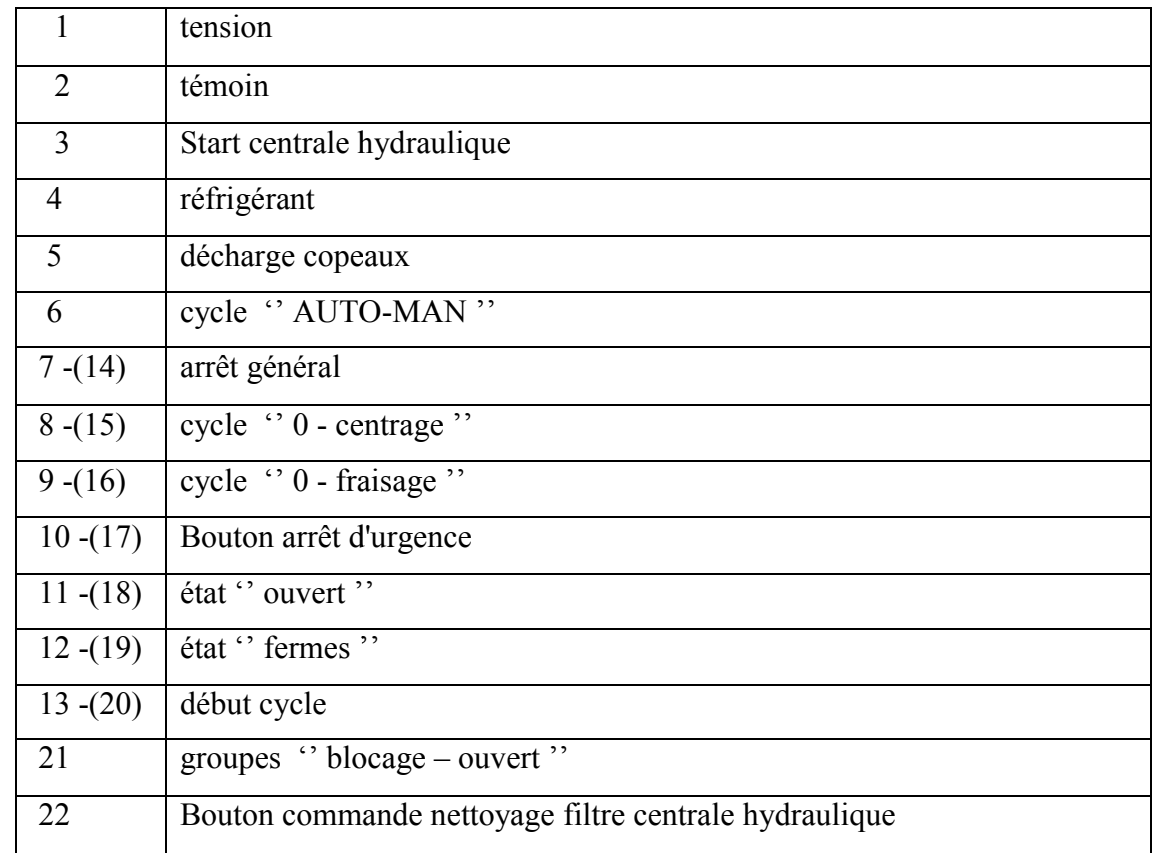

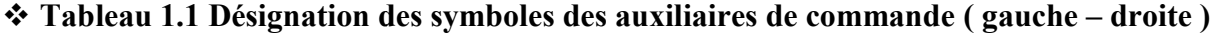

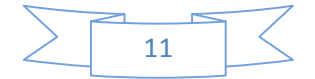

#### **1.3.2. partie opérative :**

Elle procède au traitement des matières d'œuvre afin d'élaborer la valeur ajoutée. La partie opérative est constituée de préactionneurs (électrovannes, distributeurs…) d'actionneurs (vérins, moteurs,…), des capteurs (de position, de pression,…) *Figure .1.7.*

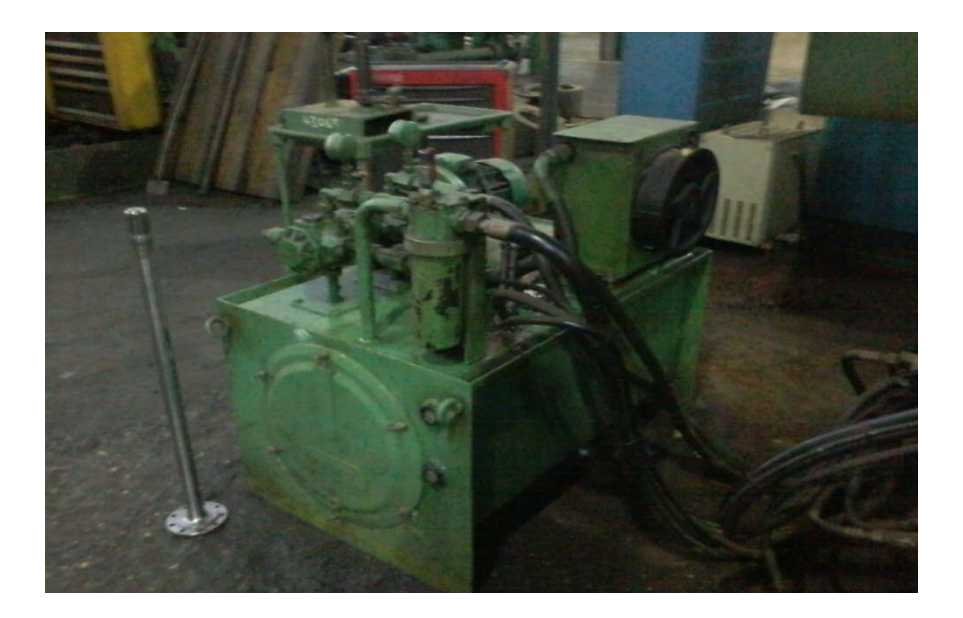

*Figure .1.7. Illustration du groupe de commande hydraulique*

#### **Installation hydraulique**

Elle est constituée d'une centrale hydraulique, d'un appareil de distribution et de conditionnement ainsi que d'un ensemble de vérins.

La centrale hydraulique comprend :

- Interrupteur a pression PS5/11 BAR 12/200;
- Régulateur de débit FCG326 K 10;
- Electrovanne DG4V -3-2A-MUA7-30;
- Electrovanne DG4V-3-2C-MUA7-30;
- Soupape de réduction de pression DGMX1-3-PA-AW-22B;
- Manomètre AXGDS-63-60-10;
- Electrovanne DG4V-3-2AL-MUA7-30;
- Soupape de retenue DGMDS -3-PYL-20;
- Changeur air-huile CA265 16;
- Robinet FT 290;

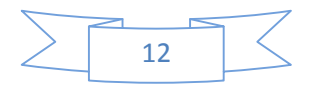

- Goulotte de remplis AX-FB-1006-10;
- Filtre de charge HH8600 C16DTS BS;
- Soupape de retenue DT8P1-06-5-11;
- Moteur électrique asynchrone LS 112 M4-KW4-B5;
- Filtre d'aspiration MPAM95-M250-A-G;
- Double pompe VVA20 FR CB WW 20;
- Réservoir d'huile CAPAC 150 LT;

#### **1.4. Principe de fonctionnement [2]**

Avant la mise en marche de la centreuse, un ensemble de précautions doivent être prises en considération :

a). Joindre les tuyaux flexibles du groupe hydraulique en faisant attention aux couleurs sur les raccords des tuyaux c'est-à-dire :Il ne faut pas mélanger entre les points de raccordement des tuyaux d'entrées et de sorties d'huile.

b). Remplir la cuve du groupe hydraulique avec d'huile jusqu'au niveau prévu.

c). Presser le bouton ''START CENT HYDRAUL''

d). Réglage de pression : il faut assurer le réglage de pression pour les deux côtes de la machine, côté droite et côté gauche.

Pour régler la pression du côté droite de la machine :

Il faut agir sur la vise ''B'' de la pompe située au voisinage du moteur afin de régler la pression entre 35 bar et 40 bar.

 Pour régler la pression du côté gauche de la machine il faut répéter les mêmes opérations précédentes en utilisant la vise B de l'autre pompe.

#### **1.4.1. La mise en marche de la centreuse**

#### **1.4.1.1. Auxiliaire de la commande d'une centreuse**

Pour une meilleure explication et compréhension de fonctionnement de la centreuse, et comme il nous a été interdit de prendre des images réelles du système pendant son fonctionnement par mesure de sécurité, nous étions obligés de représenter les organes interventions (fin de course et électrovanne) par des schémas synoptiques : *Figure .1.8 et Figure .1.9.*

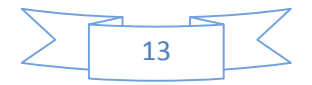

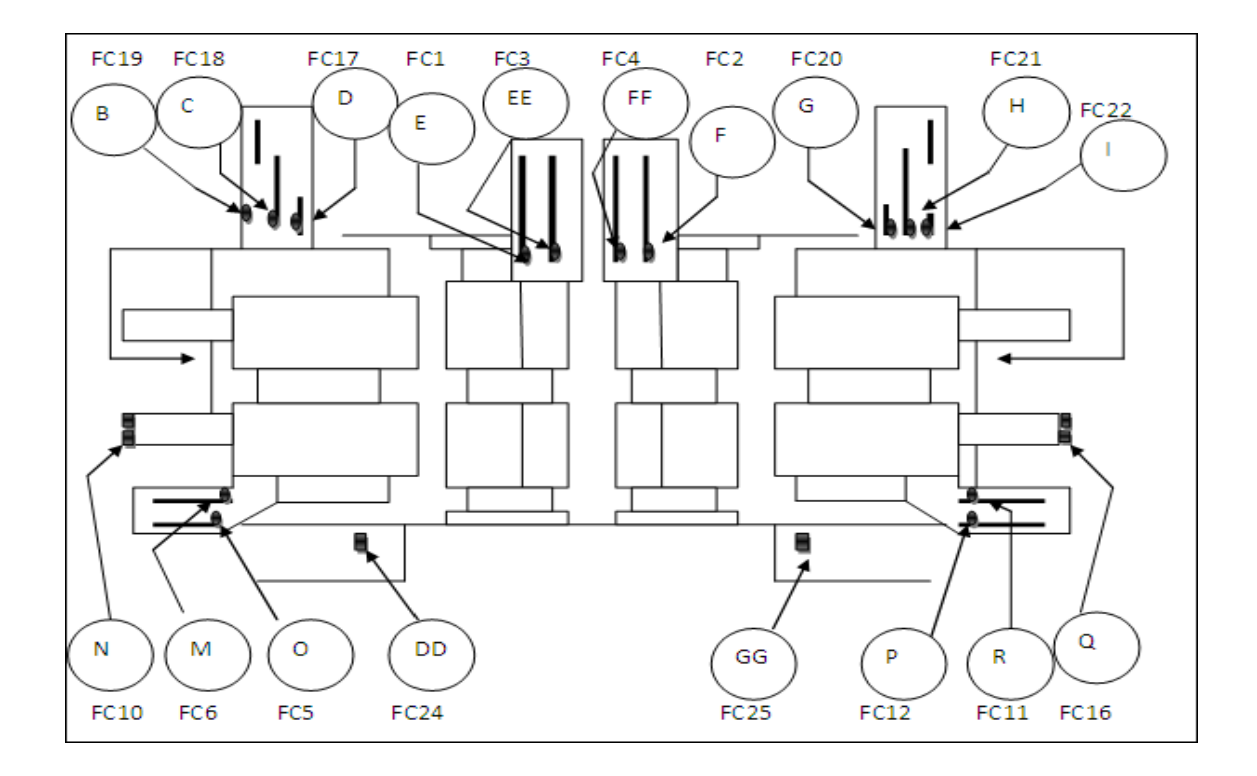

#### $\mathbf{\hat{P}}$  Désignation des capteurs de type fin de course côté (gauche-droite) de la machine

*Fig.1.8. Illustration de l'installation dès fins de course côté* **(gauche-droit droite)** *de la machine*

|  | → Tableau 1.2 Description de fin de course côté gauche et côté droite de la machine |  |  |  |  |  |  |  |  |
|--|-------------------------------------------------------------------------------------|--|--|--|--|--|--|--|--|
|--|-------------------------------------------------------------------------------------|--|--|--|--|--|--|--|--|

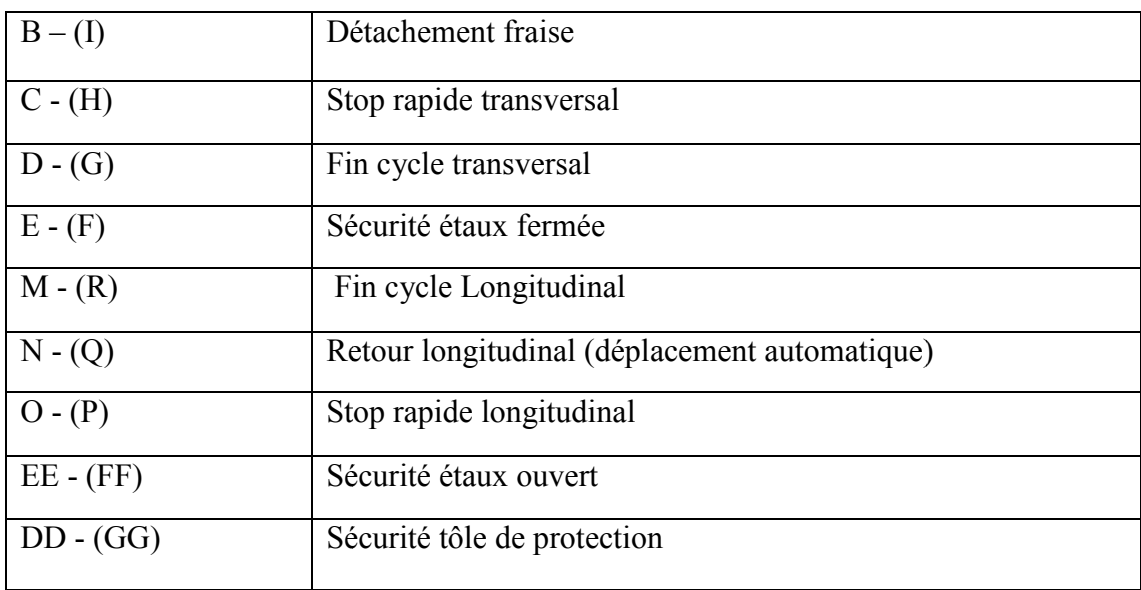

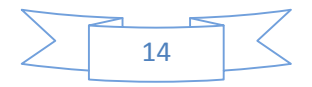
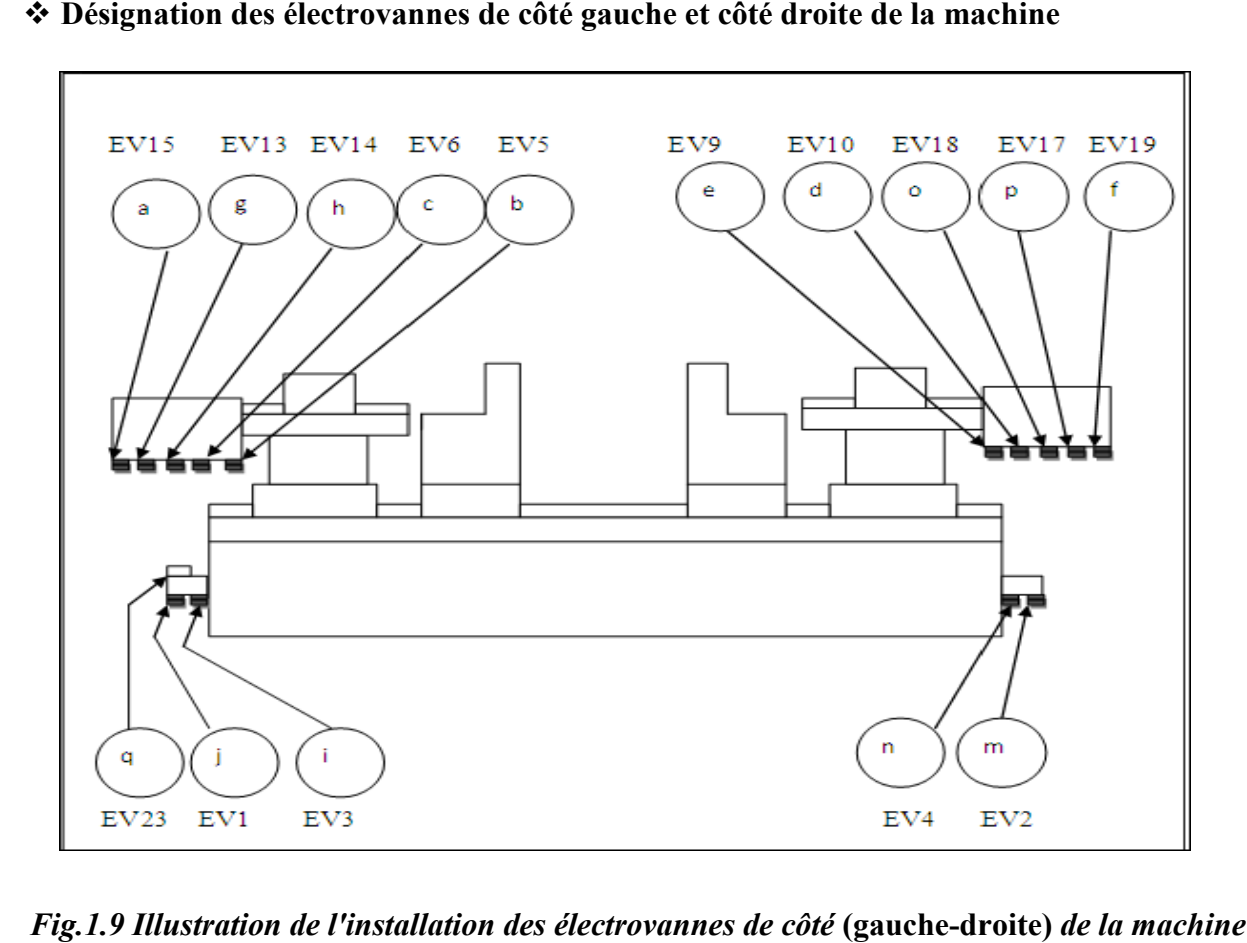

### $\mathbf{\hat{P}}$  Désignation des électrovannes de côté gauche et côté droite de la machine

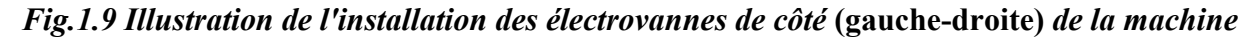

 $\mathbf{\hat{P}}$  Tableau 1.3 Désignation symbolique des électrovannes de côté gauche et côté droite de **la machine**

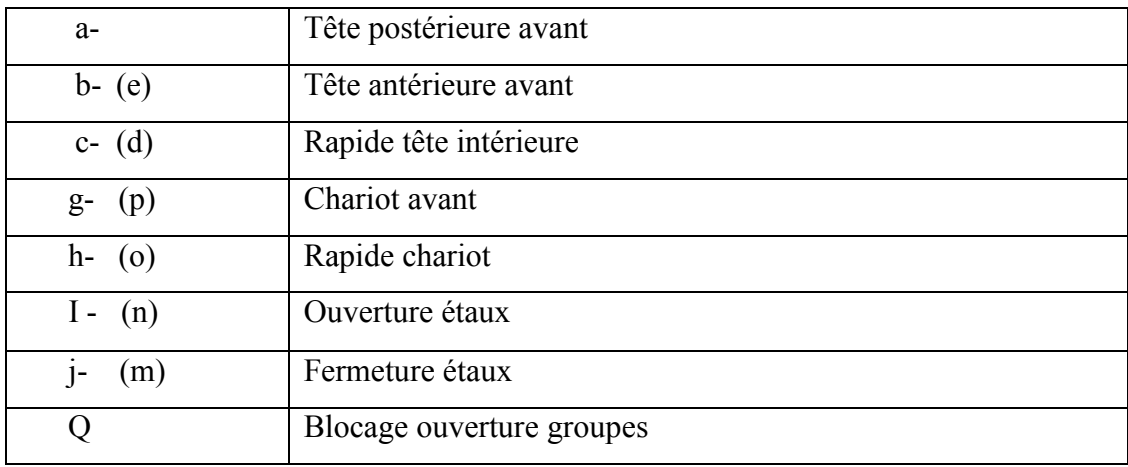

## **1.4.1.2. Commande séquentielle de la centreuse**

La centreuse effectue deux opérations principales ;le fraisage et le centrage des pièces. Pour placer la pièce a usiné il faut assurer l'ouverture des étaux gauche et droite à savoir :

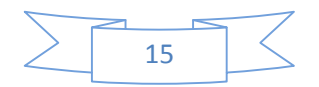

### **Ouverture étaux**

Presser les boutons 11(p9) desserrage de l'étau gauche et 18(p5) desserrage de l'étau droite ; dans ce cas les deux électrovannes EV3 (électrovanne desserrage étau gauche) et EV4 (électrovanne desserrage étau droite) sont excitées et les deux fin de course FC3 et FC4 (fin de course étaux ouverture gauche et droite) se relâche, et les lampes indicatrices L4 et L6 s'allument;

- Une fois les deux étaux sont ouverts nous pouvons placer la pièce;
- Par mesure de sécurité il faut serrer la pièce par la fermeture des étaux.

## **Fermeture étaux**

Est assurée par une pression sur les boutons P4 et P8 (serrage étaux gauche et droite) dans ce cas les deux électrovannes EV1 et EV2 (électrovanne serrage étaux gauche et droite) sont excitées et les fins de course FC1 et FC2 se pressent et les lampes indicatrices L4 et L6 s'allument.

## **1.4.2. Opération de commande séquentielle de fraisage**

Le fraisage est l'opération de faire un enlèvement de matière de la pièce à usiner par coupe si nous optons pour l'opération de fraisage il faut désactiver le centrage. Les étapes de fraisage sont : *Figure .1.10.* 

## **Avance chariot transversal**

Pour désactiver le centrage il faut mettre les boutons S5 et S8 sur la position ''0''.Pour la sélection de l'opération de fraisage il faut mettre les boutons S6 et S9 sur la position ''FRAISE'' ; et appuyer le bouton 13 ou 20 « 'START CYCLE'' pour commencer le cycle de fraisage, ce ci engendre :

- Le moteur démarre pour faire tourner la tête à fraise.
- Les lampes situées au près des boutons 13 ou 20 s'éteints.
- Les deux électrovannes EV13 et EV17 (électrovanne avance fraisage gauche et droite) commande l'avancement de la fraise.
- Les deux électrovannes EV14 et EV18 (électrovanne rapide fraisage gauche et droite) commande l'avancement rapide de chariot transversal et avancent la fraise jusqu'aux fins de course FC18 et FC21 (fin de course arrêt avance rapide de côté gauche et droite).
- Les deux électrovannes EV14 et EV18 sont désexcites.

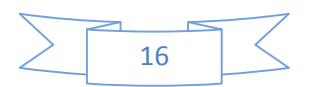

- Les deux électrovannes EV15 et EV19 (électrovanne augmentation fraise gauche et Les deux électrovannes EV15 et EV19 (électrovanne augmentation fraise gauche et<br>droite) commande le déplacement transversal de chariot jusqu'aux fins de course FC19 et FC22 (fin de course tout en avant gauche et droite) à ce stade l'opération de fraisage est effectuée.
- Les deux électrovannes EV15 et EV19 seront désexcitées.

## **Retour chariot transversal**

Pour que la fraise revienne à sa position initiale, il faut

Presser le bouton P11 et P7 ''URGENCE'',cela engendre :

1. Les deux électrovannes EV13 et EV17 seront désexcitées (électrovanne avance fraisage gauche et droite).

2. Le chariot retourne rapidement en position du début du cycle.

3. Les fins de course FC20 et FC17 (fin de course tout en arrière) serons pressée pour arrêter la rotation du moteur.

4. Une des lampes L3 ou t L5 s'allume

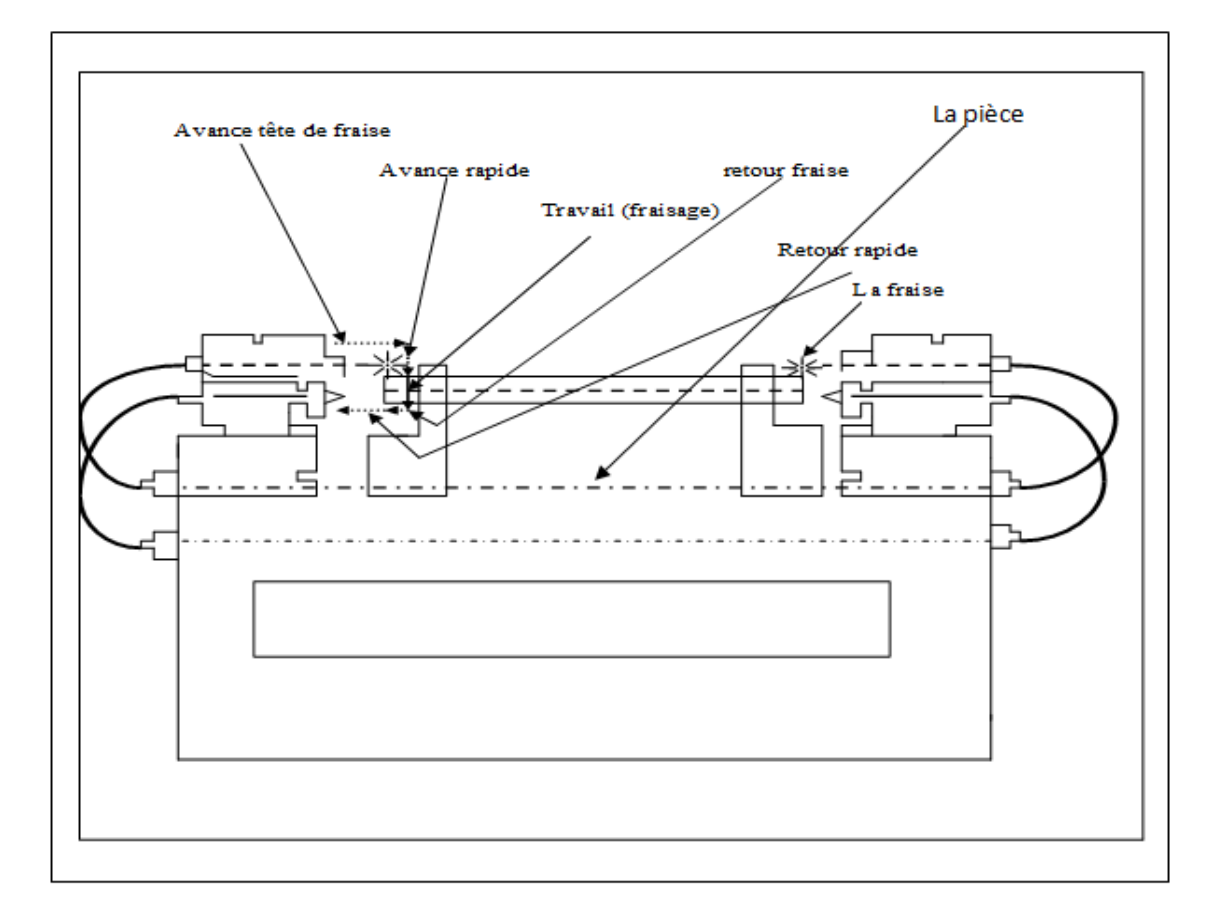

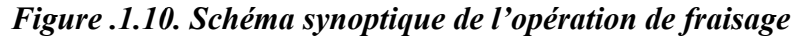

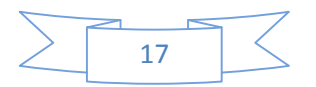

### **1.4.3. Opération de centrage**

Si nous optons pour l'opération de centrage il faut désactiver le fraisage. Les étapes de centrage sont :

## **Déplacement tête a centrage**

Pour désactiver le fraisage il faut mettre les boutons S6 et S9 sur la position ''0''.Pour la sélection de l'opération de centrage il faut mettre les boutons S5 et S8 sur la position ''CENT'' ; et appuyer le bouton 13 ou 20 « 'START CYCLE'' pour commencer le cycle de centrage, ce ci engendre :

Le moteur démarre pour faire tourner la tête de centrage.

Les deux électrovannes EV5 et EV9 (électrovanne avance centrage gauche et droite) commande l'avancement de centrage.

Les deux électrovannes EV6 et EV10 (électrovanne rapide centrage gauche et droite) commande l'avancement rapide de centrage et la tête se déplace par approchement rapide jusqu'aux fins de course FC5 et FC12 (fin de course arrêt avance rapide de côté gauche et droite).

Les deux électrovannes EV6 et EV10 sont désexcités.

La tête se déplace en avant jusqu'au pressé les fins de course FC10 et FC16 (fin de course toute en avant de côté gauche et droite) et les deux électrovannes EV5 et EV9 sont désexcites. A ce stade la tête de centrage s'arrête.

### **Retour tête a centrage**

Pour que la tête de centrage revienne à sa position initiale, il faut : *Figure .1.11.* 

Presser les boutons P11 et P7 ''URGENCE'', ce ci engendre :

1. Les deux électrovannes (rapide centrage gauche et droite) sont désexcitées.

2. La tête retourne rapidement en position de début du cycle c'est-à-dire c'est l'arrêt de l'opération de centrage.

3. Les fins de course FC6 et FC11 (fin de course tout en arrière) serons pressée pour arrêter la rotation du moteur.

4. Une da lampes 13 ou 20 s'allument.

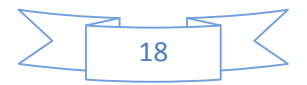

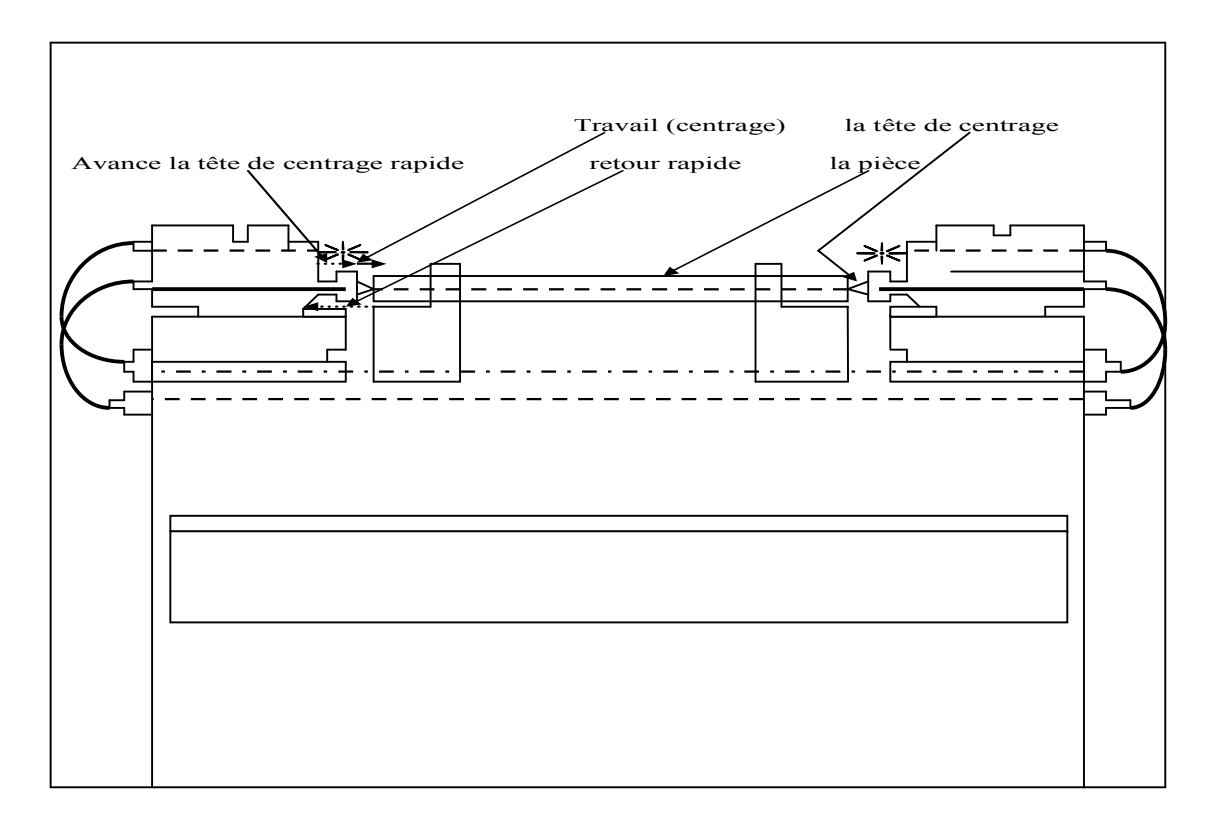

*Figure .1.11. Schéma synoptique de l'opération de centrage*

## **1.4.4. Blocage et déblocage groupes**

Ce dispositif est activé ou désactivé automatiquement par le bouton S12 ''AUTO'' ce dernier dispose d'une lampe indicatrice L9.

Le groupe n'est pas bloqué si :

1- la lampe L9 est allumée.

2- La lampe L9 se clignote (insuffisance de pression dans le circuit).

## **1.5. Conclusion**

Dans ce chapitre, nous avons passé eu revu les séquences de marche, arrêt et protection de la machine ainsi que ces organes électromécaniques, ce qui nous a permis de comprendre son fonctionnement.

La description des séquences nous permettra de concevoir au mieux une solution automatisée pour la bonne conduite de la machine.

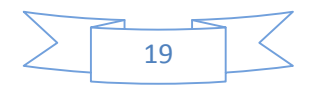

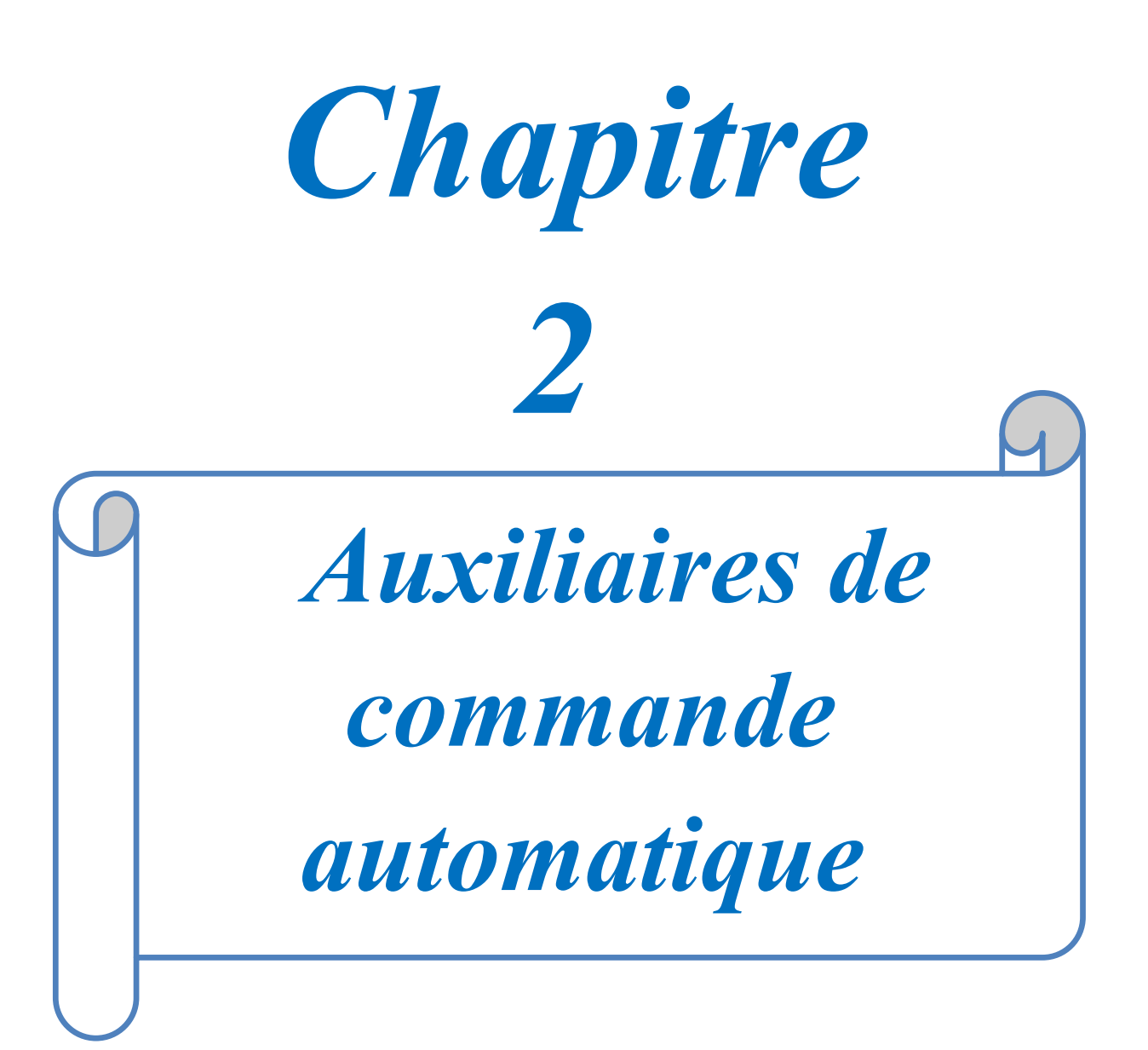

## **2.1. Introduction**

L'instrumentation est une technique de mise en œuvre d'instruments de mesure d'actionneurs de capteurs, de régulateurs, en vue de créer un système d'acquisition de données ou de commande. une technique de mise en œuvre d'instruments de mesure<br>de régulateurs, en vue de créer un système d'acquisition de<br>de cette technique pour cumuler leurs avantages dans le domaine

Nous nous intéressons de cette technique pour cumuler leurs avantages dans le de la commande et de la puissance.

## **2.2. Les capteurs**

## **2.2.1. Définition d'un capteur éfinition :[3]**

Un capteur est un appareil de mesure, fournir à la partie commande des informations sur l'état du système et convertit les informations physiques de la partie opérative en grandeurs électriques exploitables par la partie commande *Figure .2.1.*

Cette fonction est assurée par deux parties distinctes au sein du capteur :

- La partie sensible qui est chargée de détecter la grandeur physique.
- L'étage de sortie qui est chargée de l'adaptation de l'information pour dialoguer avec la partie commande.

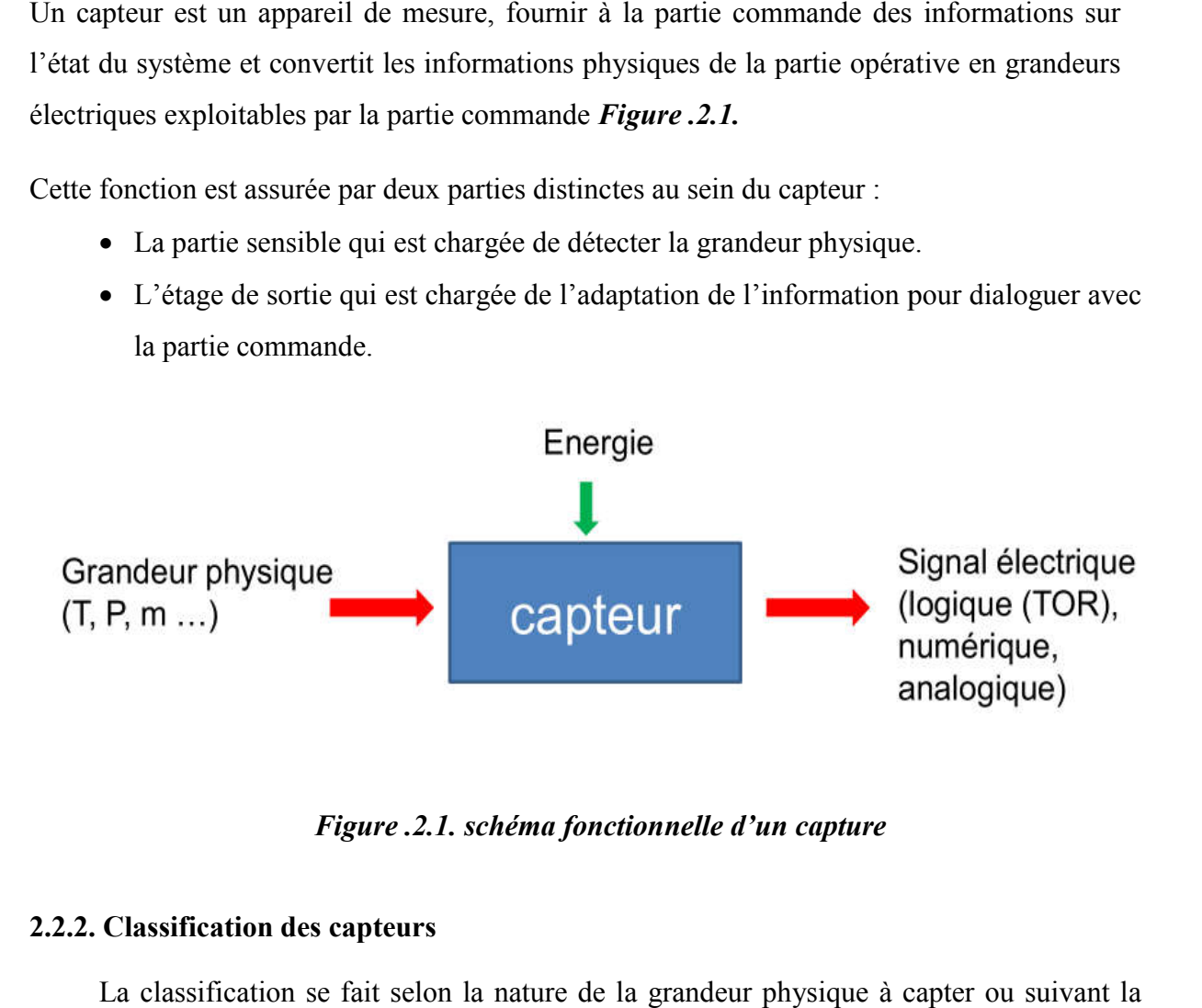

 *Figure .2.1. schéma fonctionnelle d'un capture*

## **2.2.2. Classification des capteurs .2.2.**

La classification se fait selon la nature de la grandeur physique à capter ou nature du signale à transmettre. Dans la centreuse existée deux sortes de capteurs TOR :

- Capteur de pression (pressostat).
- Capteur de fin de course (TOR).

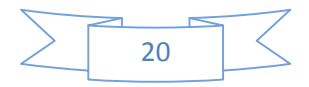

## **2.2.2.1. Capteur de pression (pressostat)**

## **a) Pressostat :[2]**

Un pressostat est un dispositif détectant le dépassement d'une valeur prédéterminée de la pression d'un fluide.

L'information rendue peut être électrique, pneumatique, hydraulique, et électronique, le type utilisé dans cette machine est **(PS5/11 BAR 12/200).**

### **b) Principe de fonctionnement :**

Le fonctionnement de pressostat **(PS5/11 BAR 12/200)** correspond à la pression agissant moins ou plus grand sur le capteur. Cette rupture est différée du fait de l'action du ressort du différentiel qui permet d'assurer ainsi l'écart fonctionnel entre l'arrêt et le départ du compresseur *Figure .2.2.*

Lorsque l'effort de la pression agissant sur le capteur devient supérieur à l'effort du ressort, la membrane ou le piston, en se déplaçant, fait pivoter le levier, ce dernier vient faire basculer le contact électrique.

Le point de réenclenchement du contact n'est pas réglable. Lorsque l'effort du ressort est supérieur à la pression agissante du pressostat, c'est la conséquence de la course différentielle du contact et des frottements

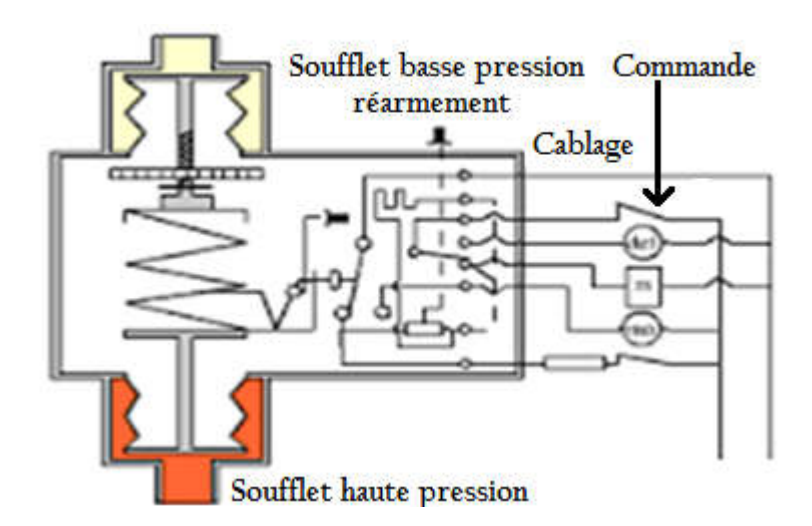

*Figure .2.2. Fonctionnement d'un pressostat*

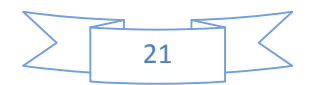

## **2.2.2.2. Capteur de fin de course [4]**

Le capteur de position utilisé dans notre système est du type **X CM-A-100**. Il est constitué d'un microcontact à commande mécanique. Ce microcontact est actionné par un poussoir métallique *Figure .2.3.*

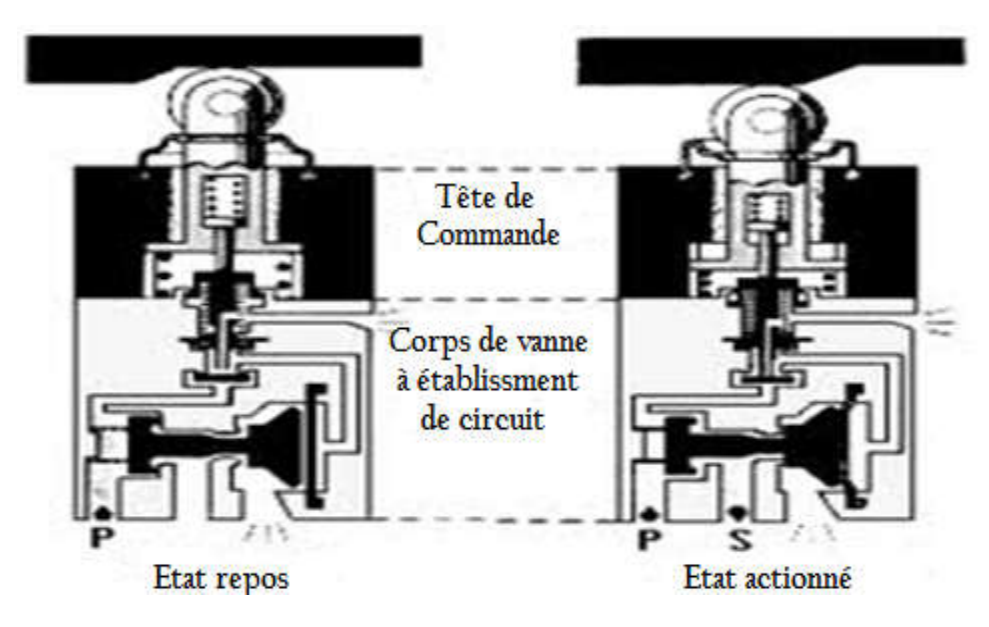

*Figure .2.3.Illustration du principe de fonctionnement d'un fin de course*

## **2.3. Les Actionneurs [3]**

Les **actionneurs** sont des constituants qui permettent de transformer l'énergie reçue en un phénomène physique utilisable. Le phénomène physique fournit un travail qui modifie le comportement ou l'état de la machine. (Déplacement, dégagement de chaleur, émission de lumière ...).Leurs principales caractéristiques sont : la course, la force, et la vitesse.

Parmi les actionneurs, on retrouve principalement dans notre système les vérins hydrauliques et les moteurs.

## **2.3.1. Le vérin hydraulique [3]**

Un **vérin** pneumatique ou hydraulique sert à créer un mouvement mécanique, et consiste en un tube cylindrique (le cylindre) dans lequel une pièce mobile (le piston) sépare le volume du cylindre en deux chambres isolées l'une de l'autre. Un ou plusieurs orifices permettent d'introduire ou d'évacuer une fluide filtrée sous une pression très importante qui peut généralement aller de 25 à 75 bars dans l'une ou l'autre des chambres et ainsi déplacer le piston. Ils peuvent soulever, pousser, tirer, serrer, tourner, bloquer, percuter.

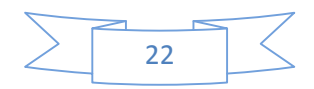

On distingue deux types de vérin hydraulique :

- a) Vérin simple effet.
- b) Vérin double effet.

## **2.3.1.1. Vérin semple effet (VSE) :**

Un vérin simple effet ne travaille que dans un sens (souvent, le sens de sortie de la tige). L'arrivée de la pression ne se fait que sur un seul orifice d'alimentation ce qui entraîne le piston dans un seul sens, son retour s'effectuant sous l'action d'un ressort ou d'une force extérieure (fréquent en hydraulique) *Figure .2.4.*

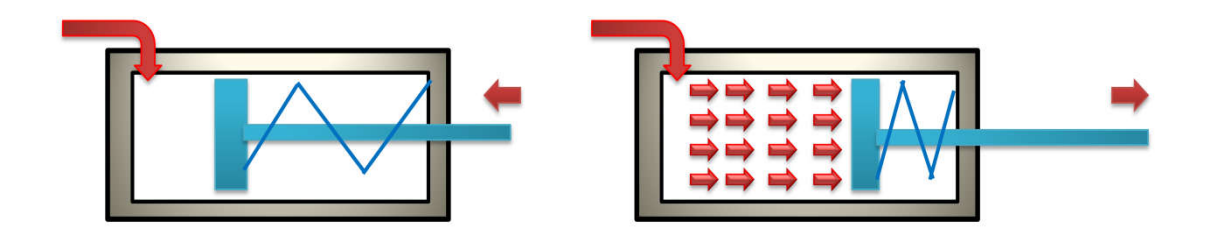

 *Figure .2.4.Vérin simple effet*

## **2.3.1.2. Vérin double effet (VDE) :**

Contrairement à la version à simple effet, ce type de vérins comporte deux orifices répartis sur les deux chambres du vérin, il peut être rappelé en position initiale par inversion d'alimentation de ces chambres *Figure .2.5.*

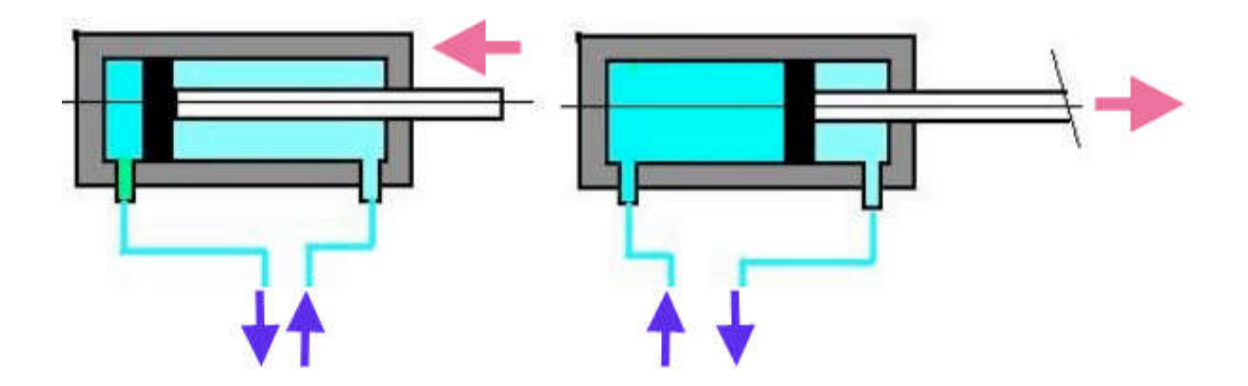

*Figure .2.5. Vérin double effet*

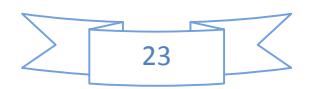

## **2.3.2. Les moteurs [2]**

Un moteur est une machine électrique servant à transformer l'énergie électrique en une énergie mécanique. Le moteur asynchrone est le moteur le plus utilisé dans l'ensemble des applications industrielles, du fait de sa facilité de mise en œuvre, de bon rendement et d'excellente fiabilité *Figure .2.6.*

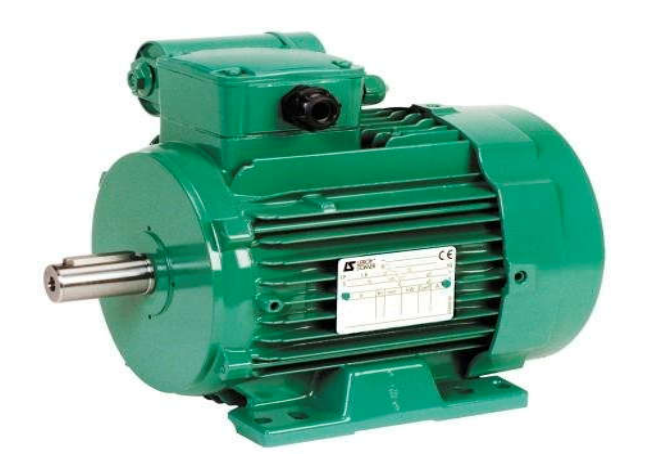

*Figure .2.6. Moteur asynchrone*

On dispose de 08 moteurs asynchrones :

- Moteur centrale hydraulique :  $380y$ ,  $50Hz$ ,  $P=5.5HP$ , courant nominal  $=9.5A$ La mise en marche de ce moteur Provoque la circulation d'huile pour l'opération de blocage groupe.
- Moteur d'arrosage :  $380V$ ,  $50Hz$ ,  $P=1.5HP$ , courant nominal  $=3A$ .
- Moteur centrage gauche :  $380V$ ,  $50Hz$ ,  $P= 10HP$ , courant nominal =16A.
- Moteur centrage droite :  $380V$ ,  $50Hz$ ,  $P=10HP$ , courant nominal  $=16A$ .
- Moteur fraisage gauche :  $380V$ ,  $50Hz$ ,  $P=10HP$ , courant nominal =16A.
- Moteur fraisage droite :  $380V$ ,  $50Hz$ ,  $P=10HP$ , courant nominal =16A.
- Moteur convoyeur des copeaux: 380V, 50Hz, P=0.75HP, courant nominal=1,5A.
- Moteur de ventilateur (système de refroidissement d'huile) :380V, 50Hz , P=0.75HP courant nominal =1,5A.

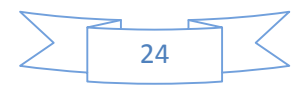

## **2.4. Les pré-actionneurs**

Les pré-actionneurs sont des constituants qui, sur ordre de la partie de commande assurent la distribution de l'énergie de puissance aux actionneurs.

## **2.4.1. Les distributeurs [3]**

Le distributeur est l'élément de la chaîne de transmission d'énergie utilisé pour commuter et contrôler la circulation des fluides sous pression.

**Symbolisation :**

- Les positions :
- Les orifices :
- Les voies :

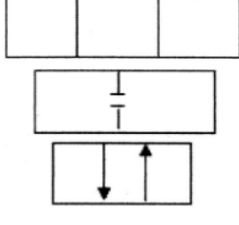

Dans notre machine on peut distinguer deux types des distributeurs :

Distributeur 4/3 (4 orifices, 3position) *Figure .2.7.*

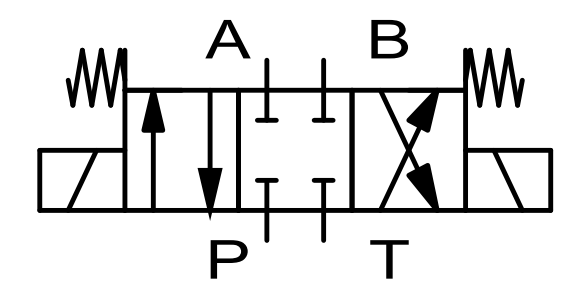

*Figure .2.7.Distributeur 4/3*

Distributeur 4/2 (4 orifices,2 position ) *Figure .2.8.*

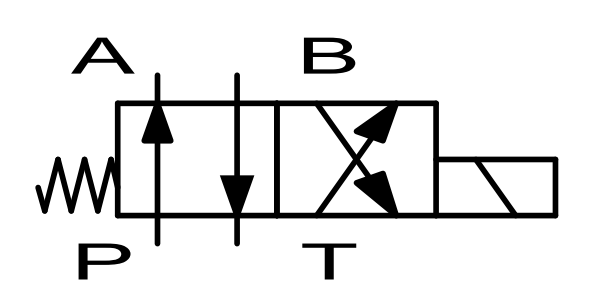

*Figure .2.8.Distributeur 4/2*

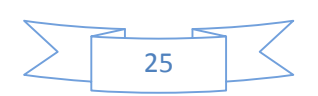

- La centreuse dispose 13 distributeurs :
	- 11 de distributeurs 4/2 commande électromagnétique :
		- $\checkmark$  Deux distributeurs pour déplacement fraise gauche et droite.
		- $\checkmark$  Deux distributeurs pour le fraisage gauche et droite.
		- $\checkmark$  Deux distributeurs pour le centrage gauche et droite.
		- $\checkmark$  Deux distributeurs pour le déplacement centrage gauche et droite.
		- $\checkmark$  Deux distributeurs pour le déplacement fraisage gauche et droite.
		- $\checkmark$  Un distributeur pour le blocage.
	- Deux distributeurs 6/3 commande électromagnétique
		- $\checkmark$  Deux distributeurs pour les étaux gauches et droites

## **2.4.2. Les électrovannes [4]**

Une électrovanne ou électrovalve est une vanne commandée électriquement. Grâce à cet organe il est possible d'agir sur le débit d'un fluide dans un circuit par un signal électrique *Figure .2.9.*

La centreuses dispose 15 électrovannes

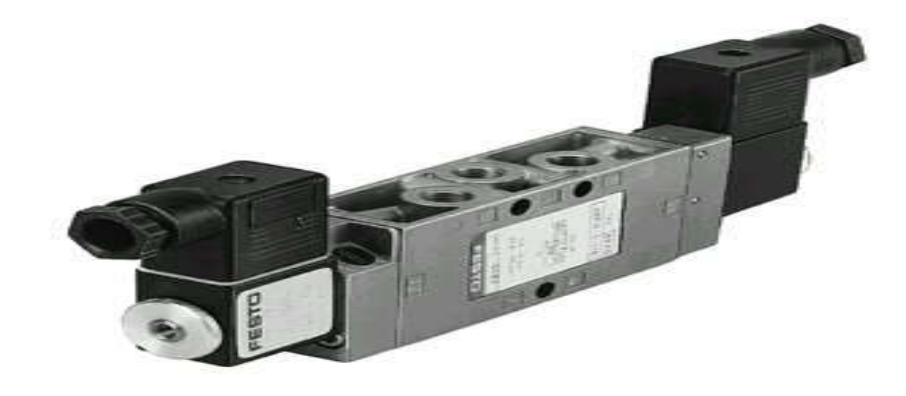

*Figure .2.9. Electrovanne*

## **2.4.3. Les contacteurs**

Un contacteur est un [appareil électrotech](https://fr.wikipedia.org/wiki/Appareillage_%C3%A9lectrique)nique destiné à établir ou interrompre le passage du courant, à partir d'une commande électrique ou pneumatique.il existe deux types de contacteur.

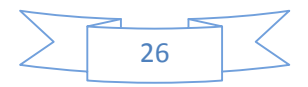

## **2.4.3.1. Contacteur de puissance :**

Le contacteur de puissance est un relais électromagnétique, la bobine crée un champ Le contacteur de puissance est un relais électromagnétique, la bobine crée un champ<br>magnétique qui va permettre de fermer les contacts liés mécaniquement.et grâce à ces contacts (pôles) de puissance d'assurer le fonctionnement de moteurs, de résistances ou d'autres récepteurs de fortes puissances puissances. *Figure .2.10.*

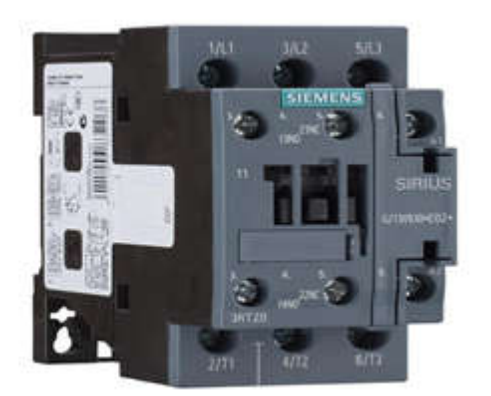

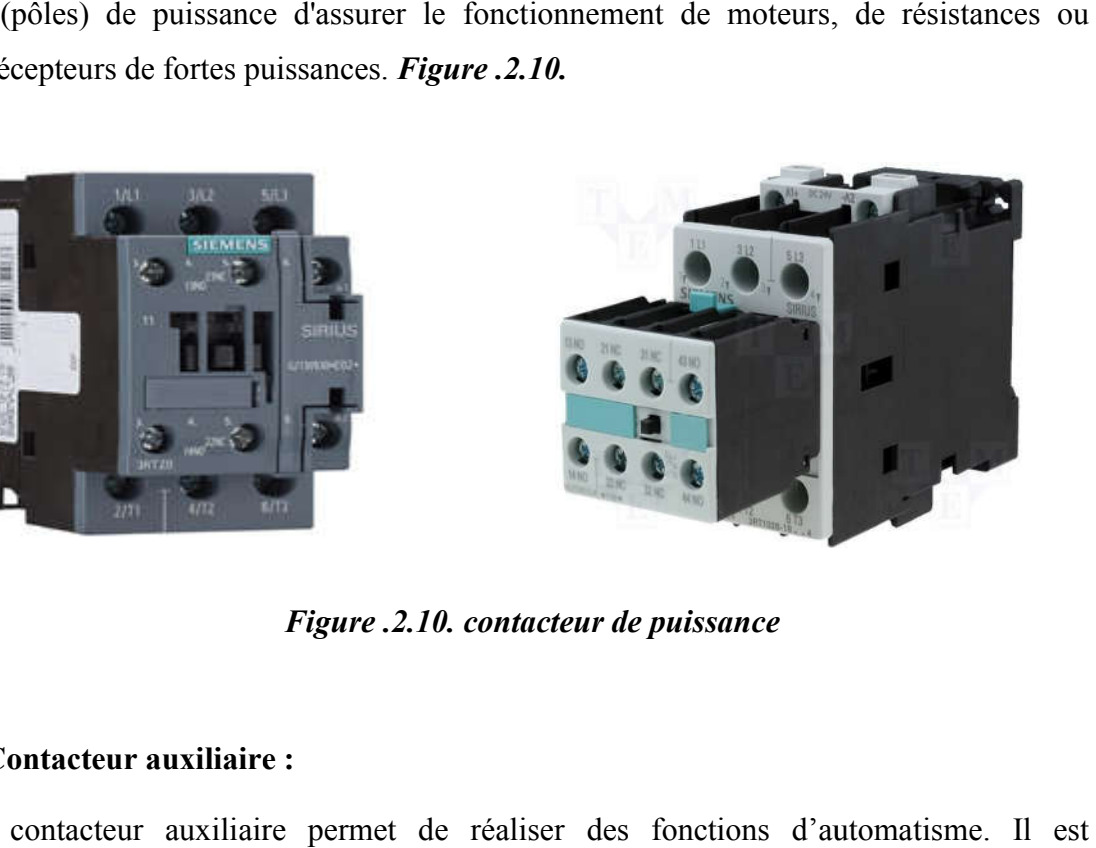

*Figure .2.10. contacteur de puissance*

## **2.4.3.2. Contacteur auxiliaire :**

Le contacteur auxiliaire permet de réaliser des fonctions d'automatisme. Il est normalement fermé ou normalement ouvert *Figure .2.11.*

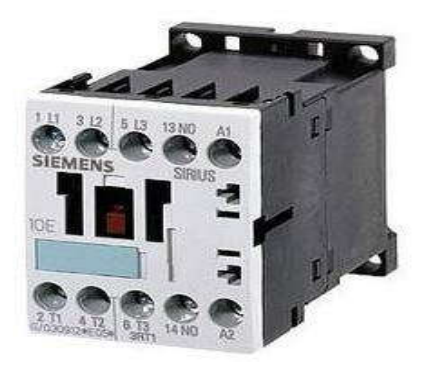

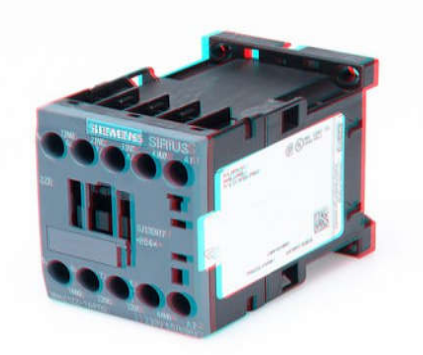

*Figure .2.11. Contacteur auxiliaire*

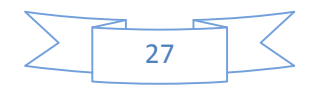

### **2.4.4. Relai thermique**

Le relai thermique est un dispositif qui protège le récepteur placé en aval contre les surcharges les coupeurs de phase, chute de tension, déséquilibre des phases, pour cela, il surveille en permanence le courant dans le récepteur *Figure .2.12.*

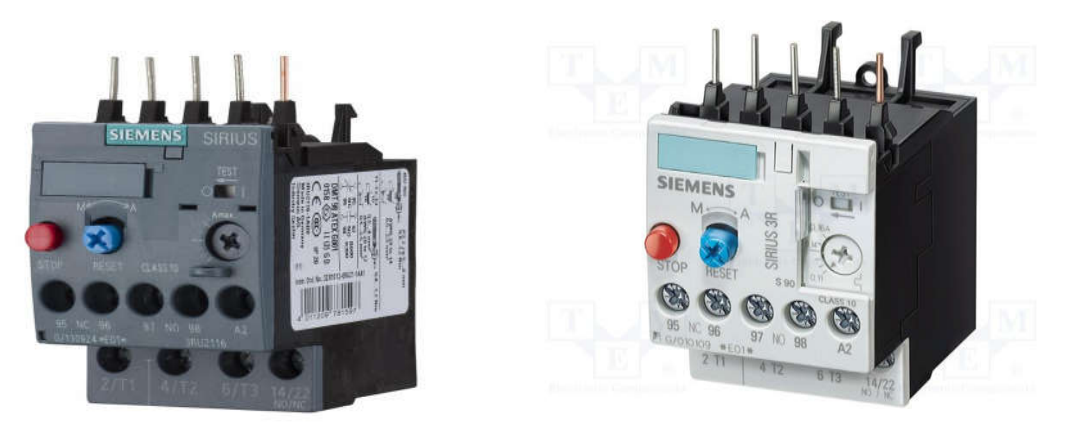

*Figure .II.12. Relais thermique*

## **principe de fonctionnement :**

Les relais thermiques sont insensibles à la variation de la température ambiante chaque relais comprend trois bilames constituées chacune de deux métaux, un enroulement chauffant est raccordé en série sur chacune des phases ; le courant absorbé par le récepteur augmente, les bilames se déforment et actionnent un mécanisme pour manœuvrer les contacts. Le contact inséré dans le circuit de commande du contacteur provoque la mise hors tension du récepteur.

## **2.4.5. Les appareils de sécurité [3]**

## **2.4.5.1. Clapet anti-retour :**

Il n'autorise le déplacement du fluide que dans un seul sens. Plusieurs technologies sont possibles. Les versions pilotées autorisent une circulation en sens inverse en cas d'activation *Figure .2.13.*

La centreuses dispose 8 clapet anti retour

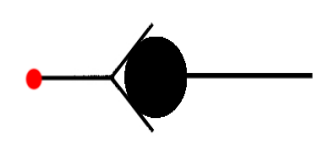

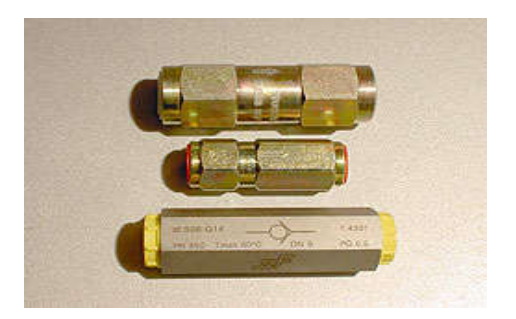

*Figure .2.13. Symbole et Image de clapets anti retour*

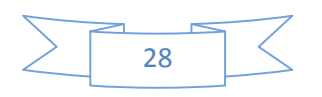

### **2.4.5.2. Clapet anti retour taré :**

Son fonctionnement est identique au clapet anti-retour simple, mais un ressort taré permet d'assurer en amont, une pression égale à la valeur de tarage (employé pour la protection d'appareil) *Figure .2.14.*

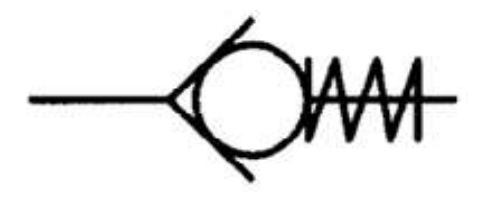

*Figure .2.14. Symbole du clapet anti retour taré*

#### **2.4.5.3. Clapet anti retour piloté :**

Pour maintenir la tige d'un vérin soumis à des forces extérieures, la fermeture des canaux de sortie par le seul tiroir du distributeur ne suffit généralement pas.

Les fuites internes dans cette position de commande conduisent à une chute de charge. Pour remédier, on insère entre le vérin et le distributeur un clapet anti retour piloté *Figure .2.15.*

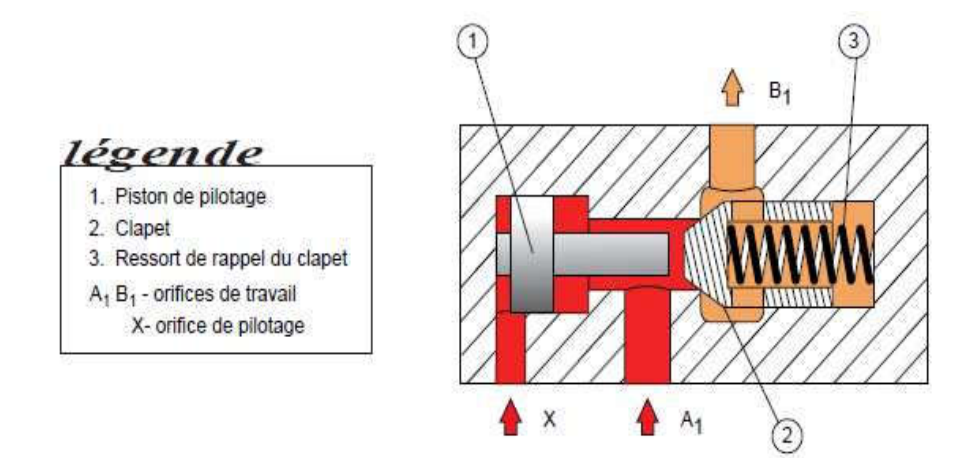

*Figure .2.15. Clapet anti-retour piloté*

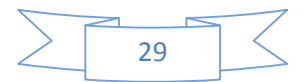

### **2.4.5.4. Régulateur de débit :**

Cet élément permet de régler la vitesse de déplacement du vérin, en limitant le débit de retour correspondant *Figure .2 2.16.*

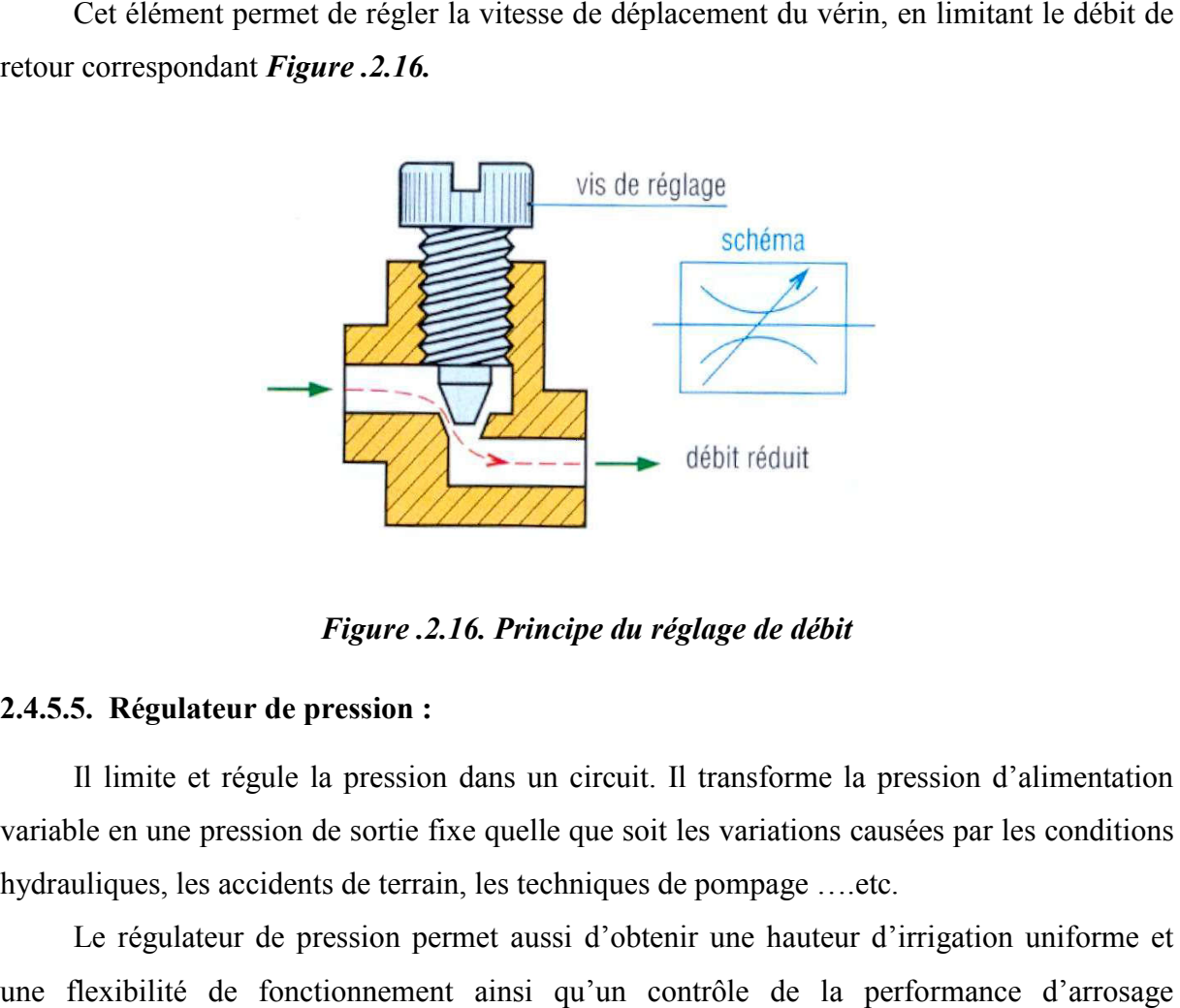

*Figure igure .2.16. Principe du réglage de débit*

#### **2.4.5.5. Régulateur de pression :**

Il limite et régule la pression dans un circuit. Il transforme la pression d'alimentation variable en une pression de sortie fixe quelle que soit les variations causées par les conditions hydrauliques, les accidents de terrain, les techniques de pompage ….etc.

Le régulateur de pression permet aussi d'obtenir une hauteur d'irrigation uniforme et une flexibilité de fonctionnement ainsi qu'un contrôle de la performance d'arrosage *Figure .2.17.*

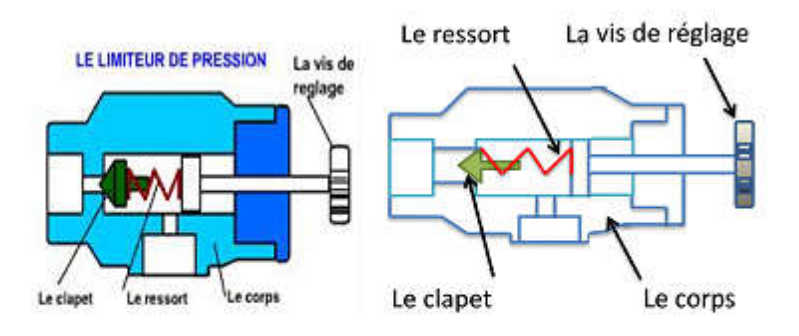

Le limiteur de pression

 *Figure igure .2.17. Régulateur de pression*

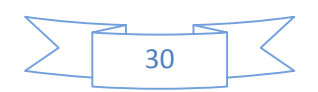

## **2.4.5.6. Les fusibles :**

Les fusibles sont des organes de protection dont la fonction est d'ouvrir un circuit électrique par fusion d'un élément calibré, lorsque le courant dépasse une valeur précise, pendant un temps donné *Figure .2.18.*

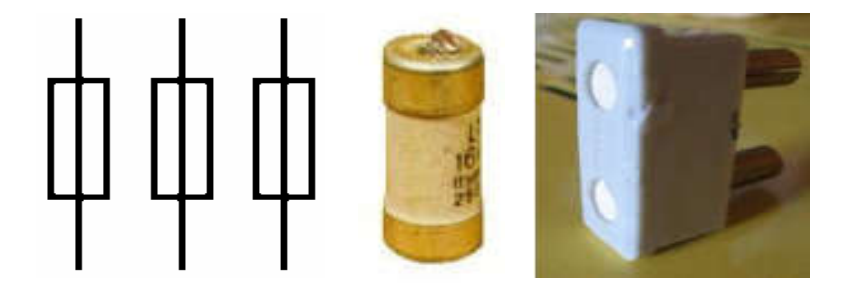

 *Figure .2.18. Les fusibles*

## **2.4.5.7. Le manomètre :**

Le manomètre est un appareil servant à mesurer la pression du fluide à l'intérieur de circuit hydraulique *Figure .2.19.*

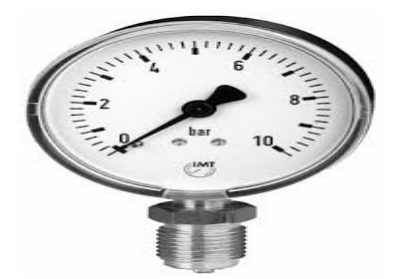

*Figure .2.19. Le manomètre*

## **2.4.5.8. Le filtre :**

Un dispositif qui a pour rôle de purifier le fluide pour assurer le fonctionnement sécuritaire d'une installation hydraulique de haute sensibilité *Figure .2.20.*

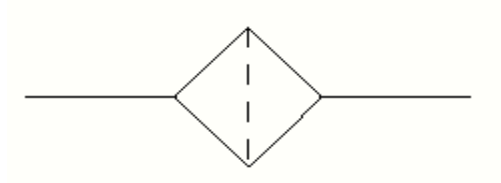

*Figure .2.20. symboles de filtre*

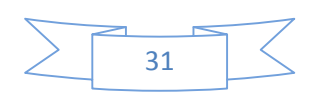

## **2.5. Conclusion**

Dans ce chapitre nous avons présenté les différents auxiliaires de commande ( capteurs et actionneurs …) qu'on a retrouvé installer sur la centreuse M3T. Cette étude partie nous permettra d'examiner se travailler sur la modélisation et la programmation ; que nous allons étudier dans les chapitres suivants.

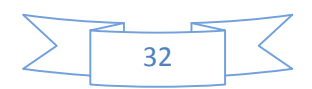

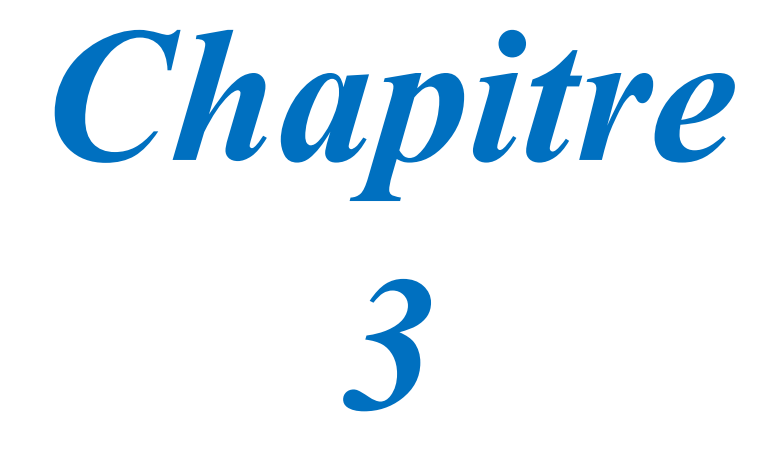

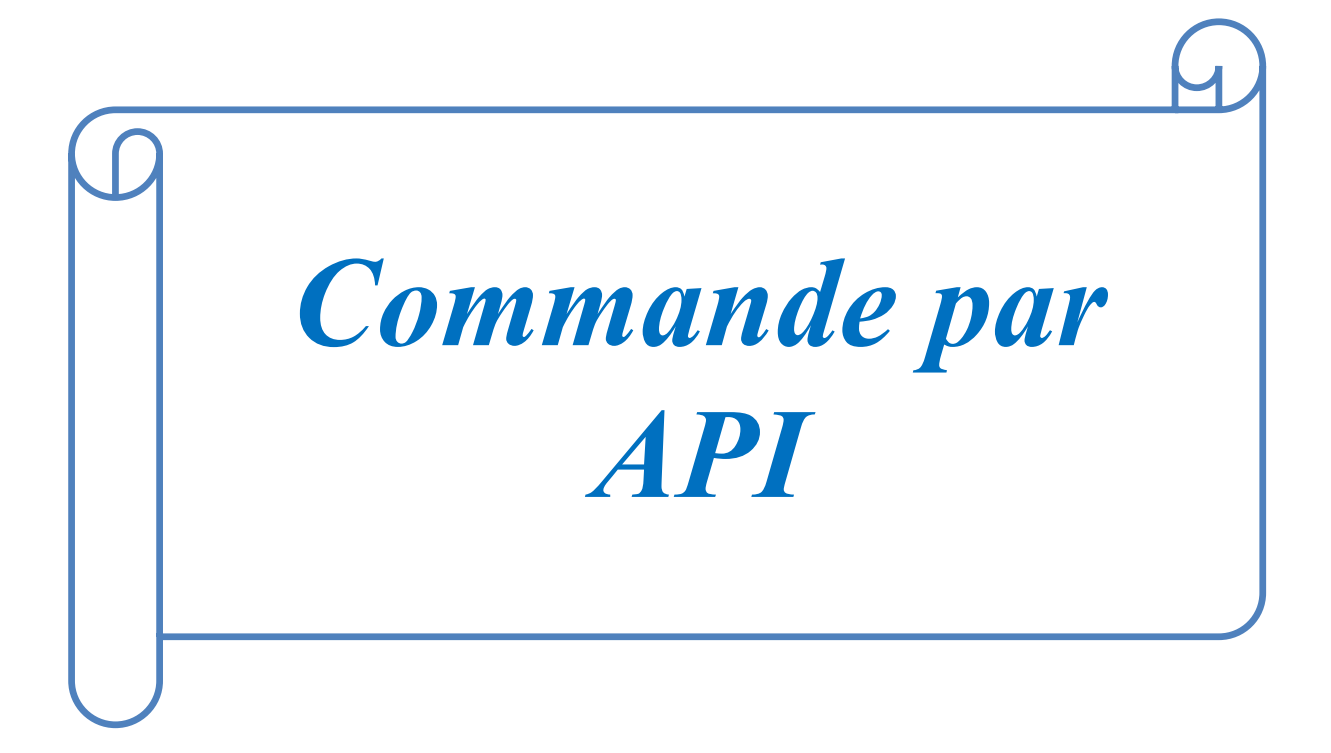

## **3.1. Introduction**

L'automate programmable industriel API est aujourd'hui le constituant le plus répandu pour réaliser des automatismes. On le trouve pratiquement dans tous les secteurs de l'industrie car il répond à des besoins d'adaptation et de flexibilité pour un grand nombre d'opérations. Cette émergence est due en grande partie, à la puissance de son environnement de développement et aux larges possibilités d'interconnexions.

## **3.2. Historique [6]**

Les automates programmables industriels (API) sont apparus à la fin des années soixante aux Etats Unis, à la demande de l'industrie automobile américaine (General Motors en leader), qui réclamait plus d'adaptabilité de leur systèmes de commande.

Les couts de l'électronique permettant alors de remplacer avantageusement les technologies actuelles.

## **3.3. Définition de l'API [5]**

Un automate programmable industriel, ou API , est un dispositif électronique programmable destiné à la commande des processus industriels par un traitement séquentiel.

Il envoie des ordres vers les prés actionneurs (partie opérative ou PO côté actionneur) à partir de données d'entrées (capteurs) (partie commande ou PC côté capteur), de consignes et d'un programme informatique.

### **3.4. Structure d'un système automatisé [5]**

Un API constitué essentiellement **:** *Figure .3.1.*

- D'une unité centrale.
- D'un module d'entrée (ou interface d'entrées).
- D'un module de sortie (ou interface de sortie).
- D'un coupleur.
- D'une console de programmation ou autre périphérique.

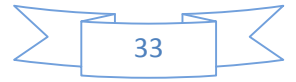

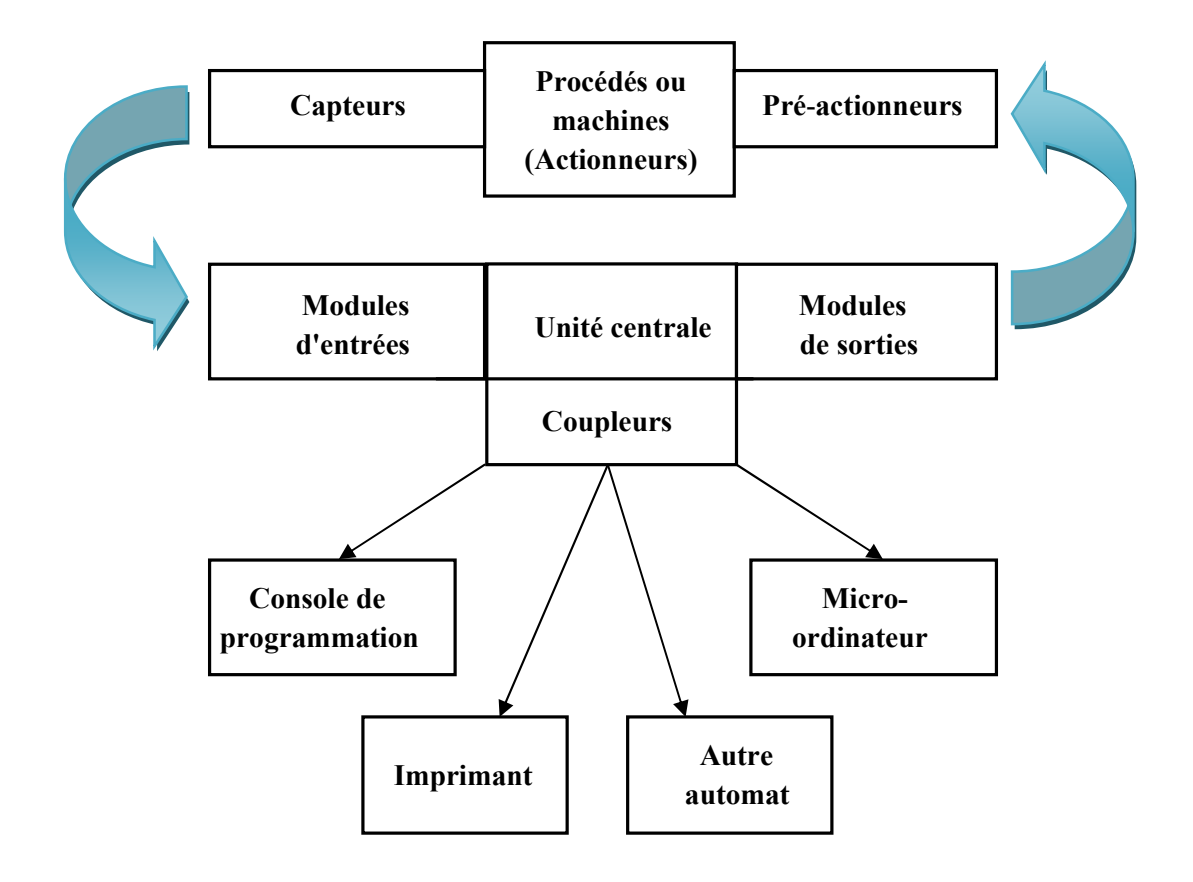

*Figure .3.1. Structure d'un système automatisé*

## **L'unité centrale (UC)**

C'est le cœur de la machine, comporte le(s) processeur(s) (unité de traitement logique ou numérique et la mémoire(s).

## **Le module des entrées (ou interface d'entrées)**

Il permette de raccorder à l'automate les différents capteurs.

## **Le module des sorties (ou interface de sortie)**

Il permette de raccorder à l'automate les différents pré-actionneurs.

## **Le Coupleur**

Ce sont des cartes électroniques qui assurent la communication entre les périphériques (Modules d'E/S ou autres) et l'unité centrale.

En général, les échanges entre l'UC et les modules d'E/S s'effectuent par l'intermédiaire d'un bus interne.

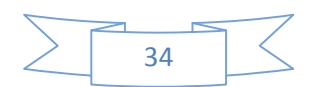

## **Les consoles**

Il existe deux types de console :

Console d'exploitation : permet le paramétrage et les relevés d'informations

(modification des valeurs et visualisation).

Console de programmation, réglage et exploitation. Cette dernière effectue dans la phase de programmation:

- l'écriture.
- la modification
- l'effacement.
- le transfert d'un programme dans la mémoire de l'automate ou dans une mémoire REPROM.

# **3.5. Les avantages et inconvénients des API [5]**

## **3.5.1. Les avantages des API**

- Il facilite la documentation des applications, donc leur maintenance.
- La possibilité d'agir sur deux paramètres matériel et programme.
- La facilité de mise en œuvre par rapport aux autres systèmes d'automatisation qui les précède.
- Les API permettent d'ajuter la disponibilité du système aux besoins.
- L'API est favorable aux traitements évalués , calcule numérique, régulation, etc. ...
- Sa compacité conduit une économie de place et une fiabilité accrue.

## **3.5.2. Les inconvénients des API**

- L'API ne supprime pas tout le reliage, il reste le câblage du circuit de puissance.
- Sa vitesse peut s'avérer insuffisante.
- Le déroulement cyclique des programmes peut s'avérer un facteur de complexité et limite les possibilités d'organisation des taches.

# **3.6. Domaines d'emploi des automates [5]**

Les API s'adressent à des applications que l'on trouve dans la plupart des secteurs industriels. Ces machines fonctionnent dans les principaux secteurs suivants :

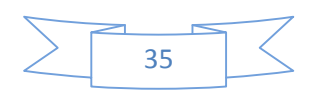

- Métallurgie et sidérurgie.
- Mécanique et automobile.
- Industries chimiques.
- Industries pétrolières.
- Industries agricoles et alimentaires.

## **3.7. Nature des informations traitées par l'automate [6]**

Les informations peuvent être de type :

- **Tout ou rien(T.O.R) :** l'information ne peut prendre que deux états (vrais/faux, 1 ou 0…).C'est le type d'information délivrais par un détecteur, un bouton poussoir…
- **Analogique :** l'information est continue et peut prendre une valeur comprise dans une plage bien déterminée. C'est le type d'information délivrée par un capteur (pression, température…).
- **Numérique :** l'information est continue dans des mots codés sous forme binaire ou bien hexadécimale, C'est le type d'information délivrée par un ordinateur.

## **3.8. Architecture des automates**

## **3.8.1. Aspect extérieur : [6]**

Les automates peuvent être de types compact ou modulaire *Figure.3.2.*

 **De type compact**, on distinguera les modules de programmation (LOGO de Siemens, ZELIO de Schneider, MILLENIUM de Grouzet…) des micros automates.

Il intègre le processeur, l'alimentation, les entrées et les sorties. Selon les modèles et les fabricants, il pourra réaliser certaines fonctions supplémentaires (comptage rapide, E/S analogique…) et recevoir des extensions.

Ces automates, de fonctionnement simple, sont généralement destinés à la commande de petits automatismes.

 **De type modulaire,** le processeur, l'alimentation et les interfaces d'entrées/sorties résident dans des unités séparées (**modules**) et sont fixées sur un ou plusieurs **racks**  contenant '' le fond de panier'' (bus plus connecteurs).Ces automates sont intégrés dans les automatismes complexes ou de puissance, capacité de traitement et flexibilité sont nécessaire.

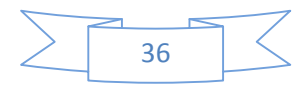

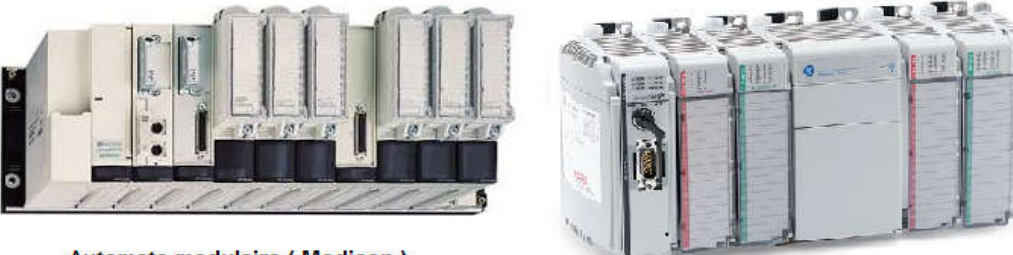

Automate modulaire (Modicon)

**Automate compact (Allen\_Bradley)** 

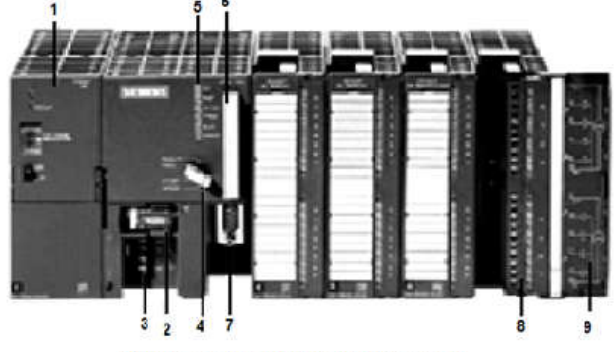

**Automate modulaire (Siemens)** 

 *Figure.3.2. Les types des automates*

- 1- Module d'alimentation 6- Carte mémoire
- 
- 3- Connexion au 24Vcc 8- Connecteur frontal
- 4- Commutateur de mode (à clé) 9- Volet en face avant
- 5- LED de signalisation d'état et de défauts.

## **3.8.2. Structure interne : [7]**

Cette partie comporte quatre parties principales :

- **1** une mémoire.
- **2** Un processeur.
- **3** Des interfaces d'Entrées/Sorties.
- **4** Une alimentation (240Vac-24Vcc).

Ces quatre parties sont reliées entre elles par des bus (ensemble câblé autorisant le passage de l'information entre ces quatre secteur de l'API).ces quatre parties réunies forment un ensemble compact appelé automate *Figure.3.3.*

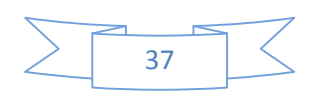

- 2- Pile de sauvegarde 7- Interface multipoint (MPI)
	-
	-

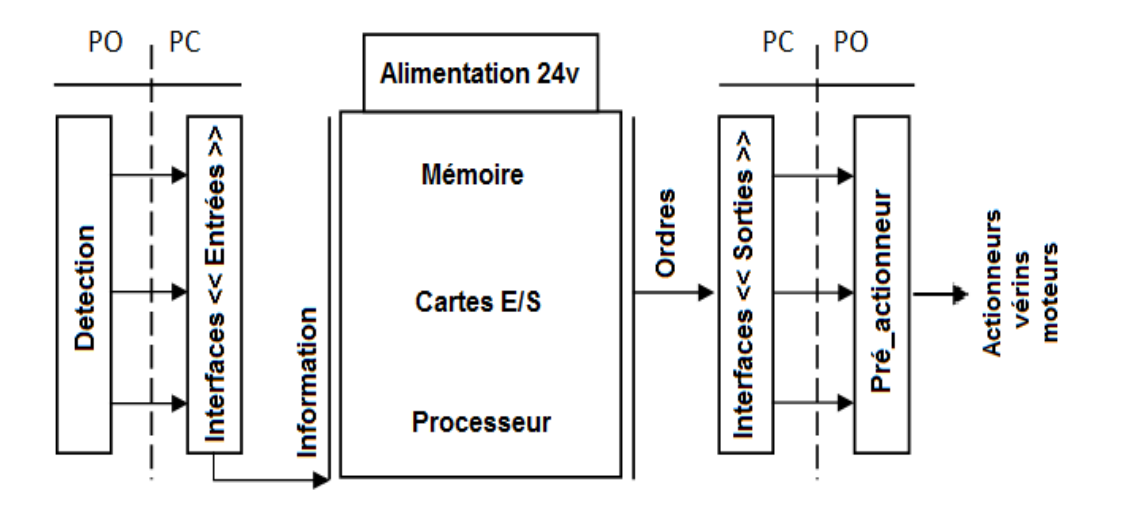

*Figure. Figure.3.3. Structure interne d'un API*

### **1**- **Le processeur :**

Son rôle consiste d'une part à organiser les différentes relations entre la zone mémoire Son rôle consiste d'une part à organiser les différentes relations entret les interfaces d'E/S et d'autre part à gérer les instructions du programme.

### **2**- **Les interfaces :**

- L'interface d'entrée comporte des adresses d'entrée, une pour chaque capteur relié.
- L'interface de sortie comporte des adresse de sorties, une pour chaque actionneur.
- Le nombre de d'E/S varie suivant le type d'automate.
- Les cartes d'E/S ont une modularité de 8, 16 ou 32voies. Elles admettent ou délivrent des tensions continues 0 0-24Vcc.

### **3**- **La mémoire :**

Elle est conçu pour recevoir, gérer, stocker des informations issues des différents secteurs du système qui sont le terminal de programmation ( (PC ou console) et le processeur qui lui gèrent et exécute le programme. Elle reçoit également des informations e des capteurs. Son rôle consiste d'une part à organiser les différentes relations entre la zone mémoire<br>interfaces d'E/S et d'autre part à gérer les instructions du programme.<br>
<br>
L'interface d'entrée comporte des adresses d'entrée, une p

### **4**-**L'alimentation :**

Tous les automates actuels utilisent un bloc d'alimentation alimenté en 240V AC et délivrant une tension de 24V CC.

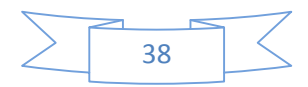

### **3.8.3. Fonction réalisées : [6]**

Les automates compacts permettent de commander des sorties en T.O.R et gèrent parfois des fonctions de comptage et de traitement analogique.

Les automates modulaires permettent de réaliser de nombreuses autres fonctions grâce à des modules intelligents que l'on dispose sur un ou plusieurs racks. Ces modules ont l'avantage de ne pas surcharger le travail de la CPU car ils disposent bien souvent de leur propre processeur.

#### **3.8.4. Les types de cartes :**

Carte d'entrées/sorties :

Au nombre de 4, 8, 16 ou 32, elles peuvent aussi bien réaliser des fonctions d'entrées, de sorties ou les deux. Ce sont les plus utilisées et les tensions disponibles sont normalisées 24v 48v (continu) ou 110v, 230v (alternatif ).

Les voies peuvent être indépendantes ou posséder des "communs". Les cartes d'entrées permettent de recueillir l'information des capteurs, boutons ... qui lui sont raccordés et de la matérialiser par un bit image de l'état du capteur.

Les cartes de sorties offrent deux types de technologies : les sorties à relais électromagnétiques (bobine plus contact) et les sorties statiques (à base de transistors ou de triacs).

Carte de comptage rapide :

Elles permettent d'acquérir des informations de fréquences élevées incompatible avec le temps de traitement de l'automate.

Exemple : signal issu d'un codeur de position.

Carte de commande d'axe :

Elles permettent d'assurer le positionnement avec précision d'élément mécanique selon un ou plusieurs axes. La carte permet par exemple de piloter un servomoteur et de recevoir les informations de positionnement par un codeur. L'asservissement de position pouvant être réalisé en boucle fermée.

Cartes d'entrées/sorties analogiques :

Elles permettent de réaliser l'acquisition d'un signal analogique et sa conversion numérique(CAN) indispensable pour assurer un traitement par le microprocesseur.

La fonction inverse (sortie analogique) est également réalisée.

Les grandeurs analogiques sont normalisées : 0-10V ou 4-20mA.

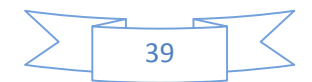

## **3.9. La programmation des API**

La programmation des API peut s'effectuer de trois manières possibles : sur l'API luimême à l'aide de touche, avec une console de programation relié par un cable spécifique ou avec un PC et un logiciel approprié.

Dans notre système, la commande des defferentes mouvements sont géré par un automate S5 100U.

## **3.10. L'automate programmable S5-100U [2]**

Le S5-100U est un mini automate modulaire qui permet d'apporter une solution économique aux problèmes d'automatisation de complexité petite à moyenne *Figure .3.4.*  Il se compose des éléments suivants :

- un module unité centrale (CPU) .
- $\geq$  des modules de bus.
- des modules de périphérie qui s'enfichent sur les modules de bus si nécessaire.
- $\triangleright$  un module d'alimentation.
- $\triangleright$  des coupleurs.

Le module d'alimentation, la CPU, les coupleurs et les modules de bus se fixent par encliquetage sur un rail normalisé de 35mm. Les modules de périphérie au nombre maximum de 32 peuvent être répartis sur 4 rails. Ils sont de différents types :

- modules d'entrées et de sorties tout ou rien.
- modules d'entrées et de sorties analogiques.
- $\triangleright$  modules spéciaux de comptage.
- modules périphériques intelligents pour régulation, positionnement.
- processeurs de communication.

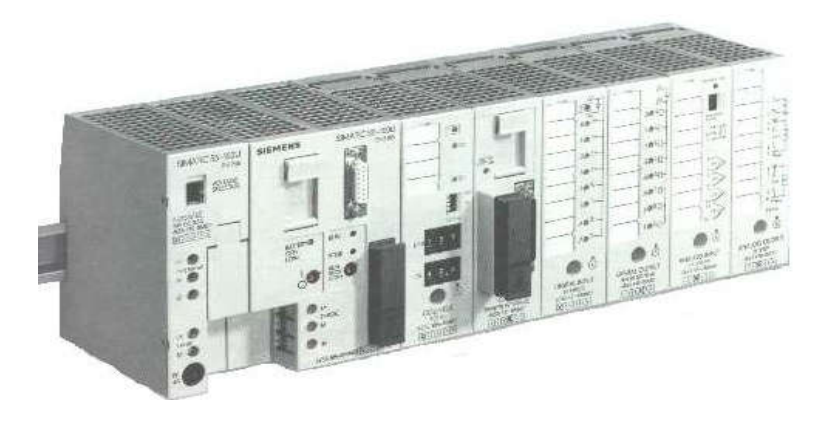

*Figure .3.4. L' automate S5-100U*

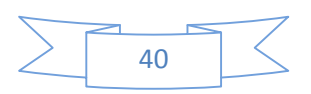

## **3.11. Choix de l'API**

Le choix de l'automate programmable se fait après avoir établi le cahier de charge du système à automatiser, cela en considérant un certain nombre de critères importants :

- La capacité de traitement du processeur (vitesse, données, opération, temps réel…).
- Le type et le nombre des entrées / sorties.
- Le cout de l'automate.
- La simplicité et la facilité de l'utilisation des logiciels de configuration.
- La qualité du service après-vente.

## **3.12. Etude technico-économique**

#### **3.12.1. Etude technologique :**

Notre installation dispose des actionneurs (vérins) et des capteurs électriques de types binaire T.O.R. l'automate S7-300 offre une grande variété d'E/S tout ou rien qui présente la particularité d'être parfaitement adapté au milieu industriel ou fonctionne généralement l'automate afin d'assurer la fiabilité des échanges d'information.

### **3.12.2. Etude économique :**

Le critère économique, est un facteur déterminant dans le choix d'une solution. En effet, le choix de cette dernière dépend non seulement des exigences techniques, mais aussi des différents couts d'étude, de mise au point de maintenance.

La disponibilité du matériel (API) au marché algérien, l'existence de la documentation et le savoir-faire du personnel de l'entreprise sur le matériel, ont parfaitement contribué au choix d'un API SIEMENS S7-300.

# **3.13. L'automate S7-300 [8]**

L'automate S7-300 est un mini automate modulaire de la famille SIMATIC, destiné à des taches d'automatisation moyennes hautes gammes, avec possibilité d'extensions jusqu'à 32 modules et une mise en réseau par l'interface multipoint (MPI), PROFIBUS et Industriel Ethernet *Figure .3.5.*

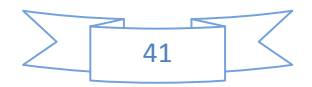

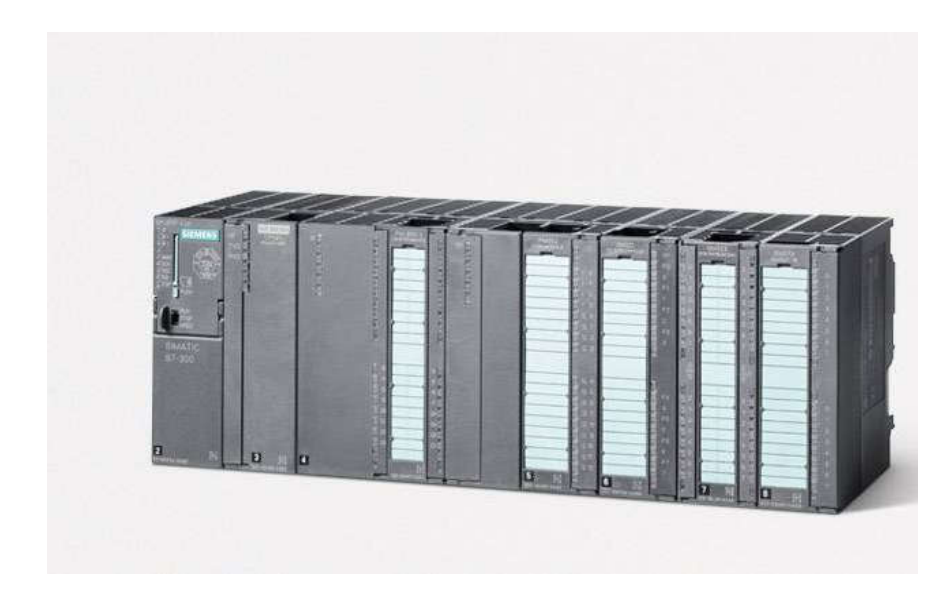

*Figure. 3.5. L'API S7-300*

## **3.13.1. Les modules S7- 300**

L'automate programmable S7-300 est d'une forme modulaire, permet un vaste choix de gamme de module suivant *Figure Figure. 3.6* **:**

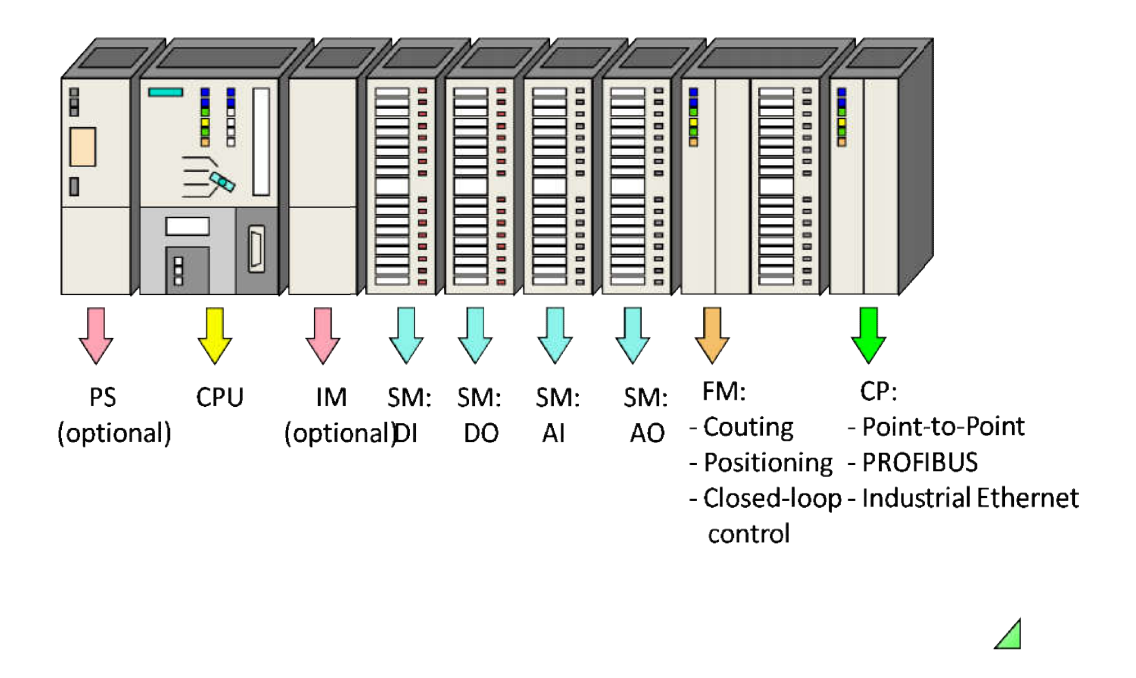

*Figure. 3.6. .6. les différents modules constituant S7-300*

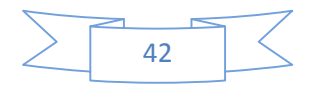

### **Le module d'alimentation (PS)**

Le module d'alimentation (PS) délivre un courant de sortie assignée de 2A ,5A ou 10A sous une tension de 24 volts.

La tension de sortie a séparation galvanique pour la protection de la CPU contre les courts circuits.

### **Unité centrale (CPU) :**

C'est une carte électronique bâtie autour d'un ou plusieurs processeurs et mémoire. La CPU possède un système d'exploitation, une unité d'exécution et des interfaces de communication. Essentiellement la CPU lit l'état des signaux d'entrée et exécute le programme utilisateur séquentiellement *Figure. 3.7.*

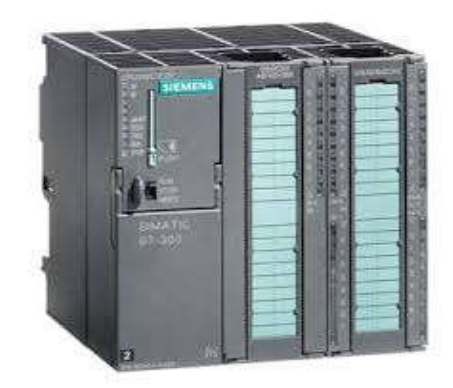

*Figure. 3.7. CPU S7-300*

#### **1. Interfaces MPI :**

Chaque CPU est équipée d'une interface MPI pour la connexion de la console de programmation (PG) ou un appareil par exemple adaptateur PC.

### **2. Commutateur de mode de fonction :**

Les modes de fonctionnement sont :

- RUN-P : exécution de programme, accès en écriture et en lecture avec la PG.
- RUN : exécution de programme, accès en lecture seule avec la PG.
- STOP : le programme n'est pas exécuté, toutes les fonctions avec la PG sont autorisées.
- MRES : position dans laquelle en effacement générale de la CPU peut être effectué.

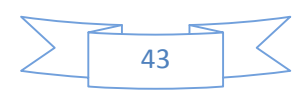

#### **3. La carte mémoire :**

Une carte mémoire peut être montée à la CPU ; elle conserve le contenu du programme en cas de coupure de courant, même en l'absence de la pile.

### **4. Le processeur :**

C'est le cerveau de l'automate. Son rôle consiste d'une part à organiser les différentes relations entre la zone mémoire et les interfaces d'entrée et de sortie et d'autre part à gérer les instructions du programme. Il est composé :

- D'une Unité Logique (UL) qui traite les opérations ET, OU et la Négation.
- D'une Unité Arithmétique et Logique (UAL) qui traite les opérations de temporisation, de comptage et de calcul.
- D'un Accumulateur qui est un registre de travail dans lequel se range une donnée ou un résultat.
- D'un Décodeur d'instruction qui décode l'instruction a exécuté en y associant les microprogrammes de traitement.
- D'un Compteur Programme ou Compteur ORDINAL qui l'adresse à la prochaine instruction à exécuter et gère ainsi la chronologie de l'exécution des instructions du programme.

### **5. La mémoire :**

Le stockage des données et des programmes s'effectue dans la mémoire. Ces mémoires peuvent être :

- Des RAM ou des EPROM durant la phase d'étude et de mise au programme.
- Des RAM ou des PROM durant la phase d'exploitation.

### **Module de signaux (SM) :**

Ils servent d'interface entre le processus et l'automate. Il existe des modules d'entrée TOR, des modules de sortie TOR ainsi que des modules d'entrée et de sortie analogiques.

Les modules d'entrée/sortie sont des interfaces entre les capteurs et les actionneurs d'une machine ou d'une installation *Figure. 3.8.*

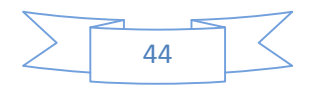

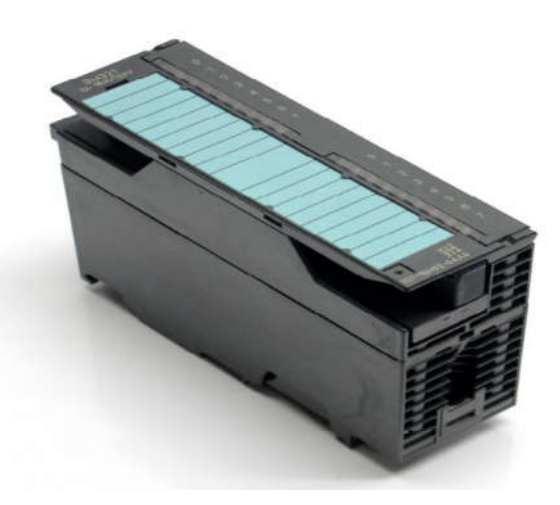

*Figure. 3.8. Un module (SM) de S7-300*

#### **1. Les entrées Tout Ou Rien (TOR) :**

Les modules d'entrée tout ou rien permettent de raccorder a l'automate les différents capteurs logiques. Elles assurent l'adaptation, l'isolement, le filtrage et la mise en forme des signaux électroniques. L'état de chaque entrée est donné par une diode électroluminescente situant sur la carte. Le nombre d'entrées sur une carte est de : 4, 8, 16 32.les tensions d'entrées sont de : 24, 48, 110, 220 volts en courant continu ou alternatif.

### **2. Les entrées analogiques :**

Les cartes d'entrées analogiques permettent de gérer des grandeurs analogiques en variant un code numérique au sein des modules. Il existe 3 types d'entrées analogiques :

- Haut niveau qui accepte une tension de 0 à 10 v et une intensité de 0 à 20 mA ou de 4 à 20mA.
- Thermocouple avec un signal d'entrée de 0 à 20mV, de 0 à 50mV ou de 0 à 100 mV.
- Sender PT 100 avec un signal d'entrée de 0 a100 mV, 0 à 250 mV ou de 0 à 400 mV. Il existe des modules à 2, 4, 8 voies d'entrées sur le marché ces modules disposent

d'un seul convertisseur analogique/numérique, elles sont scrutées les unes à la suite des autre par un multiplexeur a relais.

### **3. Les sorties Tout Ou Rien :**

Les modules de sorties tout ou rien permettent de raccorder a l'automate les différents prés actionneurs.

Les tensions de sorties usuelles sont de 5, 24, 48, 110 ou 220 volts en continu ou en alternatif. Les courants vont de quelque mA a quelque Ampères.

Ces modules possèdent des relais ou bien des triacs des transistors. L'état de chaque sortie est visualisé par une diode électroluminescente.

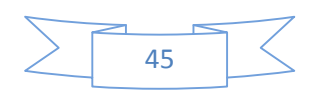

### **4. Les sorties analogiques :**

Les modules de sorties analogiques permettent de gérer des grandeurs analogiques en faisant varier un code numérique au sein du module. Il existe deux grands types de sorties :

- Avec une résolution de 8 bits.
- Avec une résolution de 12 bits.

Ces sorties peuvent posséder un convertisseur par voie. Le nombre de voies sur ces cartes est de 2 ou 4.

## **3.13.2. Avantage de l'automate S7-300**

- Une construction compacte et modulaire, libre de contrainte de configuration.
- Une riche gamme de modules adaptés à tous les besoins du marché est utilisable en architecture centralisée.
- Une large gamme de CPU.
- Une large plage de température de -25°C à +60°C.
- Une meilleure tenue aux sollicitations mécaniques.
- Une résistance à la pollution par des gaz nocifs, poussière et humidité de l'air.

## **3.13.3. Fonctionnement de base d'une API**

### **3.13.3.1. Le module central CPU :**

La tension du signaleur est connectée sur la barrette de connexion du module d'entrée. Dans la CPU (module central), le processeur qui traite le programme se trouve dans la mémoire, il interroge les entrées de l'appareil pour savoir si elles délivrent la tension ou non. Au même temps, il ordonne au module de sortie de commuter sur le connecteur de la barrette de connexion correspondante en fonction de l'état de tension sur les connecteurs des modules de sorties. Les appareils à positionner et les lampes indicatrice sont connectés ou déconnectés.

## **3.13.3.2. Réception des informations sur les états du système :**

Le S7-300 reçoit des informations sur l'état du processus via les capteurs de signaux reliés aux entrées. Il met à jour la mémoire image au début de chaque cycle de programme en transférant l'état des signaux d'entrées des modules vers la mémoire image des entrées qui permet à la CPU de savoir l'état de processus.

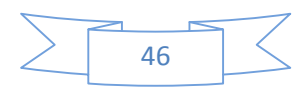

### **3.13.3.3. Exécution du programme utilisateur :**

Après avoir acquis les informations d'entrée et exécuter le système d'exploitation, la CPU passe à l'exécution du programme utilisateur, qui contient la liste d'instruction à exécuter pour faire fonctionner le procédé. Il est composé essentiellement de bloc de donnée, de bloc d'organisation.

### **3.13.3.4. La commande du processus :**

Les consoles de programme ((SIMATIC)) sont des outils pour la saisie, le traitement et l'archivage des données du processus, ainsi que la suppression du programme. Avec l'atelier logiciel ((SIMATIC)), l'utilisateur dispose d'une gamme d'outils complète de chaque tache d'automatisation. Le raccordement entre l'automate et la console est réalisé par l'interface multi points (MPI).

### **3.13.3.5. Mise en œuvre d'un automate :**

A partir d'un problème d'automatisme donné, dans lequel on définit les commandes les capteurs, les organes de sortie et le processus à réaliser, il faut établir :

- Le grafcet niveau 1 et le grafcet niveau2.
- Faire le repérage des entrées/sorties.
- Ecrire le programme, le charger dans la mémoire RAM/EPROM et le transférer dans l'unité centrale de l'automate.
- Tester à vide (mise au point).
- Raccorder l'automate a la machine.

### **3.14. Conclusion**

L'automate programmable industriel (API) est un outil adéquat pour les solutions d'automatisation. C'est l'outil le plus répandu dans des procédés de l'industrie.

Le recours, au logiciel S7-300 est indispensable pour la simulation des programmes et des concepts des commandes automatisées avant leur implantation dans un système réel.

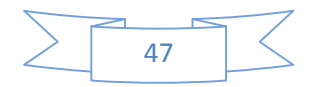

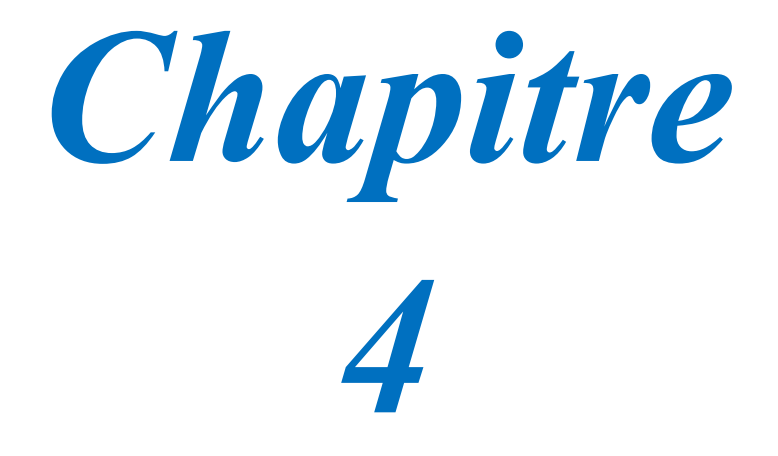

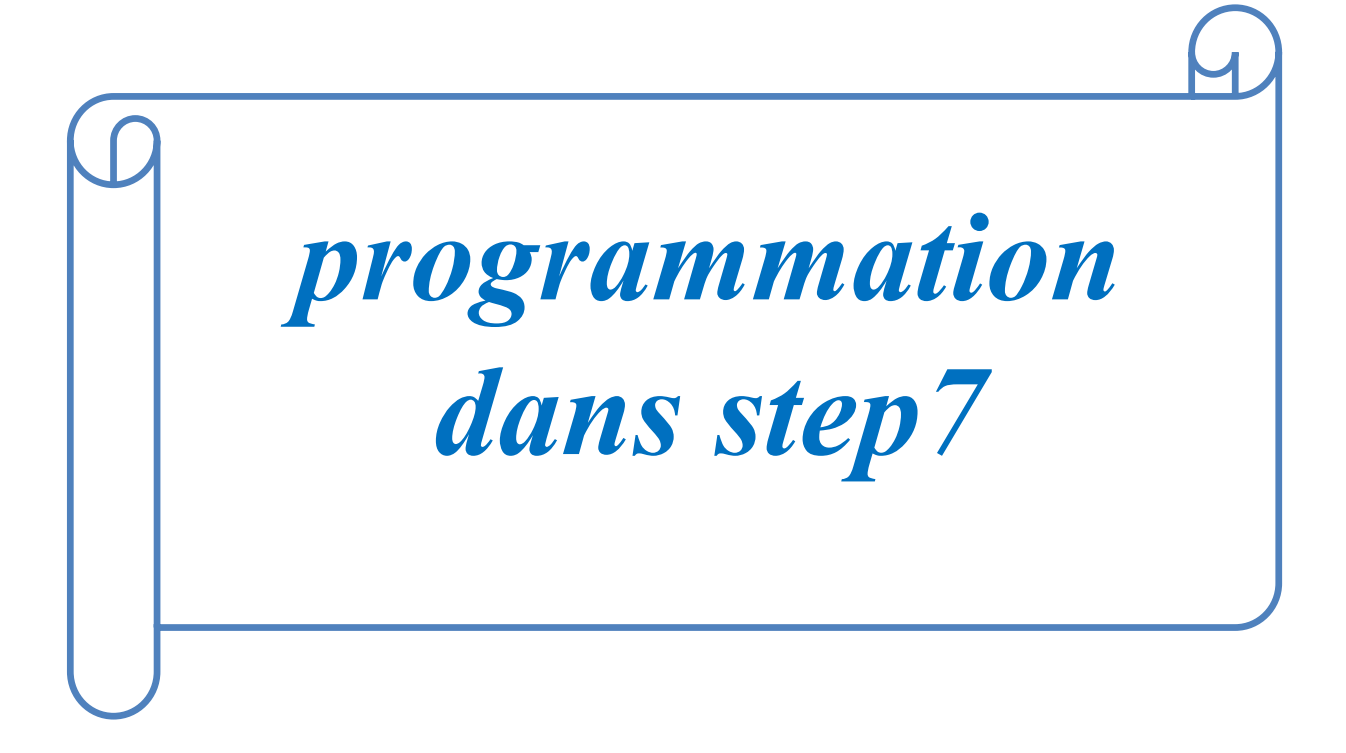
## **4.1. Introduction**

Les automates programmables industriels effectuent des taches d'automatisation traduites sous formes de programme d'application qui définit la manière dont l'automate doit commander le système par une suite d'instructions, le programme doit être écrit dans un langage déterminé avec des règles définies pour que l'automate puisse l'exécuter, pour cela les automates de la famille SIEMENS sont programmés grâce au logiciel STEP7 via une console de programmation ou PC et sous un environnement WINDOWS.

# **4.2. Définition du logiciel SIMATIC STEP7 [9]**

Step7 est le logiciel de base qui permet la configuration et la programmation des systèmes d'automatisation SIMATIC. Il s'exécute sous un environnement Windows, à partir d'une console de programmation ou d'un PC.

Il existe plusieurs versions : STEP micro/DOS et STEP micro/ Win pour les applications S7-300 et S7-400.

Le logiciel STEP7 offre les possibilités suivantes :

- Configuration et paramétrage du matériel et de communication.
- Création de gestion des projets.
- La création des programmes.
- Gestion des mnémoniques.
- Test de l'installation d'automatisation.
- Le diagnostic lors des perturbations dans l'installation.
- Document et archivage.
- Notre premier objectif est la programmation et le simulation sur STEP7 et la 2<sup>eme</sup> objectif est la programmation sur **GRAFCET** (voir annexe).

# **4.3. Création d'un nouveau projet :[11]**

Dans le but de créer un nouveau projet sur STEP7, nous devons suivre les étapes suivantes :

1- Double-clique sur l'icône SIMATIC MANAGER qui se trouve dans le bureau *Figure. 4.1.*

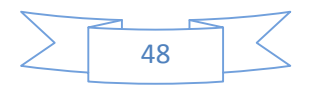

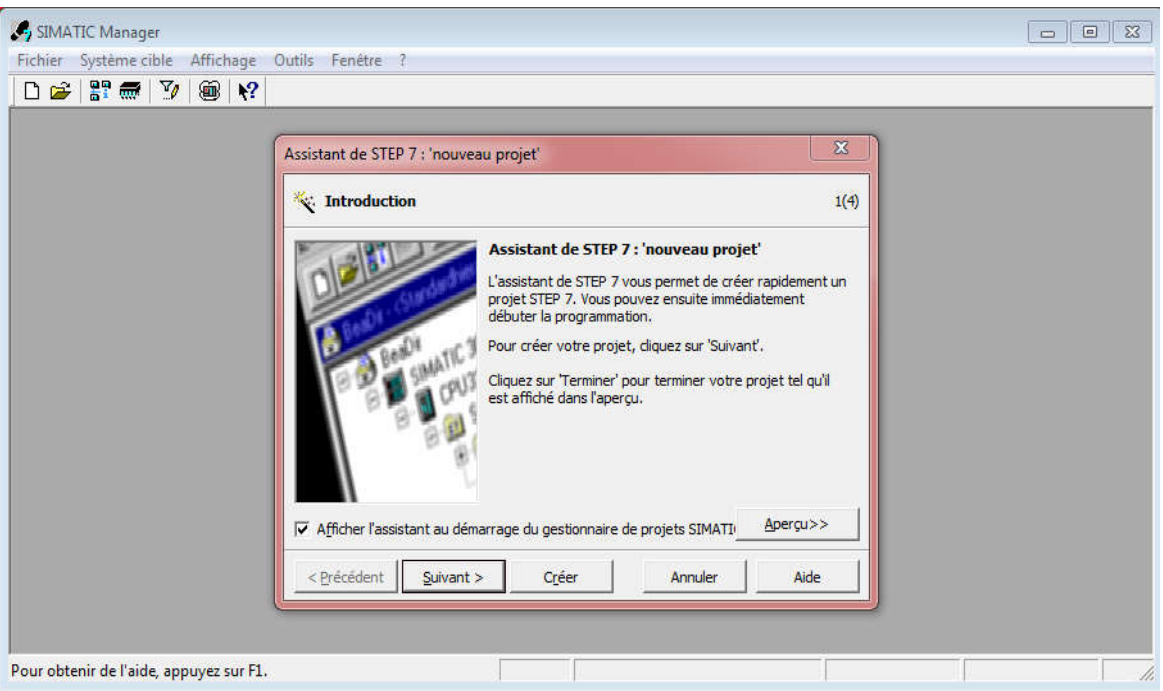

# *Figure. 4.1. Assistant de STEP7*

2- En cliquant sur l'icône « suivant », la fenêtre qui apparaitra nous permettra de choisir la CPU avec la quelle nous voulons travailler. (Dans notre cas nous avons choisi la CPU 314) *Figure. 4.2.*

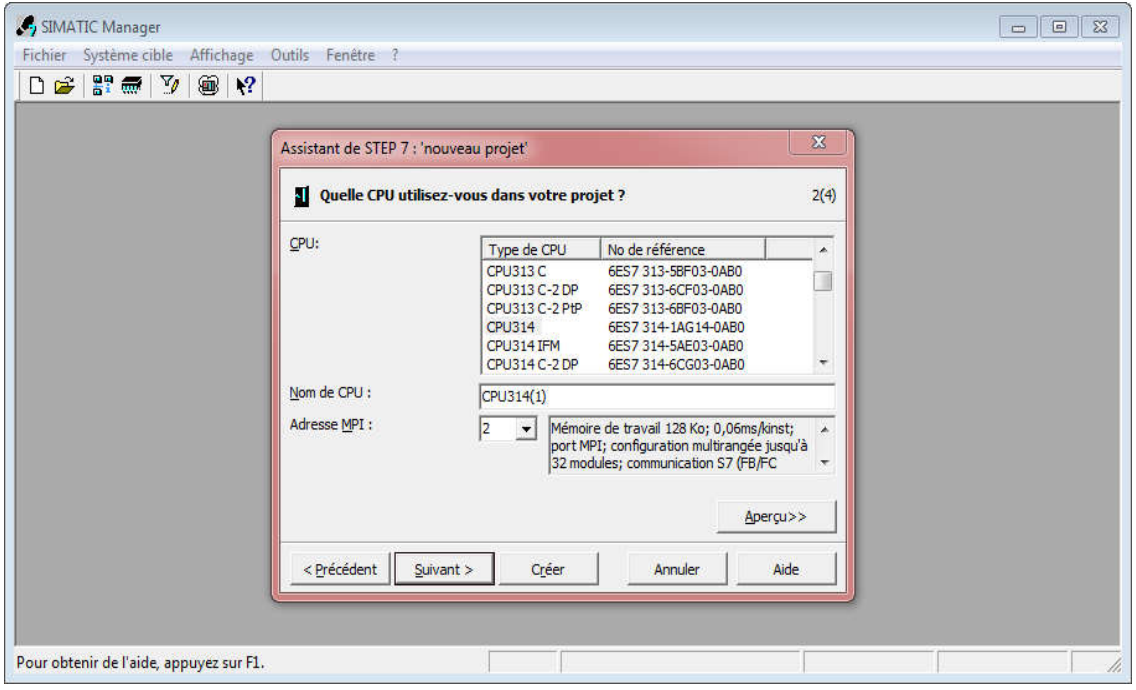

*Figure. 4.2. Choix de la CPU*

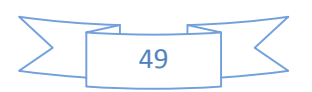

3- Apres avoir choisit la CPU qui nous convient, la fenêtre qui apparait va nous permettre de choisir les blocs à insérer, ainsi que de choisir le langage de programmation (LIST, LOG ou CONT).

Dans notre cas, nous avons choisi le bloc OB1 (bloc d'organisation) et le langage à contact (CONT) comme langage de programmation *Figure. 4.3***.**

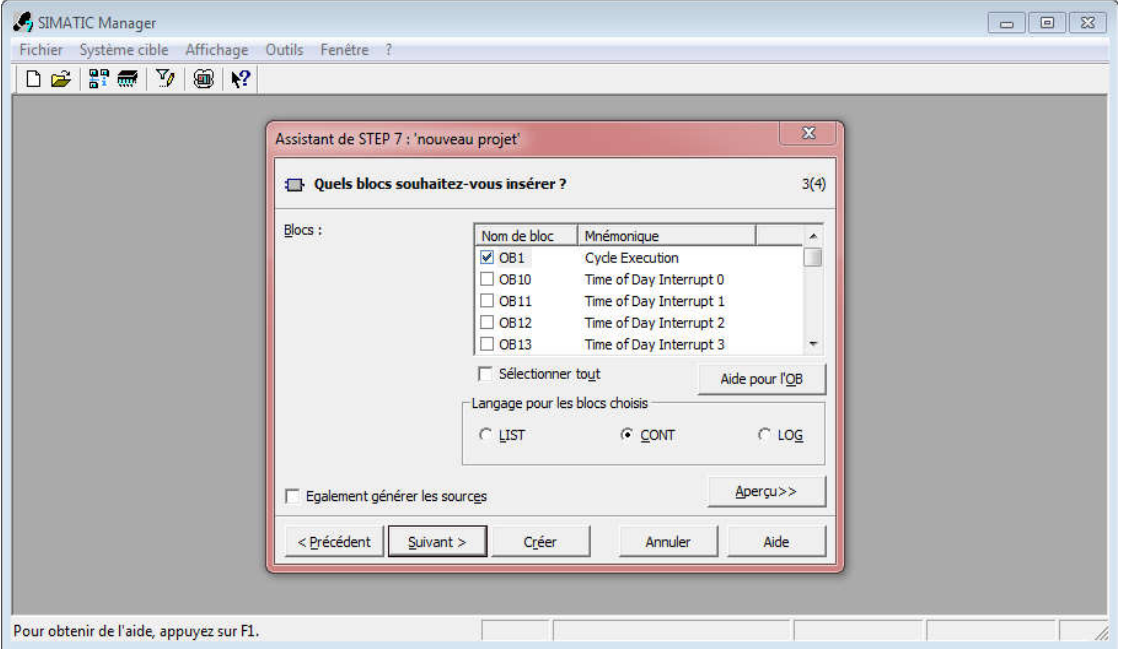

*Figure. 4.3. Choix du bloc à insérer et du langage de programmation utilisé*

4- En cliquant sur suivant, l'icône de la création de projet apparait pour le nommer *Figure .4.4*

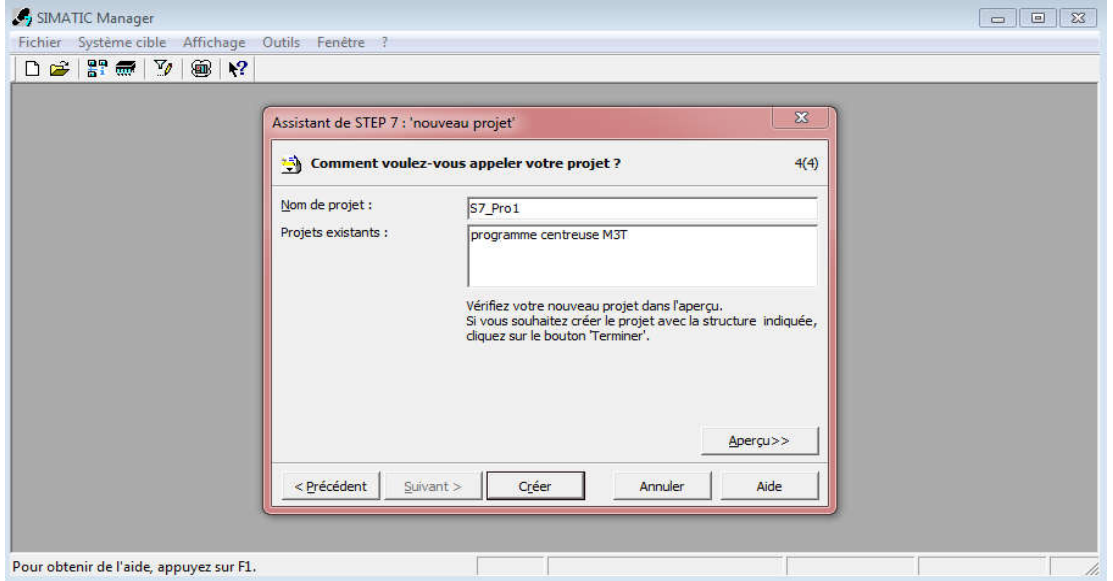

 *Figure. 4.4.choix du nom et création du projet*

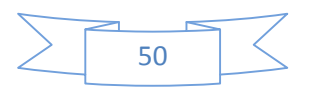

5- En cliquant sur créer, la fenêtre suivante apparait *Figure. 4.5.*

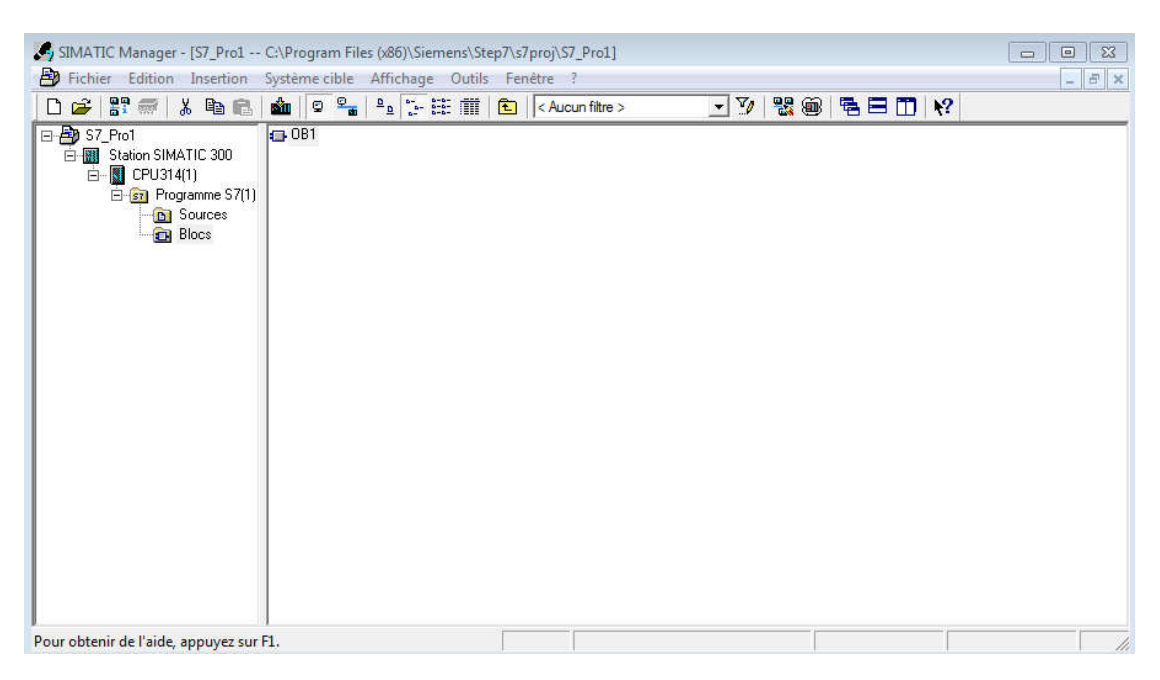

*Figure. 4.5. Fenêtre SIMATIC MANAGER d'un projet*

## **4.4. Configuration matérielle [10]**

La configuration matérielle est une étape importante. Elle consiste à disposer les châssis (rack), les modules et les appareils de la périphérie centralisée.

Les châssis sont représentées par une table de configuration dans la quelle on peut placer un nombre définis de modules comme dans les châssis réels.

Dans notre cas, nous avons choisis une alimentation PS 307 10A, la CPU 314, un module d'entré/sortie TOR pour la configuration de notre matérielle. (Le choix du nombre d'entrée/sortie doit être fait en fonction des besoins de notre machine). *Figure. 4.6.*

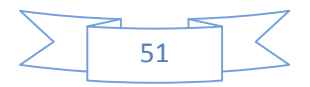

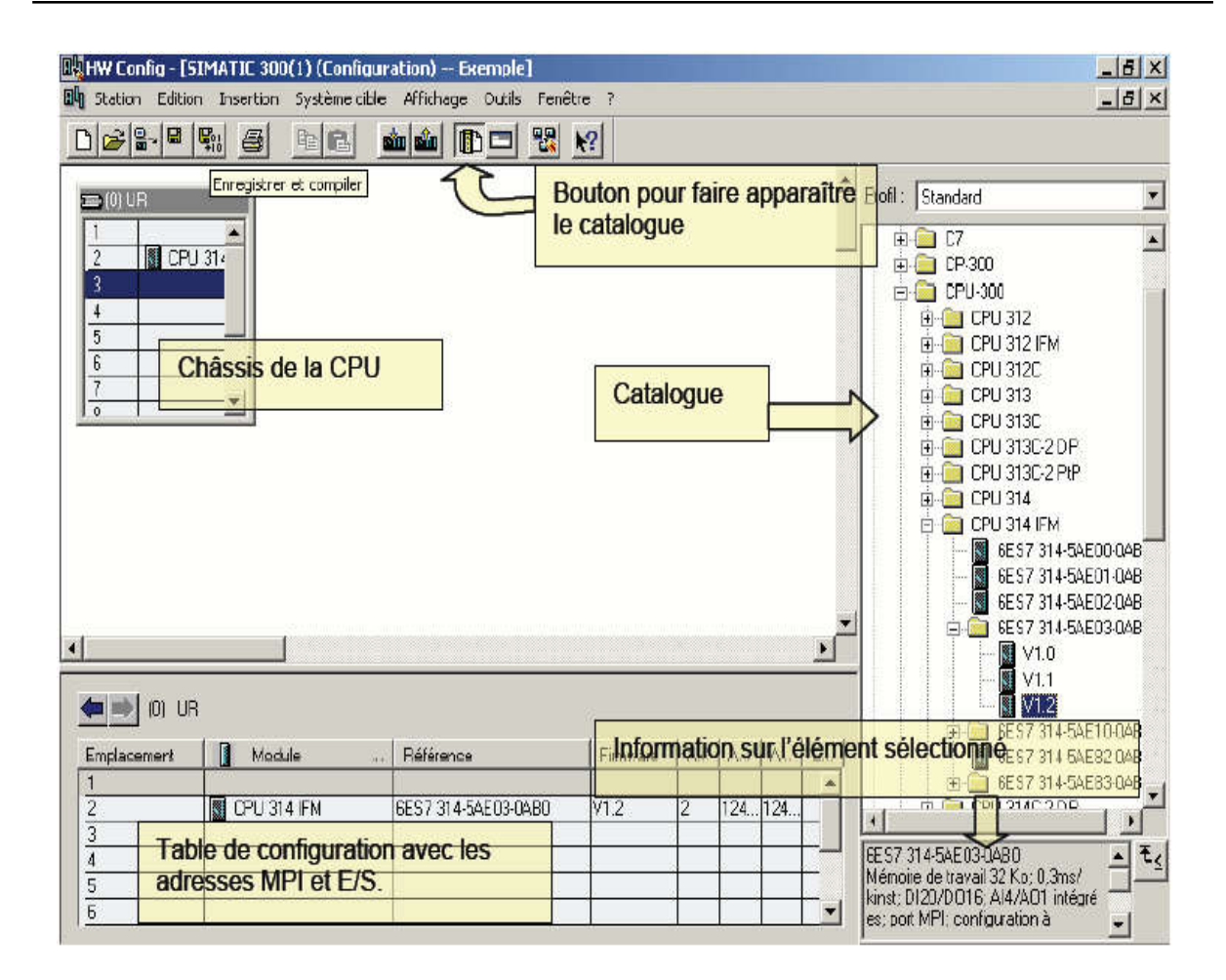

 *Figure. 4.6. Configuration du matériel*

## **4.5. Table des Mnémoniques [10]**

Une mnémonique est un nom que l'utilisateur définit en respectant les règles de la syntaxe imposée.

Il est destiné à rendre le programme lisible et aide donc à gérer facilement le grand nombre de variables couramment rencontrées dans ce genre de programme. Ce nom qu'on a donné à l'adresse pourra être utilisé directement dans le programme une fois les affectations terminées.

La figure suivante *Figure. 4.7.* illustre une partie de la table des mnémoniques de notre projet.

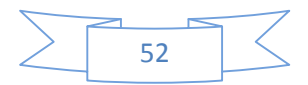

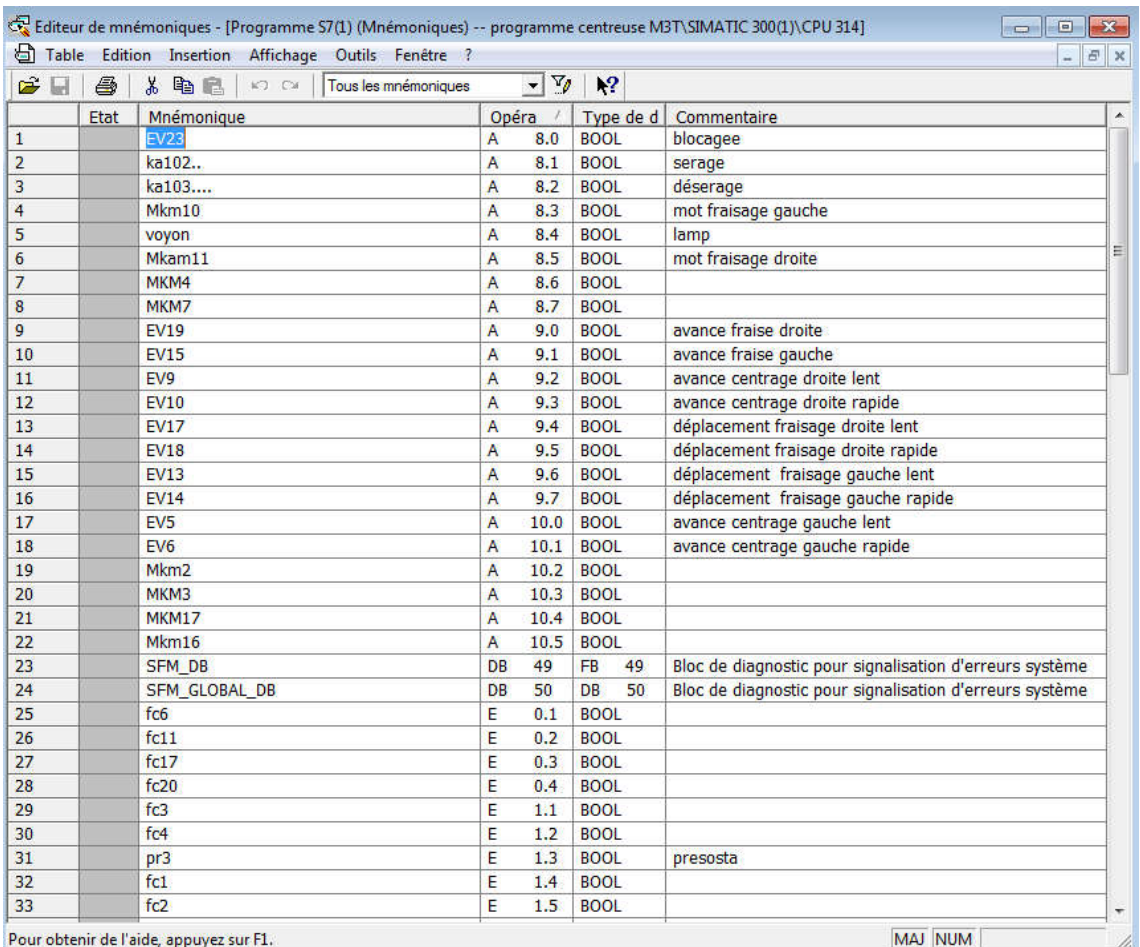

#### *Figure. 4.7.Table de mnémoniques*

Dans notre table des mnémoniques nous avons : *Figure.4.7.*

- Les sorties qui sont adressé avec A (ex : A4.2, A0.3….).
- $\triangleright$  Les entrées qui sont adressé avec E (ex : E3.2, E6.7....).
- Les Mémento qui sont des bits internes a l'automate qui sont adressé avec M?.?. Ex : (M0.4, M21.4…). (voir **GRAFCET**)

## **4.6. La programmation sur STEP7 [10]**

Le STEP7 dispose de trois langages de programmation, ainsi que d'une méthode utilisant le GRAFCET comme outil.

**1. Langage liste (LIST) :** image textuelle proche du comportement interne de l'automate.

**2. Langage logigramme (LOG) :** langage graphique, utilisant les symboles de l'électronique numérique (portes logiques).

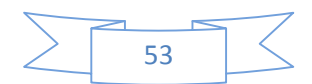

**3. Langage contact(CONT) :** suite de réseaux parcourus séquentiellement dont les entrées sont représentées par des interrupteurs et les sorties par des bobines.

**bobine**  $\implies$   $\begin{pmatrix} 1 & 1 \\ 1 & 1 \end{pmatrix}$   $\begin{pmatrix} 1 & 1 \\ 1 & 1 \end{pmatrix}$   $\begin{pmatrix} 1 & 1 \\ 1 & 1 \end{pmatrix}$  **Interrupteur** 

**4. Graph :** utilise le GRAFCET comme outil, qui permet de vérifier si le GRAFCET fonctionne correctement, et cela en utilisant la simulation.

## **4.7. Blocs du programme utilisateur [10]**

Le logiciel STEP7 dans ces différents langages de programmation possède un nombre important de bloc utilisateur, destinés à structurer le programme utilisateur dont on peut citer les blocs importants suivants :

- Bloc d'organisation (OB).
- Bloc fonctionnel (FB).
- Bloc de données d'instance (DB d'instance).
- Blocs de données globales (DB).
- Les fonctions (FC).

# **4.8. Structure du programme [10]**

L'écriture du programme utilisateur complet peut se faire a parti du bloc d'organisation OB1, cela n'est pas recommandé pour les programme de grande taille, ou même de taille moyenne.

Pour les automatismes complexes, la subdivision en partie plus petites est recommandée, celle-ci correspondent aux fonctions technologiques du processus, et sont appelées blocs (programmation structurée).

Cette structure offre les avantages suivants :

- Standardiser certaines parties du programme.
- Simplifier l'organisation du programme.
- Modifier facilement le programme.
- Simplifier le test du programme en l'exécutant section par section.
- Faciliter la mise en service.

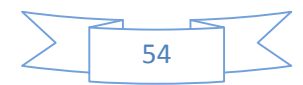

Pour cela nous avons subdivisé notre programme OB1 est le bloc principale Pour cela nous avons subdivisé notre programme OB1 est le bloc principale d'organisation, il fait appel aux fonctions (FC), pour notre programme nous avons 22 blocs fonctionnels Comme le montre **la** *Figure. 4.8.* 

| S.j SIMATIC Manager - [programme centreuse M3T -- C:\Program Files (x86)\Siemens\Step7\s7proj\programm]<br>颅<br>Fichier Edition Insertion Système cible Affichage Outils Fenêtre ?                                                                                                    |                                                                                                    |                                                                      |                                                         |                                                                | $\Sigma$<br>回<br>$\Box$<br>$ B$ $x$                      |
|----------------------------------------------------------------------------------------------------|----------------------------------------------------------------------------------------------------|----------------------------------------------------------------------|---------------------------------------------------------|----------------------------------------------------------------|----------------------------------------------------------|
| $F \equiv$<br>人名尼<br>$\mathbf{r}$<br>ہ∟                                                                                                    | $\frac{\mathcal{Q}}{\mathbf{d} \mathbf{d}}$<br>$\frac{\mathsf{D}}{\mathsf{D}}\left\ \mathsf{D}^{\mathsf{L}}\right\ \leq\frac{\mathsf{D}\mathsf{D}}{\mathsf{D}\mathsf{D}}\left\ \mathsf{D}\right\ $<br>в'n<br>Θ | 白<br>$\leq$ Aucun filtre $>$                                         | $-70$<br>器画                                             | 强目面<br>$\mathbf{P}$                                            |                                                          |
| programme centreuse M3T<br>白图 SIMATIC 300(1)<br><b>D</b> CPU 314<br>Ėŀ<br>E-87 Programme S7(1)<br><b>B</b> Sources<br><b>Blocs</b><br>F-L<br>Pupitre opérateur 1<br>WinCC flexible RT<br>F<br><b>Z</b> Vues<br>S Communication<br>田<br>Gestion des alarm<br>田<br><b>E</b> Recettes<br><b>Historique</b><br>田<br>El-Art Scripts<br>E Journaux<br>由<br>Listes de textes e<br>Ė<br><b>Gestion utilisateur</b><br>Paramétrage du p<br>m<br>٠ | Données système <b>DB1</b><br><b>FR</b> FC1<br>FC2<br>FC7<br>$E = FC8$<br>FCT3<br>FCT4<br>FCT9<br>FC20<br>DBS0<br>SFC41<br>SFC106                                                                              | $\Box$ OB80<br>EFC3<br>$E = FC9$<br>FCI5<br>EFC21<br>SPC42<br>SFC107 | <b>DB82</b><br>FC4<br>$E$ FC10<br>FCT6<br>FC22<br>SFC46 | <b>B</b> 0B85<br>EFC5<br>$E$ FC11<br>$E$ FC17<br>FC49<br>SFC51 | FB49<br>EFC6<br>$E$ FC12<br>$E$ FC18<br>$D$ B49<br>SFC59 |
| Pour obtenir de l'aide, appuyez sur F1.                                                                                                    |                                                                                                    |                                                                      |                                                         |                                                                | h,                                                       |

 *Figure. 4. .8. Blocs qui structurent le programme*

# **4.9. Principe de fonctionnement du bloc .9. OB1 [10]**

OB1 est le bloc principal d'organisation, il fait appel aux fonctions (FC), pour notre programme nous avons 22 blocs fonctionnels (22 FC), le reste des blocs apparaissent avec l'activation des alarmes. le bloc principal d'organisation, il fait appel aux fonctions (FC), pour notre<br>us avons 22 blocs fonctionnels (22 FC), le reste des blocs apparaissent avec<br>alarmes.<br>**: blocage groupe** *Figure .4.9*.<br>rer le blocage comple

# **Bloc FC1: blocage groupe** *Figure .4.9.*

Pour assurer le blocage complet de la machine il faut :

- Les quatre fins de course FC6, FC17, FC20, FC11 doivent être toute en arrière.
- Les deux moteurs de centrage (gauche et droite) doivent être en arrêt.
- Les deux moteurs de fraisage (gauche et droite) doivent être en arrêt.
- Appuyer sur le bouton S11 (bouton blocage) qui commandé l'opération de blocage ceci engendre.
- L'intervention de l'électro l'électrovanne EV23.

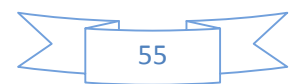

Réseau 1: BLOCAGE GROUPE  $FC1$ EN **ENO** ı  $M15.7 - I$  MANUEL A12.0  $EV23$  $M10.3 - KM2$  $E0.2$ capteur6  $|$ capteurll  $E0.3 E0.4 - \text{capteur17}$  $E0.5 - \text{capteur20}$ M15.5-B blocage  $\bf{0}$  $M2.7 - KM4$ 0  $M3.1 - KN7$  $\bf{0}$  $M2.3$ **KM10**  $km11$  $M2.5$  $0^{B}$ M15.4-deblocage

 *Figure .4.9. Bloc FC1 blocage groupe*

Initialement chaque bloc de fonction doit commencé par une étape initiale, ceci permet de donner au programme l'information sur l'état de la machine et lui définir au elle se positionne; alors elle sera activée par les donnés des capteurs de position initiale de chaque opération *Figure. 4.10.*

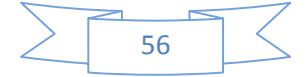

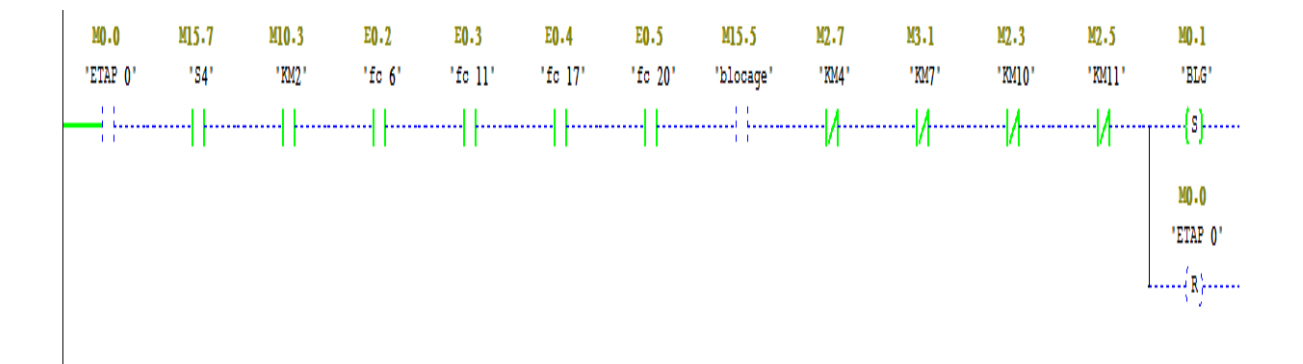

Réseau 2: Titre :

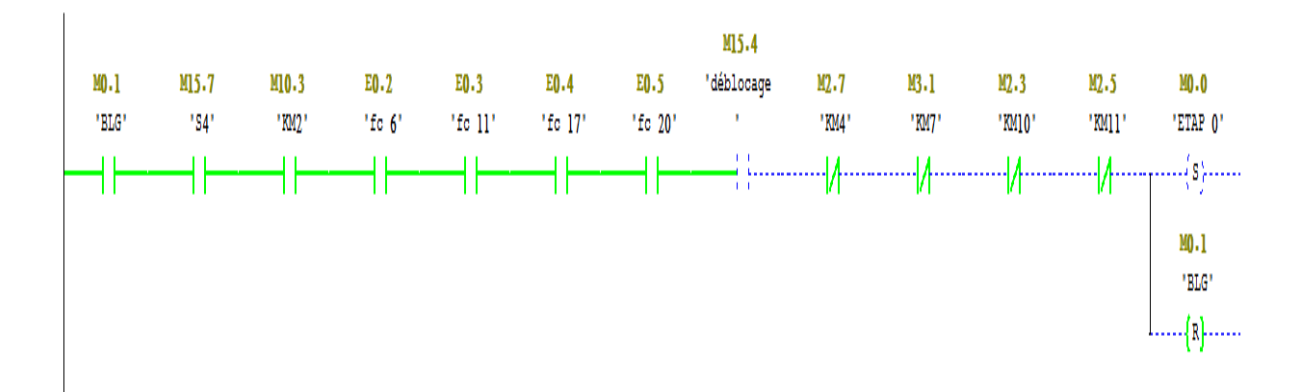

Réseau 3: Titre :

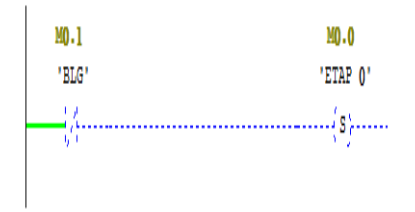

#### Réseau 4: Titre :

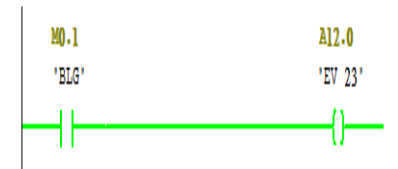

 *Figure. 4.10.* **Langage contact** *(ladder) pour le blocage du groupe*

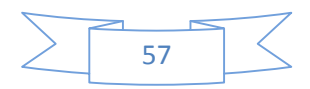

Après le blocage du groupe il faut serrée la pièce .

Pour le serrage de pièce il faut :

- Démarrer le moteur de la centrale hydraulique KM2
- Assurer l'ouverture des deux fin de cours étaux FC 3 et FC 4
- Les quatre fins de cours FC 6, FC 11, FC 20, FC 17 doivent être toute en arrière
- Les deux moteurs de centrage (gauche et droite) doivent être en arrêt.
- Les deux moteurs de fraisage (gauche et droite) doivent être en arrêt.
- Appuyer sur les boutons de serrage **BSR** étaux gauche ou bien droite.
- Comme résultat la pièce est serrée et les deux FC 1 et FC 2 sont actionner.

Dans notre système nous avons deux choix de serrage : *Figure .4.11 et Figure.4.13.* 

#### **Bloc FC2 : serrage manuel de pièce**

Pour le serrage manuelle de pièce il faut Appuyer sur le bouton insertion manuel S4.

FC2 EN **ENO**  $\begin{array}{|c|c|}\n\hline\n\text{RA102} & -\text{Al2.1}\n\end{array}$ ı  $M_0 \cdot 1 - B L G$  $\underline{\begin{array}{c} \n1 \\ \nM15.7 - 1 \n\end{array}}$  MANUEL  $\frac{1}{E0.0 - PR3}$  $M10.3 - KM2$  $E1.4 - \text{capteur3}$  $E1.5$ -capteur4  $\underbrace{\mathbf{1}}_{\text{M15.3}-|\mathbf{B}|}$  serrage  $M15.6 - \text{AUT}$  $M2.7 - KM4$  $M3.1 - KM7$  $M2.3 - KM10$  $\frac{0}{2.5 - 5M11}$  $\begin{array}{c|c} \hline \text{c} & \text{d} \\ \hline \text{E1.6} & \text{capteurl} \end{array}$  $E1.7 -$ capteur2

*Figure .4.11. Bloc FC2 Serrage manuel*

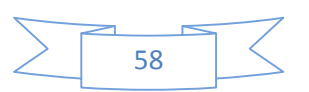

Réseau 2: SERRAGE MANUEL

| <br>Réseau 1: Titre :<br><u>munund</u> |               |                           |               |                |                     |                |                |                |               |               |                |                |                                                                                                    |
|----------------------------------------|---------------|---------------------------|---------------|----------------|---------------------|----------------|----------------|----------------|---------------|---------------|----------------|----------------|----------------------------------------------------------------------------------------------------|
| MO.2<br>"ETAP 2"                       | MO.1<br>"BLG" | M <sub>15.7</sub><br>"S4" | E0.0<br>"PR3" | M10.3<br>"KM2" | E1.4<br>$"$ fc $3"$ | E1.5<br>"fo 4" | M15.3<br>"BSR" | M15.6<br>"AUT" | M2.7<br>"KM4" | M3.1<br>"KM7" | M2.3<br>"KM10" | M2.5<br>'KM11' | MO.3<br>"ETAP 3"                                                                                               |
|                                        |               |                           |               |                |                     |                |                |                |               |               |                |                | $\begin{bmatrix} M0.2 \\ TETAP & 2' \\ \cdots \\ \cdots \\ \cdots \\ \cdots \\ \cdots \\ \cdots \end{bmatrix}$ |

*Figure. 4.12. Les conditions initiale pour le serrage de pièce serrage de* 

#### **Bloc FC4 : serrage automatique de pièce**

Pour le serrage automatique de pièce il faut Appuyer sur le bouton insertion automatique AUT *Figure.4.13 3.* 

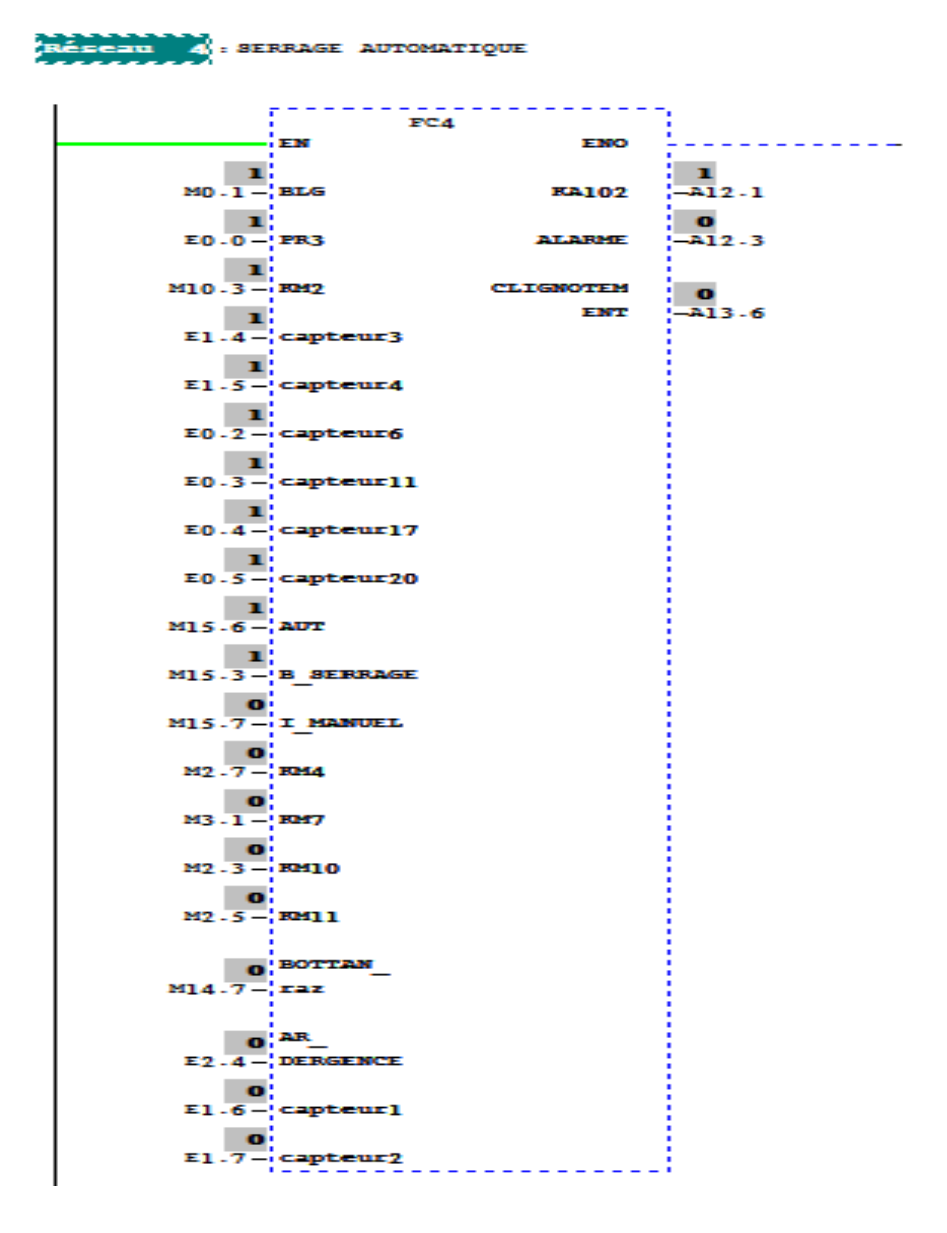

*Figure. Figure.4.13. Bloc FC4 Serrage automatique*

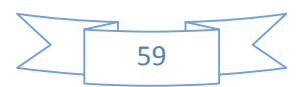

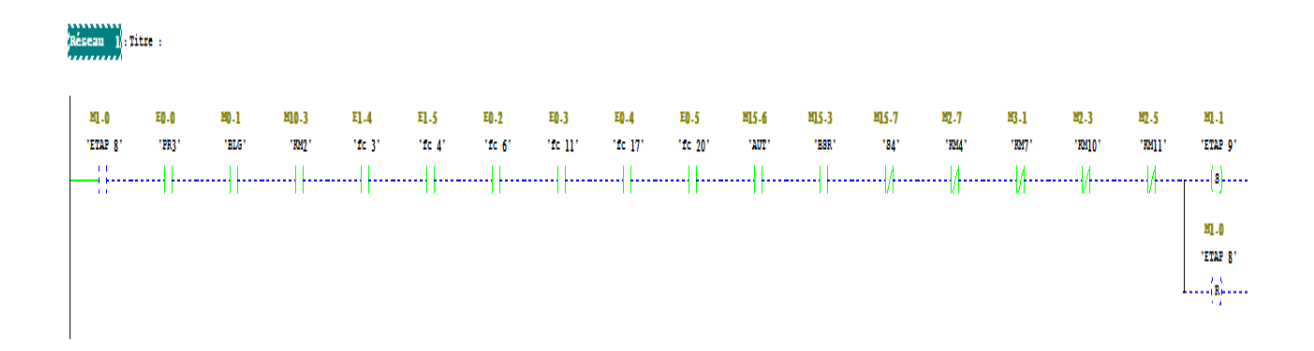

Les conditions initiale pour le serrage automatique *Figure. 4.14.*

#### *Figure. 4.14. Les conditions initiale pour le serrage automatique*

Après le serrage de la pièce il faut démarrer les moteurs..

Pour cela nous avons décomposé le fonctionnement de l'unité de la centreuse par bloc de travail . en programmant chaque moteur dans son propre bloc fonction.

L'usinage de la pièce requiert le fonctionnement des quatre moteurs qui seront répartie dans quatre blocs de fonction.

- **Bloc FC6 : fonctionnement du démarrage de moteur fraisage gauche.**
- **Bloc FC7 : fonctionnement du démarrage de moteur fraisage droite.**
- **Bloc FC8 : fonctionnement du démarrage de moteur centrage gauche.**
- **Bloc FC9 : fonctionnement du démarrage de moteur centrage droite.**

**Bloc FC6 : démarrage de moteur fraisage gauche :**

- Démarrer le moteur de la centrale hydraulique KM2.
- les fins de course FC 6, FC 17 doivent être toute en arrière.
- la pièce est serrée, FC 1 et FC 2.
- appuyer sur le bouton insertion moteur fraisage gauche SMFG
- appuyer sur le bouton marche MAR
- Comme résulta le moteur M KM10 de démarrage de fraisage gauche est mise en marche

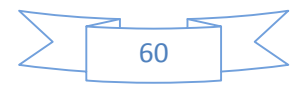

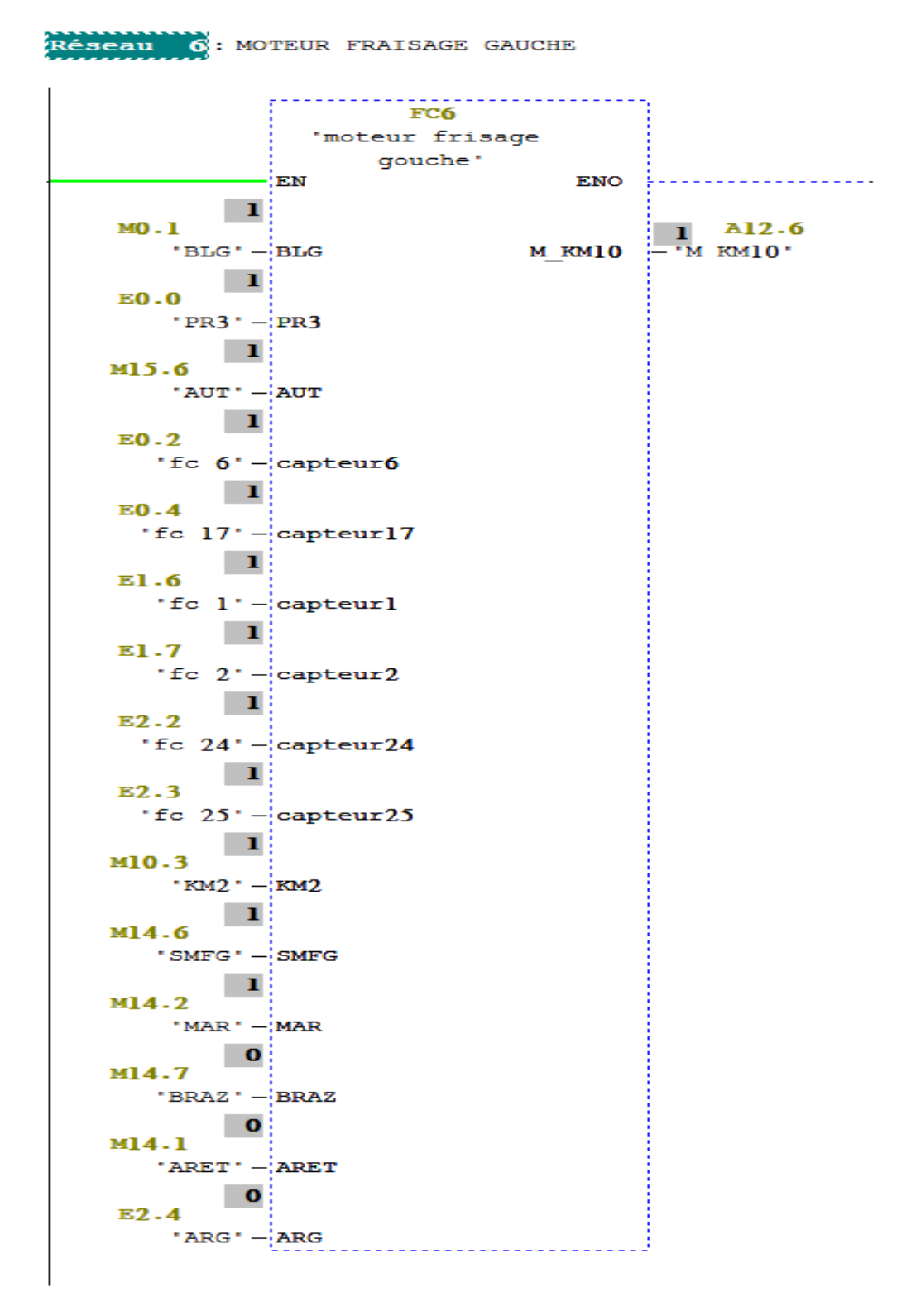

Bloc séquenceur de démarrage moteur fraisage gauche *Figure. 4.15.* 

**Figure. 4.15. BLOC FC6 démarrage de moteur fraisage gauche** 

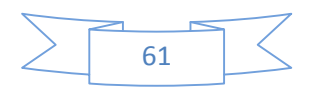

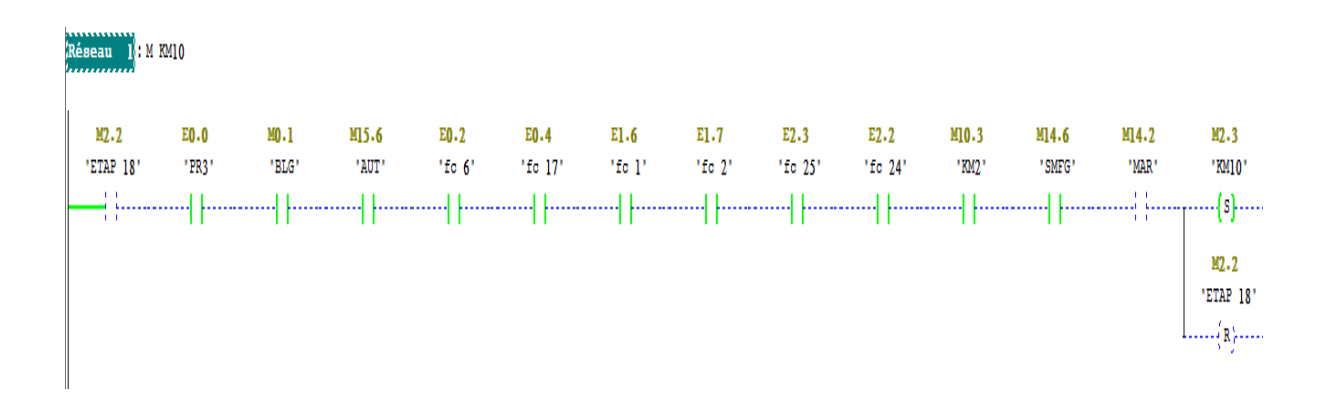

Les conditions initiale pour le démarrage de moteur fraisage gauche *Figure. 4.16.*

#### *Figure. 4.16. Les conditions initiale pour le démarrage de moteur fraisage gauche*

Après le démarrage des moteurs un déplacement de la fraise est indispensable, ce dernier est réparti en deux blocs de fonctions.

- **Bloc FC12 : déplacement fraise droite.**
- **Bloc FC13 : déplacement fraise gauche.**
- Ces deux opérations nécessitent une temporisation de 10 seconde figurée sur mon programme établis.
- **Bloc FC12 : déplacement fraise droite :**

Les deux électrovanne EV15 et EV19 commande le déplacement jusqu'à le maximum de L'outil de fraisage côté droite et côté gauche. *Figure. 4.17.*

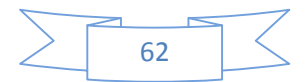

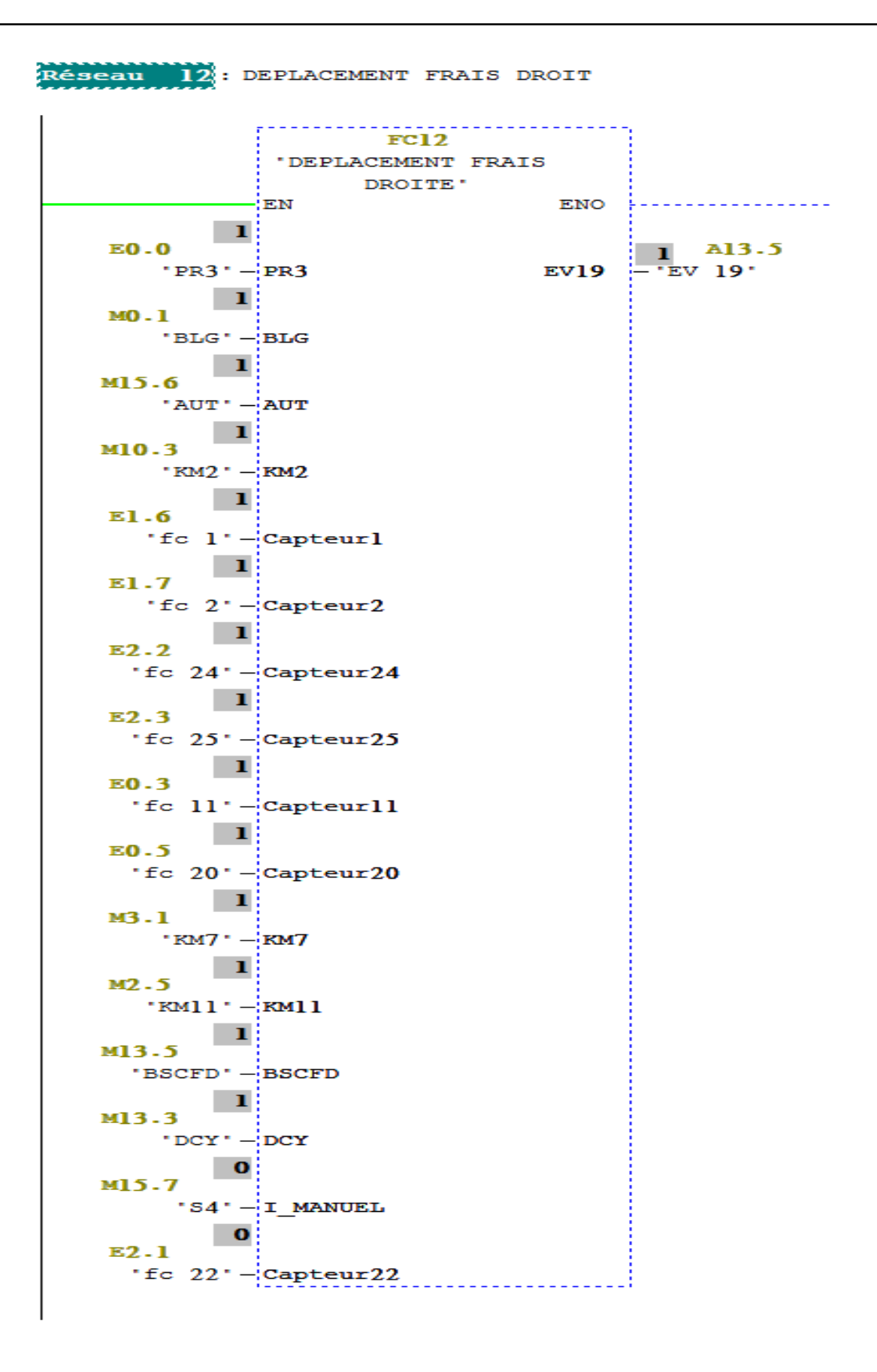

*Figure. 4.17. Bloc FC12 déplacement fraise droite*

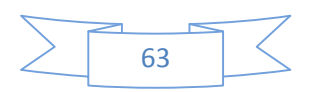

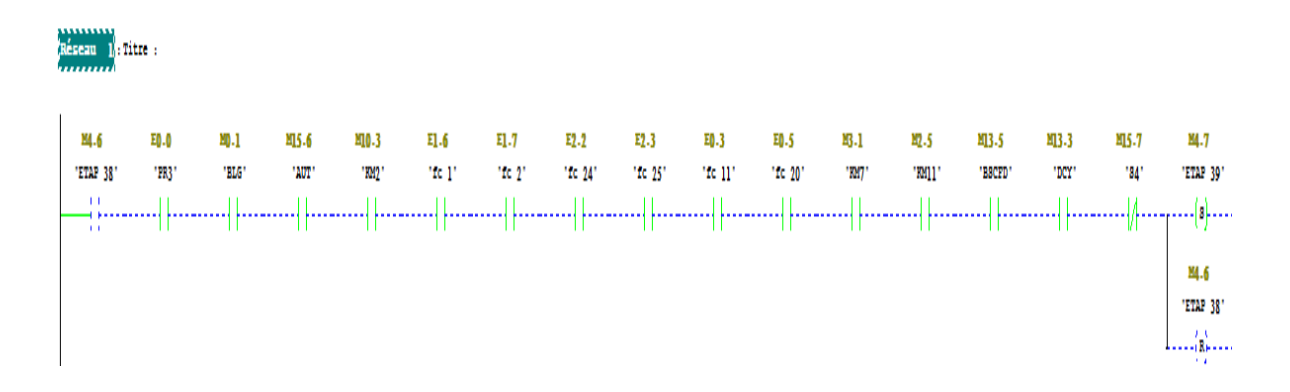

Les conditions initiale pour déplacement fraise droite *Figure .4.18.*

 *Figure .4.18. Les conditions initiale pour déplacement fraise droite*

Après le déplacement fraise, l'opération de fraisage commence ; cette dernière est répartie en deux blocs fonctionnelles :

#### **Bloc FC14 : fraisage droite.**

#### **Bloc FC15 : fraisage gauche.**

Ces deux opérations nécessitent une temporisation de 30 seconde figurée sur mon programme établis.

### **Bloc FC15 : fraisage gauche :**

Dans ce bloc *Figure* .4.19 on' à :

- L'électrovanne EV14 commandé le déplacement (l'avancement) rapide jusqu'au fin de course FC18 (arrêt avance rapide).
- L'électrovanne EV13 commandé le déplacement (l'avancement) jusqu'au fin de course FC19 (fin de course tout en avant).

Pour le fraisage droite c'est les mêmes conditions précédente à l'exception que électrovanne EV18 avance rapide jusqu'à fin de course FC21 (arrête avance rapide) et électrovanne EV17 commandé l'avancement jusqu'à fin de course FC22 (fin de course tout en avant).

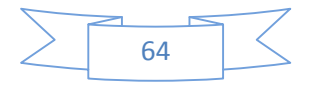

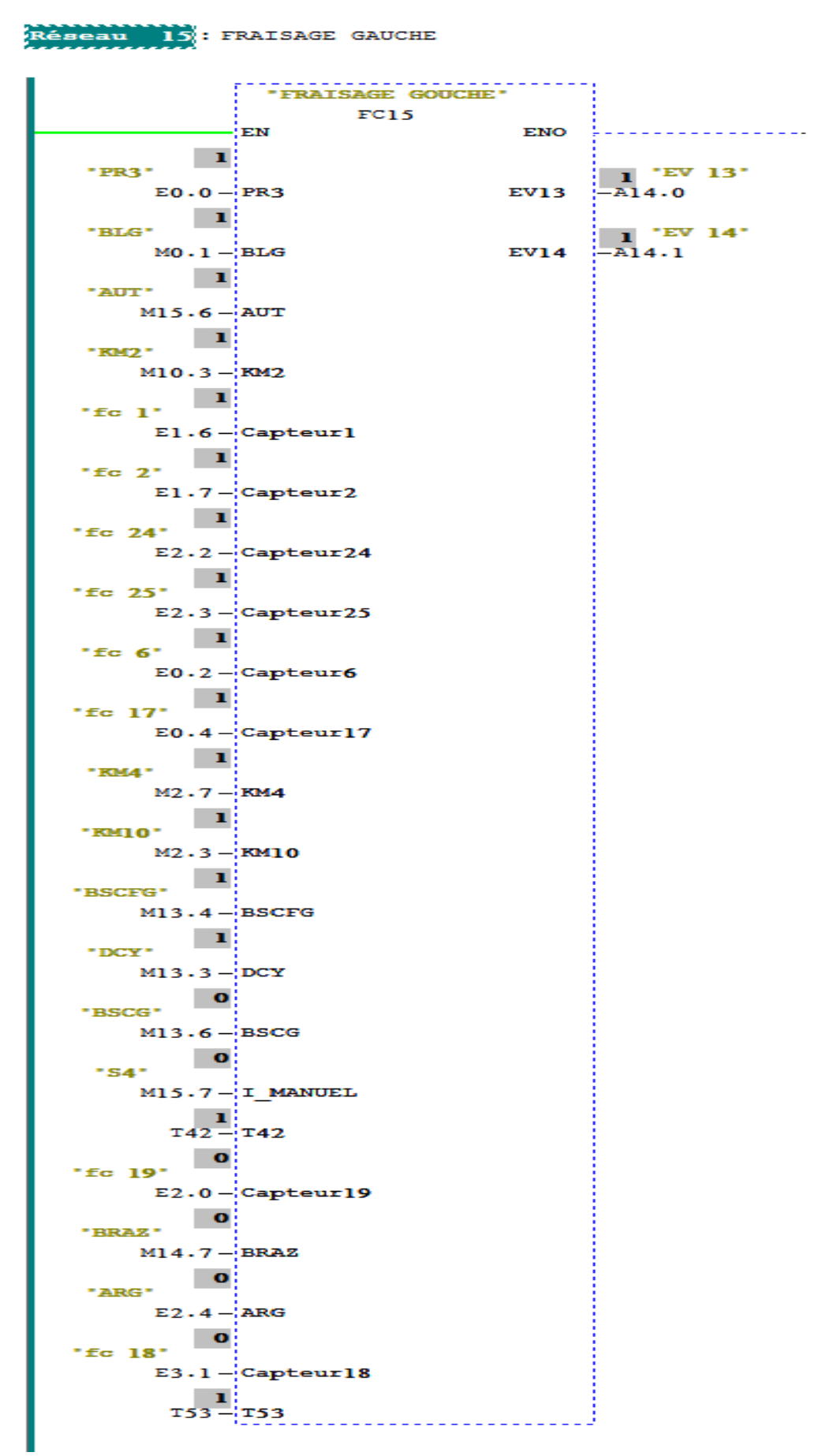

*Figu Figure .4.19. Bloc FC15 : fraisage gauche*

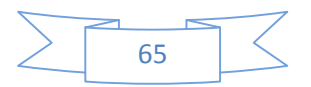

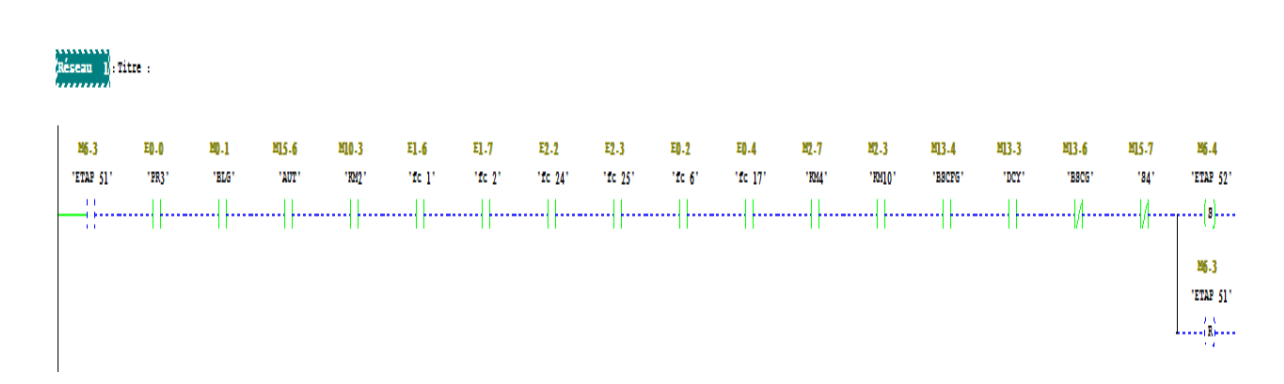

Les conditions initiale pour le fraisage gauche *Figure .4.20.*

#### *Figure .4.20. Les conditions initiale pour le fraisage gauche*

Après le fraisage, l'opération de Centrage commence ; cette dernière est répartie en deux blocs fonctionnelles :

### **Bloc FC10 : centrage droit.**

### **Bloc FC11 : centrage gauche.**

Ces deux opérations nécessitent une temporisation de 30 secondes figurées sur le programme établis.

### **Bloc FC11 : centrage gauche :**

Dans ce bloc *Figure.* 4.21 on' à :

- EV6 (électrovanne rapide centrage gauche) commandé l'avancement jusqu'au fin de course FC12 (fin de course arrête avance rapide)
- EV5 (électrovanne avance centrage gauche) commandé l'avancement jusqu'au fin de course FC16 (fin de course toute en avant)

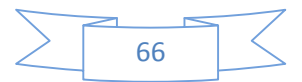

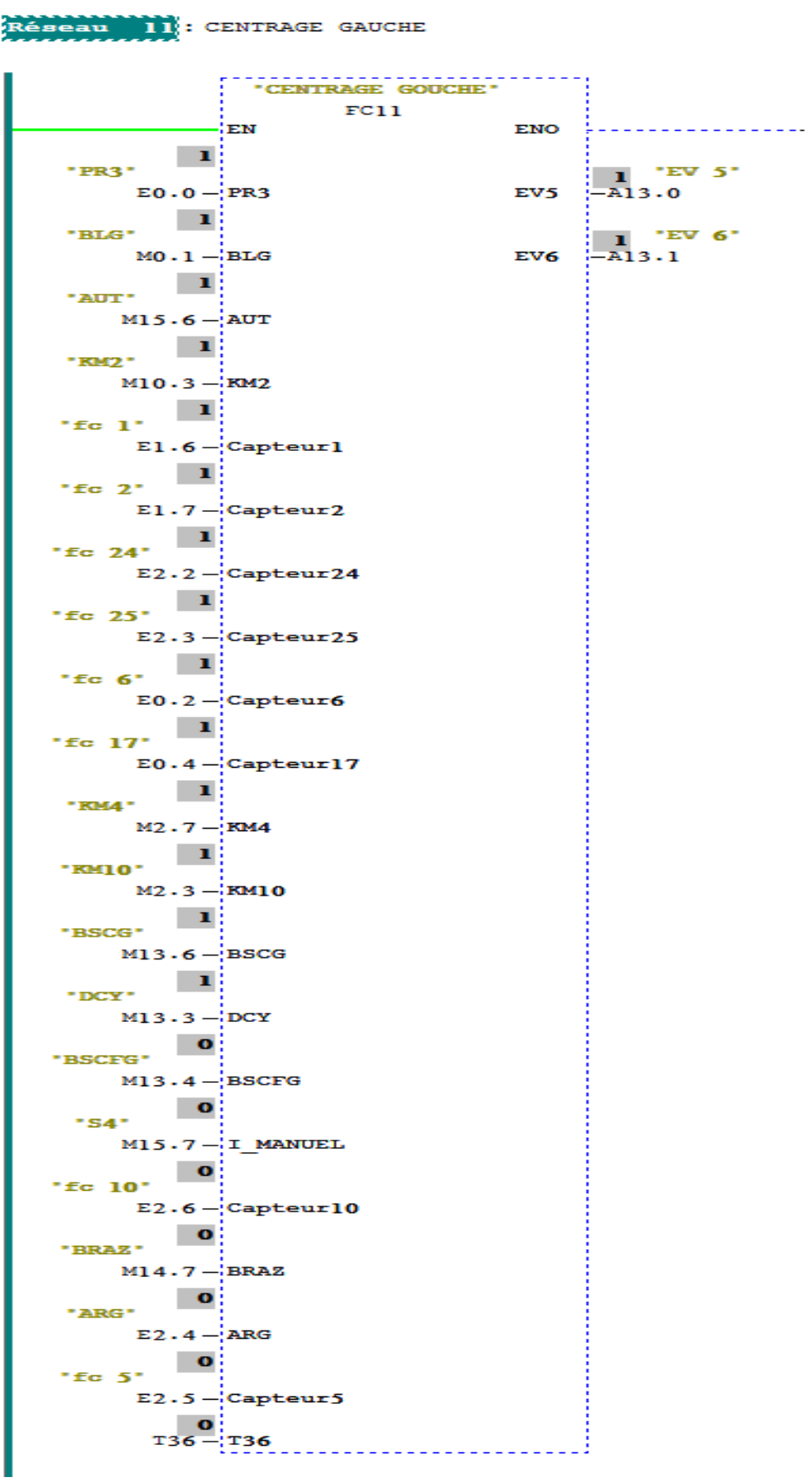

*Figure Figure. 4.21. Bloc FC11 : centrage gauche*

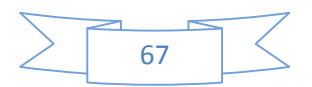

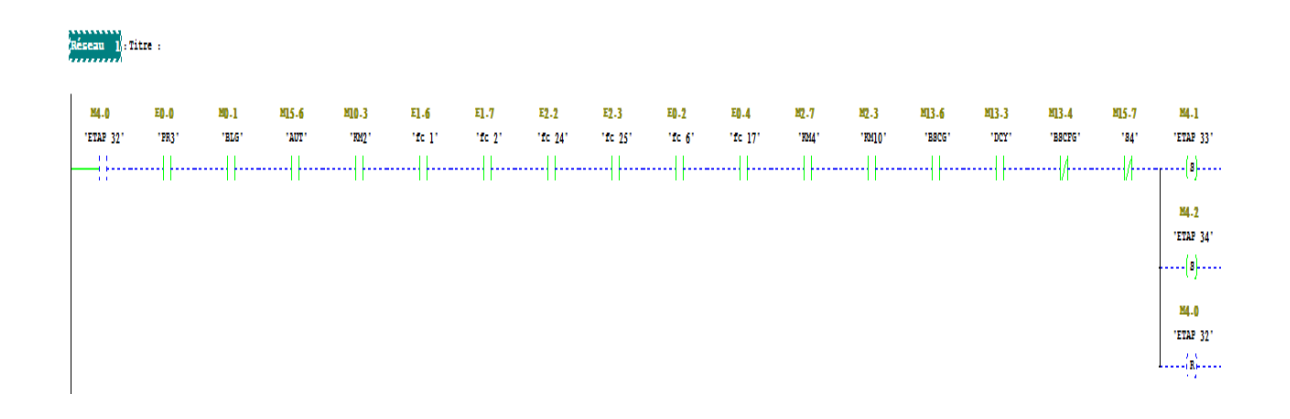

Les conditions initiale pour le centrage gauche *Figure .4.22.*

 *Figure .4.22. Les conditions initiale pour le centrage gauche*

#### **4.10. Simulation**

En l'absence de l'automate et des moyens est nous n'avons pas pu réaliser l'armoire électrique et tester réellement l'exécution du programme.

Nous avons utilisé un logiciel optionnel de STEP7, ce logiciel nommé PLCSIM (*Figure .4.23)* permet de simuler un automate de la famille SIEMENS avec tous ces modules. Le simulateur présente une interface simple et accessible, en effet pour changer l'état d'une entrée, il suffit de cocher la case correspondante, les états des sorties changent automatiquement selon l'évolution du programme. Lors de la simulation et dans la fenêtre de programmation(CONT), chaque contact représentant une variable active est affiché en vert (les contacts non actifs en pointillé).Ceci permet de suivre l'évolution du programme en détails. La simulation nous a permis de tester les différentes situations que peut affronter le système.

Nous concluons à la fin que notre programme répond exactement aux exigences du cahier des charges et qu'il peut donc être transféré du PC vers l'automate qui lui correspond.

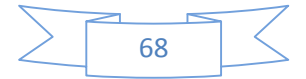

| <b>ED</b> S7-PLCSIM1 SIMATIC 300(1)\CPU 314                                                   |                                                                                   |                                                                                                    |                                                                      | $\Sigma$<br>$\Box$<br>$\equiv$            |  |  |  |  |  |  |
|-----------------------------------------------------------------------------------------------|-----------------------------------------------------------------------------------|----------------------------------------------------------------------------------------------------|----------------------------------------------------------------------|-------------------------------------------|--|--|--|--|--|--|
| Fichier Edition Affichage Insertion CPU Exécution Options Fenêtre ?                           |                                                                                   |                                                                                                    |                                                                      |                                           |  |  |  |  |  |  |
| $D \ncong H \oplus$<br>$\mathbb{R}^2$<br>PLCSIM(MPI)                                          |                                                                                   |                                                                                                    |                                                                      |                                           |  |  |  |  |  |  |
| 恼为乞恼包 自内包<br><b>FE</b>                                                                        |                                                                                   |                                                                                                    |                                                                      |                                           |  |  |  |  |  |  |
|                                                                                               |                                                                                   |                                                                                                    |                                                                      |                                           |  |  |  |  |  |  |
| ۹                                                                                             |                                                                                   |                                                                                                    |                                                                      |                                           |  |  |  |  |  |  |
| ECPU<br>53<br>$\Box$ $\Box$                                                                   | $B$ MB $\Box$ $\Box$<br>$\boxed{\boxdot}$<br>$\Sigma$                             | $B$ MB $\sim$ $\sim$<br>$\boxed{\Xi}$<br>$\Sigma$                                                                                        | $B$ MB $\Box$ $\Box$<br>$\boxed{5}$<br>$\Sigma$                      | $BAB = C$<br>  回<br>$\Sigma$              |  |  |  |  |  |  |
| $\frac{1}{2}$ SF<br>$\Gamma$ RUN-P                                                            | M <sub>B</sub><br>$\overline{0}$<br>Bits<br>$\overline{\phantom{a}}$              | MB<br>- 5<br>Bits<br>$\vert \cdot \vert$                                                                                                 | MB 10<br>$\left  \cdot \right $<br>Bits                              | AB 13<br>Bits<br>$\vert \mathbf{v} \vert$ |  |  |  |  |  |  |
| $\Box$ DC $\Box$ RUN                                                                          | 7 6 5 4<br>3 2 1 0                                                                | 3210<br>7 6 5 4                                                                                                    | 7 6 5 4<br>3 2 1 0                                                   | 7 6 5 4<br>3 2 1 0                        |  |  |  |  |  |  |
| RUN <b>V</b> STOP MRES                                                                        | $\Box \Box \nabla \Box \Box \Box \nabla \Box \nabla$                              | <b>VVER EEVE</b>                                                                                                    | <b>FREE RREE</b>                                                     |                                           |  |  |  |  |  |  |
| <b>EB </b>   □   回<br>$\Sigma$                                                                | <b>PE MB</b><br>53<br>回<br>$\equiv$                                               | $B$ MB $\sim$ $\sim$<br>回<br>23                                                                                                    | $B$ MB $=$<br>回<br>23                                                | $BAB = C$<br>回<br>$\Sigma$                |  |  |  |  |  |  |
| <b>IEB</b><br>$\overline{0}$<br>Bits<br>$\blacktriangledown$                                  | MB<br><b>Bits</b><br>$\mathbf{1}$<br>$\blacktriangledown$                         | <b>MB</b><br>6<br><b>Bits</b><br>$\overline{\phantom{a}}$                                                                                | MB 11<br>$\overline{\phantom{a}}$<br>Bits                            | $AB$ 14<br>Bits<br>$\blacktriangledown$   |  |  |  |  |  |  |
| 3 2 1 0<br>7 6 5 4                                                                            | 7 6 5<br>$\overline{4}$<br>3 2 1 0                                                | 6 5 4<br>3210<br>7.                                                                                                    | -6<br>5<br>3 <sub>2</sub><br>$1\quad0$<br>$\frac{4}{3}$<br>7         | 7 6 5 4<br>3 2 1 0                        |  |  |  |  |  |  |
| $\Box \Box \forall \forall \forall \forall \Box \Box$                                         | <b>FFVF</b><br><b>FFF</b>                                                         | PTTT<br><b>FFFF</b>                                                                                                    | <b>FFFF FEET</b>                                                     | $\Box$<br>$VV\Gamma$                      |  |  |  |  |  |  |
| <b>EB ⊞</b> EB    □<br>回<br>$\Sigma$                                                          | $B$ MB $\Box$ $\Box$<br>$\boxed{\square}$<br>$\Sigma$                             | $B$ MB $ -$<br>$\boxed{\Xi}$<br>$\Sigma$                                                                                                 | $\mathbf{E}$ MB $\mathbf{E}$ $\mathbf{E}$<br>$\boxed{5}$<br>$\Sigma$ | <b>BT</b><br>$\frac{1}{2}$<br>回           |  |  |  |  |  |  |
| IEB <sub>1</sub><br>Bits<br>$\blacktriangledown$                                              | MB<br>$\cdot$ 2<br>Bits<br>$\blacktriangledown$                                   | <b>IMB</b><br>- 7<br>Bits<br>$\vert \cdot \vert$                                                                                         | MB 13<br>$\vert \cdot \vert$<br>Bits                                 | ΙT<br>36                                  |  |  |  |  |  |  |
| 7 6 5 4<br>3 2 1 0<br>VVED EEE                                                                | 7 6 5<br>3210<br>$\overline{4}$                                                   | 7 6 5 4<br>3210<br><b>FFFF</b><br><b>LALL</b>                                                                                            | 7654<br>3 2 1 0<br><b>FFVE</b><br>$V \Gamma \Gamma$                  | $0$ 10ms $\bullet$ T=0                    |  |  |  |  |  |  |
|                                                                                               | 日マママ<br>$\Box \nabla \Box \Box$                                                   |                                                                                                    |                                                                      |                                           |  |  |  |  |  |  |
| $\Sigma$<br>$B$ EB $$<br>$\Box$<br>$\qquad \qquad \blacksquare$                               | $B$ MB $=$<br>$=$<br>$\Sigma$                                                     | $B$ MB $=$<br>$\Box$<br>$\mathbb{Z}^2$                                                                                                   | $B$ MB $\sim$ $\sim$<br>$\Sigma$<br>回                                | <b>PT </b> 0 0 23                         |  |  |  |  |  |  |
| EB <sub>2</sub><br>Bits<br>$\blacktriangledown$                                               | MB <sub>3</sub><br>Bits<br>$\vert \cdot \vert$                                    | MB <sub>8</sub><br>Bits<br>$\vert \cdot \vert$                                                                                           | MB 15<br>Bits<br>$\vert \cdot \vert$                                 | Iτ<br>39                                  |  |  |  |  |  |  |
| 7 6 5 4<br>3 2 1 0<br>$\overline{\vee}\ \overline{\vee}\ \overline{\phantom{0}}$<br>FFFF<br>г | 3 <sub>2</sub><br>76<br>5 4<br>$1\quad0$<br><b>FFFFFFFF</b>                       | 7 6 5 4<br>3 2 1 0<br><b>FVEF FEFF</b>                                                                                                   | 7 6 5 4<br>3210<br><b>FREE EFFE</b>                                  | $0$ 100ms $\star$ T=0                     |  |  |  |  |  |  |
|                                                                                               |                                                                                   |                                                                                                    |                                                                      |                                           |  |  |  |  |  |  |
| 巴B<br>回<br>$\Sigma$<br>$\qquad \qquad \Box$                                                   | $B$ MB $\sim$ $\sim$<br>回<br>$\Sigma$                                             | $B$ MB $\sim$ $\sim$<br>$\Box$<br>$^{23}$                                                                                                | $BAB =$<br>回<br>$\Sigma$                                             | 圄<br>23<br>$T$<br>$\Box$ e                |  |  |  |  |  |  |
| EB<br>$\overline{3}$<br>Bits<br>$\blacktriangledown$                                          | MB<br>4<br>Bits<br>$\blacktriangledown$                                           | IMB.<br>- 9<br>Bits<br>$\vert \cdot \vert$                                                                                               | AB 12<br>Bits<br>$\blacktriangledown$                                | IT.<br>53                                 |  |  |  |  |  |  |
| 5<br>3 2 1 0<br>7 6<br>$\overline{4}$<br>EEEE EEEE                                            | 3210<br>6<br>-5<br>7.<br>$\frac{4}{3}$<br>$V\Gamma\Gamma\Gamma\Gamma\Gamma\Gamma$ | 7 6 5 4<br>3210<br><u>In minimum minimum minimum minimum minimum minimum minimum minimum minimum minimum minimum minimum minimum min</u> | 7 6 5 4<br>3 2 1 0                                                   | $0$ 10ms $\star$ T=0                      |  |  |  |  |  |  |
|                                                                                               |                                                                                   | m.                                                                                                    |                                                                      |                                           |  |  |  |  |  |  |
| CPU/CP: MPI=2<br>Pour obtenir de l'aide, appuyez sur F1.                                      |                                                                                   |                                                                                                    |                                                                      |                                           |  |  |  |  |  |  |

 *Figure. 4.23.: Outil de simulation STEP7 (PLCSIM)*

# **4.11. Conclusion**

Dans ce chapitre nous avons eu l'occasion de présenter le logiciel STEP7 qui nous a permis de programmer le fonctionnement de notre machine, nous avons d'abord réalisé les GRAFCET que nous avons ensuite transformé en réseaux de contact (Ladder) pour ainsi pouvoir simuler notre travail.

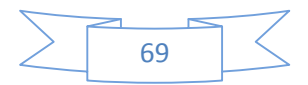

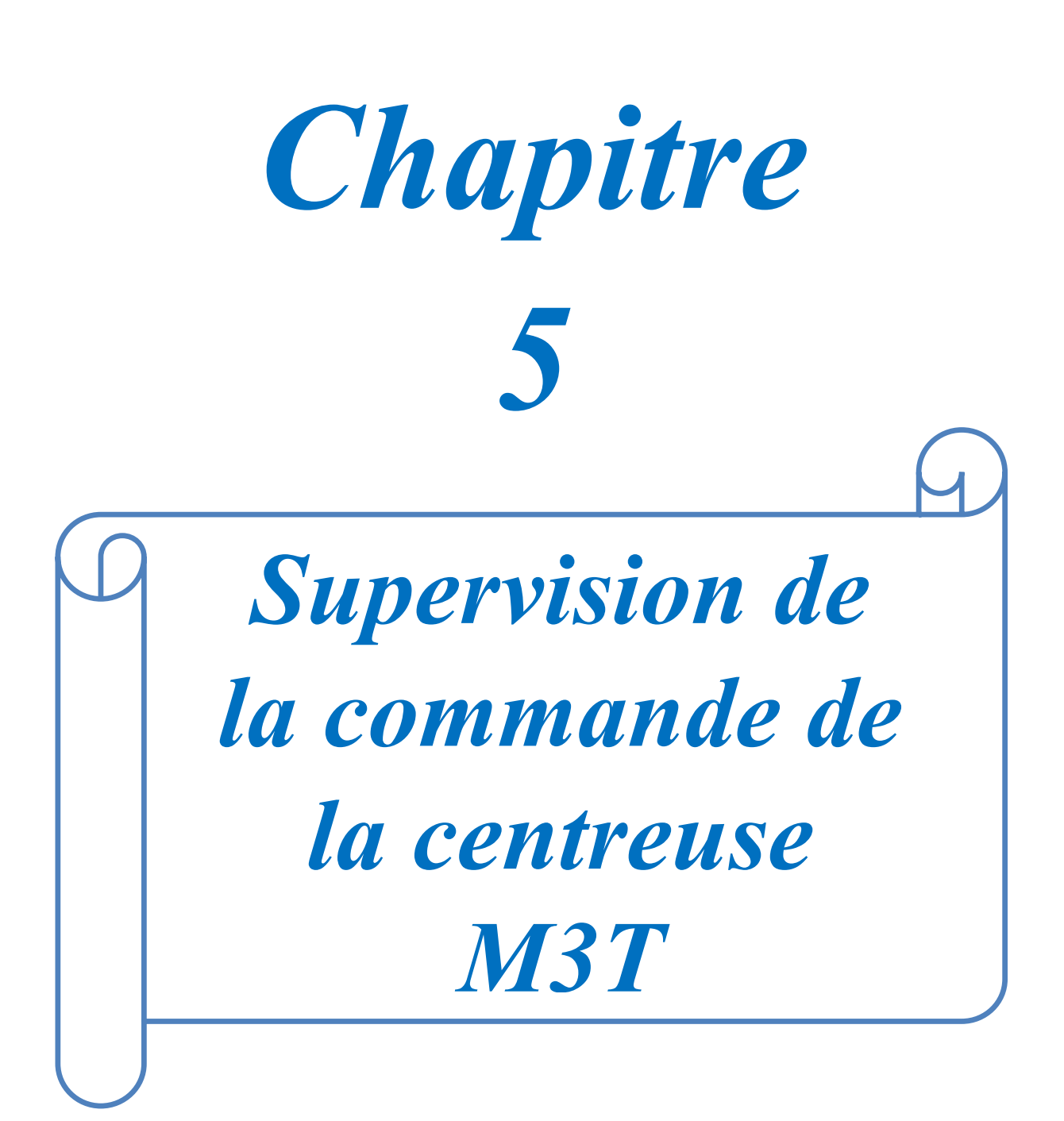

### **5.1. Introduction**

Lorsque la complexité des processus augmente et que les machines et les installations doivent répondre à des spécifications de fonctionnalité toujours plus sévères, l'opérateur a besoin d'un maximum d'informations pour observer l'état actuel du système. Ces informations s'obtiennent au moyen de l'Interface Homme-Machine (IHM).

L'objectif du présent chapitre, est de procéder à la supervision de notre système de la centreuse M3T et ce, afin de permettre aux opérateurs un contrôle et une manipulation plus commande en temps réel par le moyen d'un PC ou d'écrans tactiles programmés, à l'aide de logiciels de supervision et de commande.

## **5.2. Interface homme machine [12]**

Une Interface Homme Machine (IHM) permet à l'opérateur le contrôle du processus et sa supervision *Figure. 5.1.*

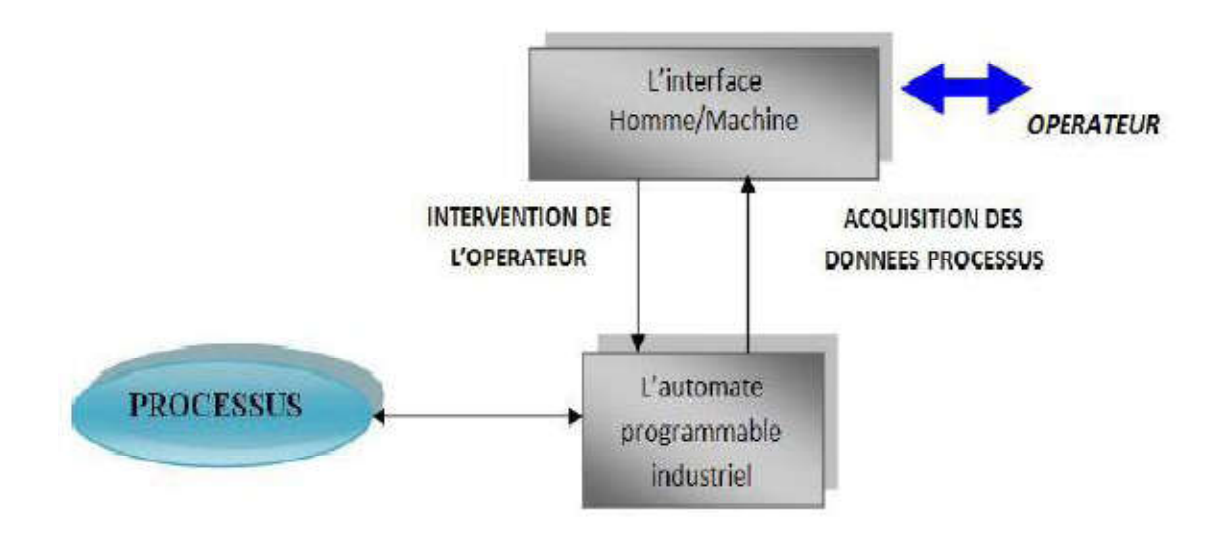

*Figure. 5.1. Interface Homme/Machine dans un processus automatisé*

Un système IHM se charge des tâches suivantes :

- La représentation du processus : Le processus est représenté sur le pupitre opérateur ou sur l'écran du poste de commande.
- La commande du processus : L'opérateur peut commander le processus via l'interface utilisateur graphique.

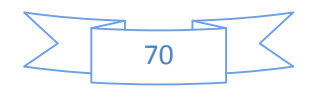

- Une vue des alarmes : Lorsque des états critiques surviennent dans le processus, une alarme est immédiatement déclenchée.
- L'archivage des valeurs processus et d'alarmes : Les alarmes et les valeurs du processus peuvent être archivées.
- La documentation des valeurs processus et d'alarmes : Les alarmes et les valeurs du processus peuvent être éditées sous forme de journal, nous pouvons ainsi consulter les données de la production.

# **5.3. SIMATIC HMI**

SIMATIC HMI offre une gamme complète d'outils permettant de couvrir toutes les tâches de commande. Elle permet de maîtriser le processus à tout instant et de maintenir les machines et les installations en état de marche.

Les systèmes SIMATIC HMI sont utilisés pour de simples projets, comme pour la conduite et la surveillance des chaînes de production.

# **5.4. Présentation du logiciel Win CC flexible [13]**

SIMATIC **Win CC flexible** est un logiciel IHM innovant sous Windows, qui convient pour toutes les applications au pied de la machine dans le domaine de la construction de machines, de série et d'installations. Il permet à l'opérateur de visualiser en temps réel, l'état de processus et de le commander aussi grâce à un écran graphisme appelé pupitre, l'affichage de l'état de processus est mise à jour dès que le processus est en évolution.

# **5.5. Principales fonctions offertes par Win CC flexible : [13]**

- **Win cc flexible RT :** Gestion centrale du projet pour un accès rapide à toutes les données projets et aux paramètres centraux.
- **Communication :** Déclaration et adressage des variables. Les variables peuvent être internes à Win CC ou externes.
- **Vue :** Système graphique qui permet la visualisation librement configurable et le pilotage via des objets entièrement graphiques.
- **Historique :** Compression et archivage des mesures et des alarmes.
- **Gestion des alarmes :** Système de messages pour la saisie des alarmes analogiques et des alarmes TOR qui permet la visualisation des alarmes.

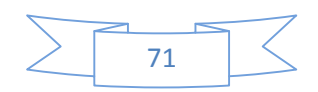

- **Paramétrages :** Système qui fait les paramétrages des alarmes.
- **Journaux :** Systèmes de journalisation pour la documentation à déclenchement Paramétrages : Système qui fait les paramétrages des alarmes.<br>Journaux : Systèmes de journalisation pour la documentation à déclenchement<br>temporel ou événementiel des messages, d'actions opérateur et des données de processus temps réel sous forme de rapport utilisateur ou de documentation de projet avec mise en page au choix.
- **Gestion utilisateur runtime :** Sécurité et paramétrage de runtime.
- Autres outils : Recettes, scripts, listes de textes graphique, dictionnaires, structures, gestion des versions, diagnostics, paramétrage des pupitres, localisation.

# **5.6. Création d'un nouveau projet :[13]**

 Pour réaliser une interface graphique à l'aide du Win CC flexible on doit procéder aux étapes suivantes: de rapport utilisateur ou de documentation de projet<br>
urité et paramétrage de runtime.<br>
listes de textes graphique, dictionnaires, structures,<br>
paramétrage des pupitres, localisation.<br>
et :[13]<br>
phique à l'aide du Win CC f

- 1. Double-clique sur l'icône **Win CC flexible** qui se trouve dans le bureau.
- 2. Créer un nouveau projet (crée (créer un projet vide) *Figure .5.2.*

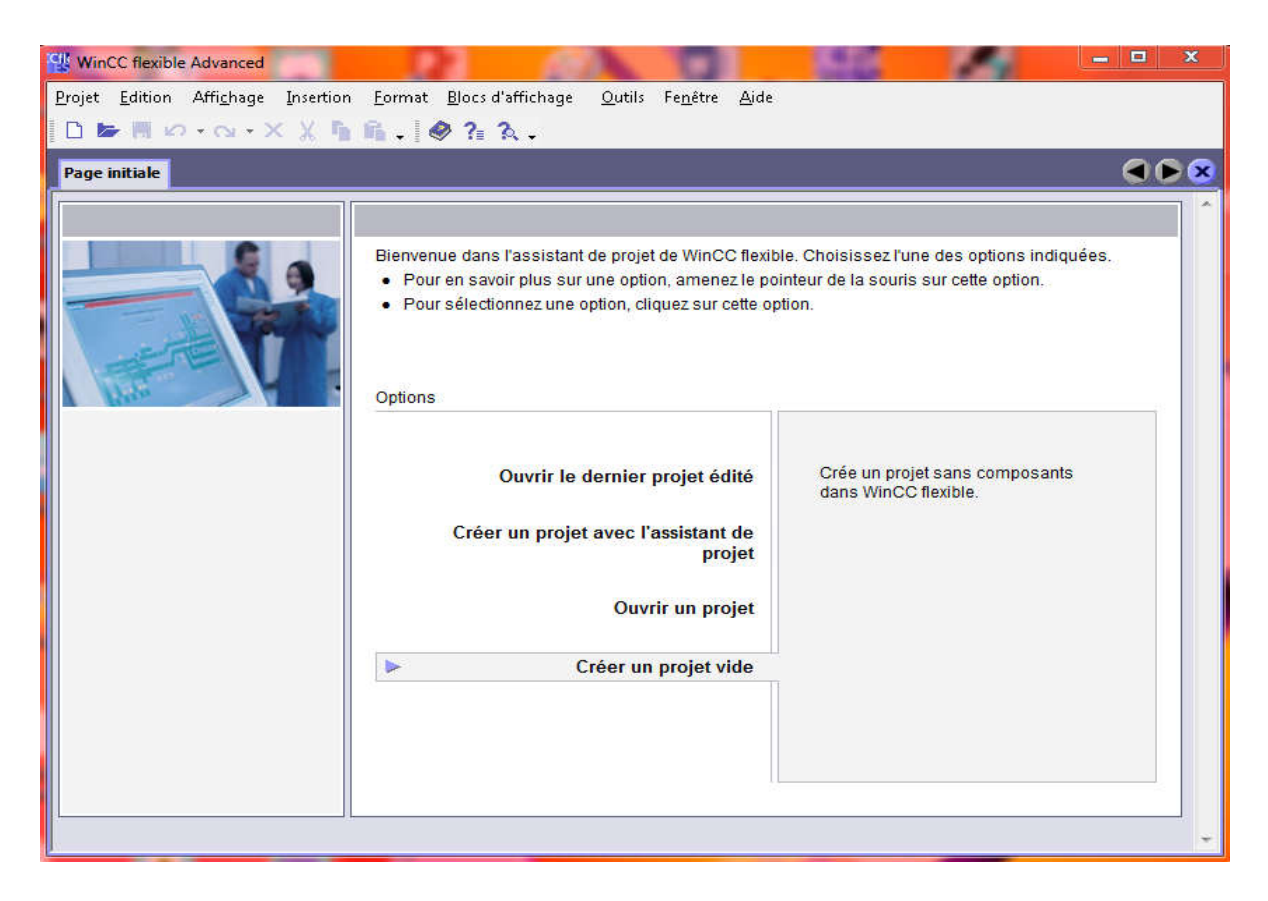

*Figure Figure. 5.2. Assistant de Win cc*

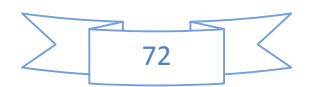

3. Choisir le pupitre. *Figure 5.3.*

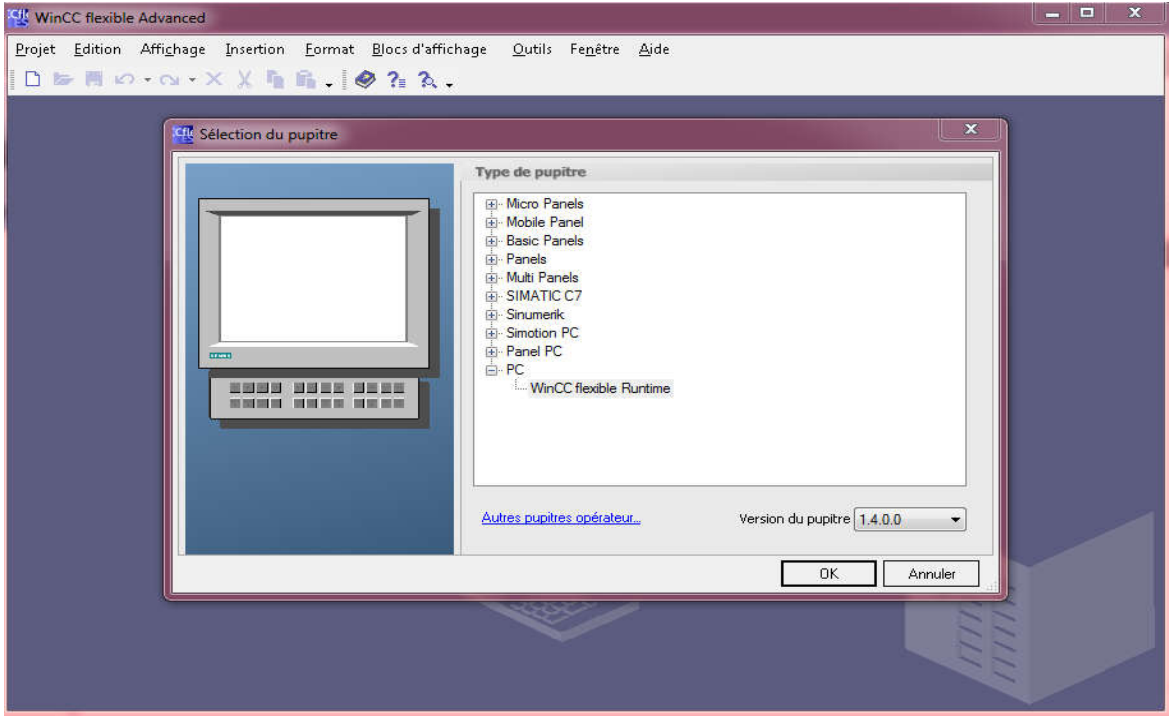

 *Figure .5.3. Choix du pupitre dans l'environnement Win CC flexible*

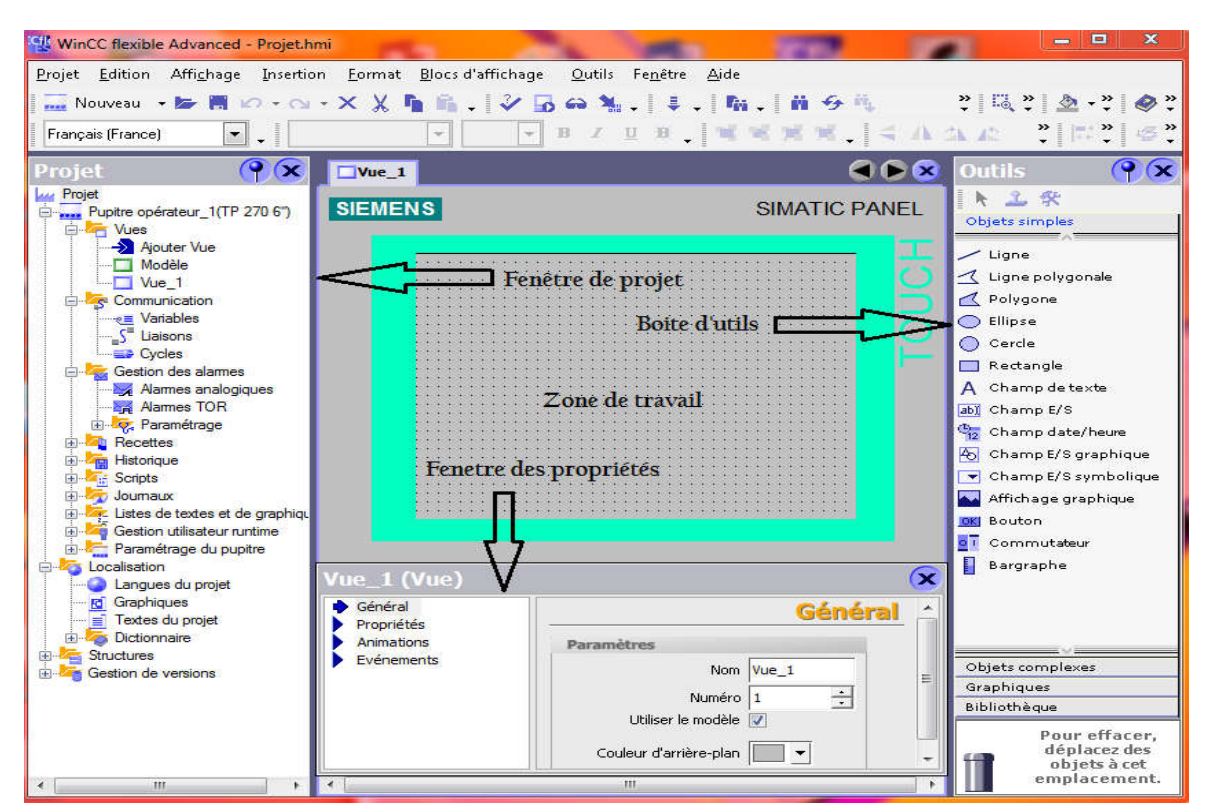

4. Clique sur projet et intégré dans le projet step7qui se trouve dans la fenêtre du travail.

 *Figure .5.4.Fenêtre du travail dans le Win Fenêtre CC Flexible*

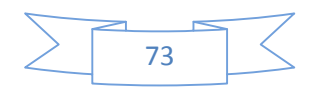

1) Zone de travail : C'est là où se fait la construction des différents vue du projet.

**2) Boite d'outils :** Cette zone nous offre la possibilité d'importer les éléments de base nécessaire pour la création des vues (bouton, champ graphique, champ de texte,…etc.).

**3) Fenêtre de projet :** elle affiche la structure du projet, on peut à partir de cette zone créé des vues, des variables configurés et des alarmes.

**4) Fenêtre des propriétés :**  Elle permet de changer ou modifier les propriétés d'un objet Sélectionné dans la zone de travail.

Après avoir fait le choix du pupitre qui est le **MP 277 '6' Touche** et la création de notre projet, on a commencé à construire nos différents écrans de commande. us offre la possibilité d'importer les éléments de base<br>
i (bouton, champ graphique, champ de texte,...etc.).<br>
la structure du projet, on peut à partir de cette zone créé<br>
et des alarmes.<br>
rmet de changer ou modifier les p

# **5.7. La liaison automate/IHM : [13]**

La liaison est établie en choisissant le protocole de communication qui est dans notre cas l'interface multi points (MPI) Figure. 5.5.

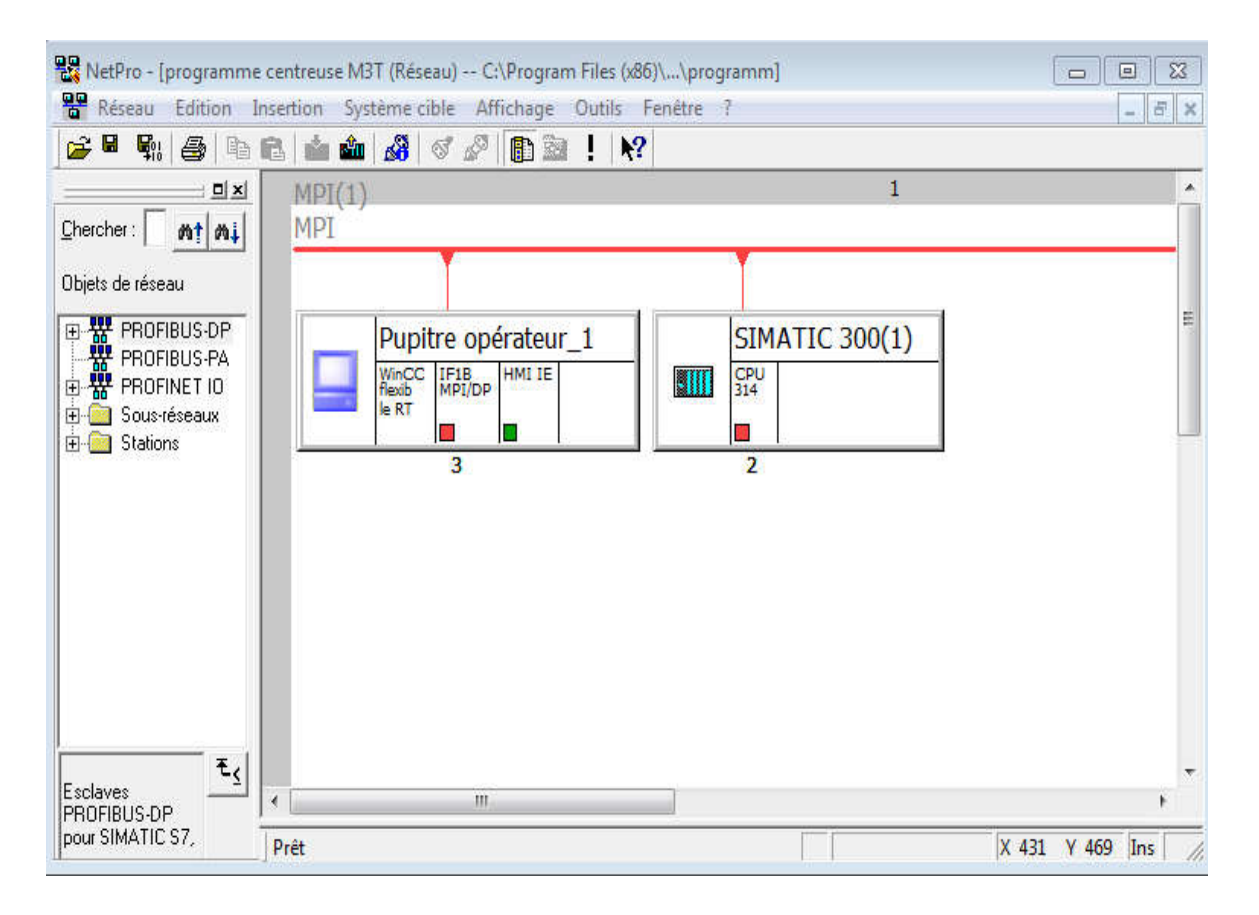

*Figure.5.5.Liaison MPI assurant la communication Liaison de l'automate au pupitre de commande de commande*

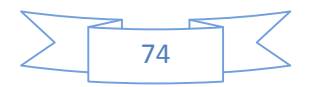

# **5.8. Les Ecrans de supervision et de commande**

A l'aide du WinCC flexible, nous avons pu réaliser l'interface graphique. Notre pupitre opérationnel contient les vues pour la supervision de la machine de la manière suivante :

### **Une vue initiale :**

Elle sert de page d'accueil ou l'operateur peut accéder au vue pupitre ou historique des alarmes.

Des boutons sous forme de motif permettent de naviguer entre les vues, ainsi qu'un Elle sert de page d'accueil ou l'operateur peut accéder au vue pupitre ou historique des<br>alarmes.<br>Des boutons sous forme de motif permettent de naviguer entre les vues, ainsi qu'un<br>bouton spécifique pour la vue, qui contie programmés dans cette vue, comme l'illustre la *Figure .5.6.*

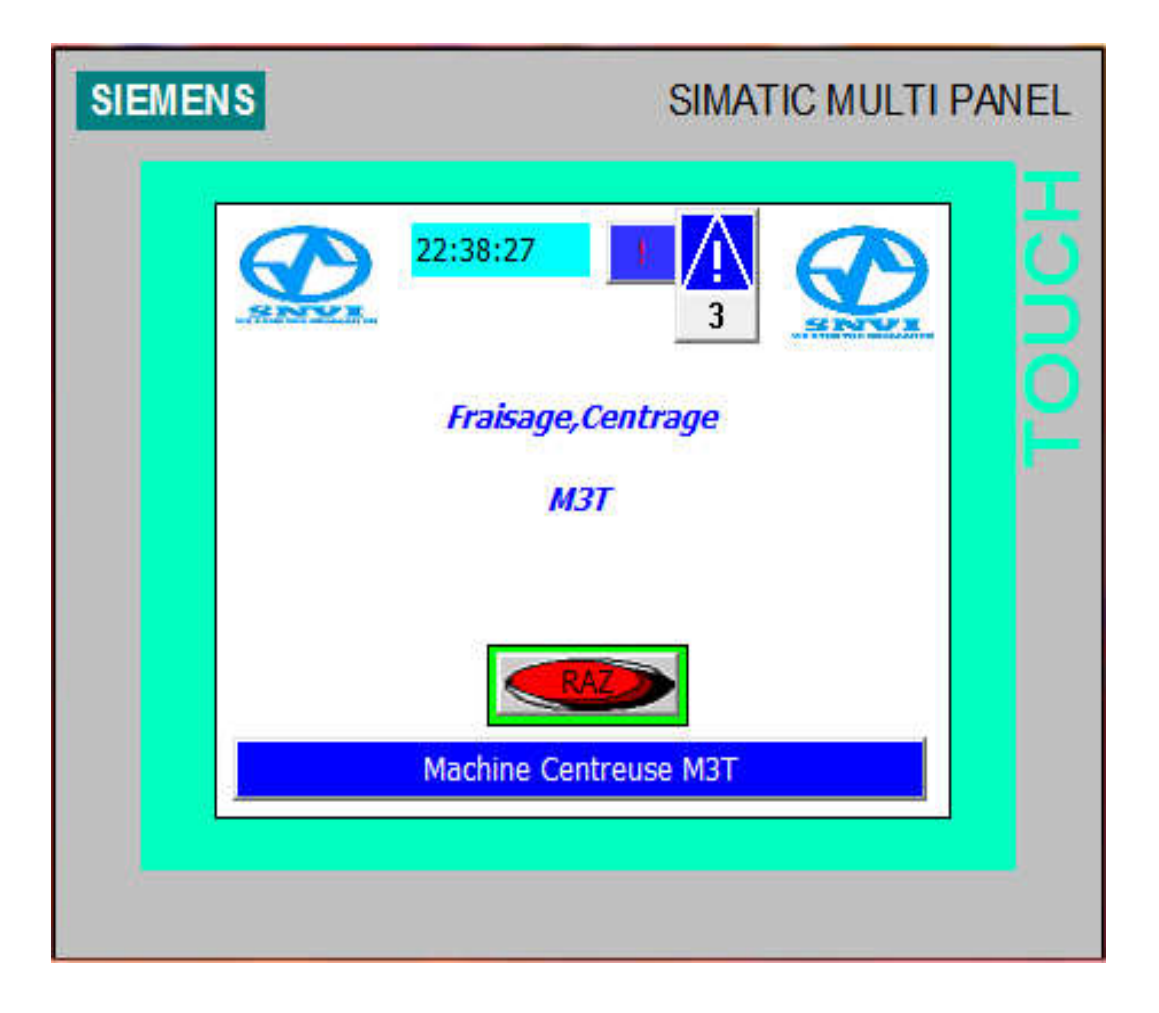

*Figure. 5.6. Vue initiale (Accueil)*

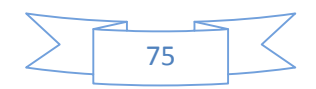

### **Vue du menu principal :**

Cette vue permet à l'operateur d'intervenir directement sur le fonctionnement de LA Cette vue permet à l'operateur d'intervenir directement sur le fonctionnement de LA<br>CENTREUSE M3T, et cela en utilisant les différente vues (Diagnostique, moteur, usinage vue d'alarme, bouton de retour, bouton raz ….) *Figure .5.7.*

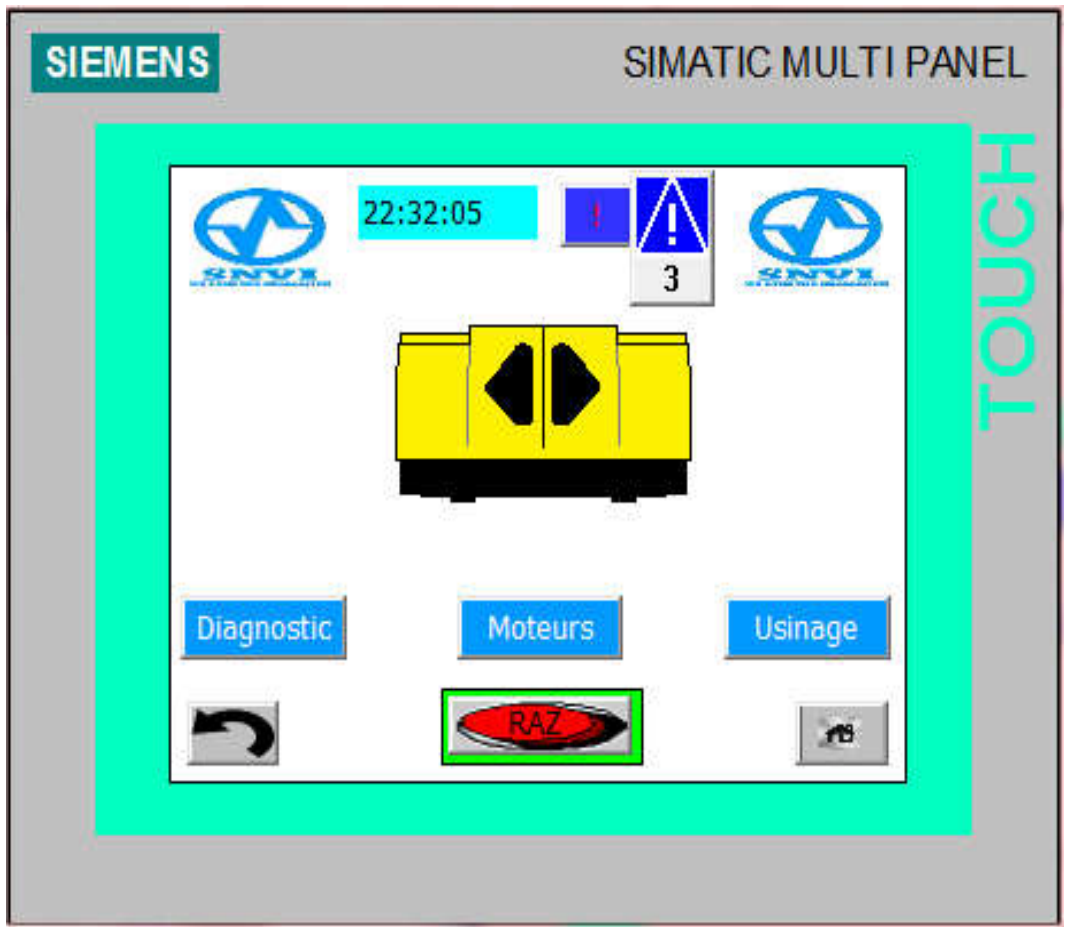

*Figure .5.7. Vue du menu principal*

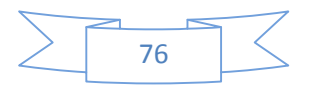

#### **Vue du diagnostic des entrées/sorties** :

Dans cette vue, l'operateur pourra vérifier le fonctionnement de toutes les entrées et les Dans cette vue, l'operateur pourra vérifier le fonctionnement de toutes les entrées et les<br>sorties utilisées par l'automate. Une lampe bleue s'allume au niveau de chaque E/S qui sera alimentée *Figure .5.8.*

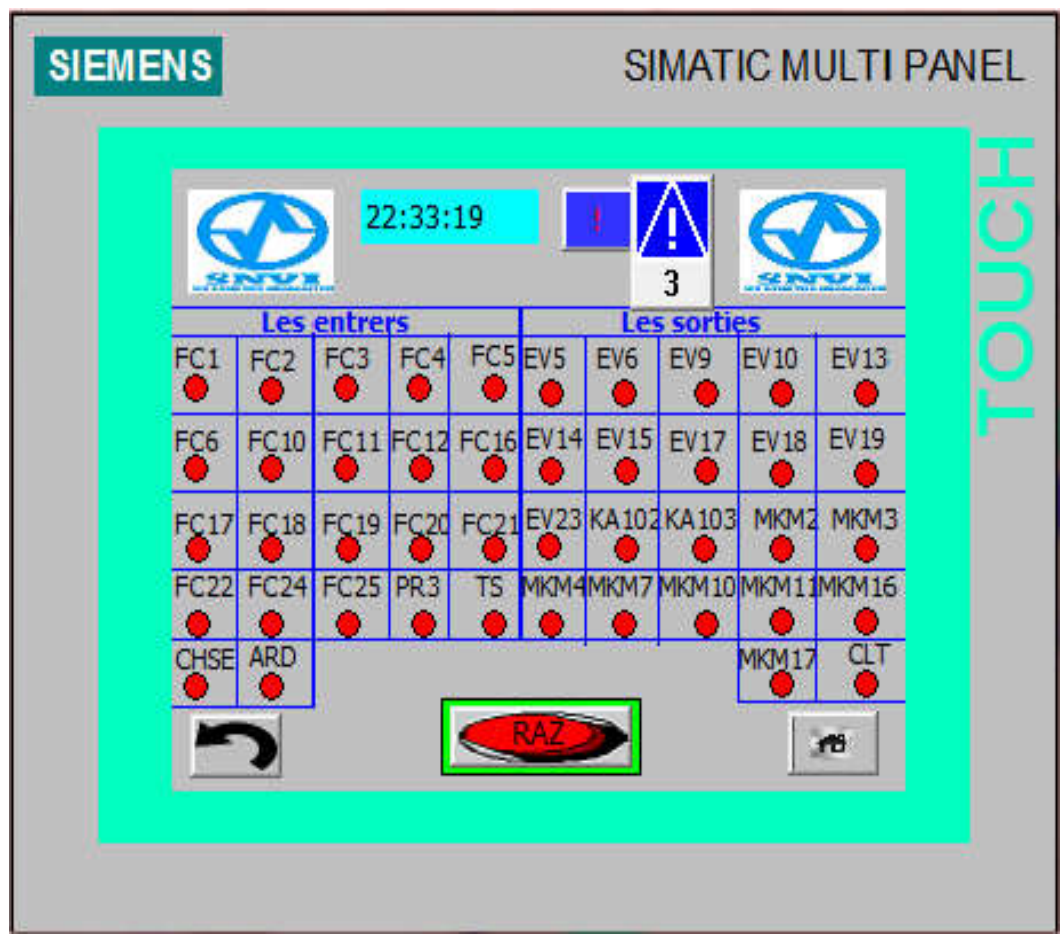

 *Figure .5.8.Vue des entrées, sorties de l'automate* 

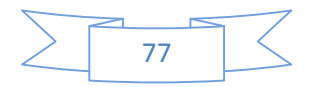

# **Vue des Moteurs :**

Cette vue permet à l'operateur de vérifier le fonctionnement des moteurs, pour cela Cette vue permet à l'operateur de vérifier le fonctionnement des moteurs, pour cela<br>chaque moteurs en marche clignotera afin de donner l'information de son bon fonctionnement *Figure .5.9*

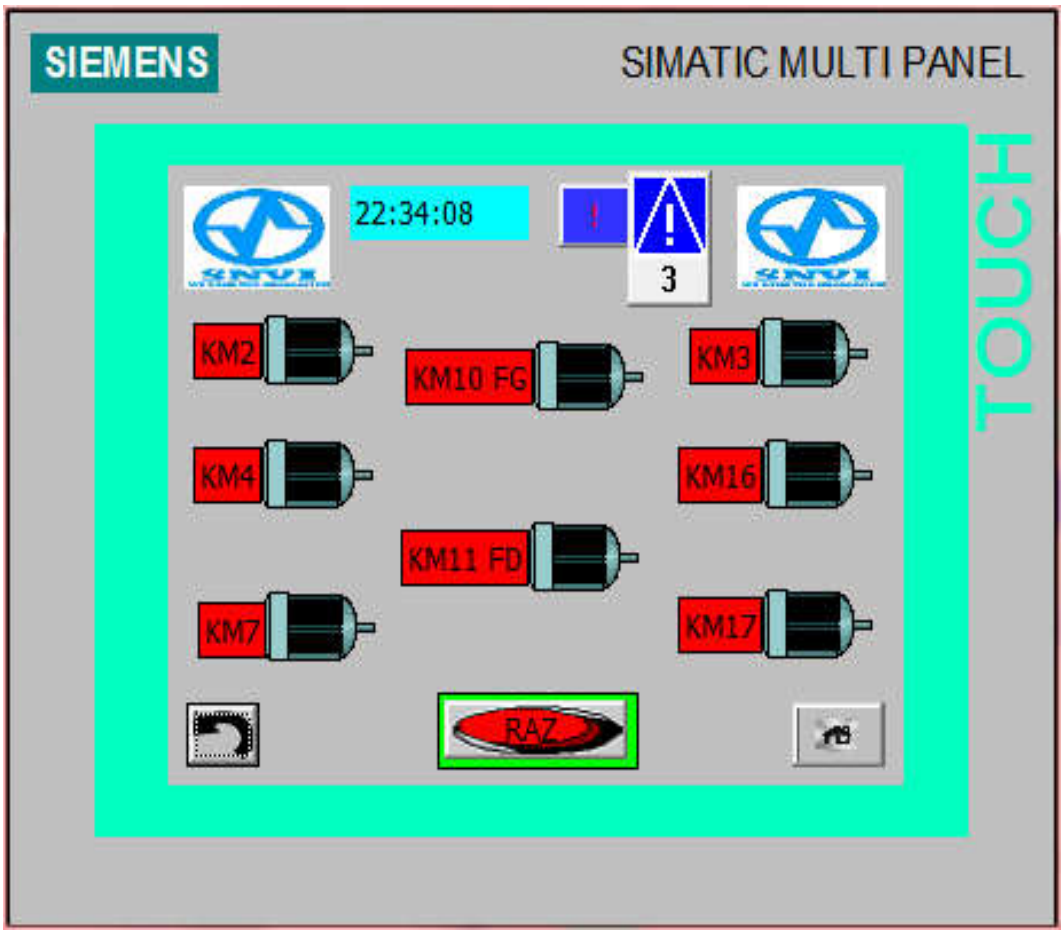

*Figure .5.9 .9. Diagnostic du fonctionnement des moteurs*

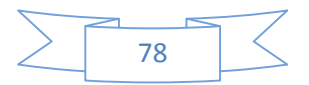

### **Vue du pupitre de commande (Usinage) :**

Cette vue permet aussi de voir toutes les opérations de la centreuse M3T et leur fonctionnements, et permettras aussi à l'opérateur de lancé l'opération en fonction des besoins de la pièce *Figure .5.10.*

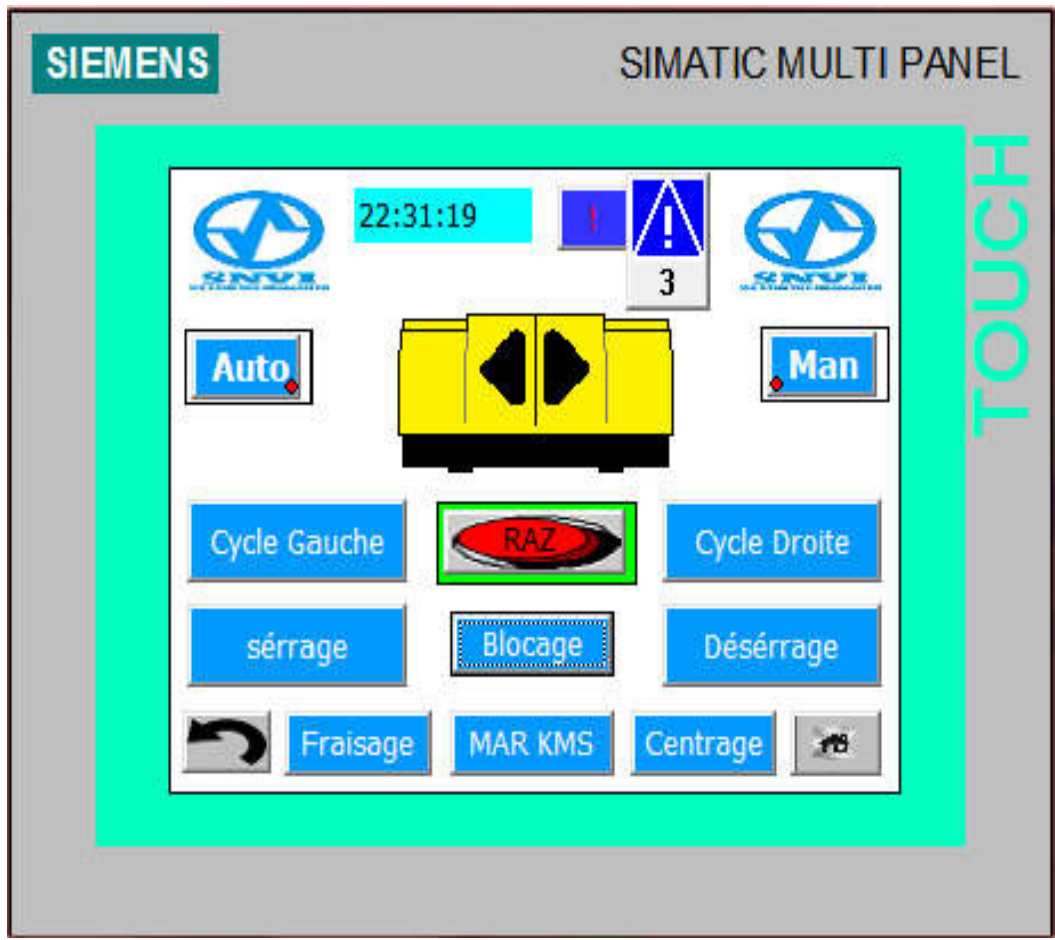

 *Figure .5.10. Vue du pupitre d'opérateur*

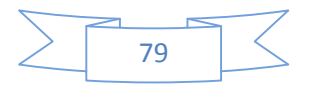

## **Vue du pupitre blocage du groupe :**

Dans cette vue l'opérateur pourra vérifie ou assurer le blocage de groupe pour assurer la possibilité de poursuivre les autres opérations, on utilise les différents boutons suivants. (Bouton bloquer, bouton débloquer, bouton raz) *Figure* .5.11.

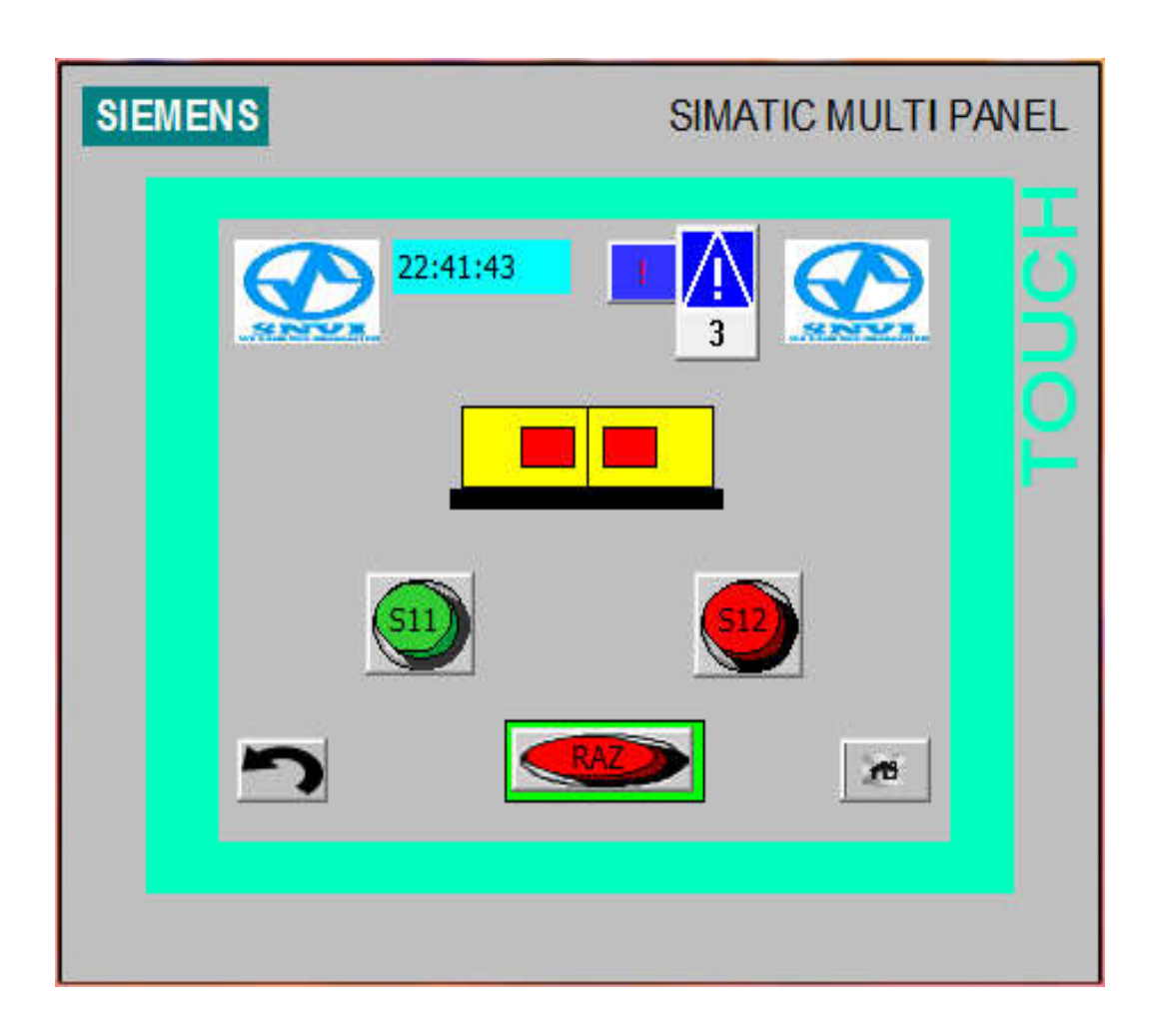

 *Figure .5.11. Vue de blocage du groupe*

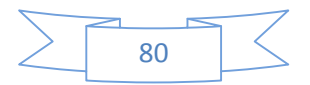

#### **Vue de serrage de la pièce :**

Cette vue représente l'état des étaux, elle permettras à l'opérateur de faire la mise en marche et le serrage de la pièce, pour effectuer cette opération il faut , tout d'abord choisir la marche et le serrage de la pièce, pour effectuer cette opération il faut, tout d'abord choisir la<br>commande de l'état manuel ou automatique (man ou auto), on puis appuie sur le bouton de serrage *Figure .5.12.*

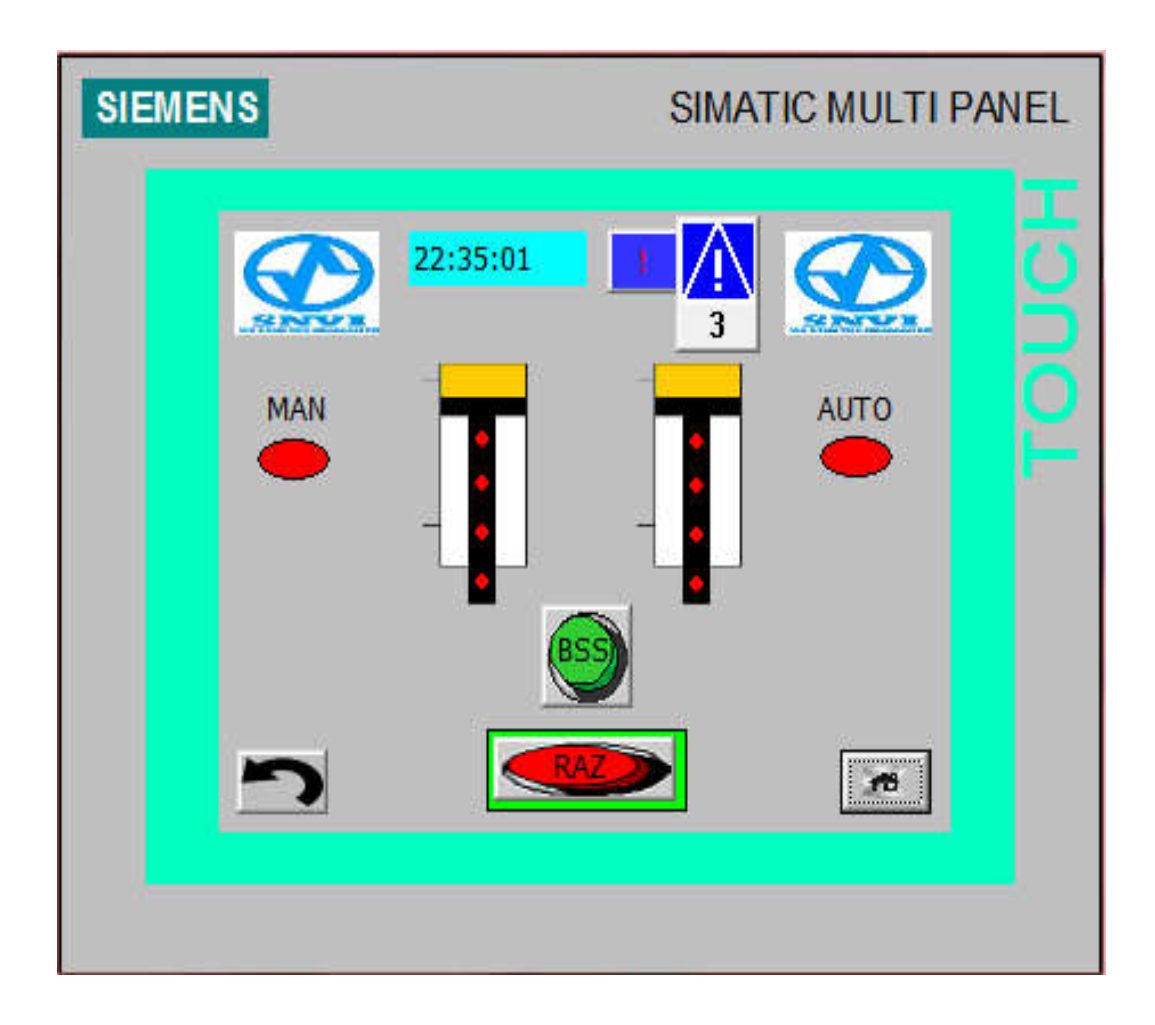

 *Figure .5.12. Vue de serrage de la pièce*

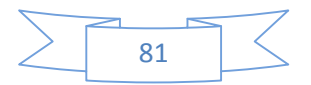

### **Vue de fraisage de la pièce pièce:**

La Vue de l'opération du fraisage c'est une interface qui permet à l'utilisateur de commencer le fraisage de notre pièce par les actions des boutons suivants (bouton sélection l'opération de fraisage et départ cycle) *Figure .5.13.*

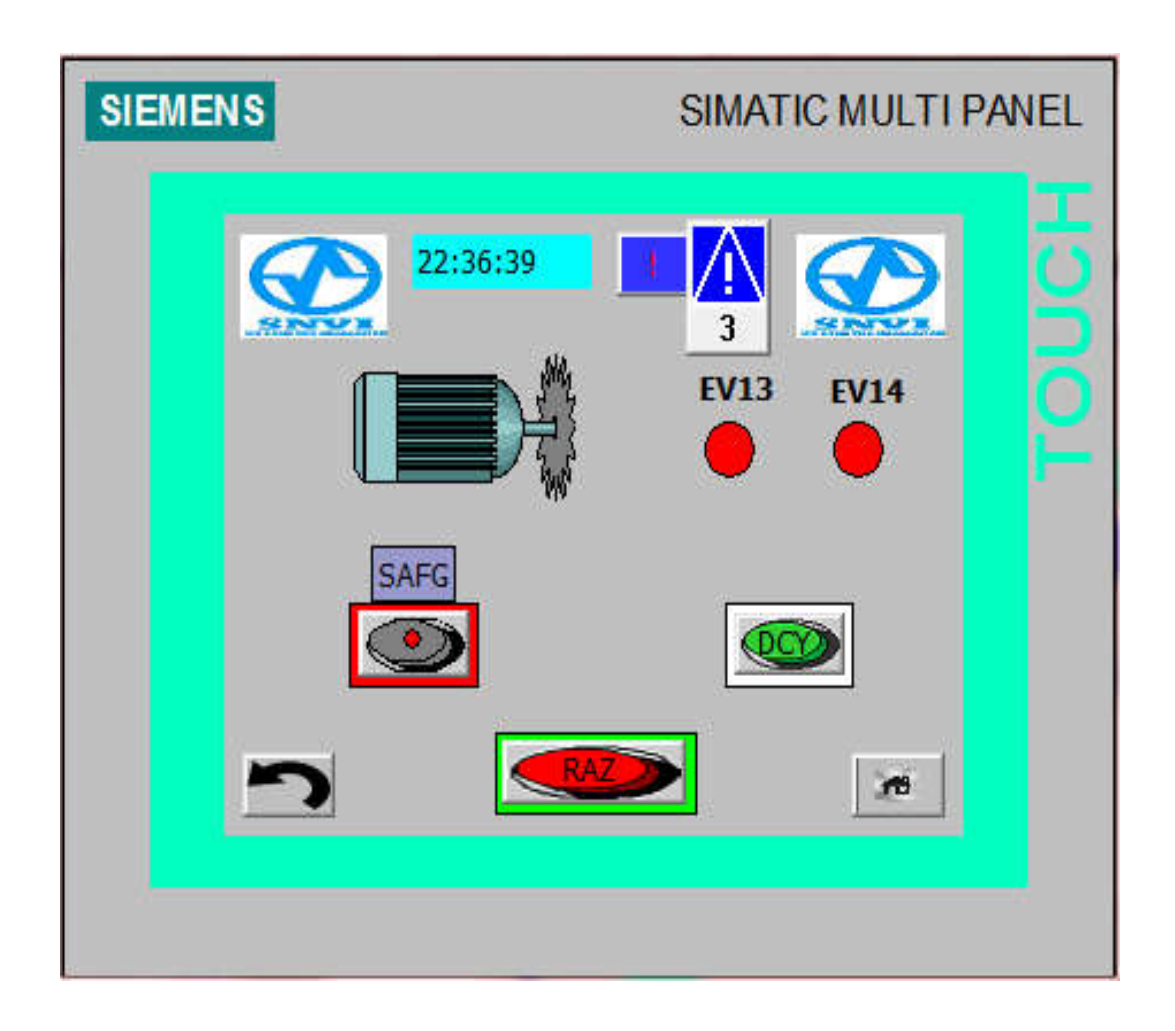

 *Figure .5.13. Vue de fraisage de la pièce*

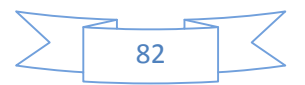
### **Vue de centrage de la pièce :**

Une fois le fraisage de la pièce effectué l'opérateur sélectionnera l'opération du l'opération du centrage et appuiera sur DCY pour commencer centrage de la pièce *Figure Figure .5.14.*

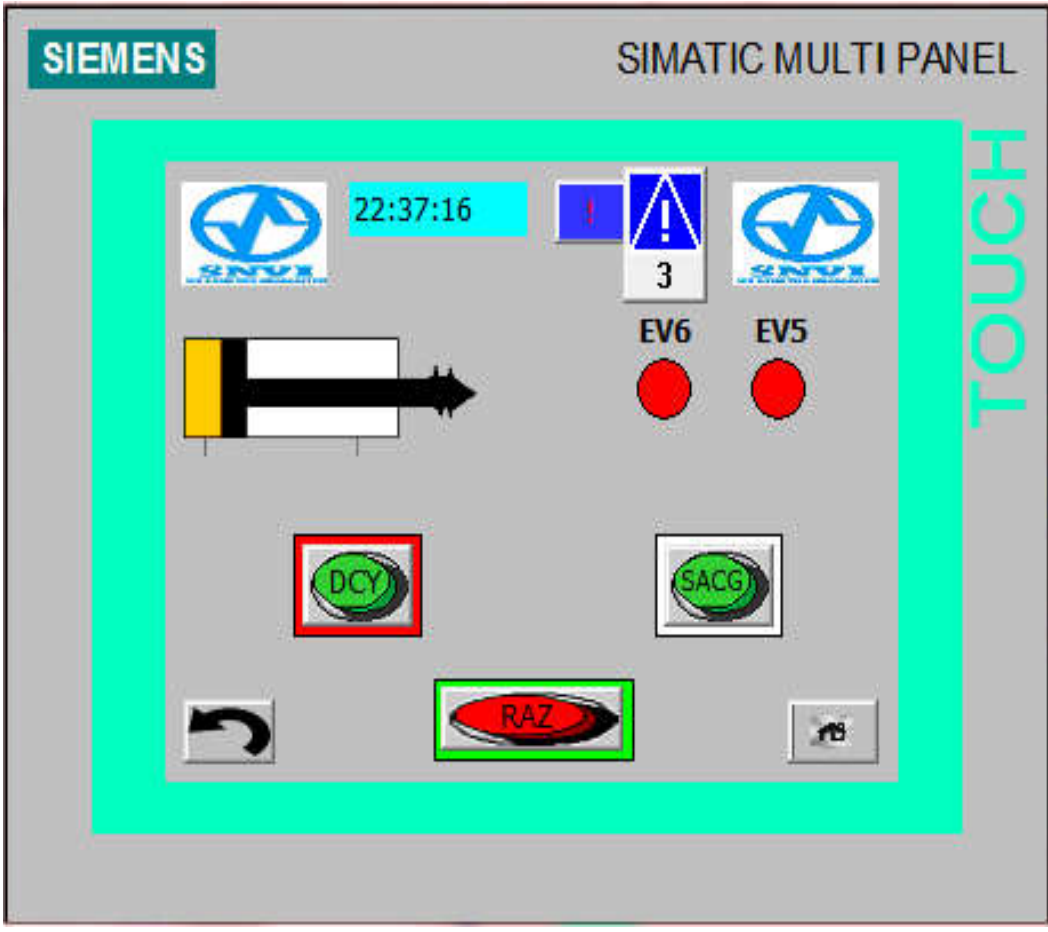

 *Figure .5.14. Vue de centrage de la pièce*

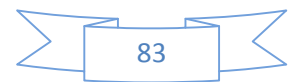

#### **Vue d'usinage de la pièce :**

Dans cette vue, nous avons représenté l'unité de travail qui va procéder à la centreuse M3T de la pièce, c'est-à-dire qu'en fonction du fonctionnement et de l'avancé de notre M3T de la pièce, c'est-à-dire qu'en fonction du fonctionnement et de l'avancé de notre<br>programme sur STEP7 la vue nous permettra de visualiser l'unité de travail de deux opérations importantes fraisage et centrage, Cette vue nous permet aussi de voir la vitesse de déplacement de ce dernier (Avance rapide, avance lente, recule rapide, recule lent...).

Cette vue contienne quatre voyants qui indiquent le fonctionnement des avances lent ou Cette vue contienne quatre voyants qui indiquent le fonctionnement des avances lent ou<br>rapide des deux opérations (fraisage ou centrage) et un bouton de sélection de fraisage ,un autre bouton de sélection de centrage et un bouton de départ cycle. *Figure .5.15.*

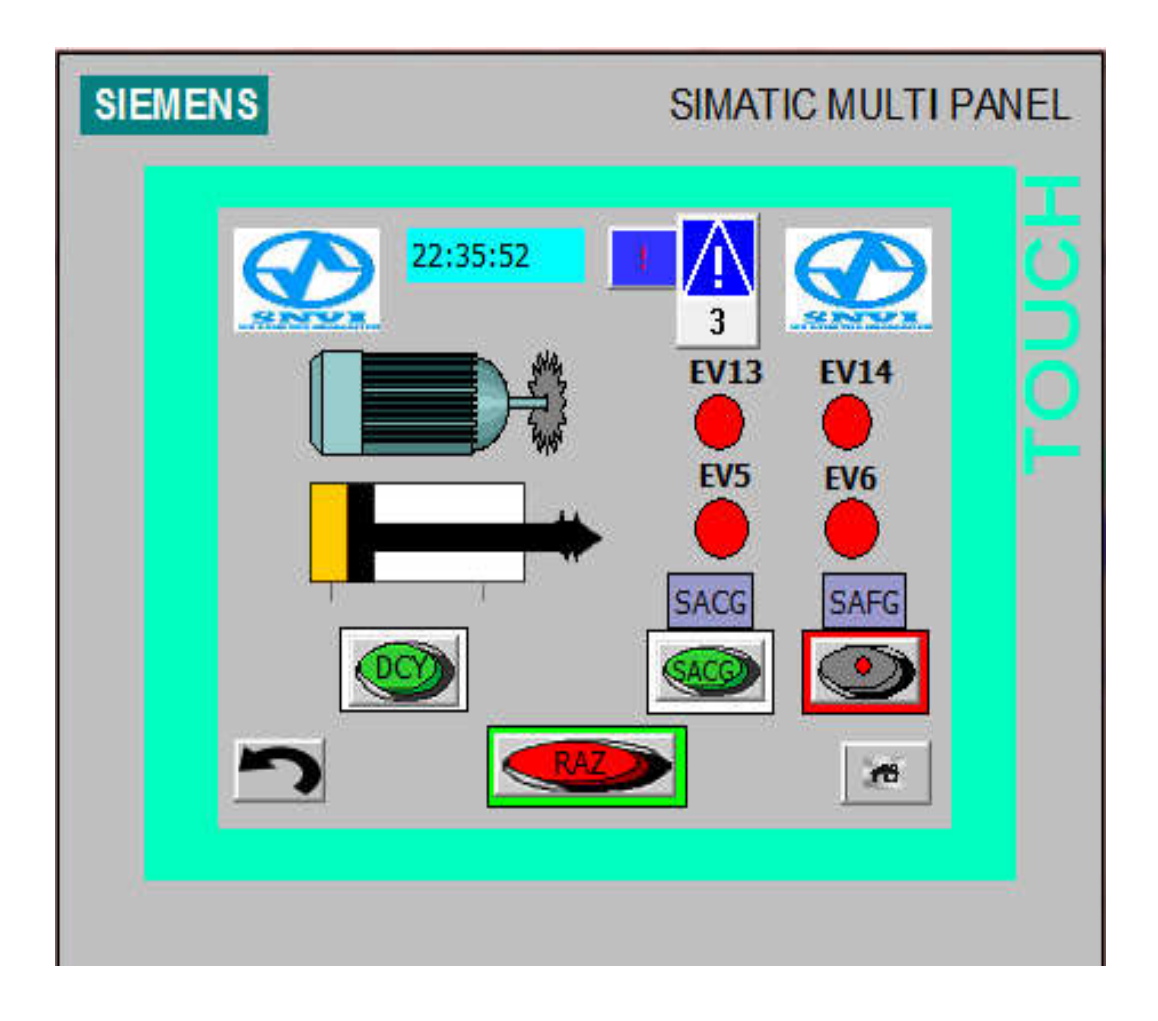

 *Figure .5.15.Vue d'usinage de la pièce*

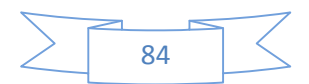

#### **Vue des alarmes :**

Dans cette vue nous allons pouvoir visualiser tous les problèmes que nous aurons lors du fonctionnement de la machine, nous avons-nous même choisis dans quelles circonstances les alarmes s'activent (les deux capteurs d'un même vérin actionnés en même temps d'huile insuffisant …). aliser tous les problèmes que nous aurons lors<br>nous même choisis dans quelles circonstances<br>même vérin actionnés en même temps, niveau

L'operateur pourra alors visualiser le problème qui a déclenché l'alarme ainsi que L'operateur pourra alors visualiser le problème qui a déclenché l'alarme ainsi que<br>l'heure à la quelle ça s'est produit, il pourra ensuite appuyer sur le bout « ACQUITTER » pour enlever l'alarme du tableau une fois qu'il aura régler ce qui a causer l'alarme l'alarme tableau aura  *Figure .5.16.*

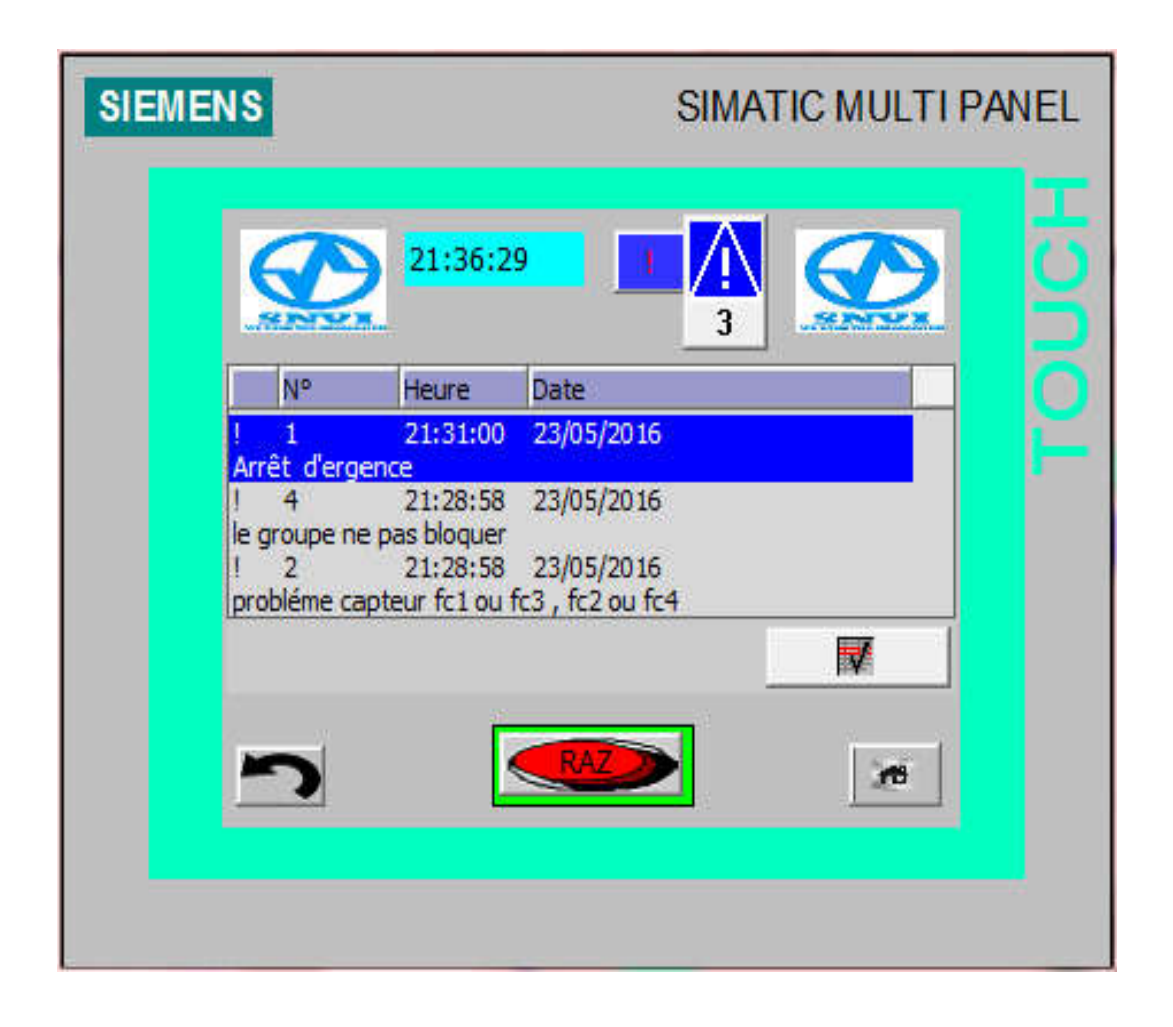

*Figure .5.16.***Vue des alarmes**

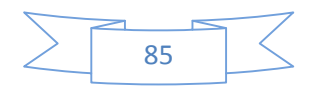

# **5.9. Conclusion**

La nouvelle solution à base d'API de type siemens S7-300 présente une nouvelle stratégie adoptée par la société pour commander, superviser et maintenir le système d'entrainement qui représente la principale composante de l'organisme.

Dans ce dernier chapitre, les différentes fonctions que Win CC peut offrir ont été mentionnées. Ainsi que la démarche que nous avons suivie pour la réalisation de l'application qui fait l'objet de ce travail. En effet, cette application qui répond au cahier des charges représente une interface Homme/machine facile à manipuler que ce soit par le superviseur ou par l'operateur chargé de la production. En outre, la navigation entre les vues peut se faire par des boutons toujours visibles ou par des flèches qui se trouvent dans la majorité des vues ou encore des raccourcis clavier.

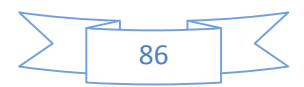

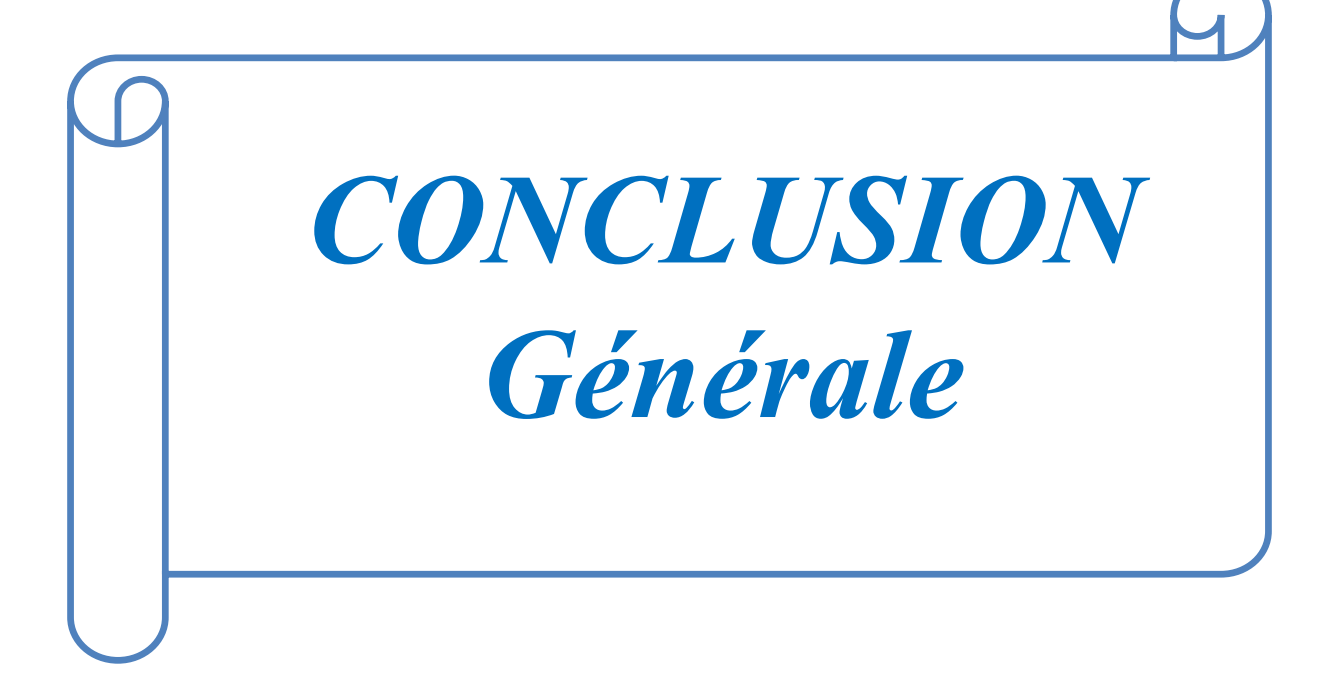

Au cours de notre stage pratique au sein de la SNVI, le travail que nous avons effectué a été l'automatisation de la machine centreuse M3T par un automate de nouvelle génération, sachant qu'actuellement elle est commandée par l'automate S5-100U.

En premier lieu, nous avons procédé par une étude descriptive de la machine centreuse M3T ainsi que du cahier de charge de son fonctionnement. Ensuite nous avons élaboré une modélisation cohérente de la machine à l'aide du GRAFCET. Le modèle GRAFCET développé nous a permis d'atteindre plus facilement le langage de programmation sur STEP7 et cela en transformant nos GRAFCET en réseaux à contacts (Langage Ladder), une fois que la solution programmable dans l'automate S7-300 que nous allons utiliser a été faite, nous avons effectué et testé le programme de commande par le logiciel S7-300-PLCSIM Le panel utilisé sert à faciliter et à augmenter les performances de la machine ainsi que d'informer l'operateur en cas des danger survenus au cours du fonctionnement.

Dans ce projet, nous avons apporté un nouveau programme pour le fonctionnement technique sur l'installation de la centreuse M3T, en se basant sur ces schémas électriques ce qui contribue à l'amélioration du taux de production ainsi que la minimisation des arrêts de fonctionnement de la chaine de production, but voulus par toute automatisation.

La prise de note lors du stage à la SNVI nous a permis de découvrir le monde industriel, ce qui est primordial dans notre future vie professionnelle d'ingénieur, ainsi nous avons pu tirer profit de l'expérience engrangé par les ingénieurs de la société par leur humble, collaboration avec nous sur le terrain.

Ayant atteint l'objectif assigné, nous espérons que notre travail verra naitre sa concrétisation sur le plan pratique. En perspective, il est envisageable d'élargir l'automatisation à d'autres machines de l'atelier et de prévoir leur supervision.

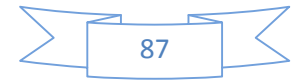

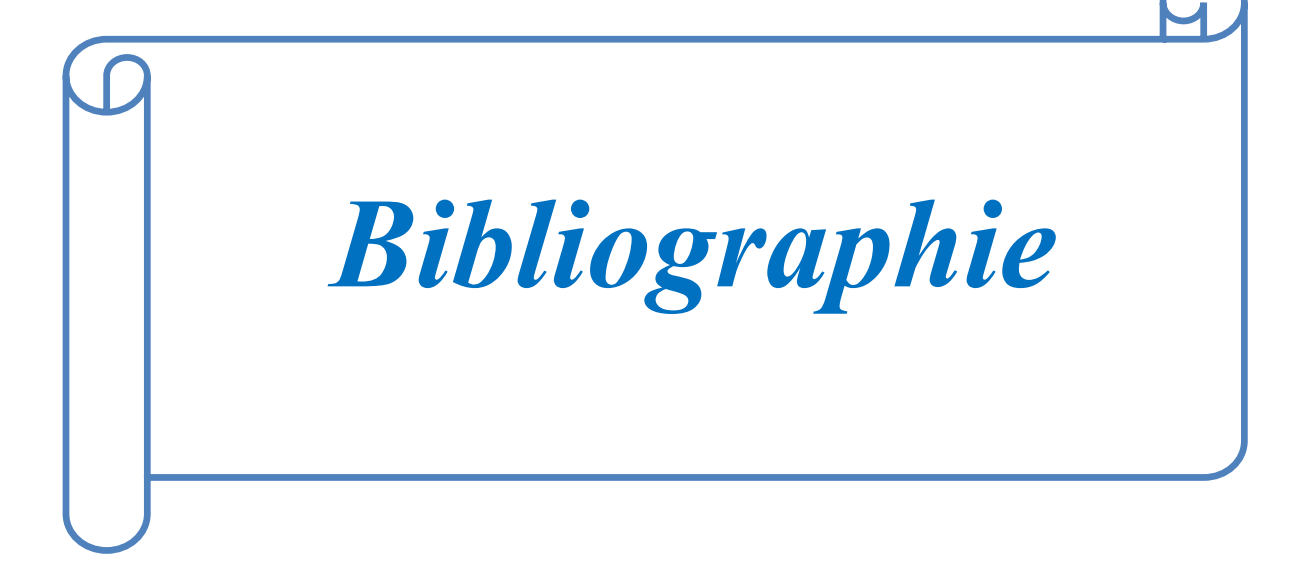

- **[1] :** La S.N.V.I << présentation de l'entreprise >>.
- **[2] :** Document technique S.N.V.I / Rouïba.
- **[3] :** H.GEORGE :'Capteurs en instrumentation', Edition DUNON, Paris,**1999.**
- **[4] :** M.KARIM , A.YASSIN << Etude d'adaptation d'un automate S7-300 sur une aléseuse GSP Ebauchée implémentation d'une interface homme/machine >>PFE faculté des science de l'ingénieure **2015.**
- **[5] :** Slim BEN SAOUD " LES AUTOMATES PROGRAMMABLES INDUSTRIELS (API) ".
- **[6] :** ALAIN GONZAGA " LES AUTOMATES PROGRAMMABLES INDUSTRIELS ".
- **[7] :** L. Bergougnoux " A.P.I. AUTOMATES PROGRAMMABLES INDUSTRIELS". Polythèque Marseille, **2004/2005**.
- **[8] :** A. ANISSIA et B. Salah-Eddine : " Réalisation et gestion d'un prototype de station de pompage à base d'automates programmables industriels SIEMENS ". PFE, Département du Génie Electrique Option AUTOMATIQUE, ECOLE NATIONALE POLYTECHNIQUE, Alger **2006/2007.**
- **[9] :** Formation step7 Totally Integrated Automation (T.I.A.), **2001.**
- **[10] :** Pierre Duysinx, Geoffray Hutsemekers, Henri Lecocq " AUTOMATISATION ET ROBOTISATION DE LA PRODUTION " UNIVERSITÉ DE LIÈGE **2009-2010.**
- **[11] :** Formation STEP7 Al Asri Industriel.
- **[12] :** Jean Caelen, Définition et caractérisation des IHM, Laboratoire CLIPS-IMAG, Grenoble
- **[13] :** Formation WinCC Al Asri Industriel.

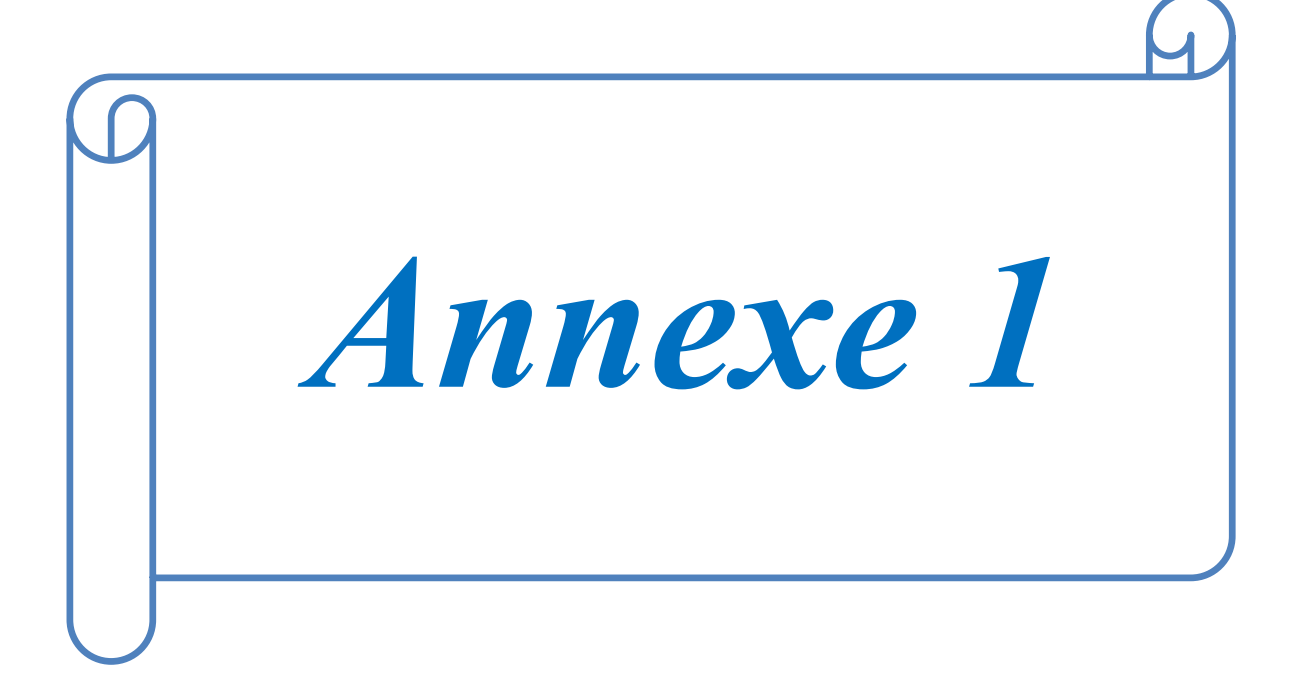

#### **Rappel sur les notions du grafcet**

Le GRAFCET (GRAphe de Commande Etape Transition) est un diagramme fonctionnel dont le but est de décrire graphiquement, suivant un cahier de charges, les différents comportements de l'évolution d'un automatisme séquentiel. Il est à la fois simple à utiliser et rigoureux sur e plan formel et constitue un unique outil de dialogue entre toutes les personnes collaborant a la conception, a l'utilisation ou à la maintenance de la machine à automatiser.

Lorsque le mot GRAFCET (en lettre capitales) est utilisé, il fait référence à l'outil de modélisation.

Lorsque le mot grafcet est écrit en minuscule, il fait référence à un model obtenu à l'aide des règles du GRAFCET.

### **a. Structure graphique du GRAFCET**

Le GRAFCET représente graphiquement la dynamique d'un système d'une manière simple à comprendre par un ensemble d'étapes, de transition et de liaison.

#### **Etapes :**

L'étape comprend a une situation élémentaire ayant un comportement stable : pendant une étape, les organes de commande et les capteurs ne changent pas l'état.

L'étape se représente par un carré repéré par un nombre, placé de préférence dans la moitie supérieure.

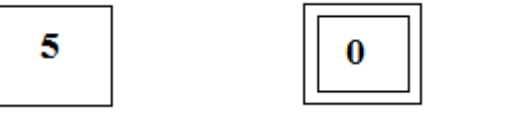

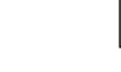

Étape Etape initiale Etape active

6

۰

#### **Actions associées à l'étape :**

On précise pour chaque étape les actions à effectuer et leur enchainement lorsque l'étape est active.

Les actions à effectuer sont décrites de façon littérale o symbolique, à l'intérieur d'un ou plusieurs rectangles de dimension quelconque relié à la partie droite de l'étape.

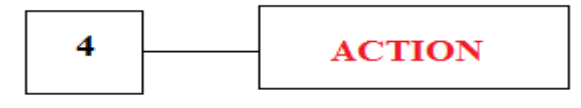

#### **Transition :**

Les transitions indiquent les possibilités d'évolution d'une étape à l'étape suivante.

A chaque transition, on associe une condition logique qui traduit la notion de réceptivité.

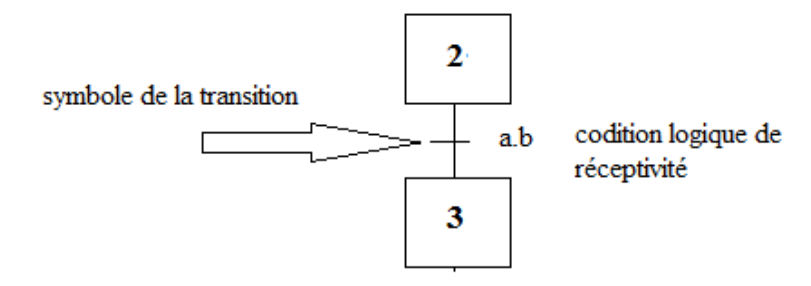

La réceptivité est une fonction combinatoire d'information telle que :

- $\checkmark$  Etats des capteurs.
- $\checkmark$  Action de bouton poussoir par l'opérateur.
- $\checkmark$  Action d'un temporisateur, d'un compteur.
- $\checkmark$  Etat actif ou inactif d'autre étape.

### **b. Règles d'évolution**

Il faut fixer les conditions d'évolution des étapes qui peuvent être actives ou inactives.

## **1ere règle :**

L'initialisation précise les étapes actives au début du fonctionnement. Les étapes initiales sont activées inconditionnellement en début de cycle. Elles sont repérées sur le grafcet en doublant les côtés des symboles correspondants.

## **2éme règle :**

Une transition est validée, soit non validée. Elle est validée lorsque toutes les étapes immédiatement précédentes sont actives.

Elle ne peut être franchie que :

- Lorsqu'elle est validée.
- $\checkmark$  ET que la réceptivité associée à la transition est VRAIE.

#### **Transition non validée :**

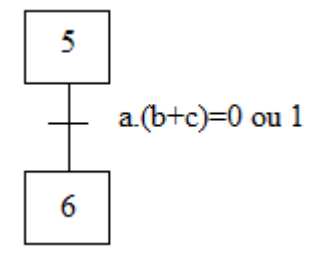

L'étape 5 n'étant pas active, la transition 5-6 ne peut être validée.

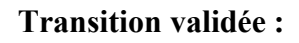

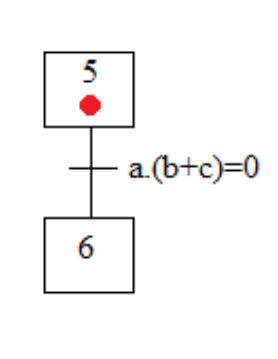

**Transition franchie :**

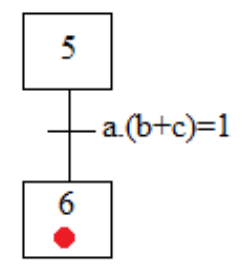

Etape 5 active et réceptivité=1, c'est l'étape 6 qui activée.

### **3emerègle :**

Le franchissement d'une transition entraine l'activation de TOUTES les étapes immédiatement suivante et la désactivation de TOUTES les étapes immédiatement précédentes.

## **4eme règle :**

Plusieurs transitions simultanément franchissables sont simultanément franchies. La durée limite dépend du ``temps de réponse'' nécessaire à l'application.

**5eme règle :**

Si une étape doit êtreà la fois activée et désactivée, elle reste active. Une temporisation ou un compteur actionné par cette étape ne serait pas réinitialisés.

## **c. Configuration courantes**

#### **a. Divergence en OU :**

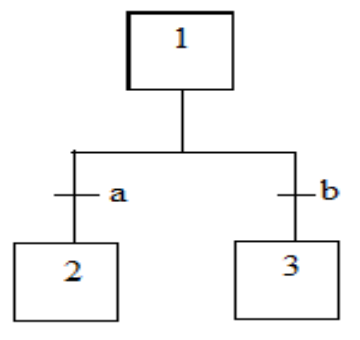

Si "1" active et si "a" seul, alors désactivation de "1" et activation de "2" . "3" inchangé.

Si "a" et "b" puis "1" active alors désactivation"1", activation "2" et "3" quel que soit leur état précédent.

### **b. Convergence en OU :**

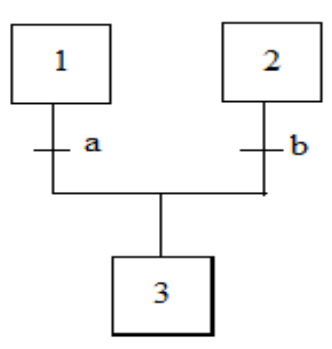

Si "1" active et "a" sans "b", alors activation de "3" et désactivation de "1", "2" reste inchangé.

Si "1" et "2" et "a" et "b" alors "3" seul active.

On appelle BARRE DE OU la barre symbolisant les entrées/sorties multiples d'étapes.

### **c. Divergence en ET :**

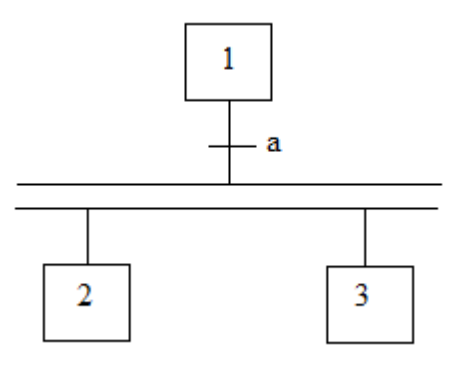

Si "1" active et si "a" seul, alors désactivation de "1" et activation de "2" et "3".

#### **d. Convergence en ET :**

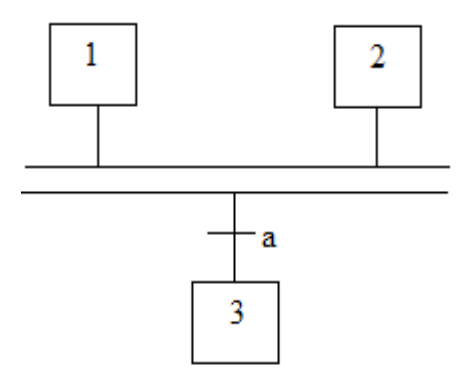

Si "1" active seule et "a" alors aucun changement. Si "1" et "2" et "a", alors activation de "3" et désactivation de "1" et "2".

On appelle couramment BARRE DE ET la double barre, mais attention ce n'est pas une entité à part mais une partie d'une transition.

# **Technique de programmation de la machine centreuse M3T par grafcet :**

**Grafcet niveau 1** : il décrit le comportement de la partie commande vis-à-vis de la partie opérative et l'opérateur.

**Grafcet niveau 2** : pour décrire précisément comment l'automatisme devra physiquement s'insérer dans l'ensemble qui constitue avec son fonctionnement.

On utilisée le **GRAFCET** niveau 2 :

**A. Moteur centrale hydraulique:**

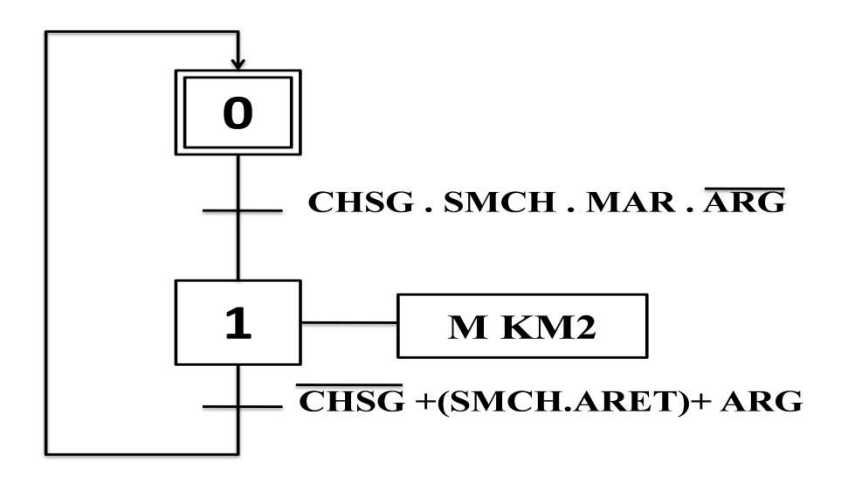

**B. Pompe d'arrosage :**

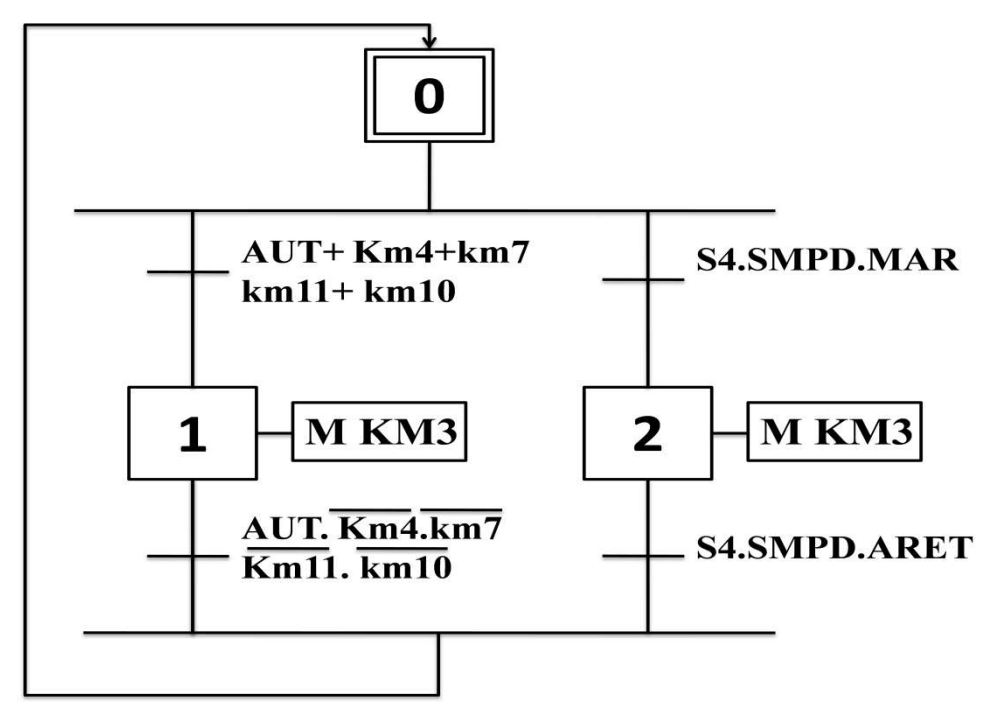

**C. Moteur Convoyeur des copeaux :**

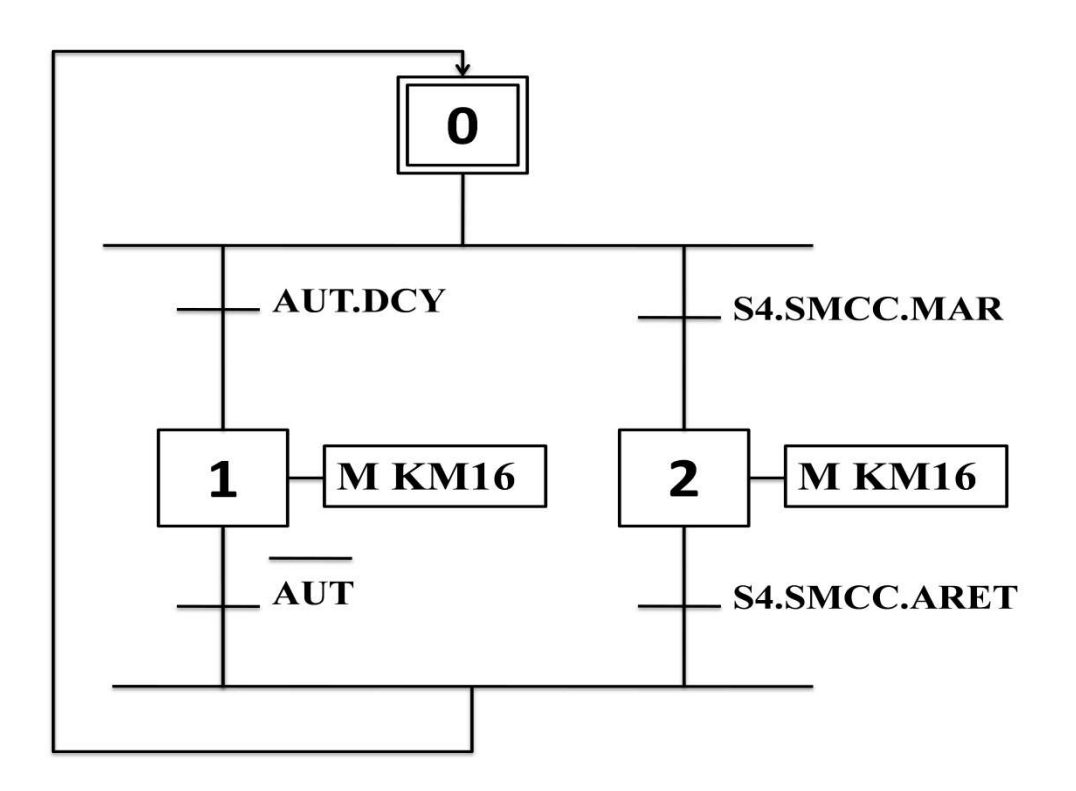

**D. Ventilateur système de refroidissement d'huile :**

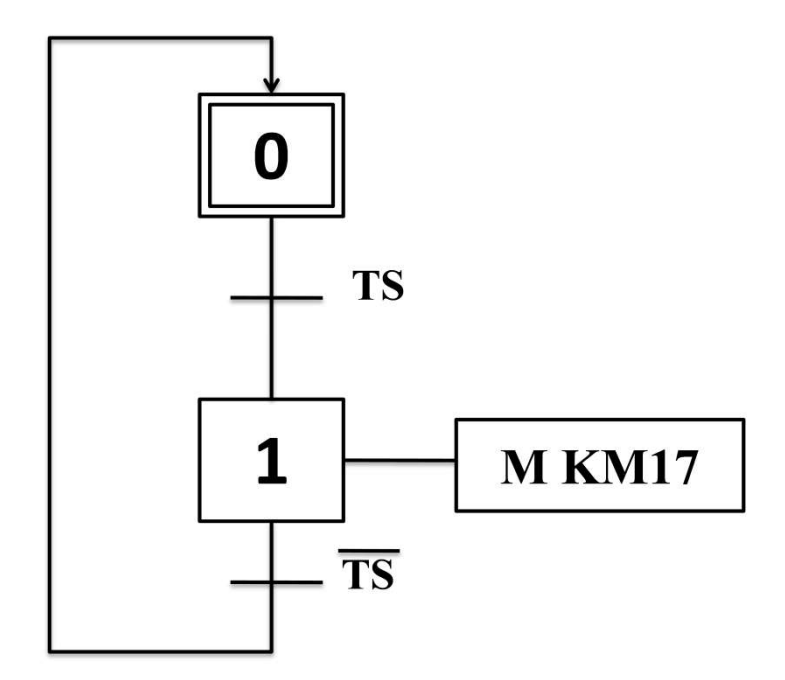

**E. Moteur centrage gauche :**

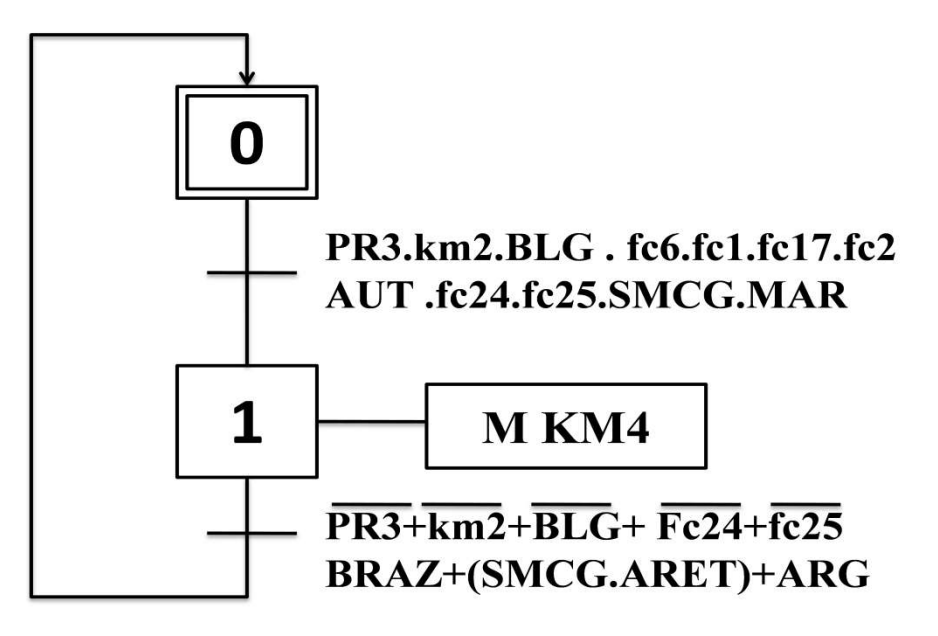

**F. Moteur centrage droit :**

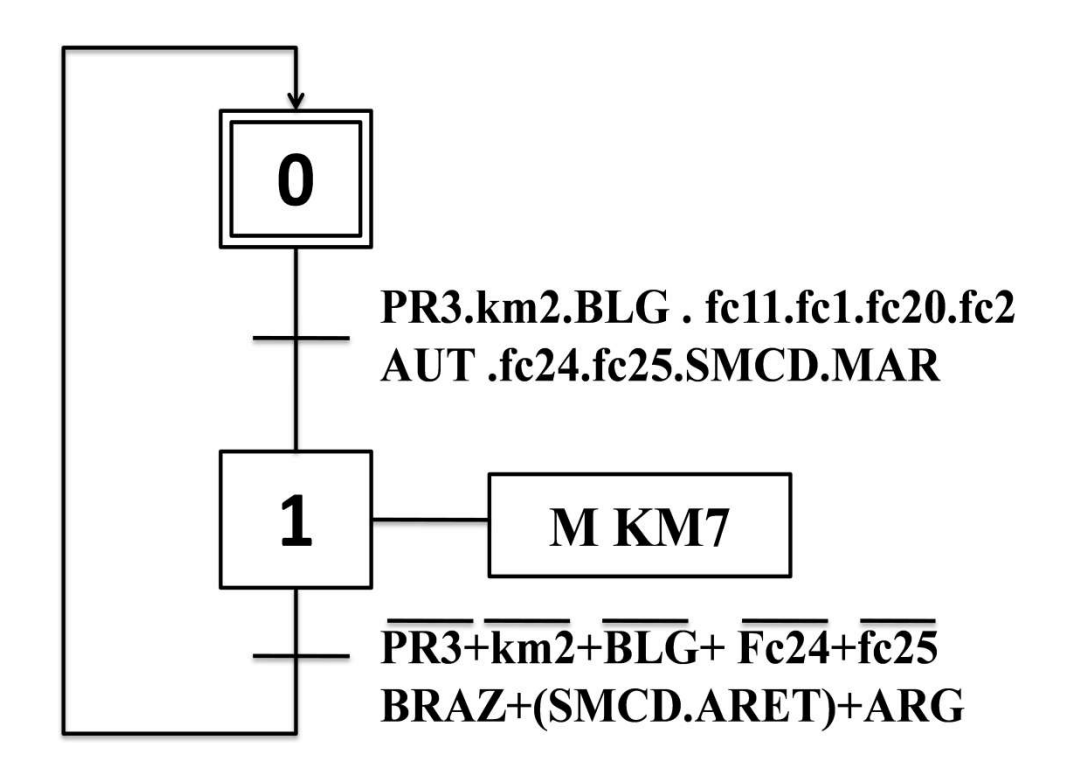

#### **G. Moteur fraisage gauche :**

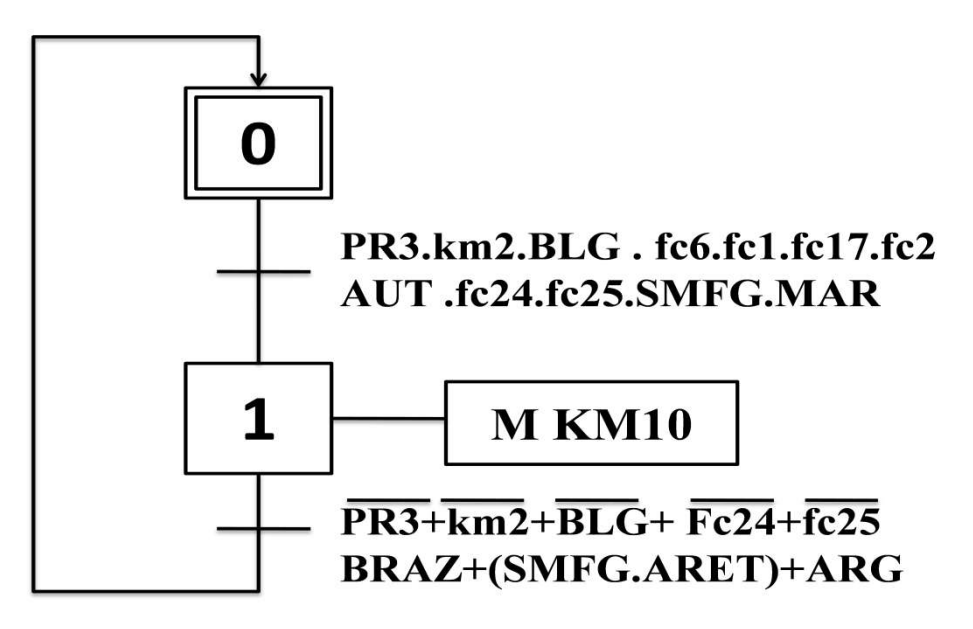

**H. Moteur fraisage droit :**

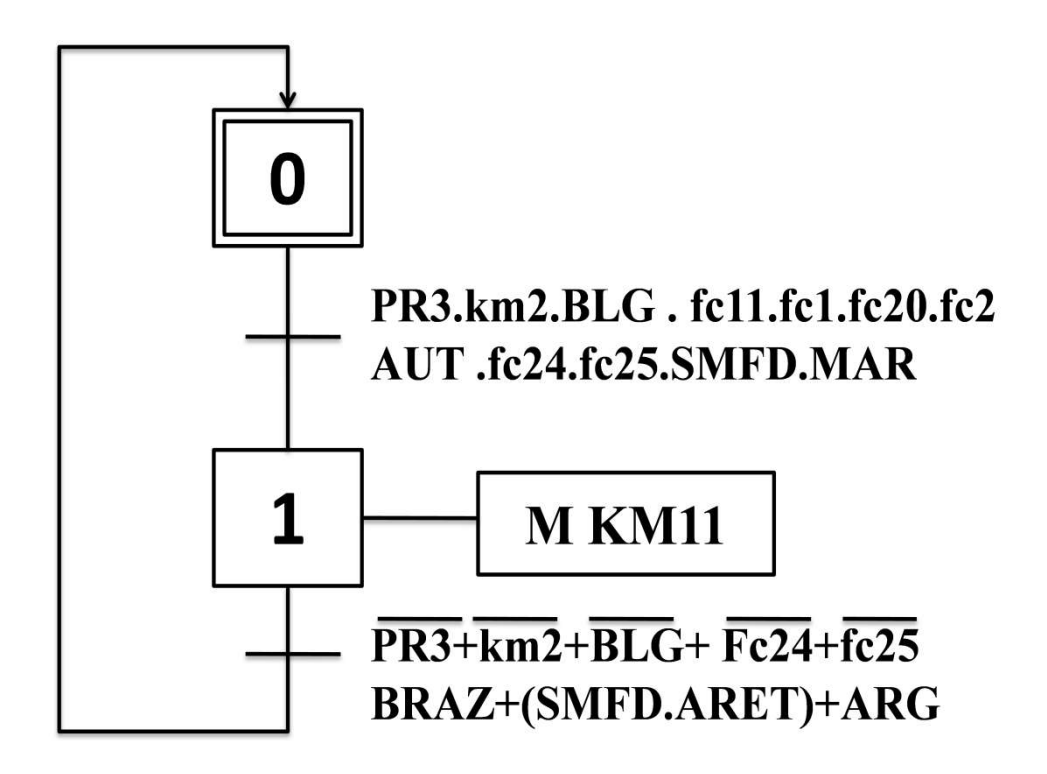

**I. Blocage et déblocage groupes :**

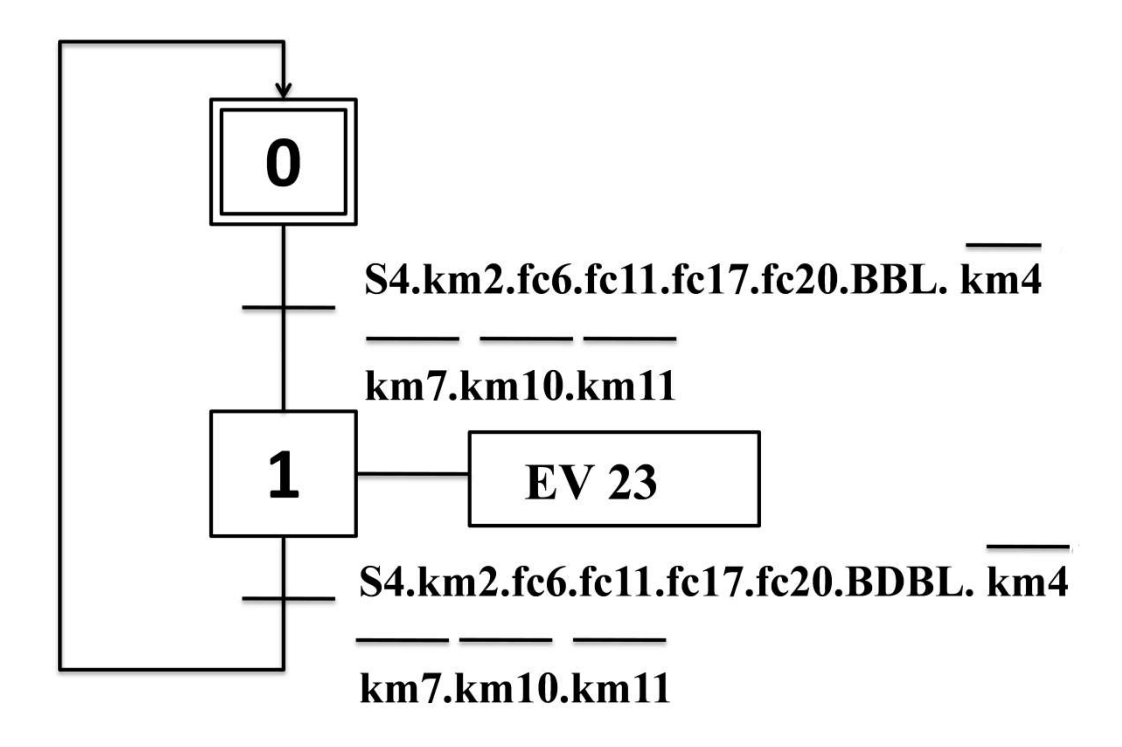

**J. Serrage manuel :**

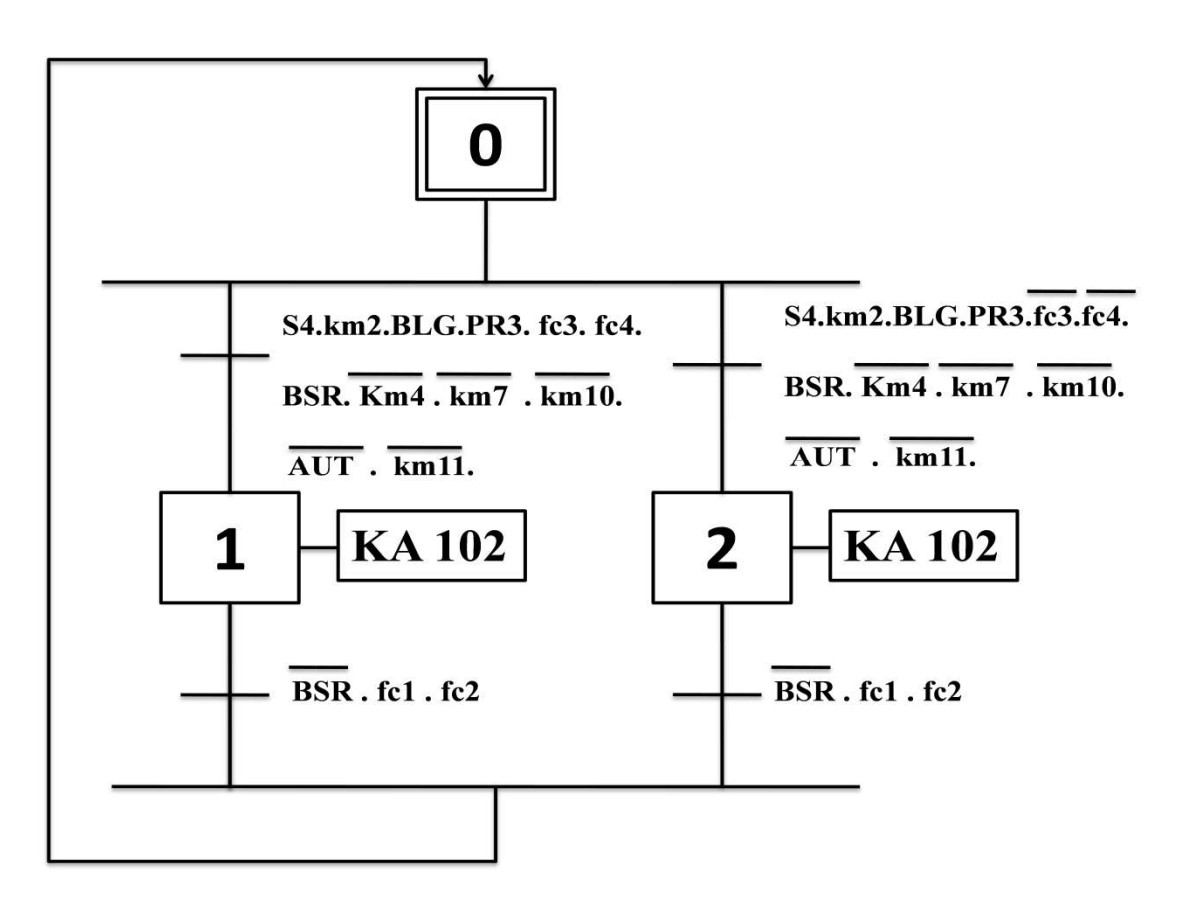

### **K. Desserrage manuel :**

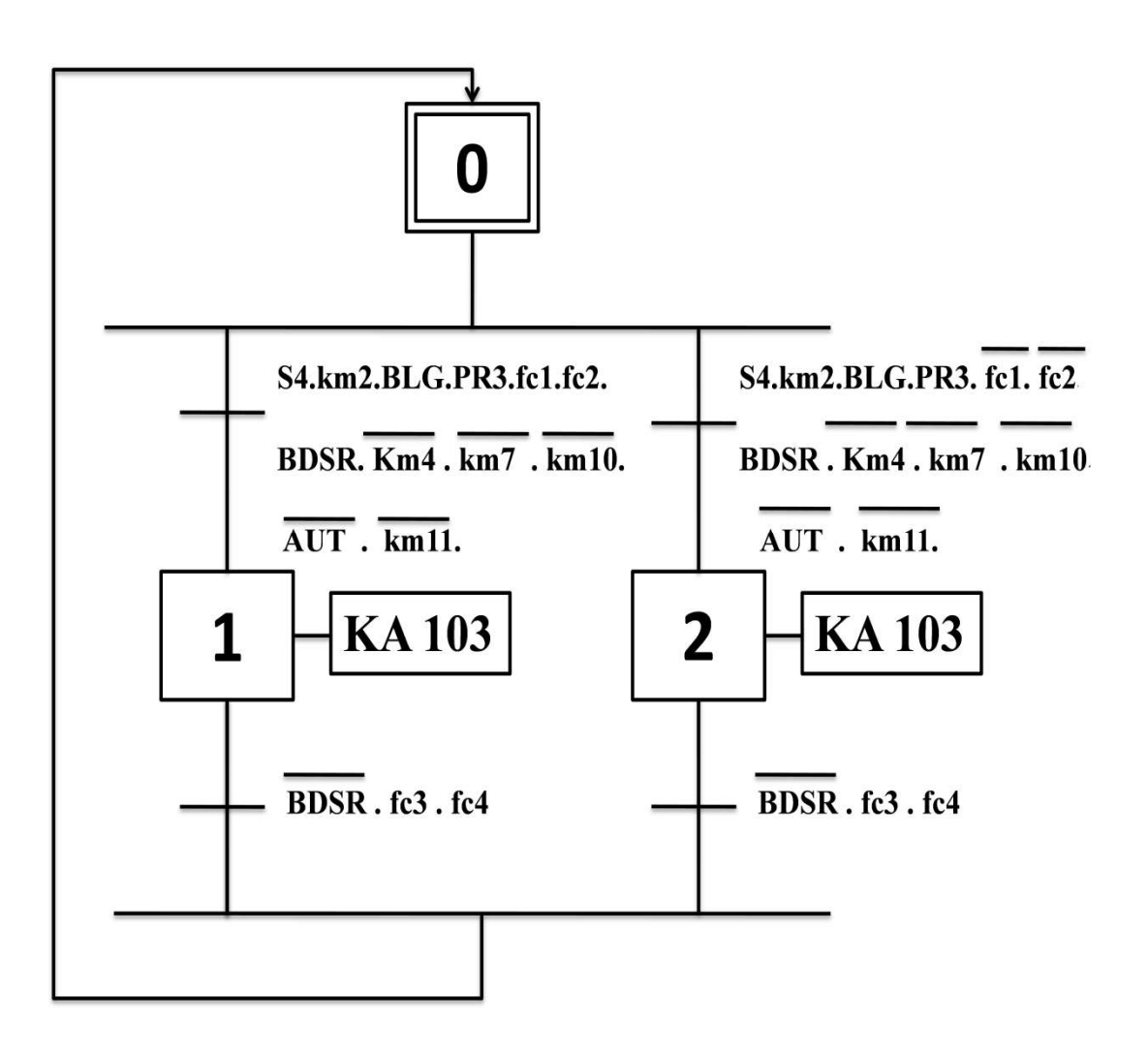

**L. Serrage automatique :**

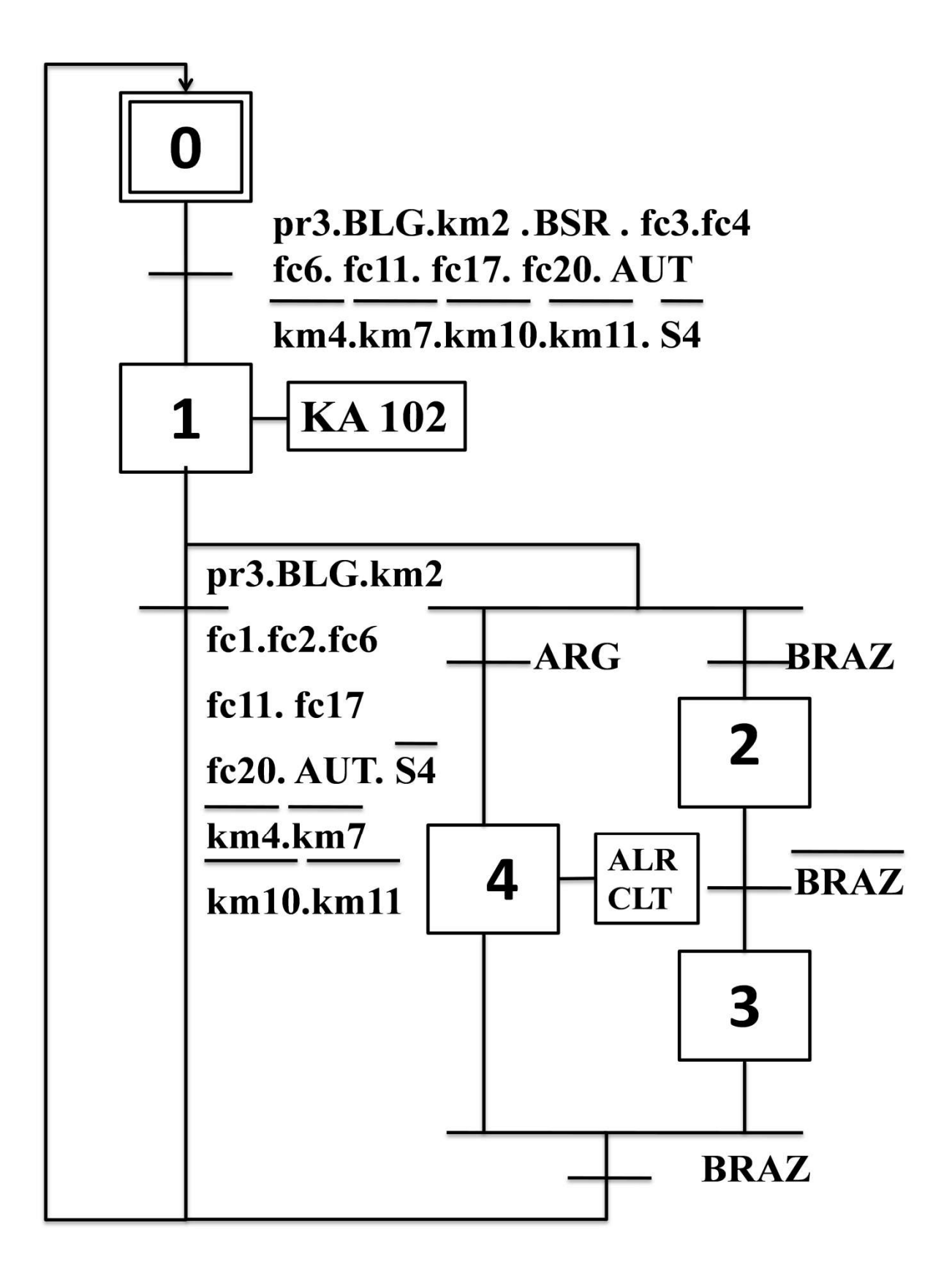

**M. Desserrage automatique :** 

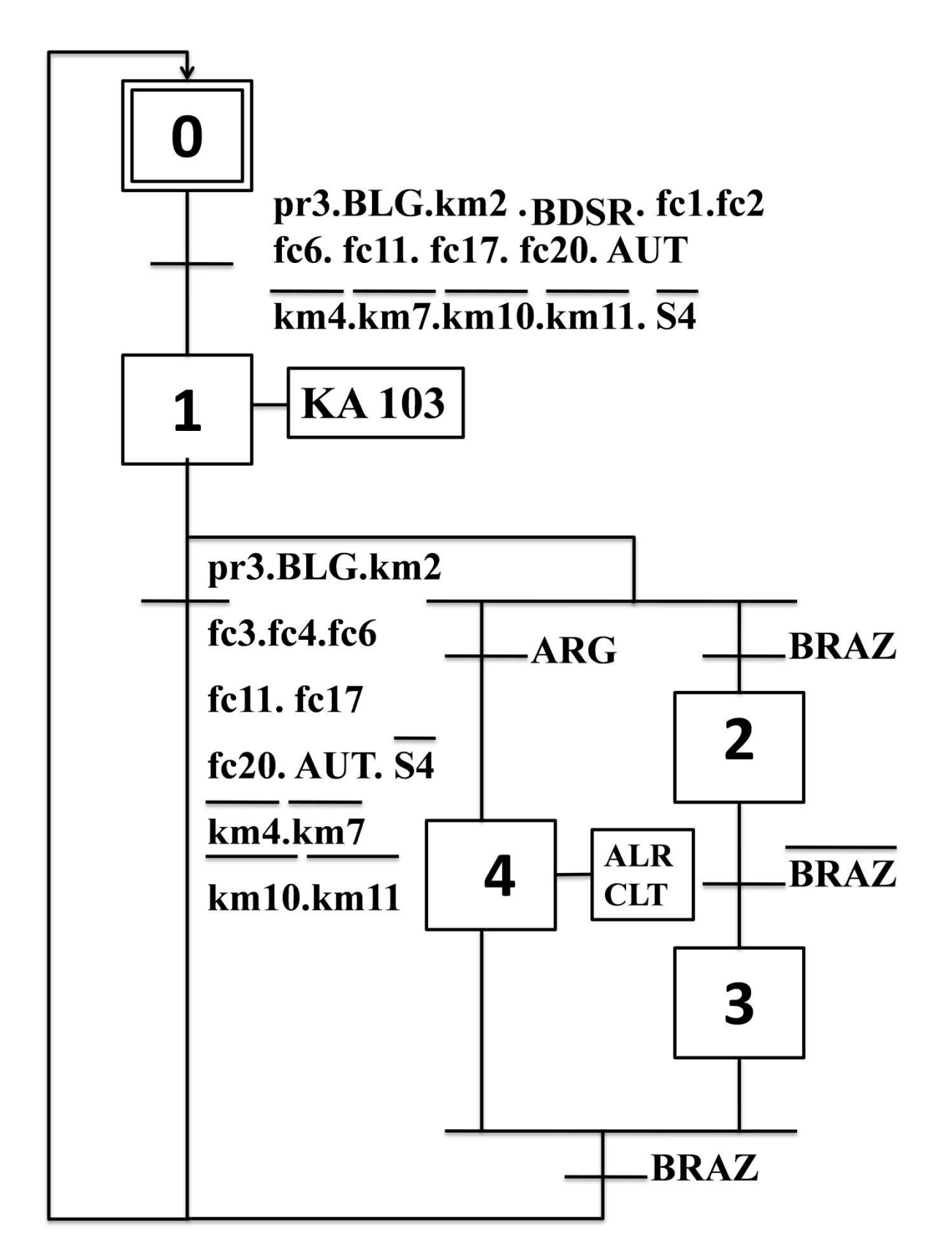

## **N. Déplacement fraise droit :**

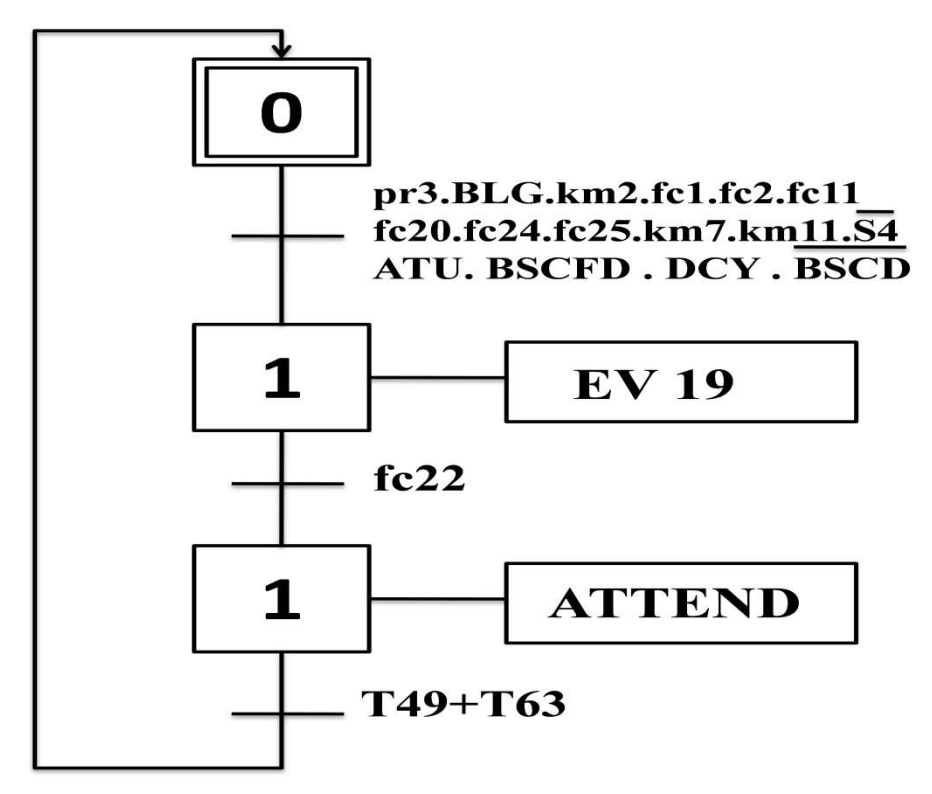

**O. Déplacement fraise gauche :** 

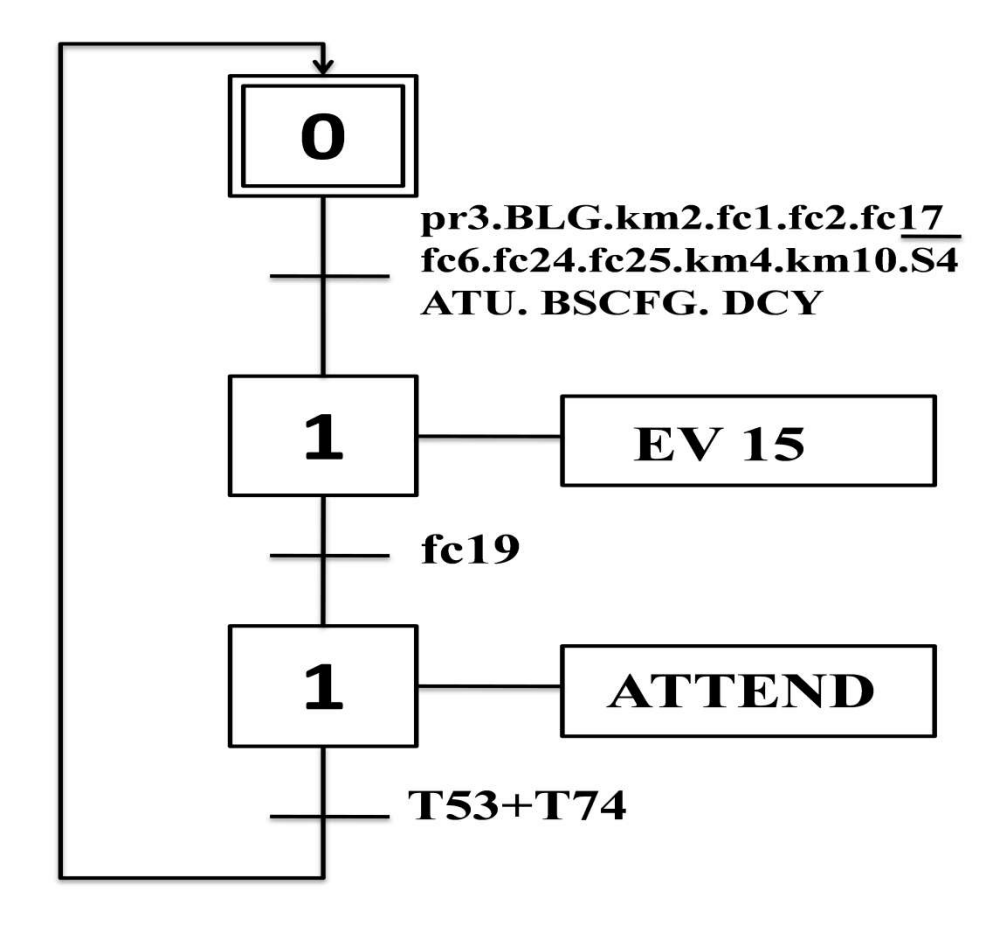

## **P. Fraisage droit :**

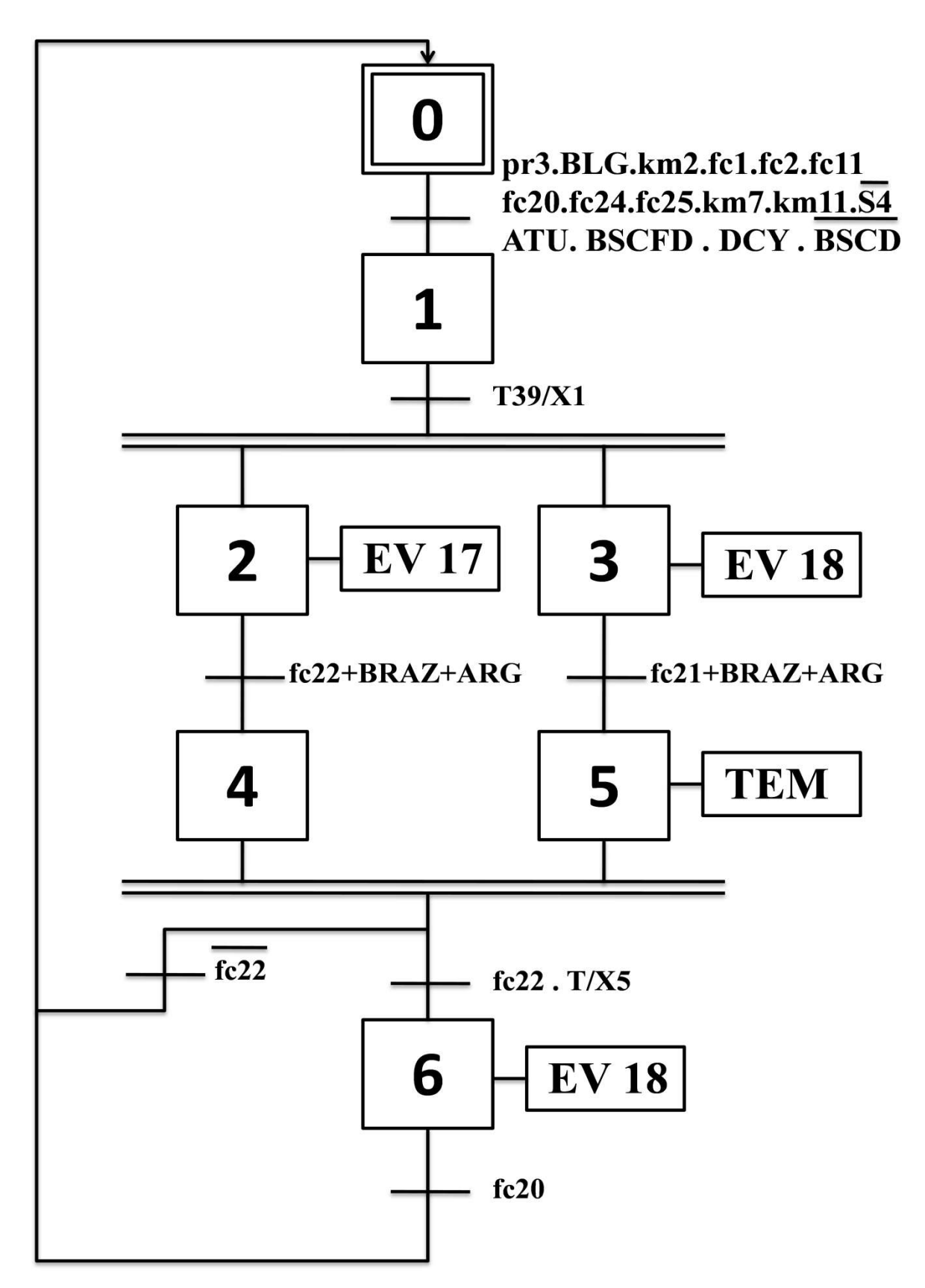

### **Q. Fraisage gauche :**

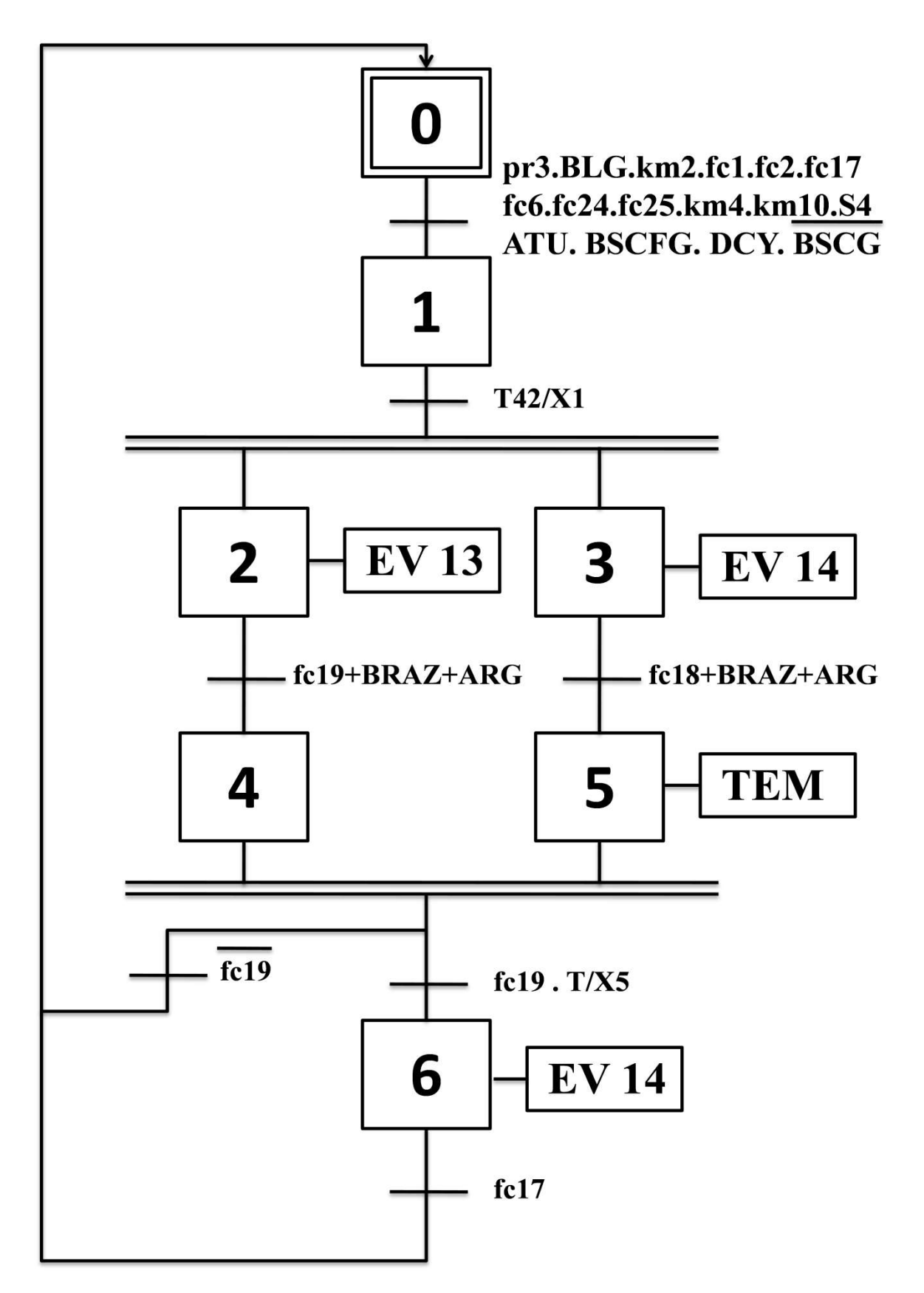

## **R. Centrage droit :**

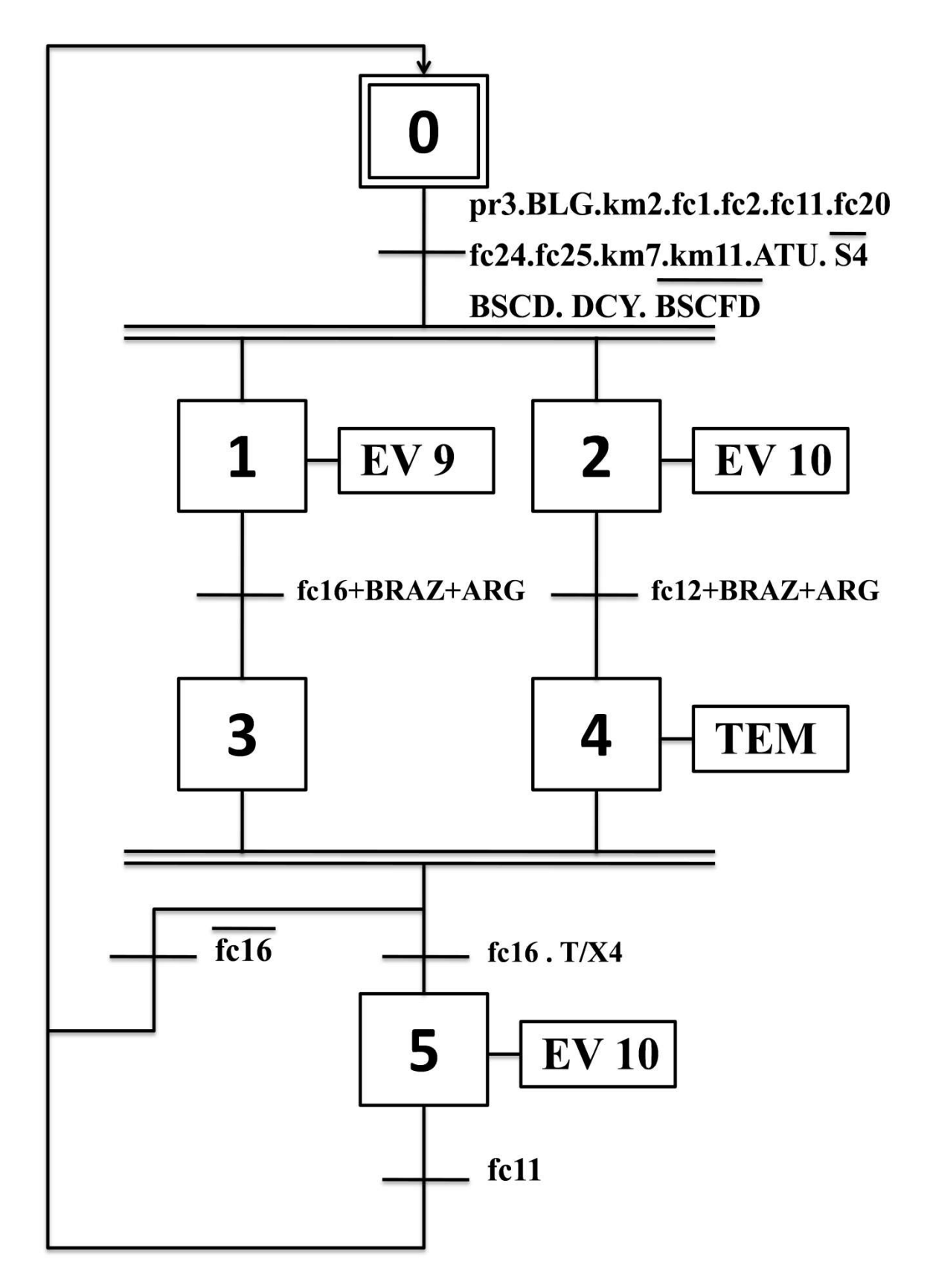

## **S. Centrage gauche :**

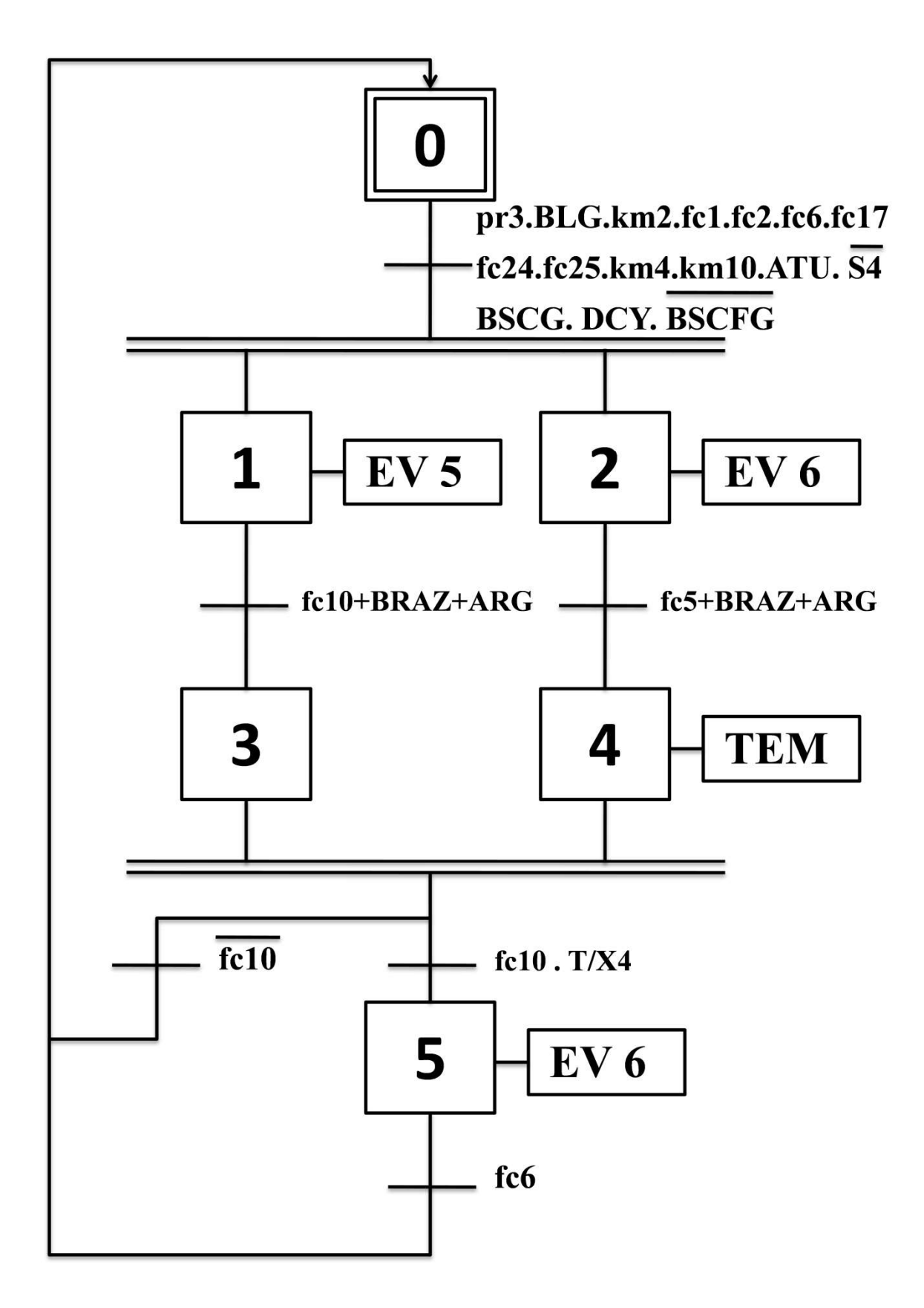

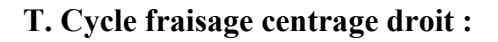

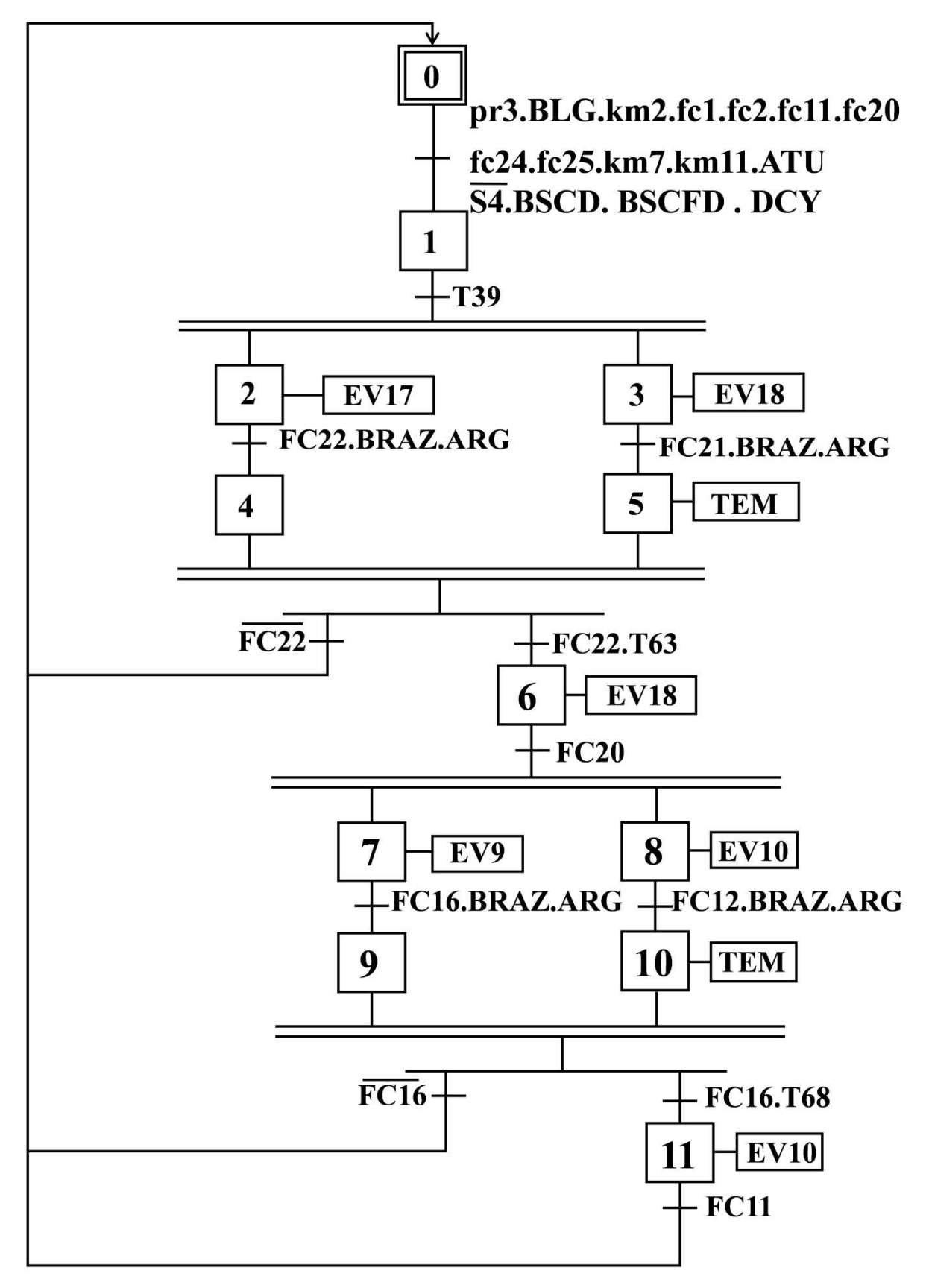

**U. Cycle fraisage centrage gauche :**

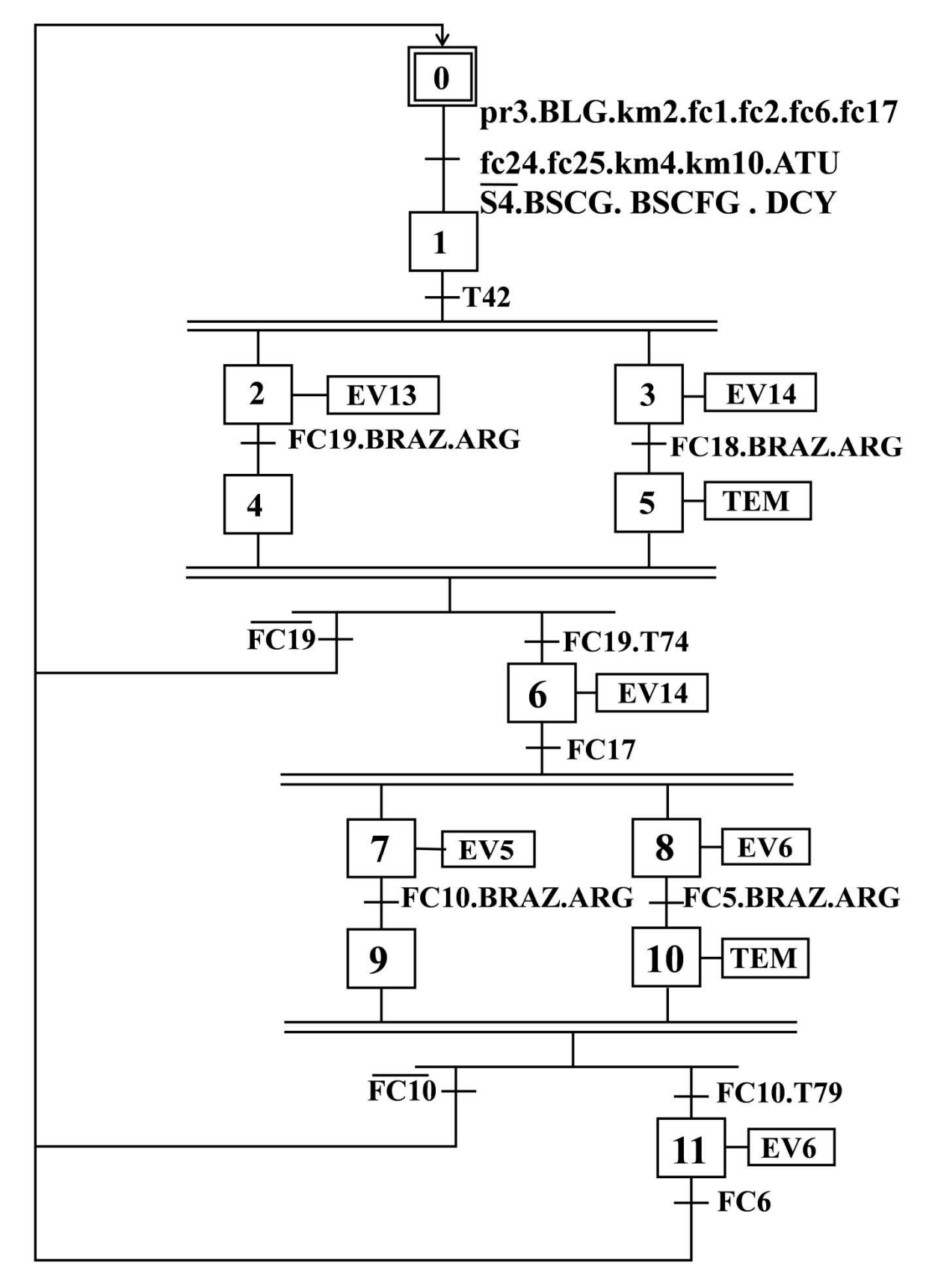

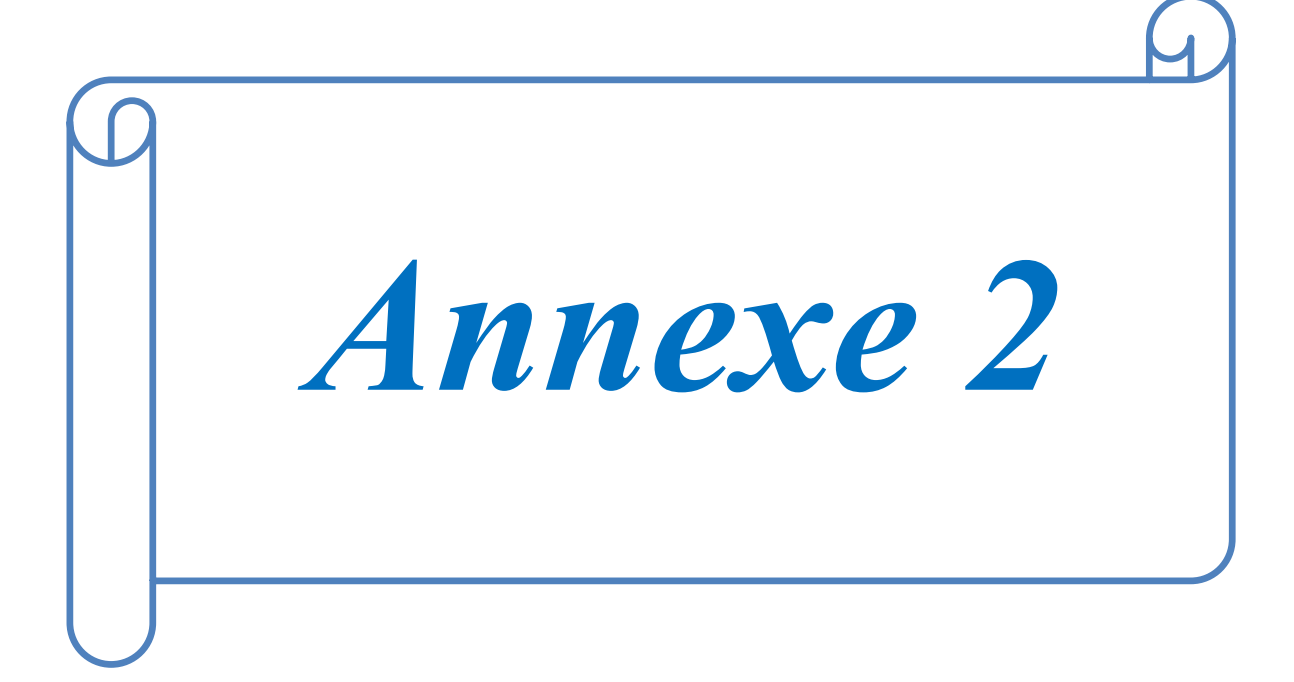

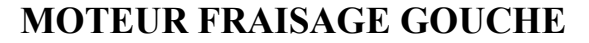

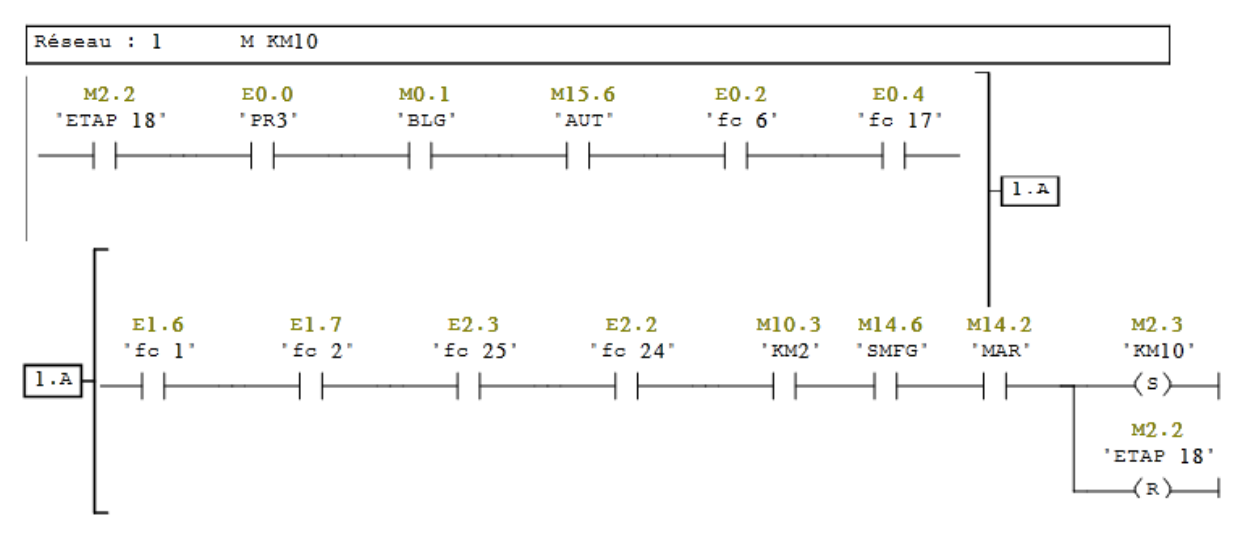

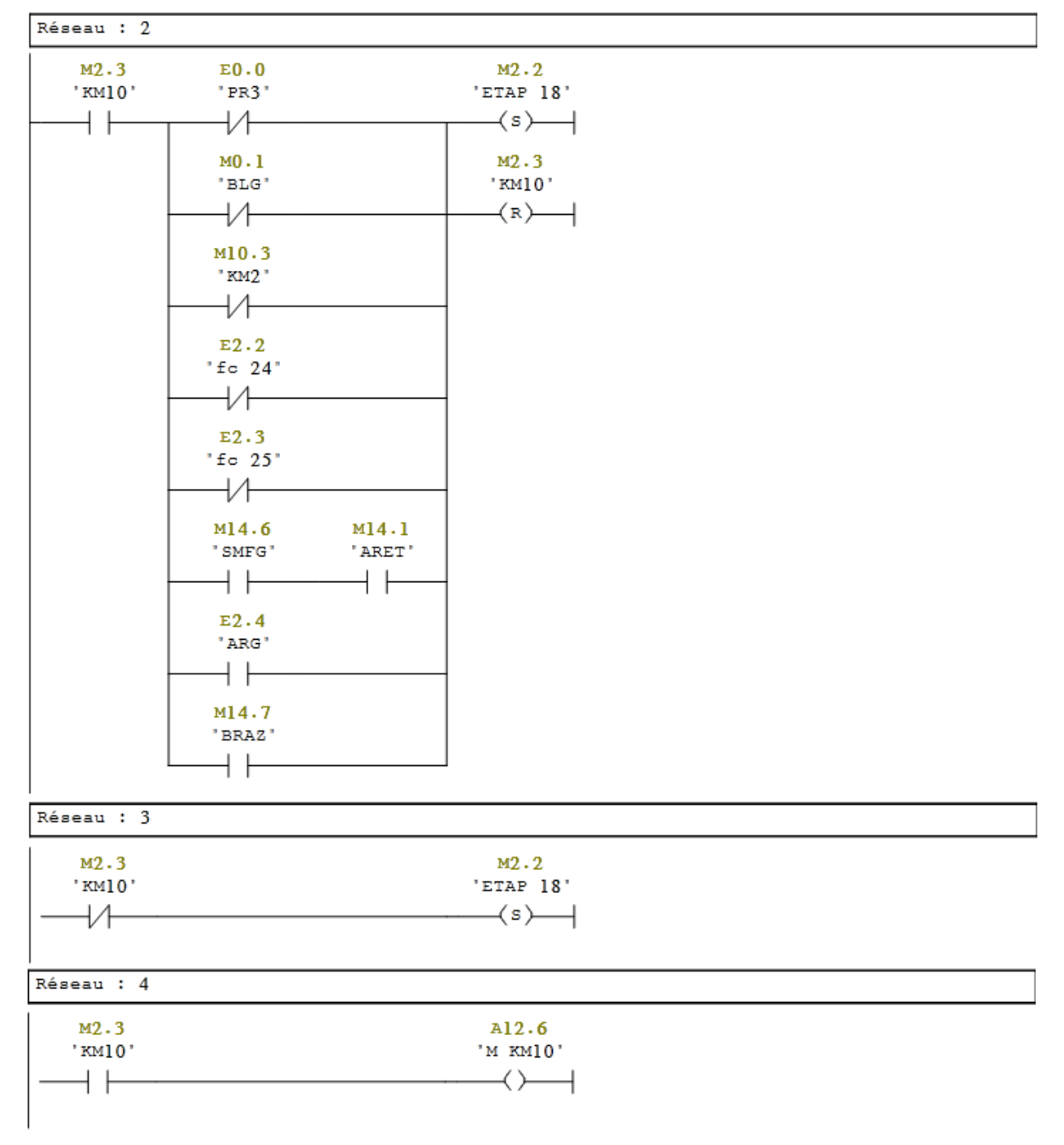

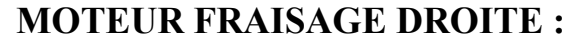

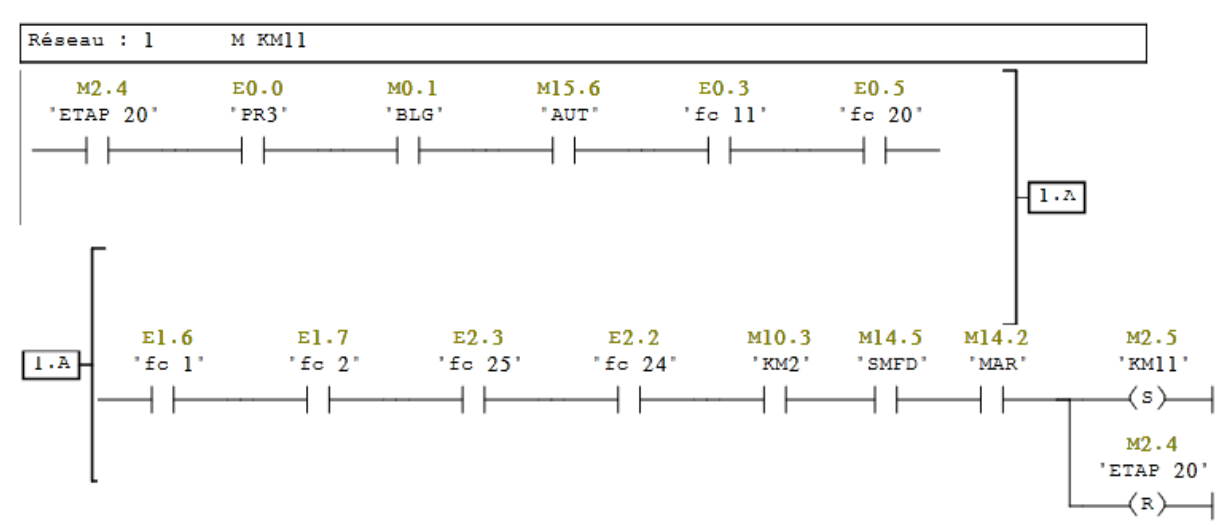

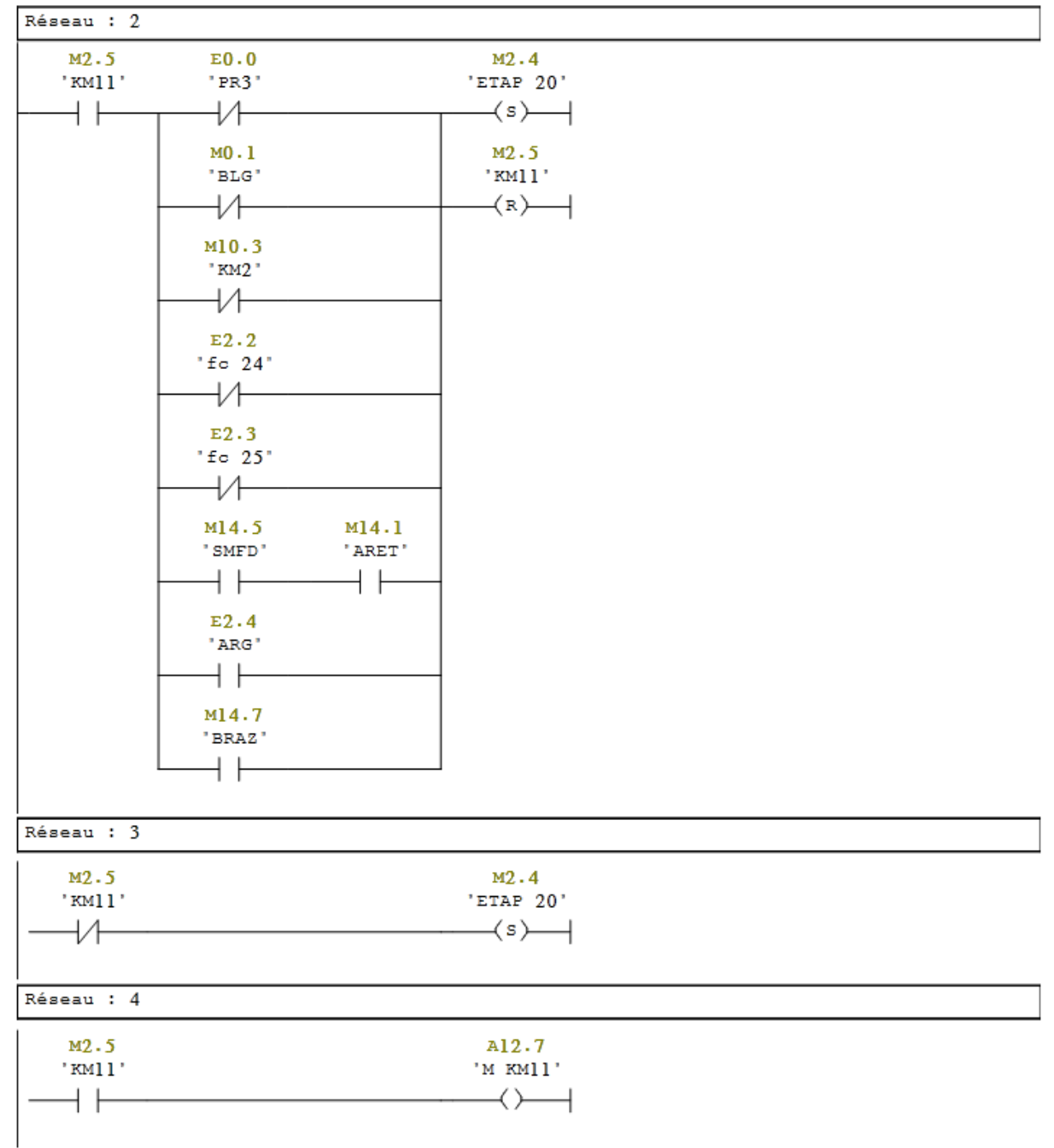

# **MOTEUR CENTRAGE GOUCHE :**

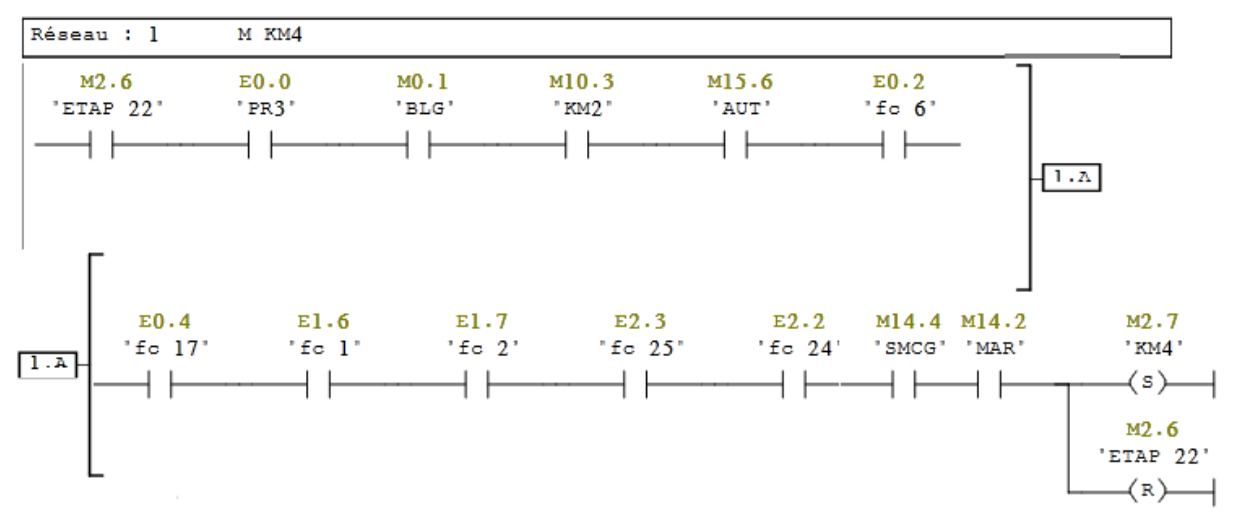

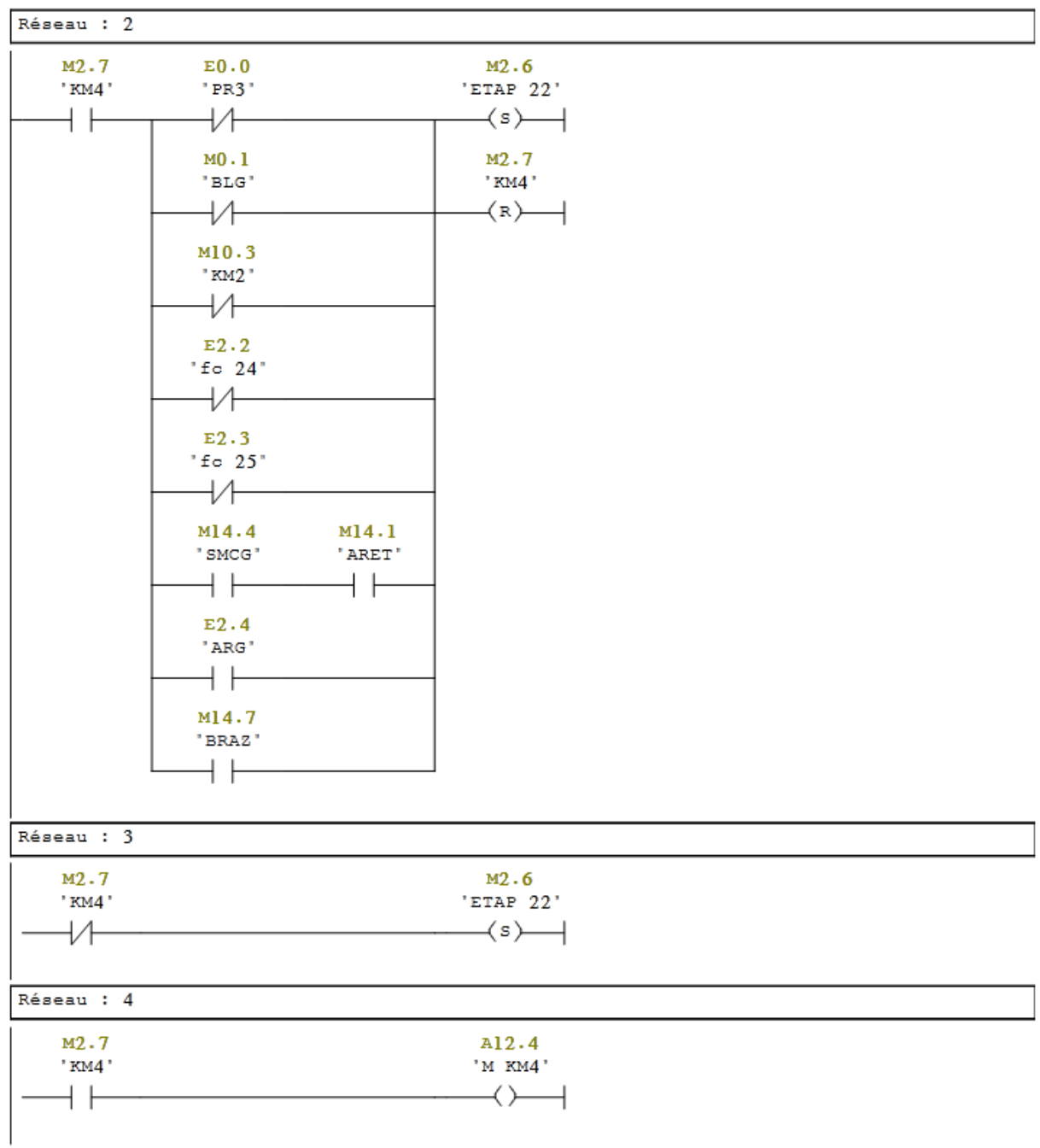

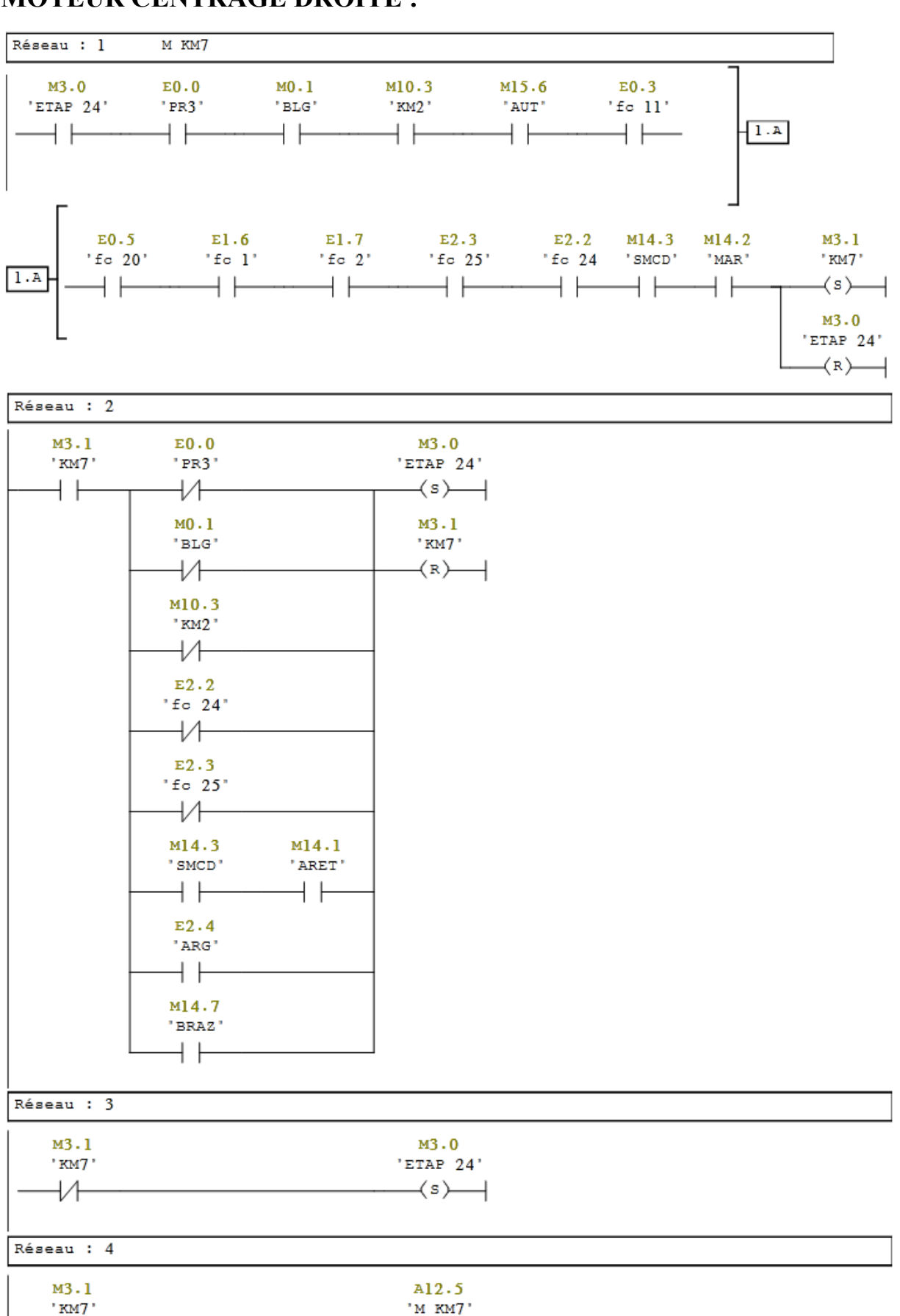

 $\rightarrow$ ⊣

#### **MOTEUR CENTRAGE DROITE :**

 $"KM7"$ ΗF

## **CENTRAGE DROITE :**

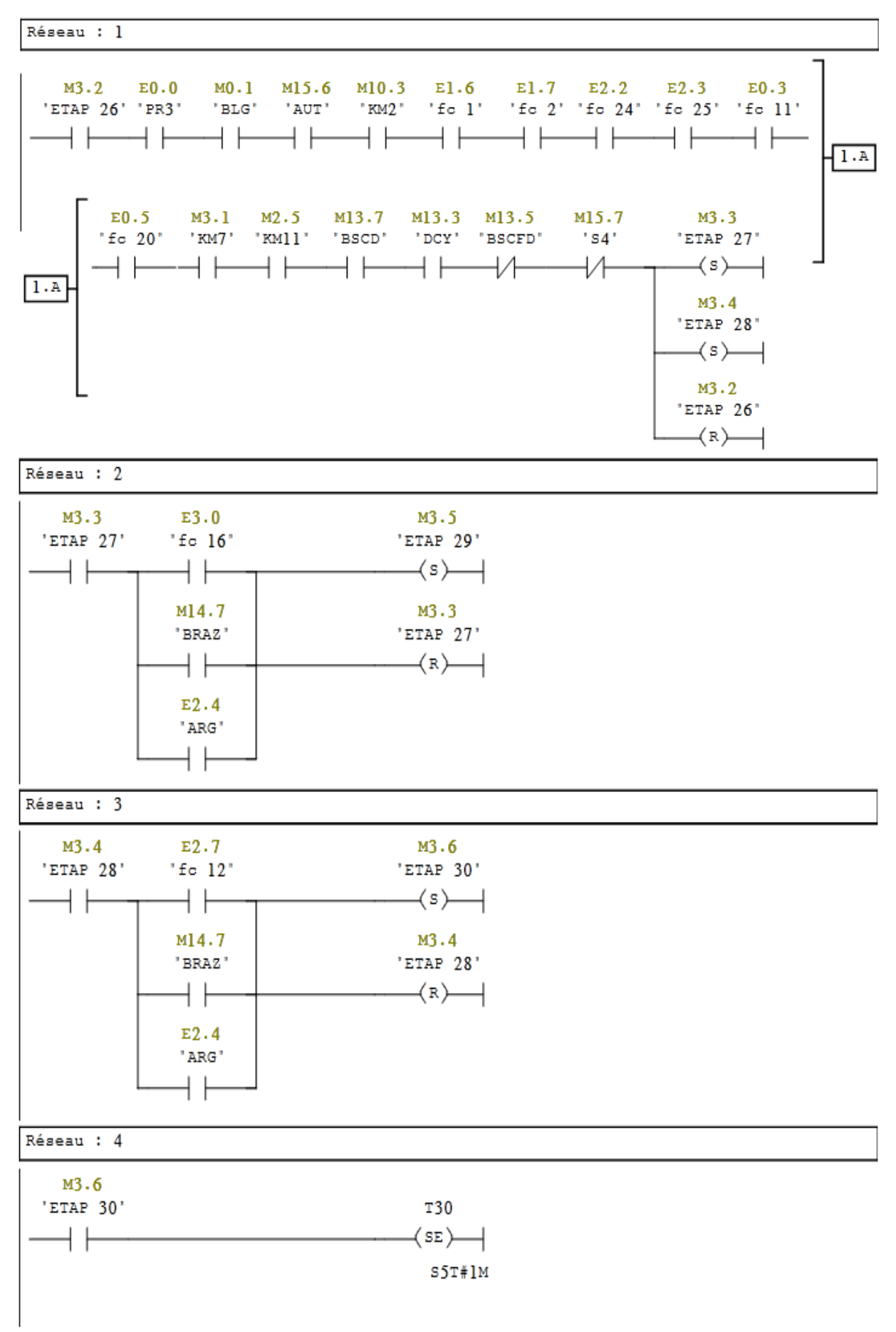

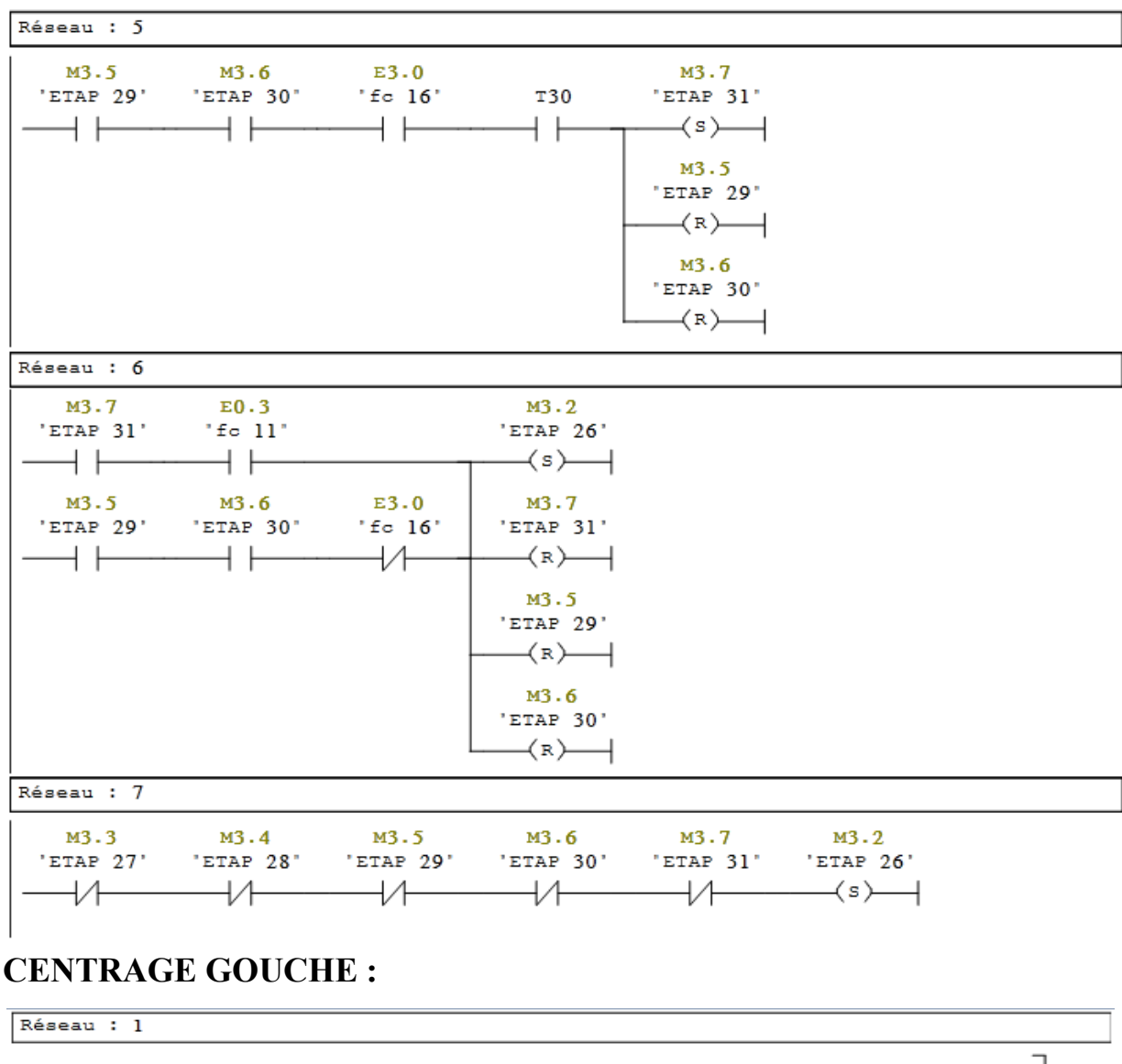

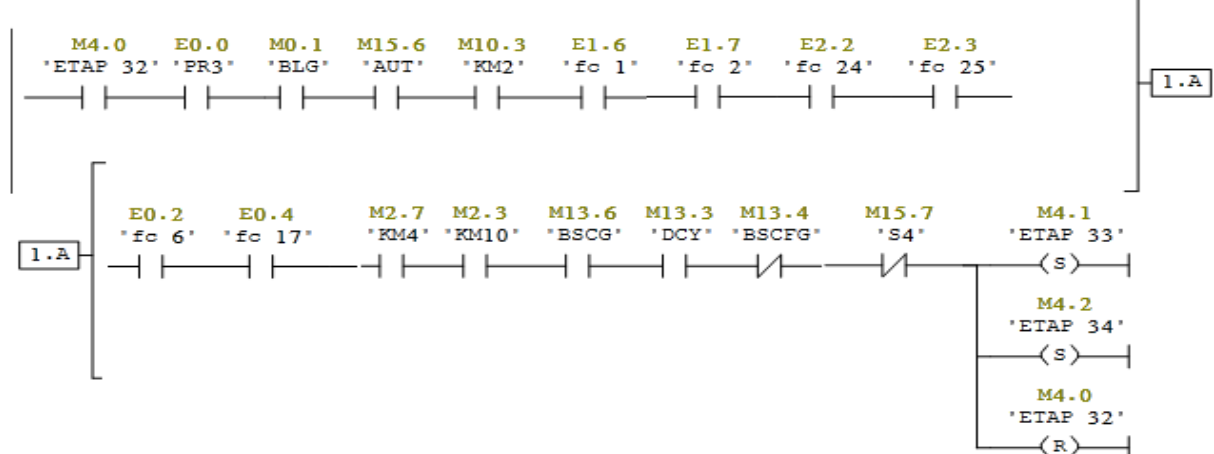

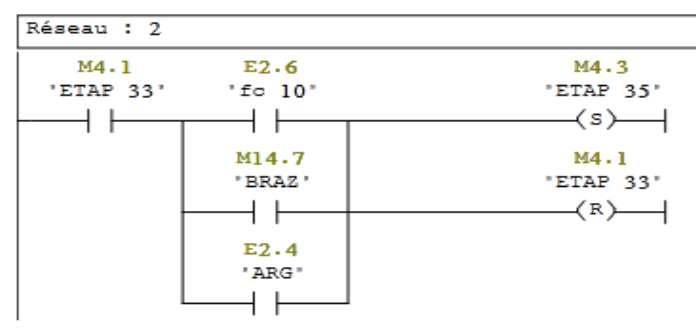

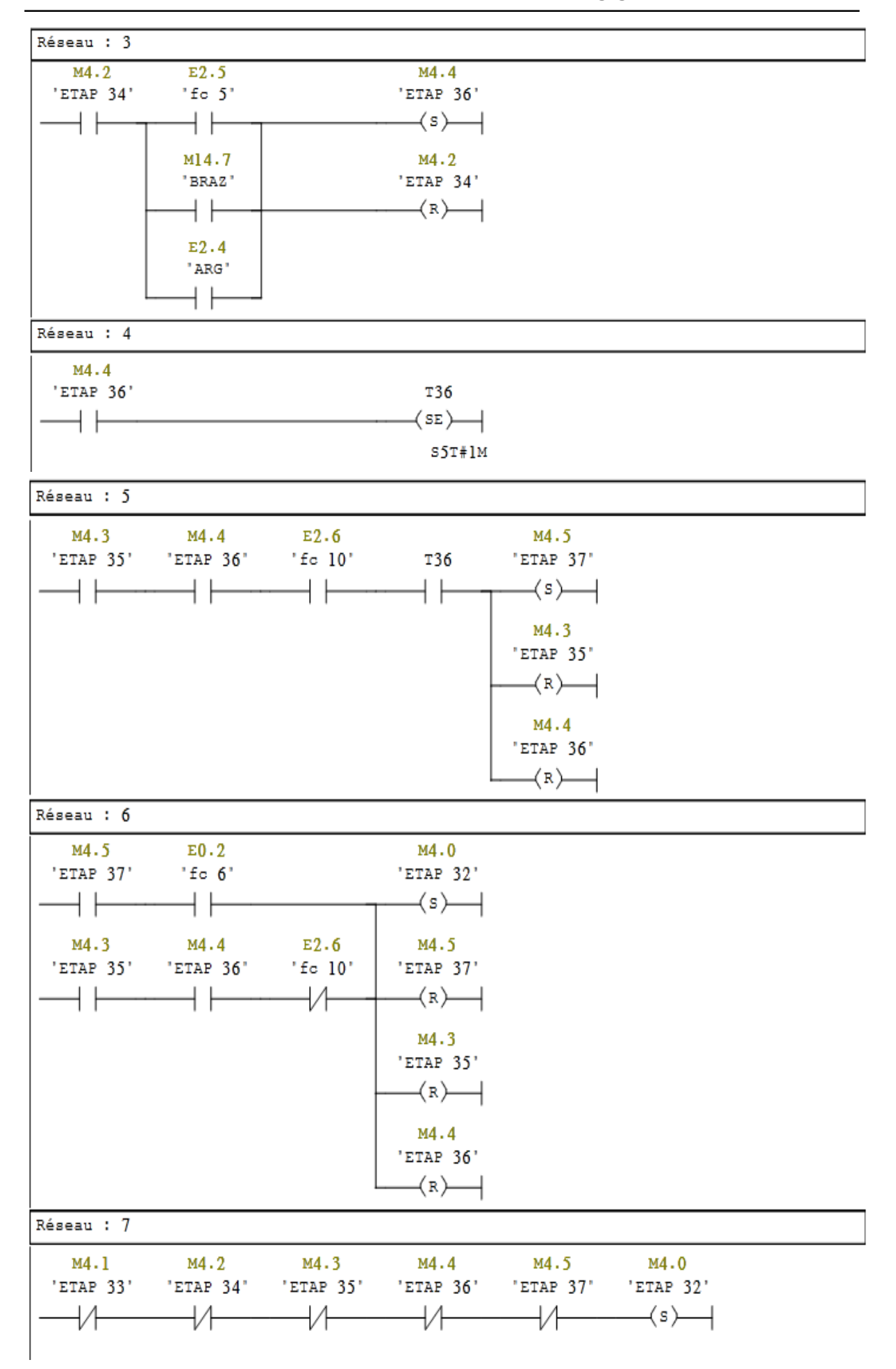

**Annexe 2 : Transformation du GRAFCET en langage à contact**
#### **DEPLACEMENT FRAISE DROITE :**

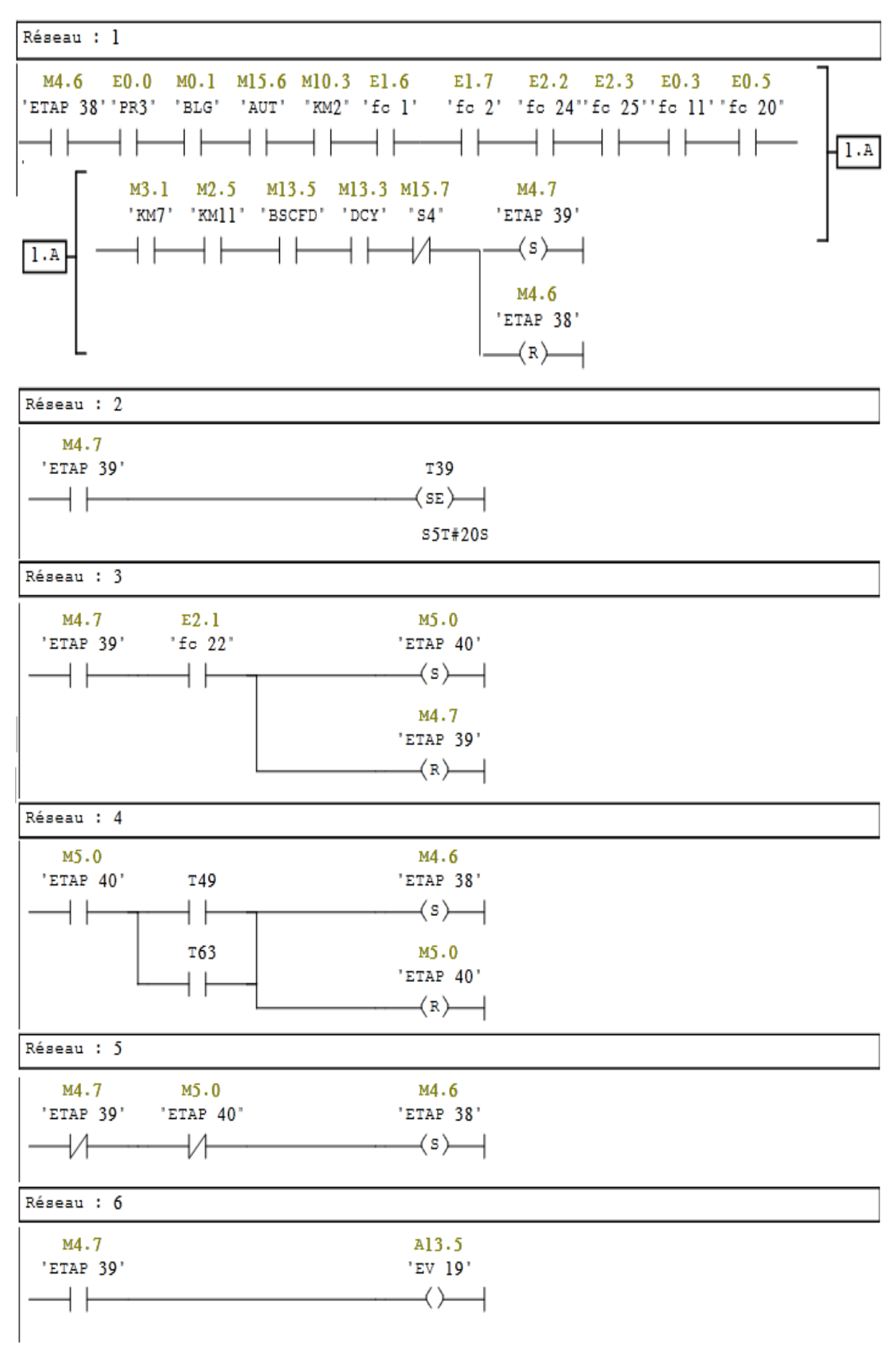

#### **DEPLACEMENT FRAISE GOUCHE :**

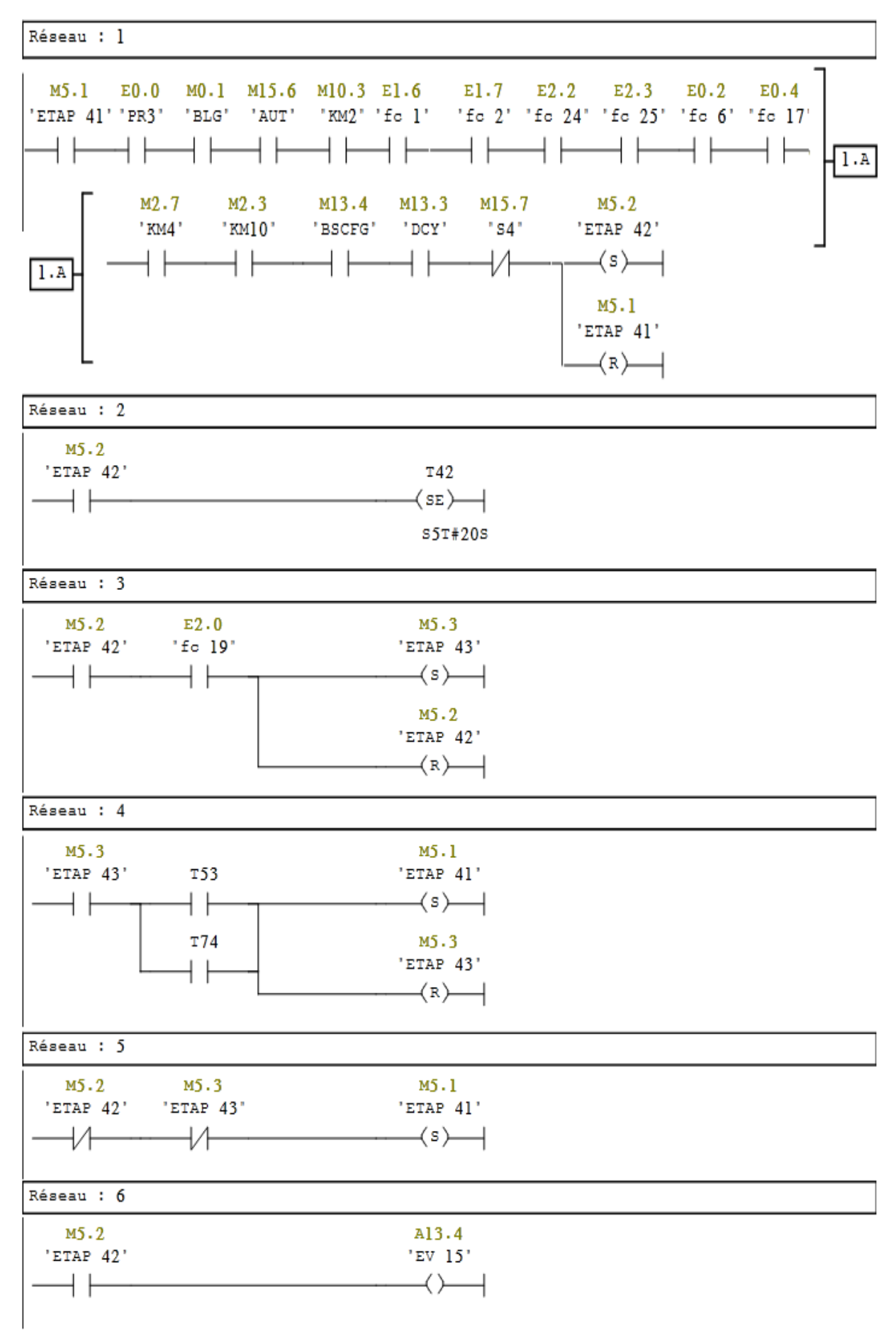

#### **Annexe 2 : Transformation du GRAFCET en langage à contact**

#### **FRAISAGE DROITE :**

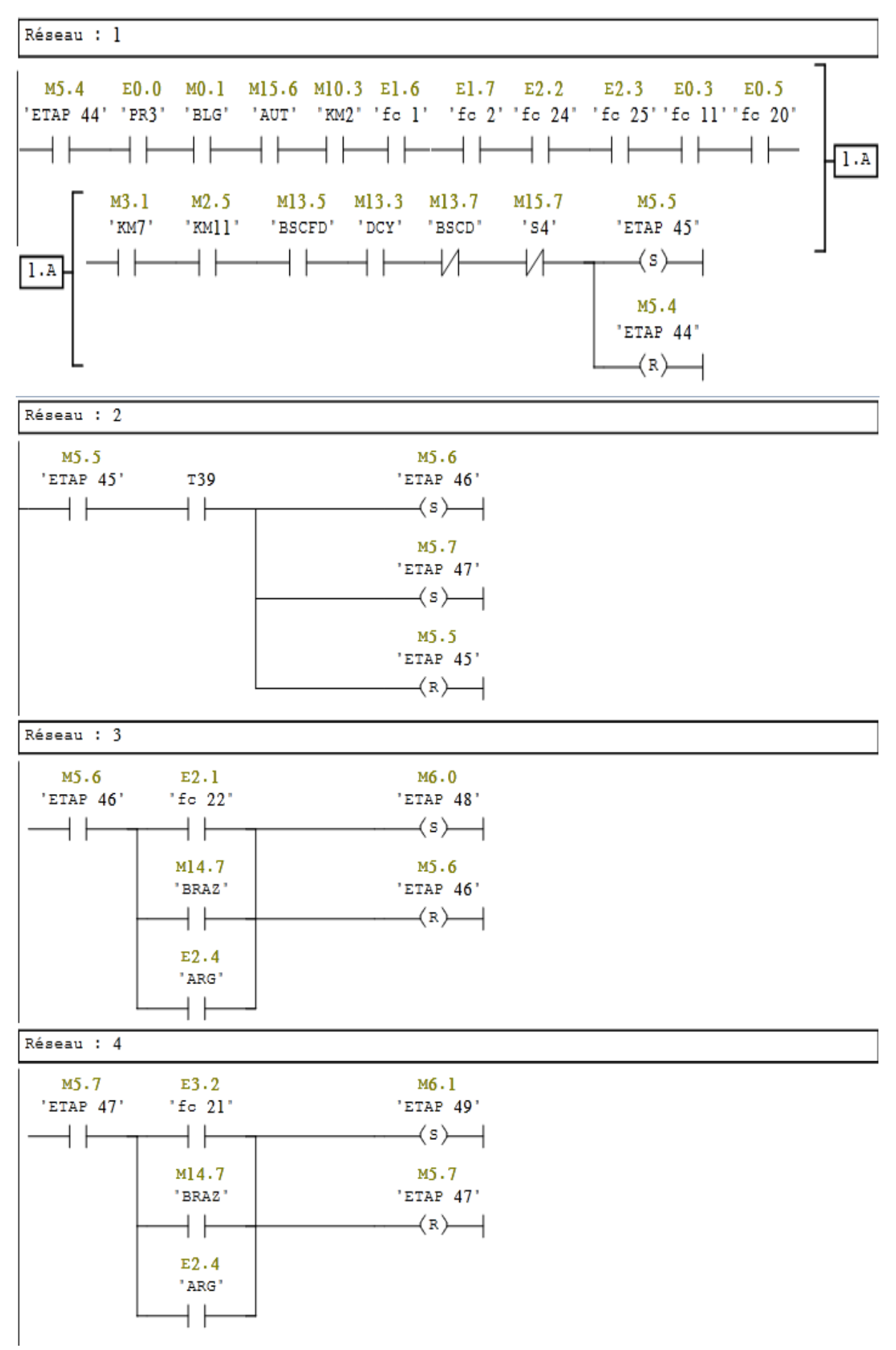

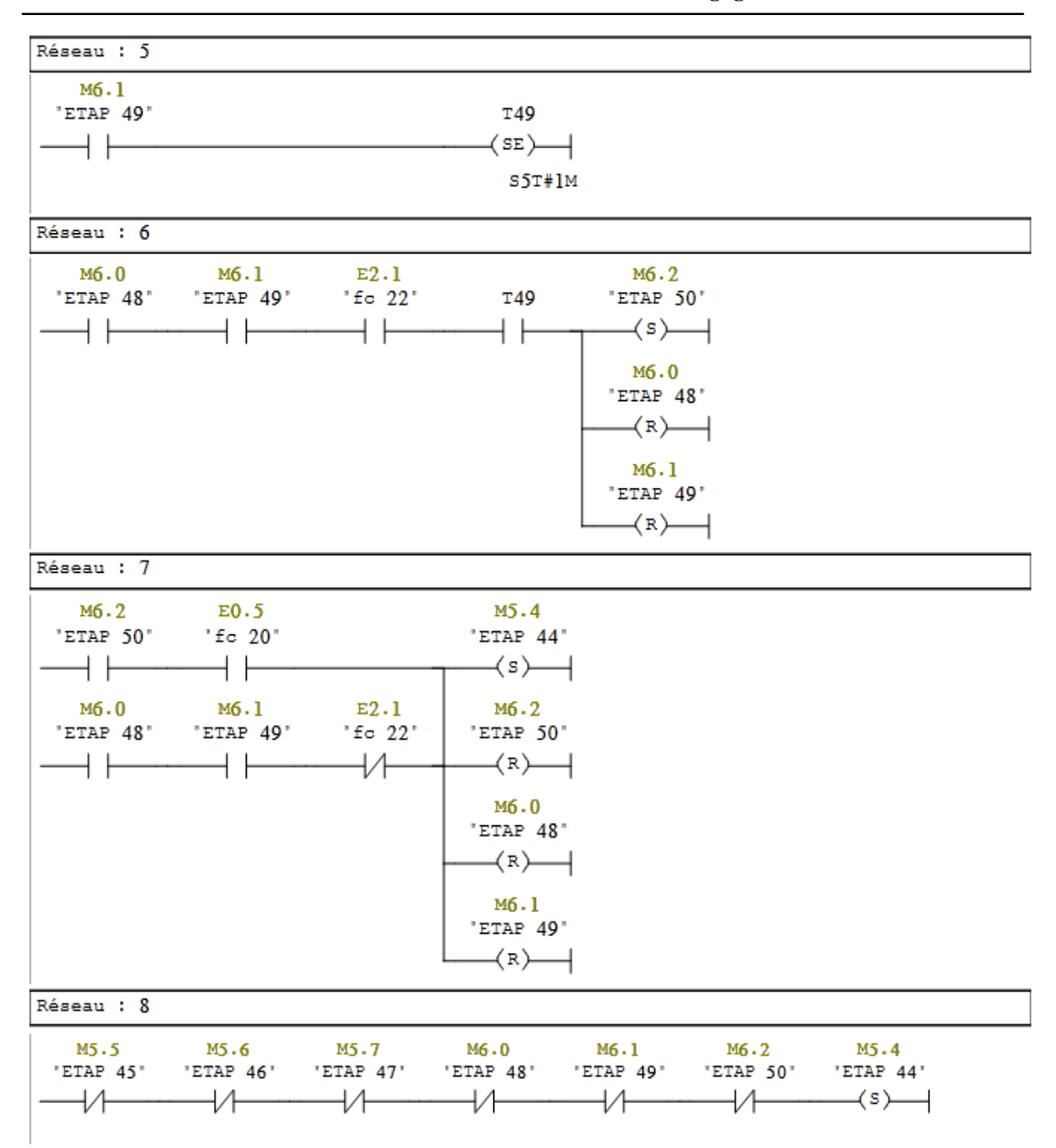

#### **Annexe 2 : Transformation du GRAFCET en langage à contact**

#### **FRAISAGE GOUCHE :**

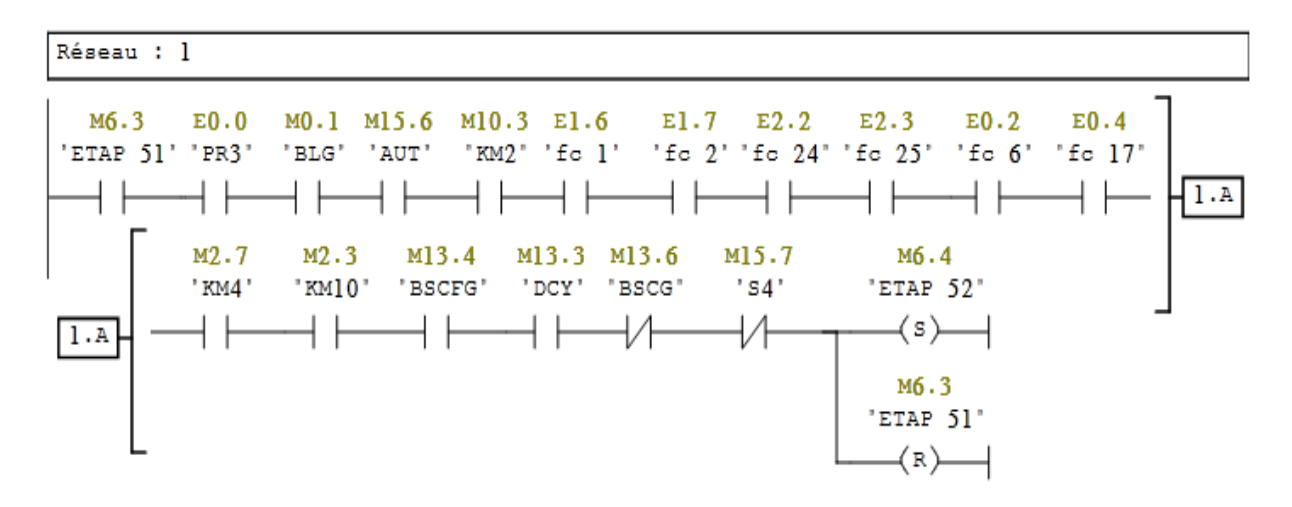

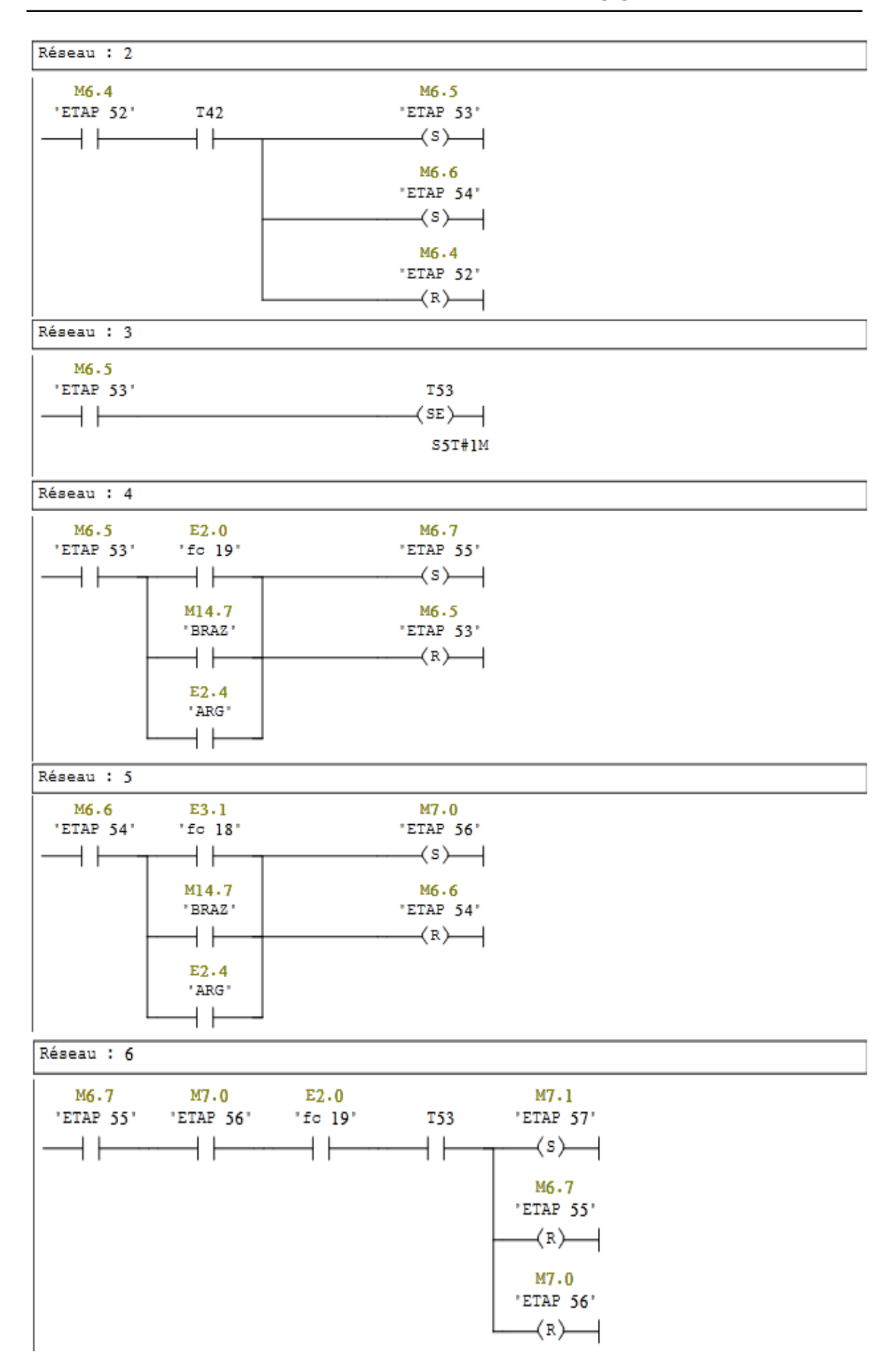

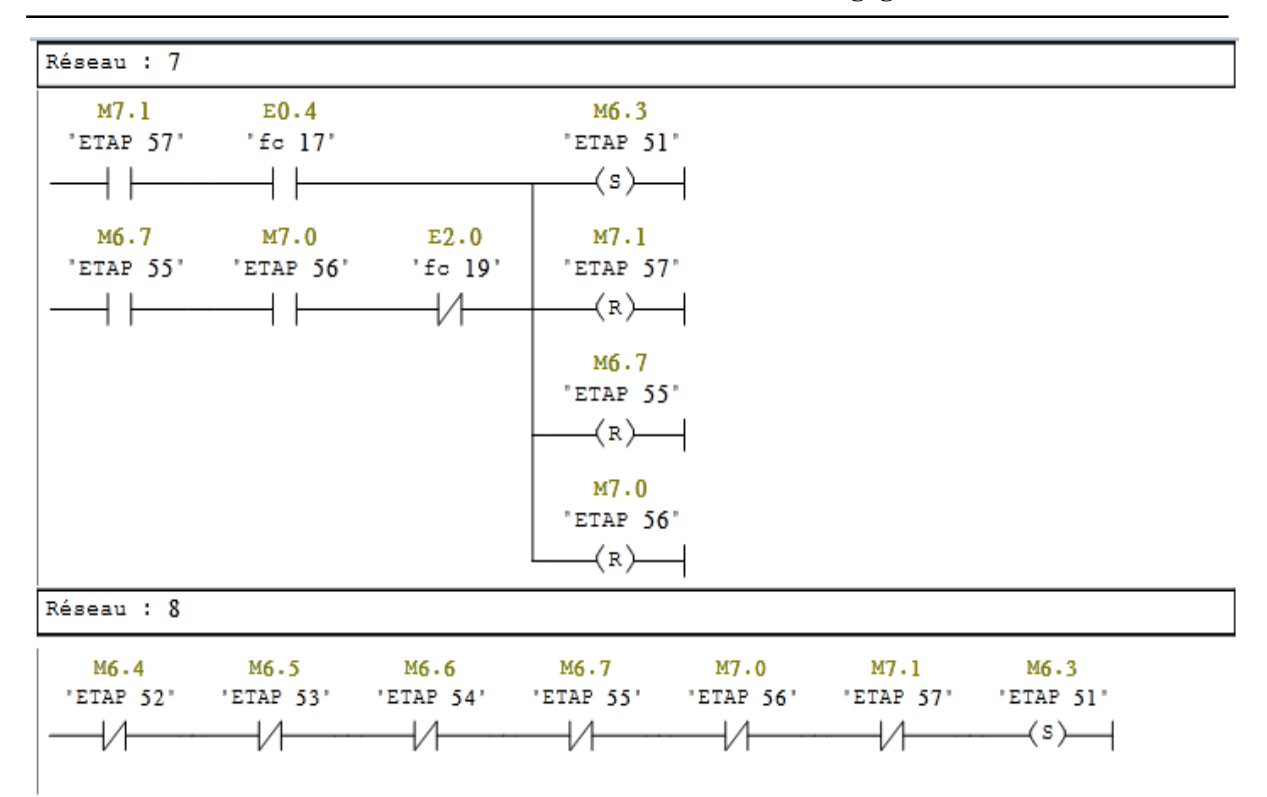

**Annexe 2 : Transformation du GRAFCET en langage à contact**

## **CYCLE FRAISAGE CENTRAGE DROITE :**

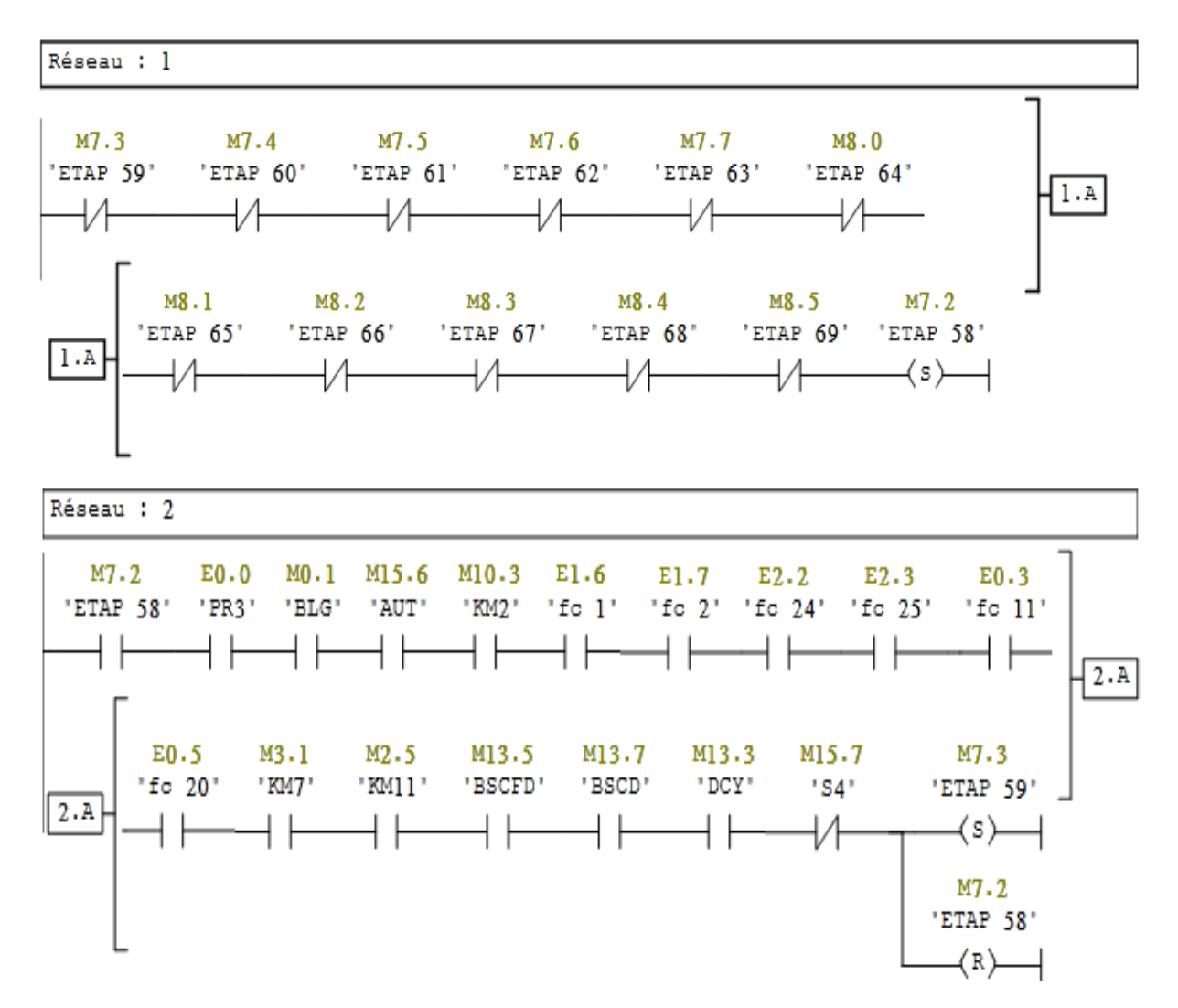

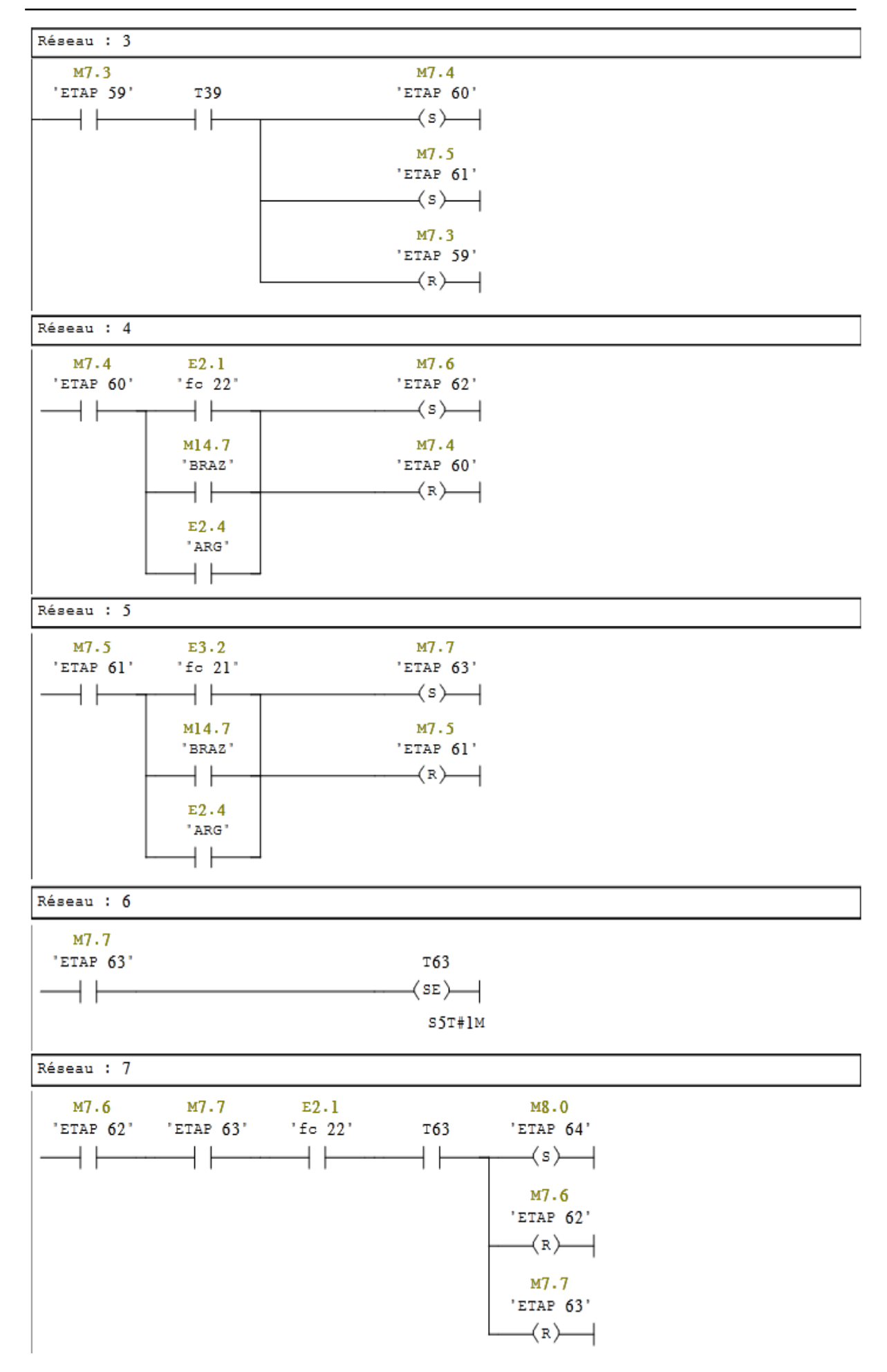

**Annexe 2 : Transformation du GRAFCET en langage à contact**

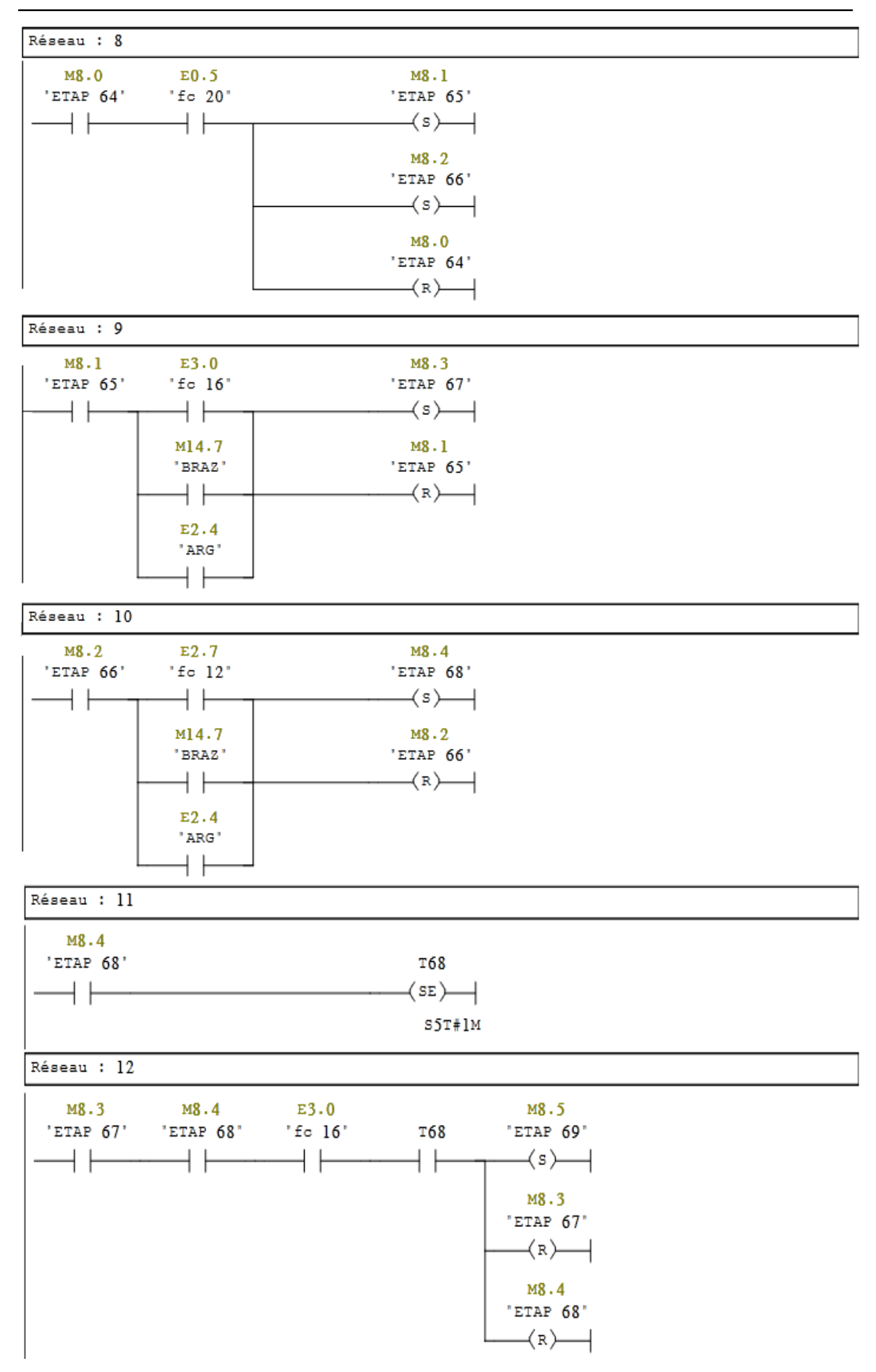

**Annexe 2 : Transformation du GRAFCET en langage à contact**

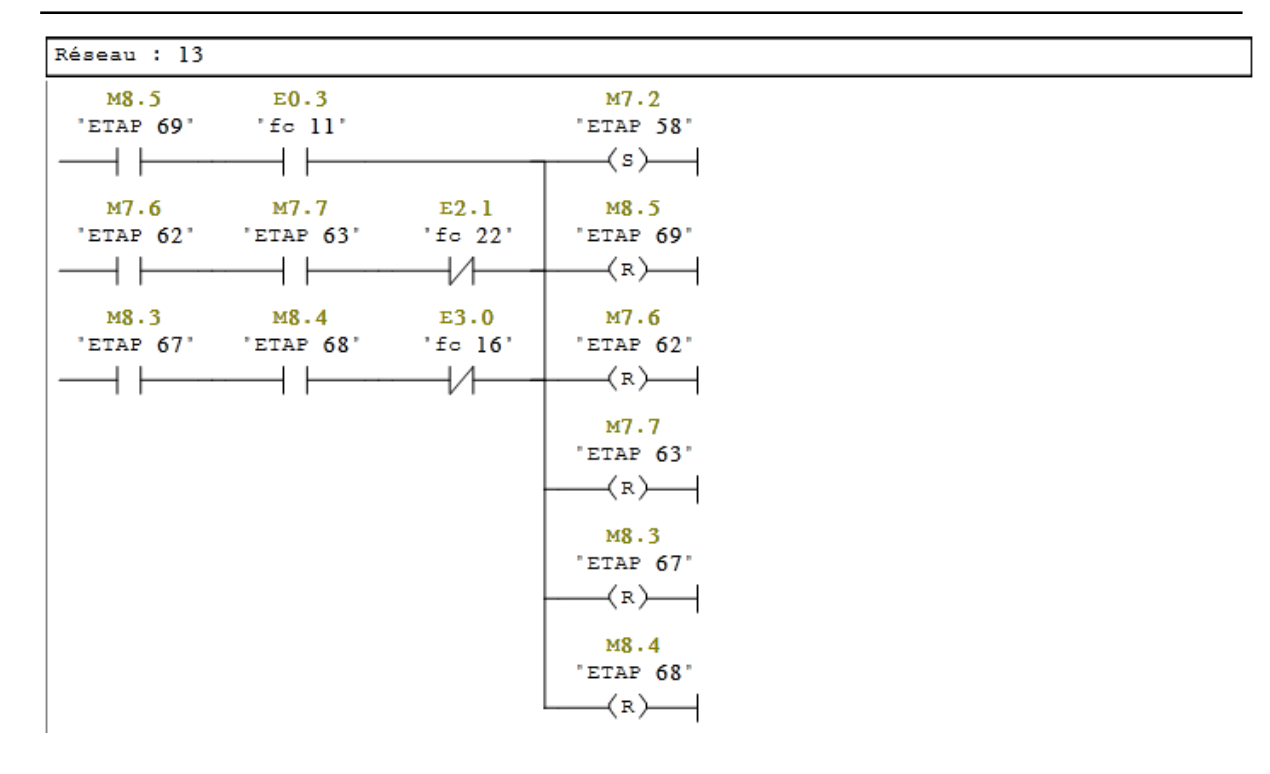

**Annexe 2 : Transformation du GRAFCET en langage à contact**

# **CYCLE FRAISAGE CENTRAGE GOUCHE :**

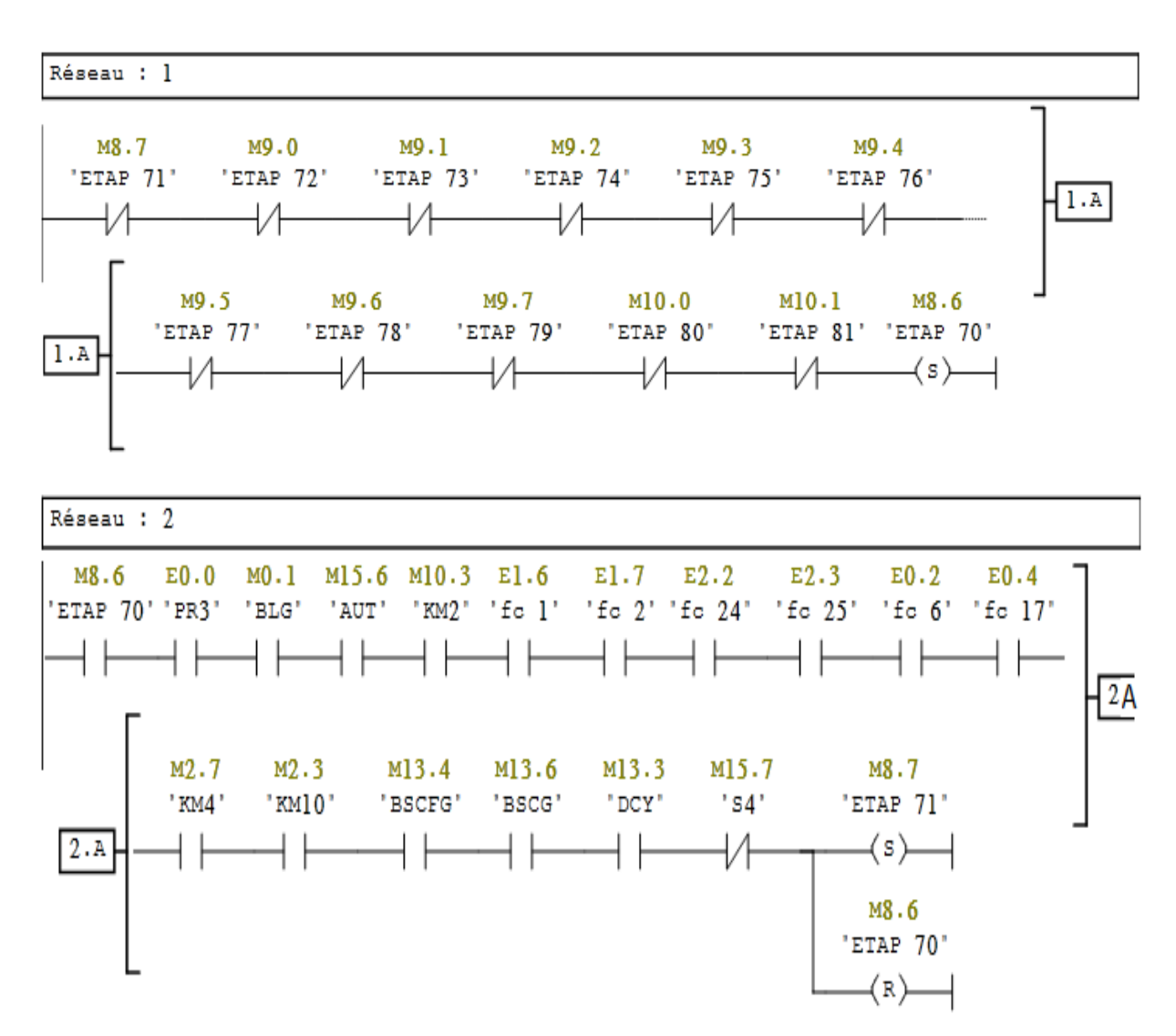

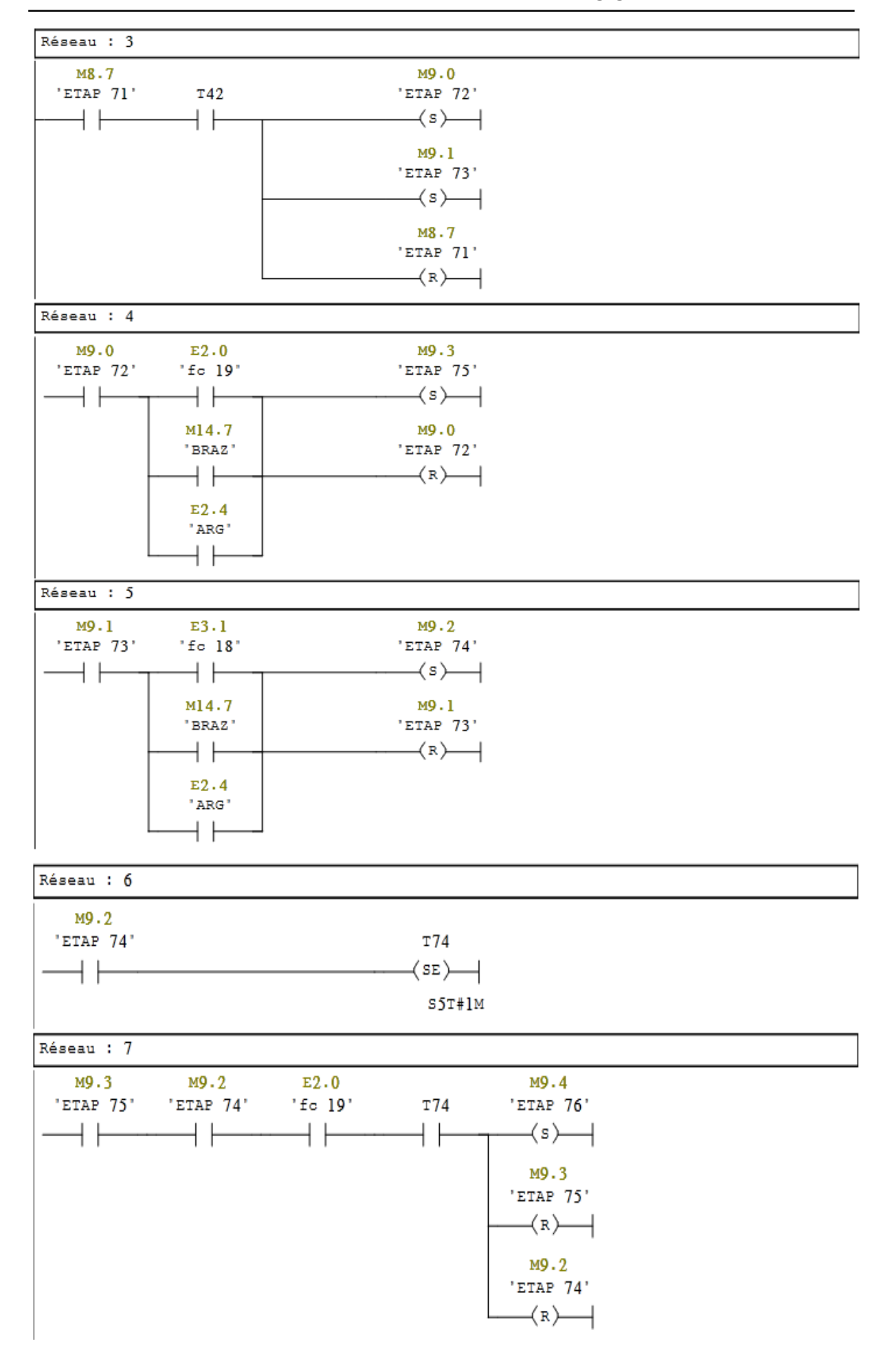

**Annexe 2 : Transformation du GRAFCET en langage à contact**

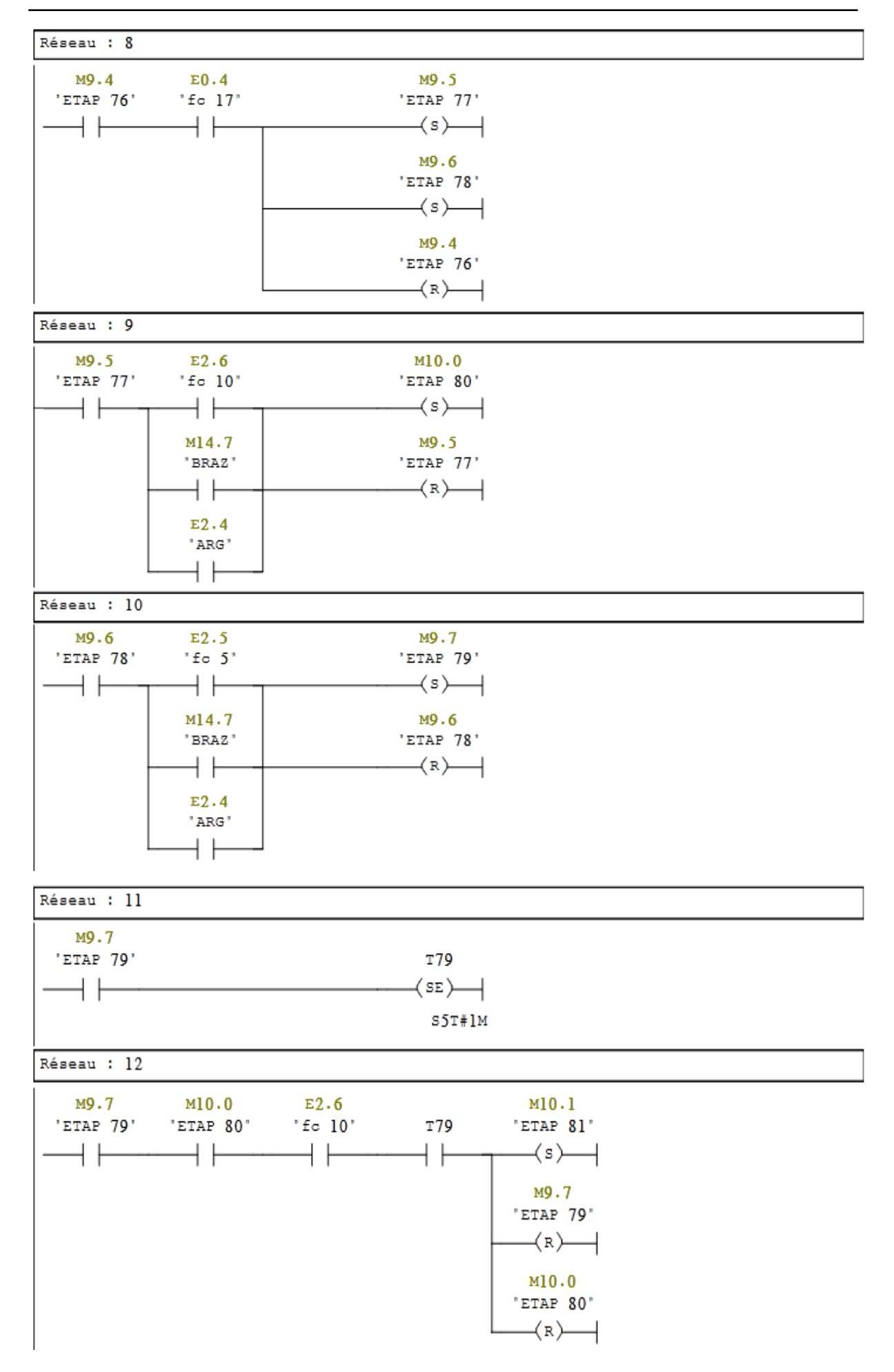

**Annexe 2 : Transformation du GRAFCET en langage à contact**

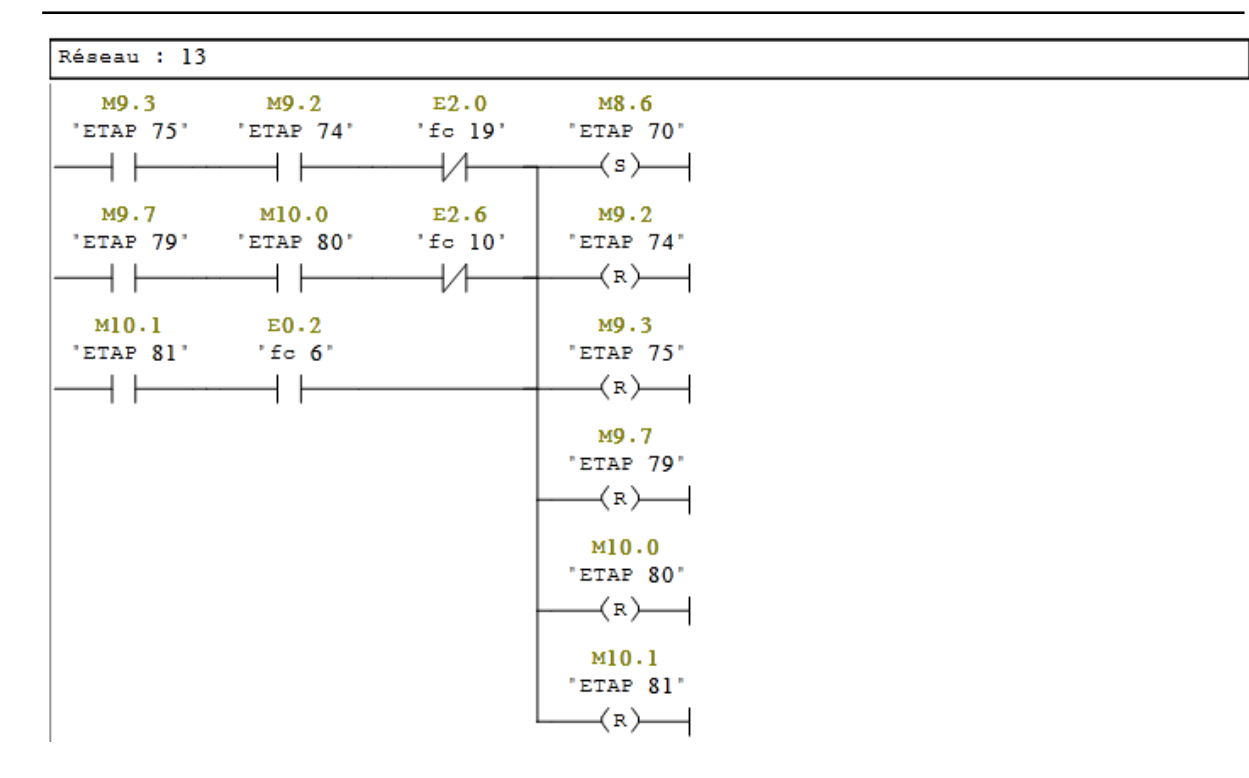

**Annexe 2 : Transformation du GRAFCET en langage à contact**

# **MOTEUR CENTRALE HIDRAULIQUE :**

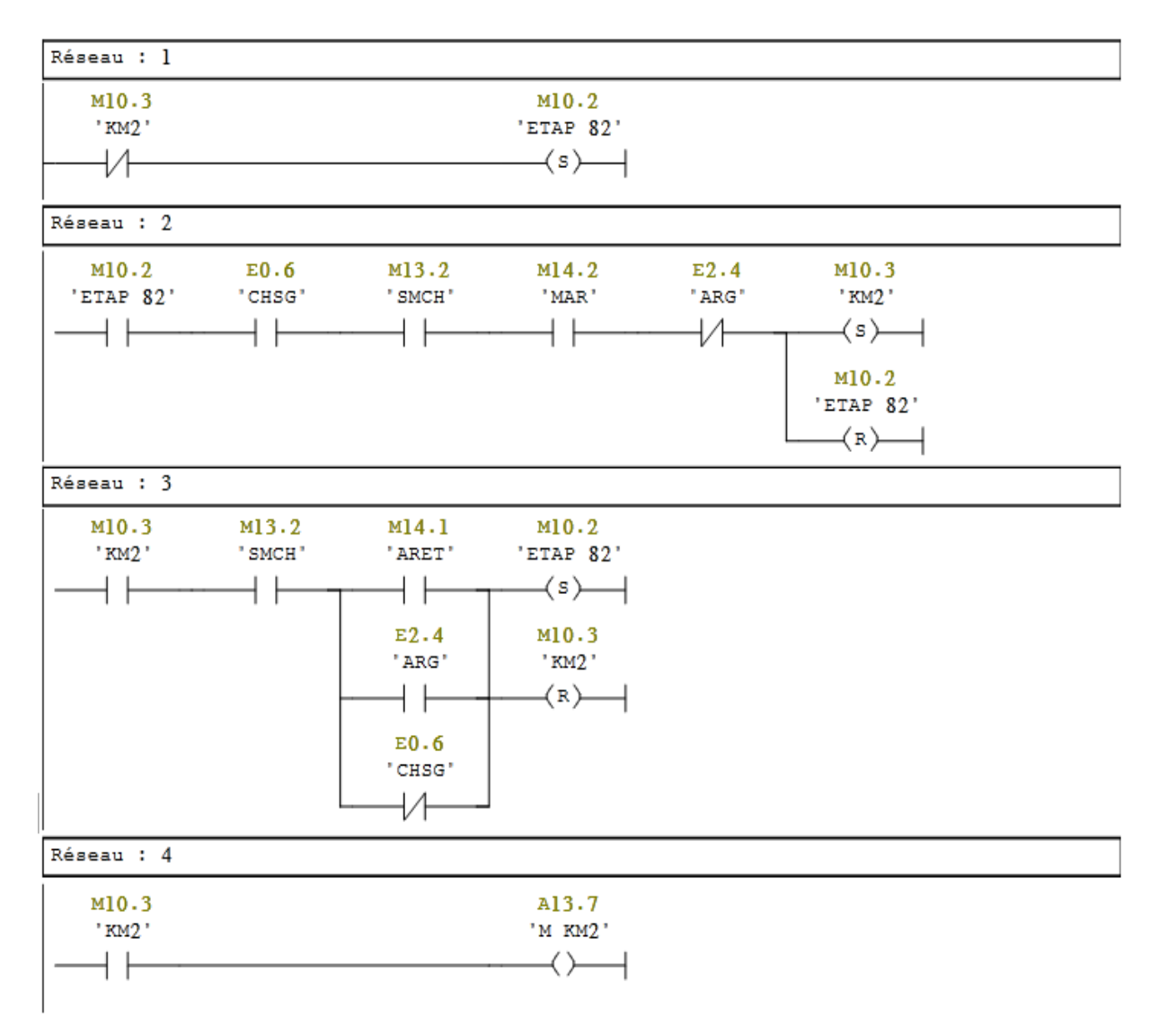

## **POMPE D'ARROSAGE :**

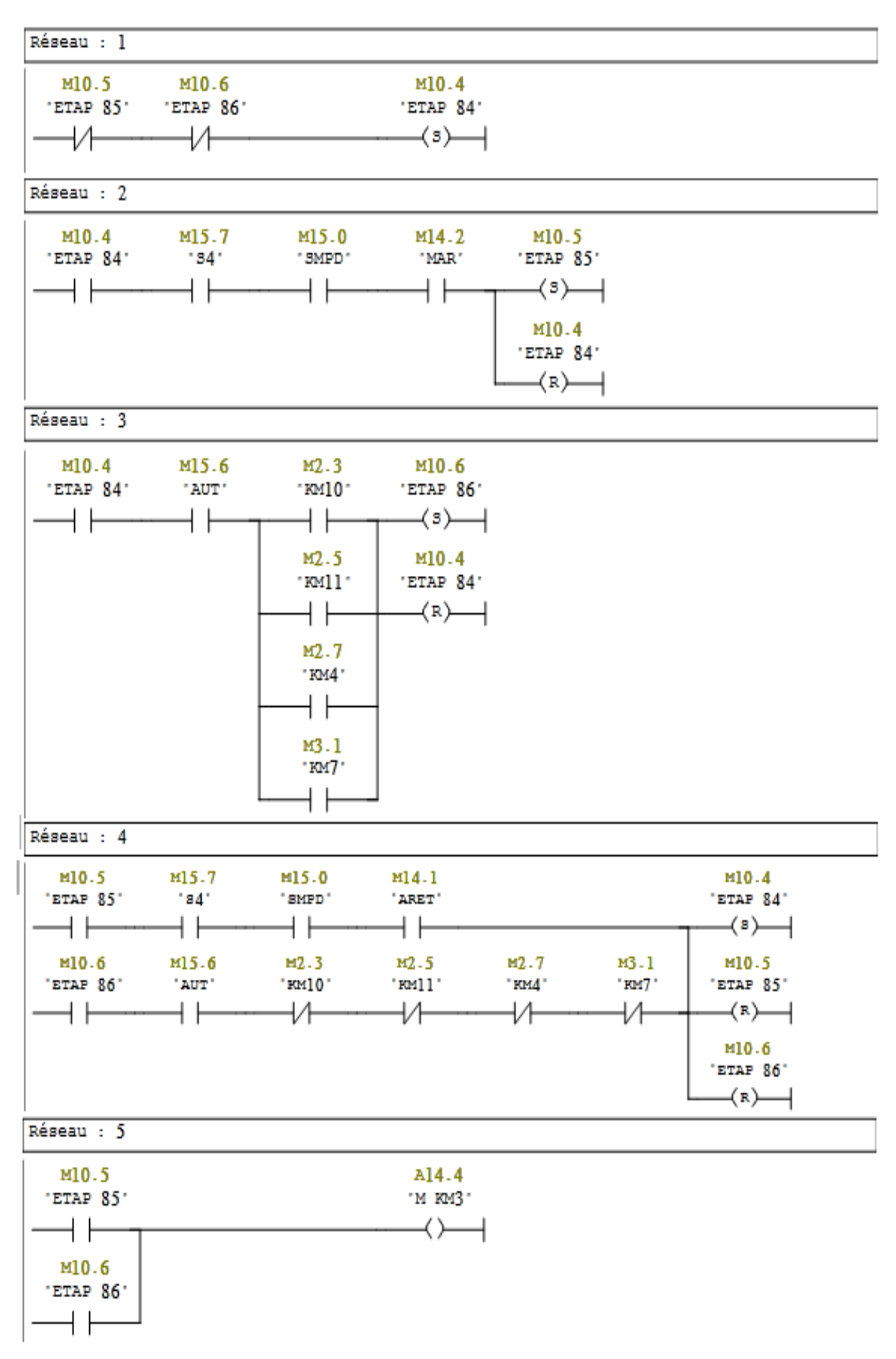

## **MOTEUR CONVOYEUR DE COPEAUX :**

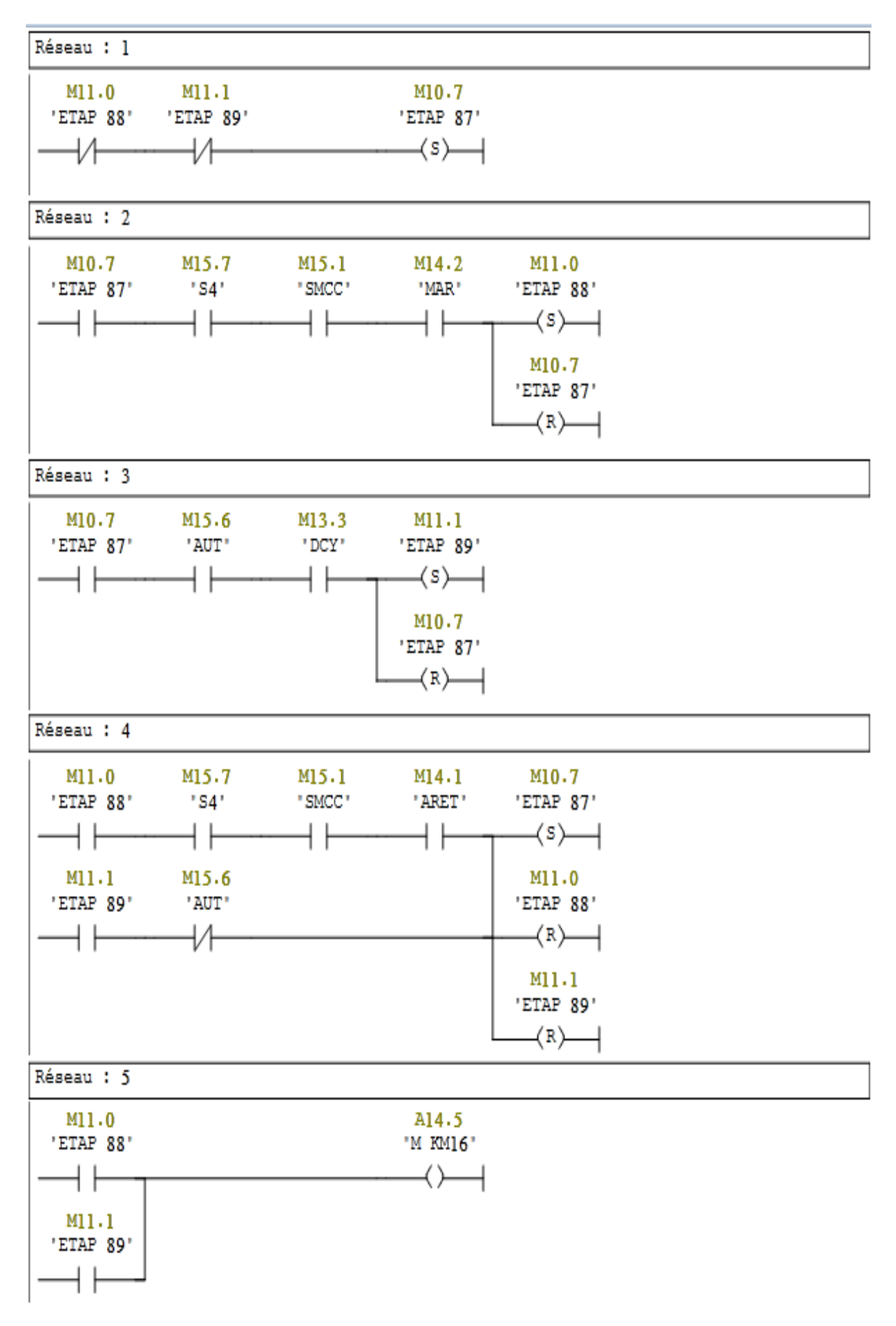

# **VENTILATEUR DE SYSTEME REFAROIDISSEMENT D'HUILE :**

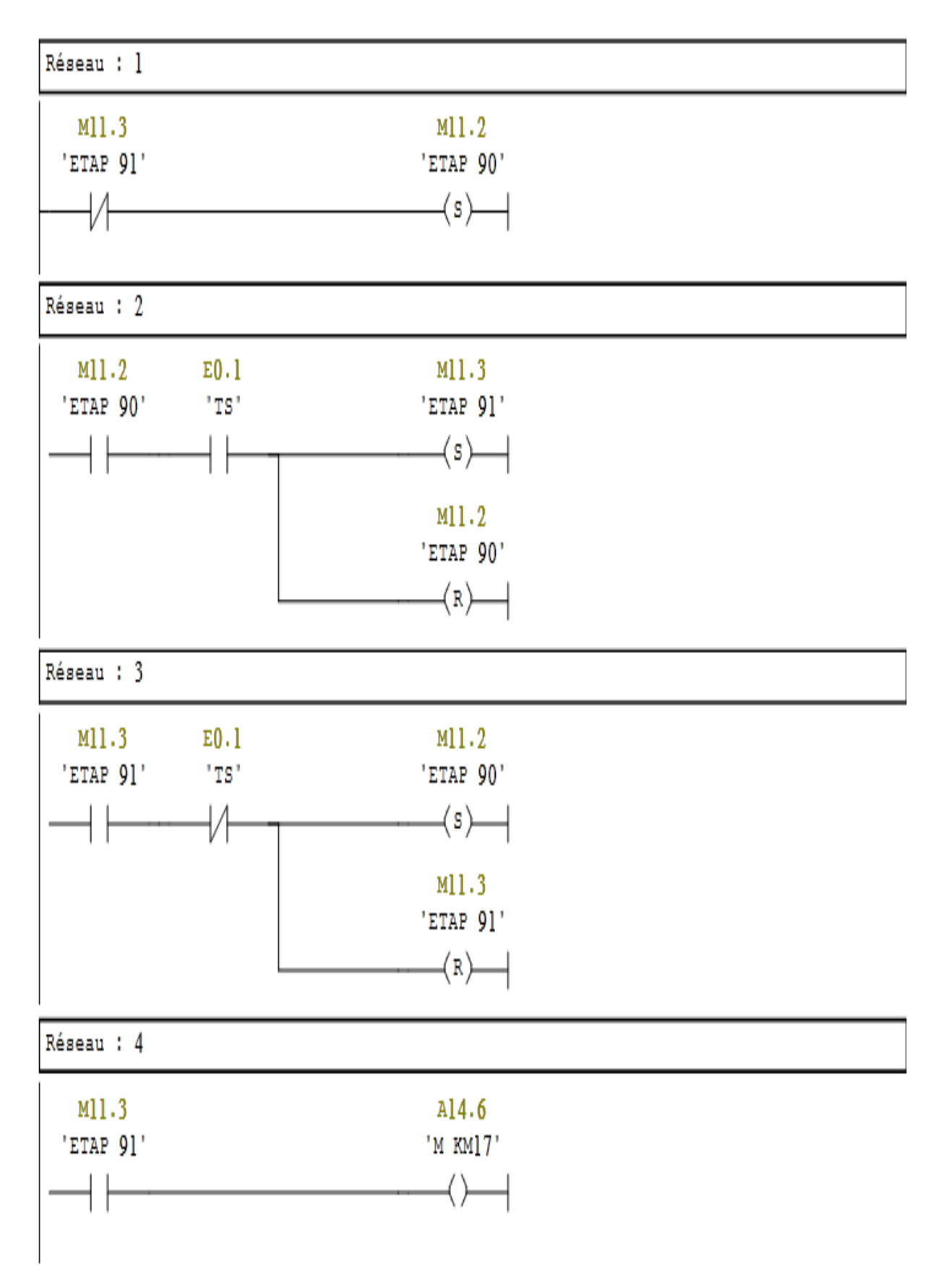

#### **BLOCAGE DE GROUPE**

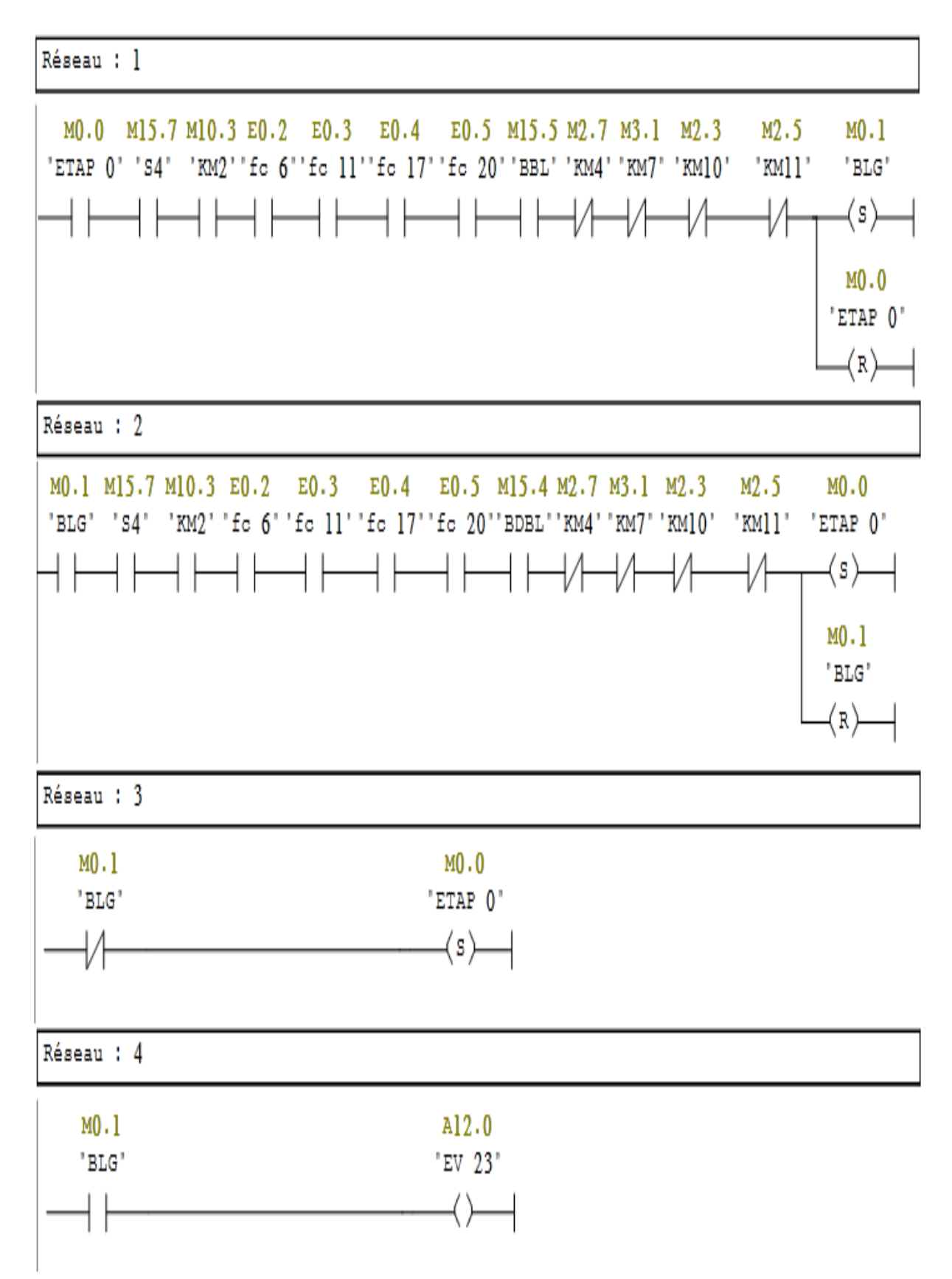

#### **SERRAGE MANUEL**

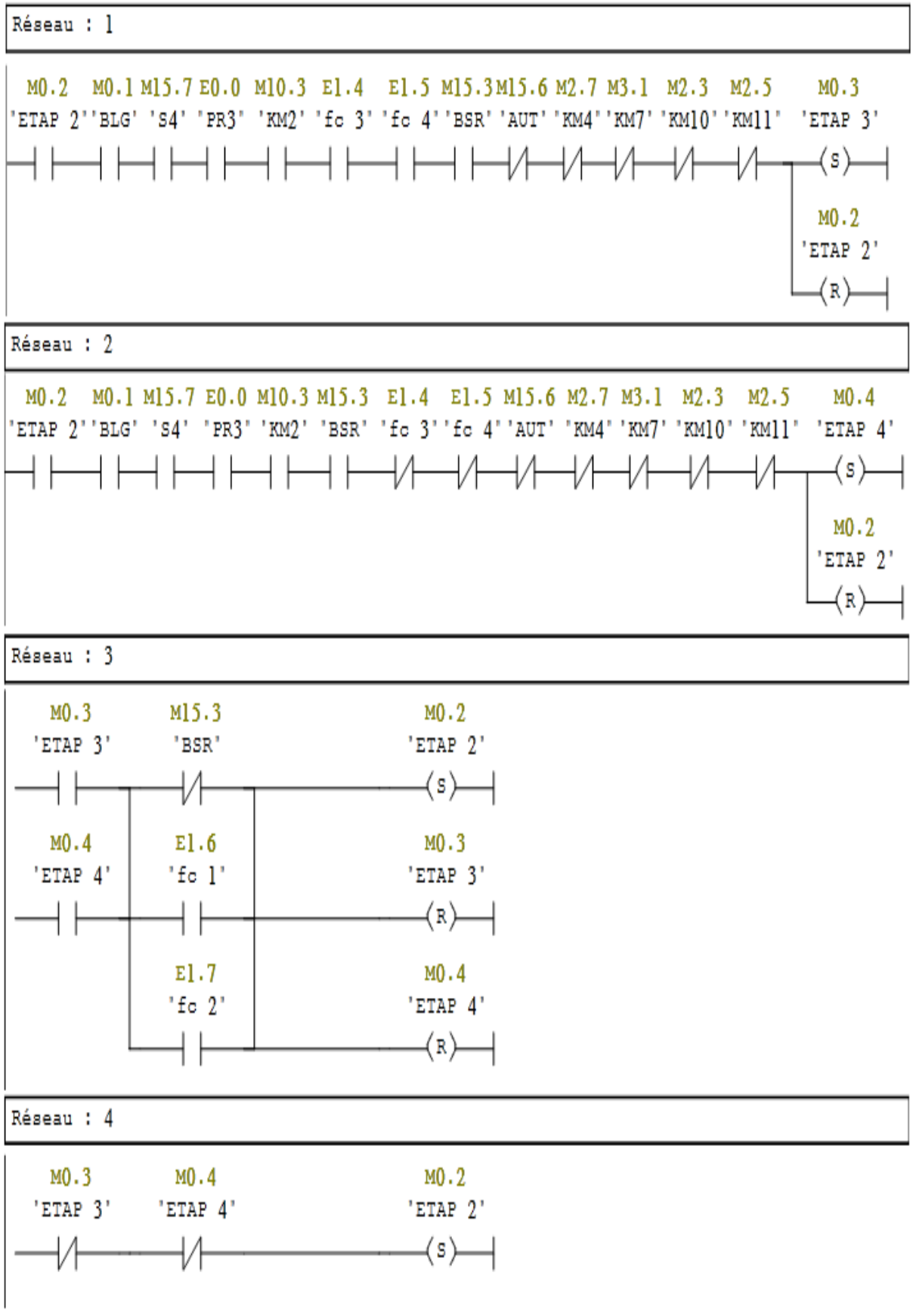

# **DESSERRAGE MANUEL**

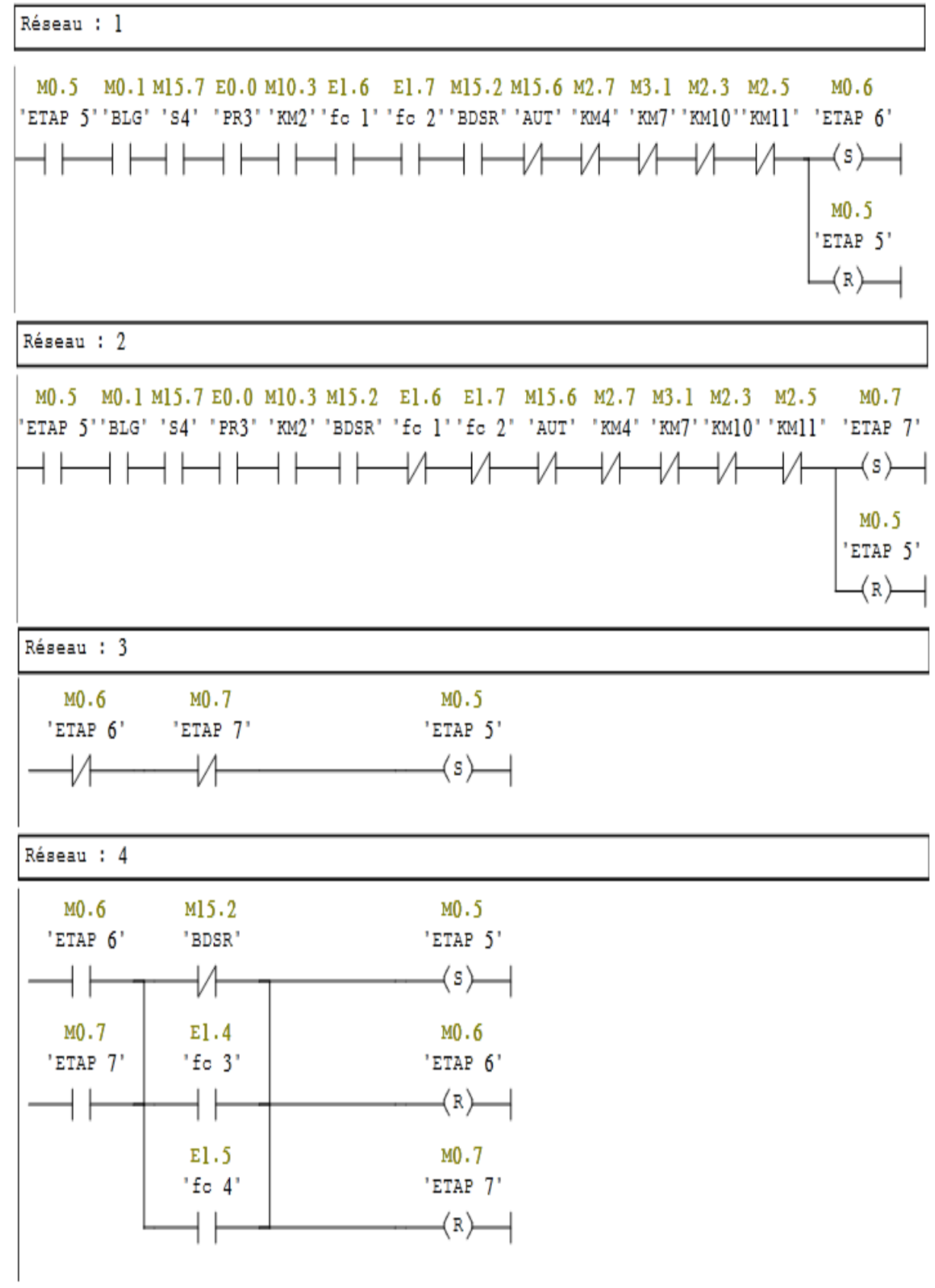

#### **SERRAGE AUTOMATIQUE**

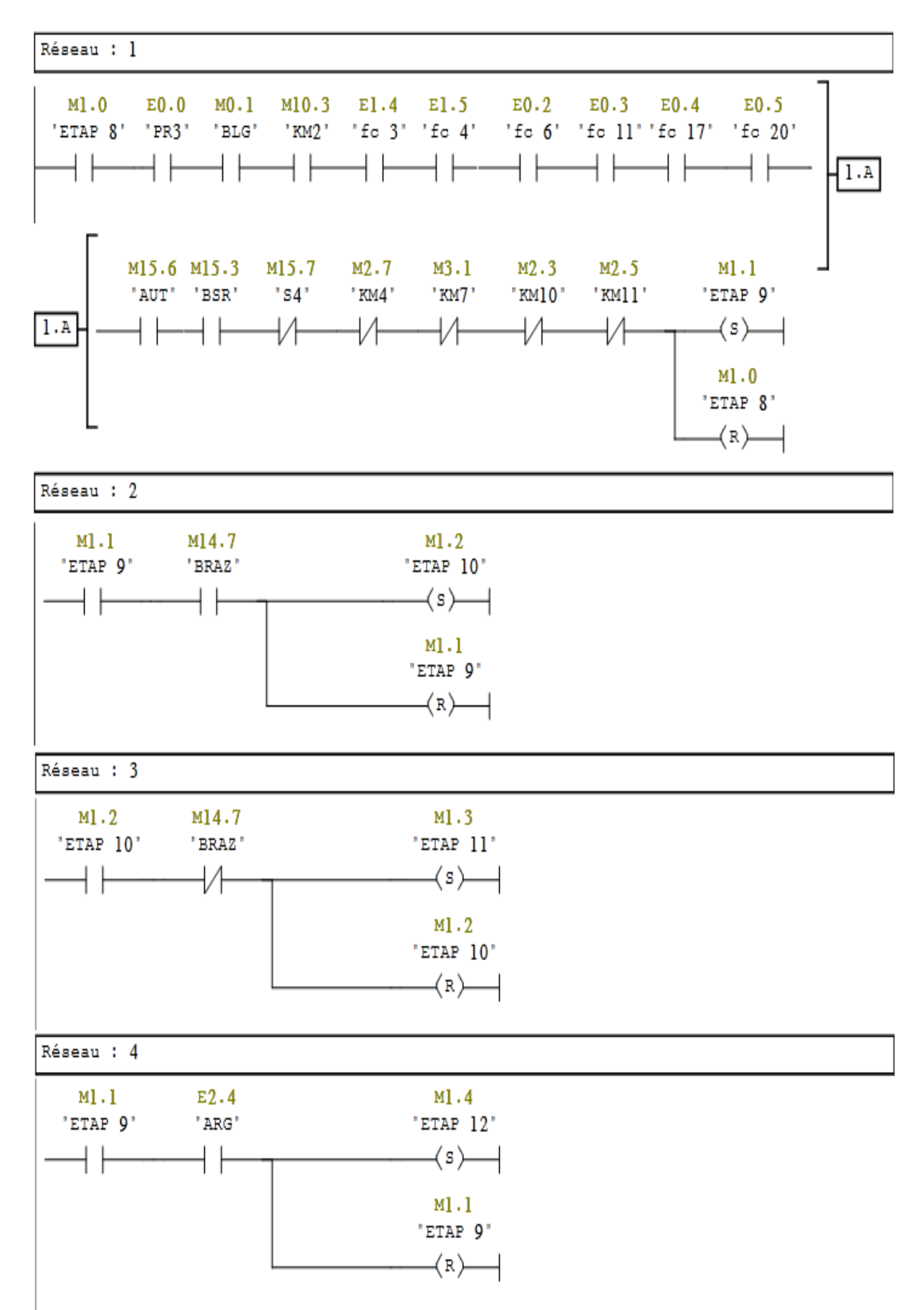

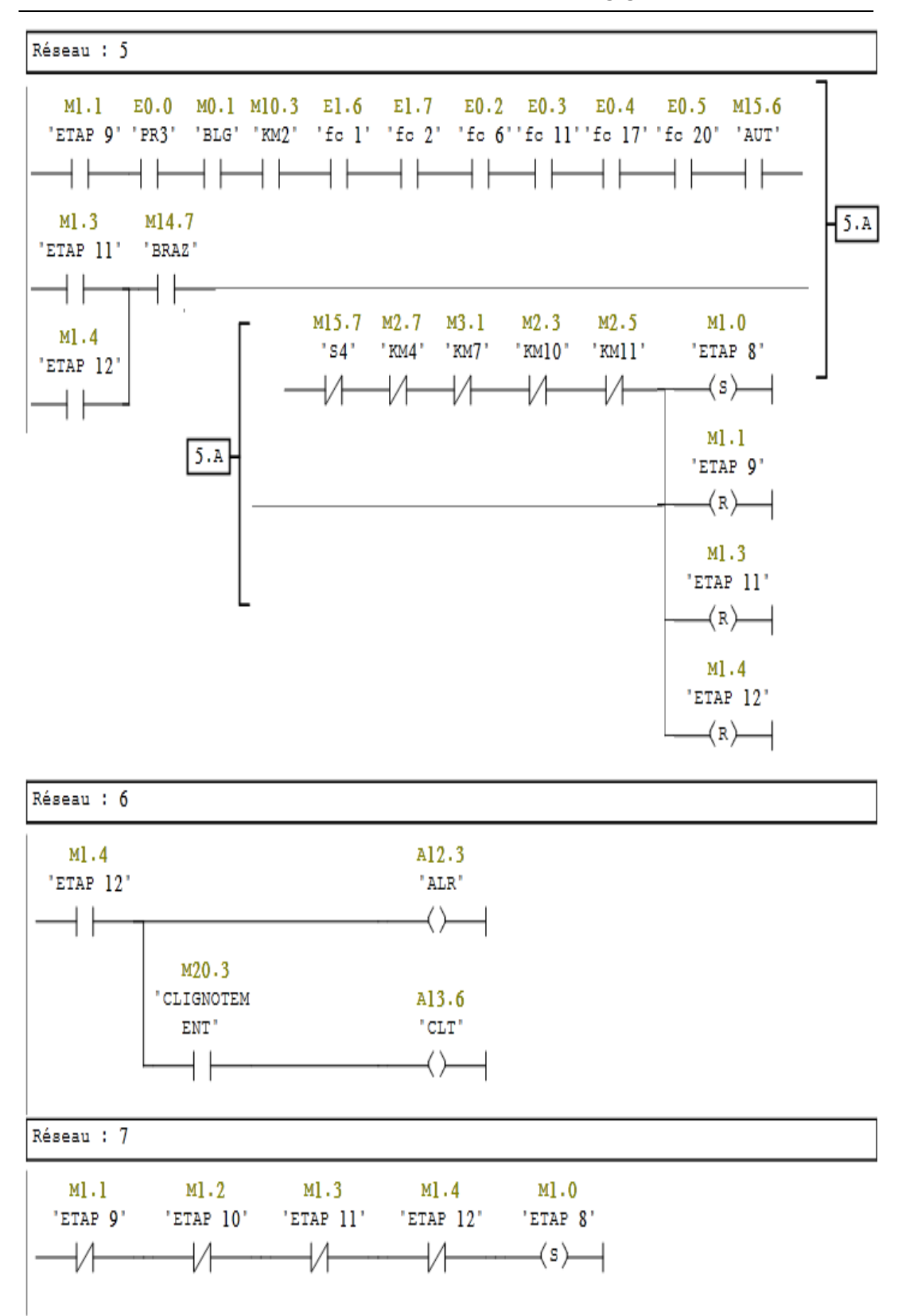

**Annexe 2 : Transformation du GRAFCET en langage à contact**

# **DESSERRAGE AUTOMATIQUE**

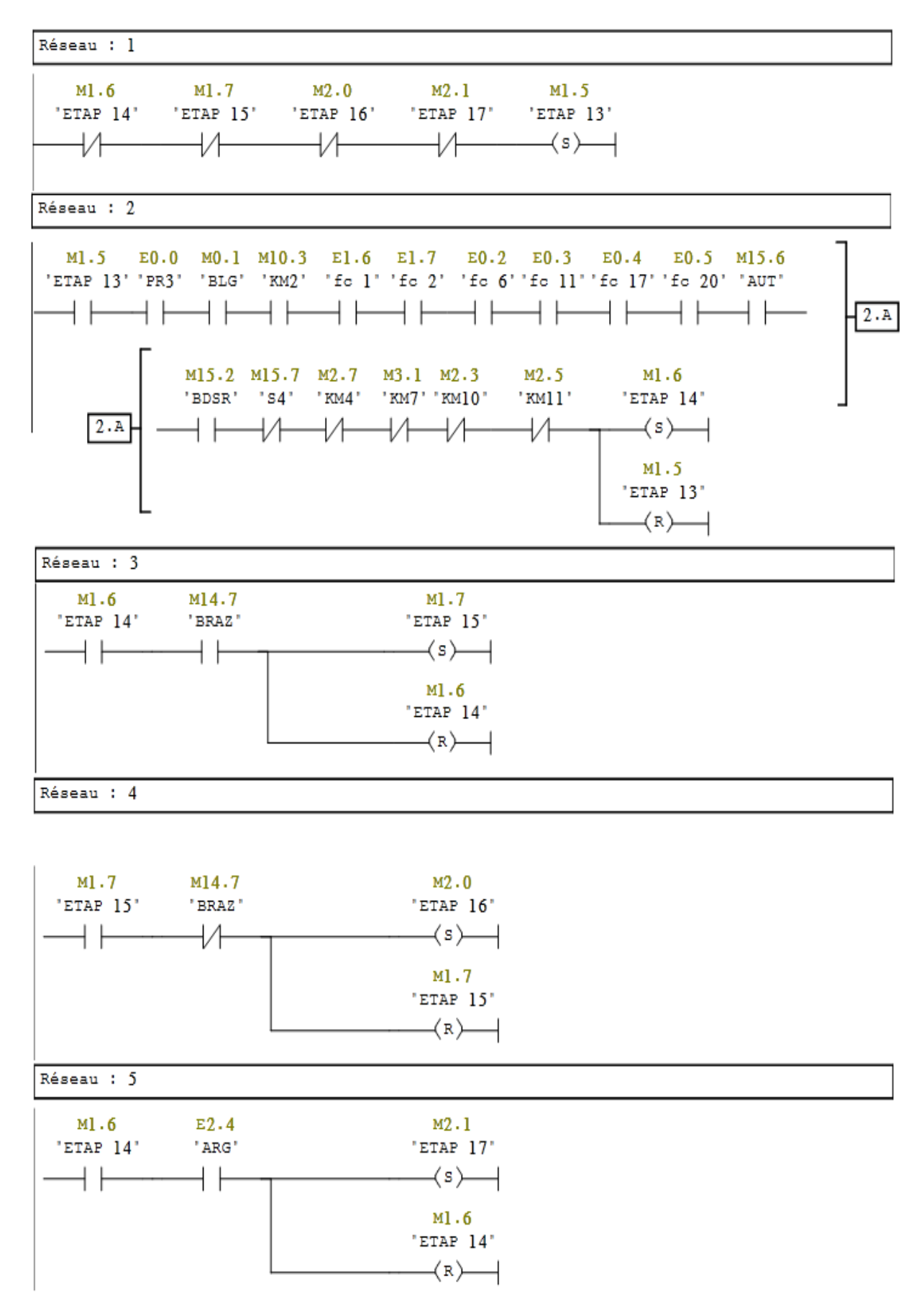

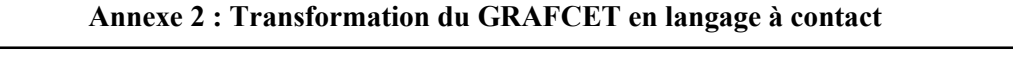

Réseau : 6

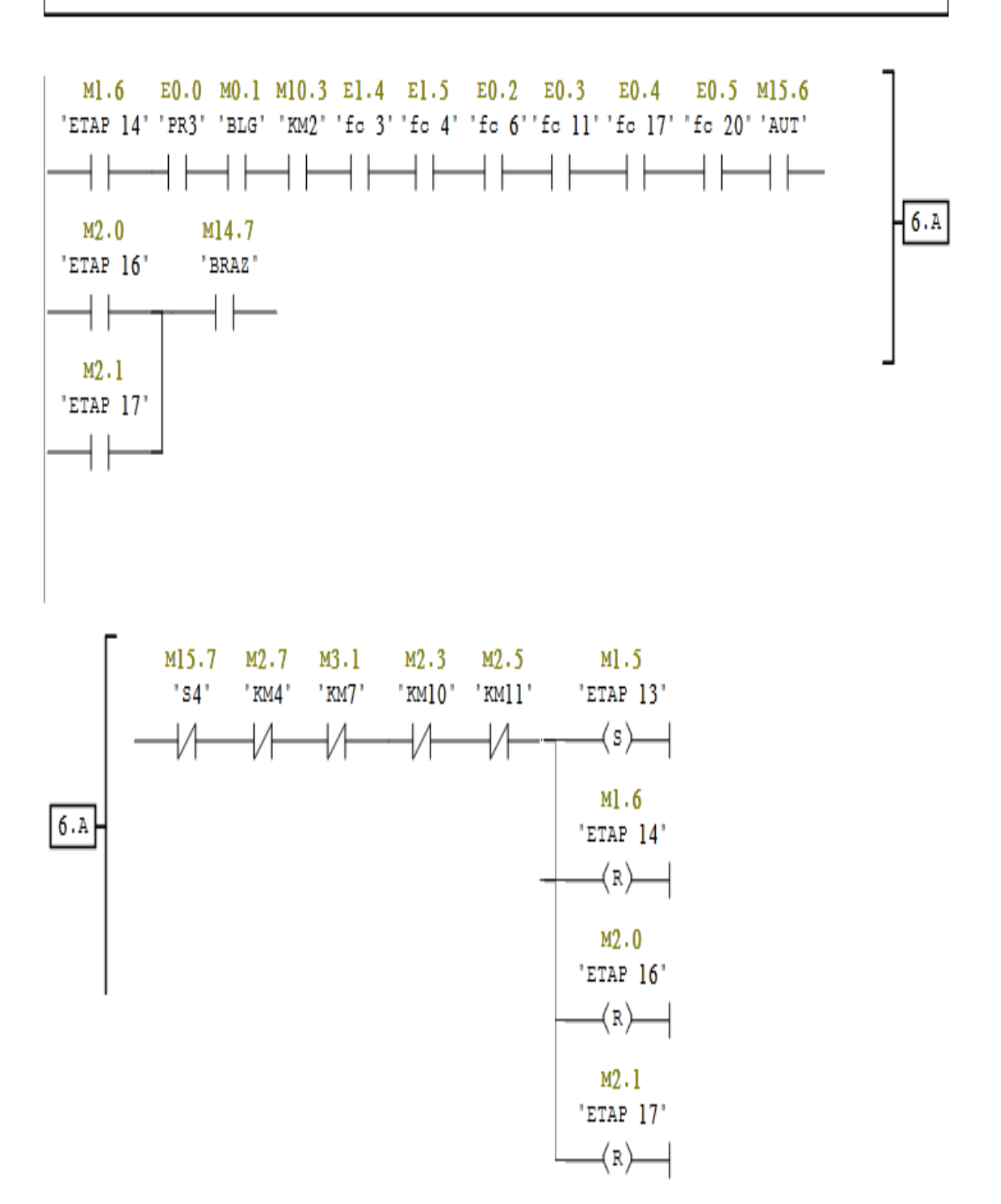